#WWDC17

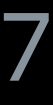

© 2017 Apple Inc. All rights reserved. Redistribution or public display not permitted without written permission from Apple.

#### Sirisha Yerroju, SiriKit Engineer Tin Tran, SiriKit Engineer

# **What's New in SiriKit**

Session 214

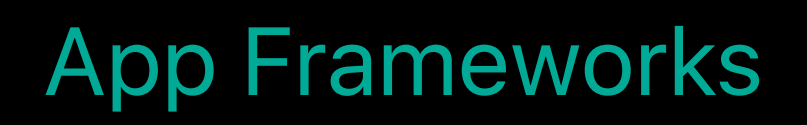

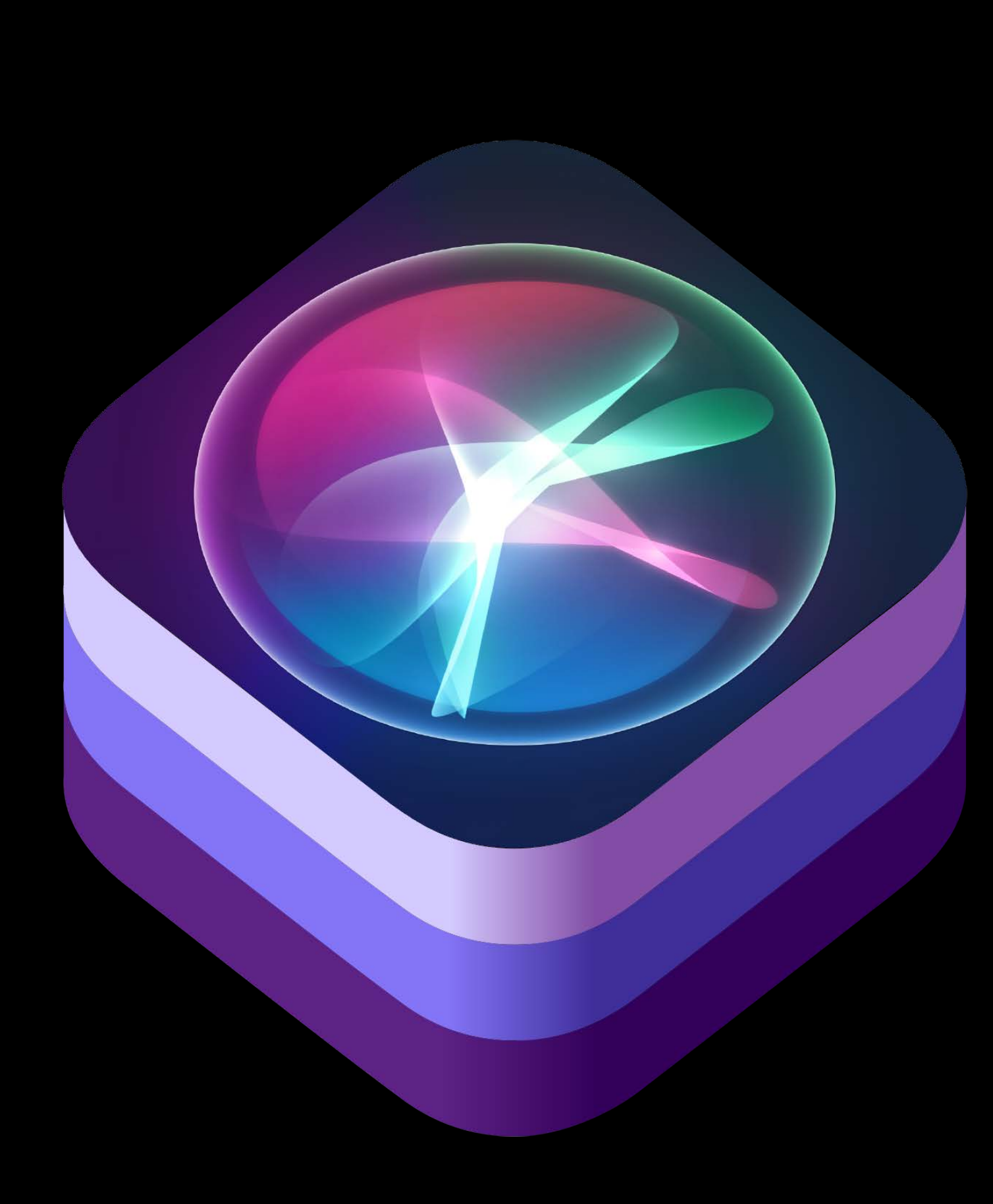

#### Climate and Radio

#### Ride Booking

#### Workouts

#### Photo Search

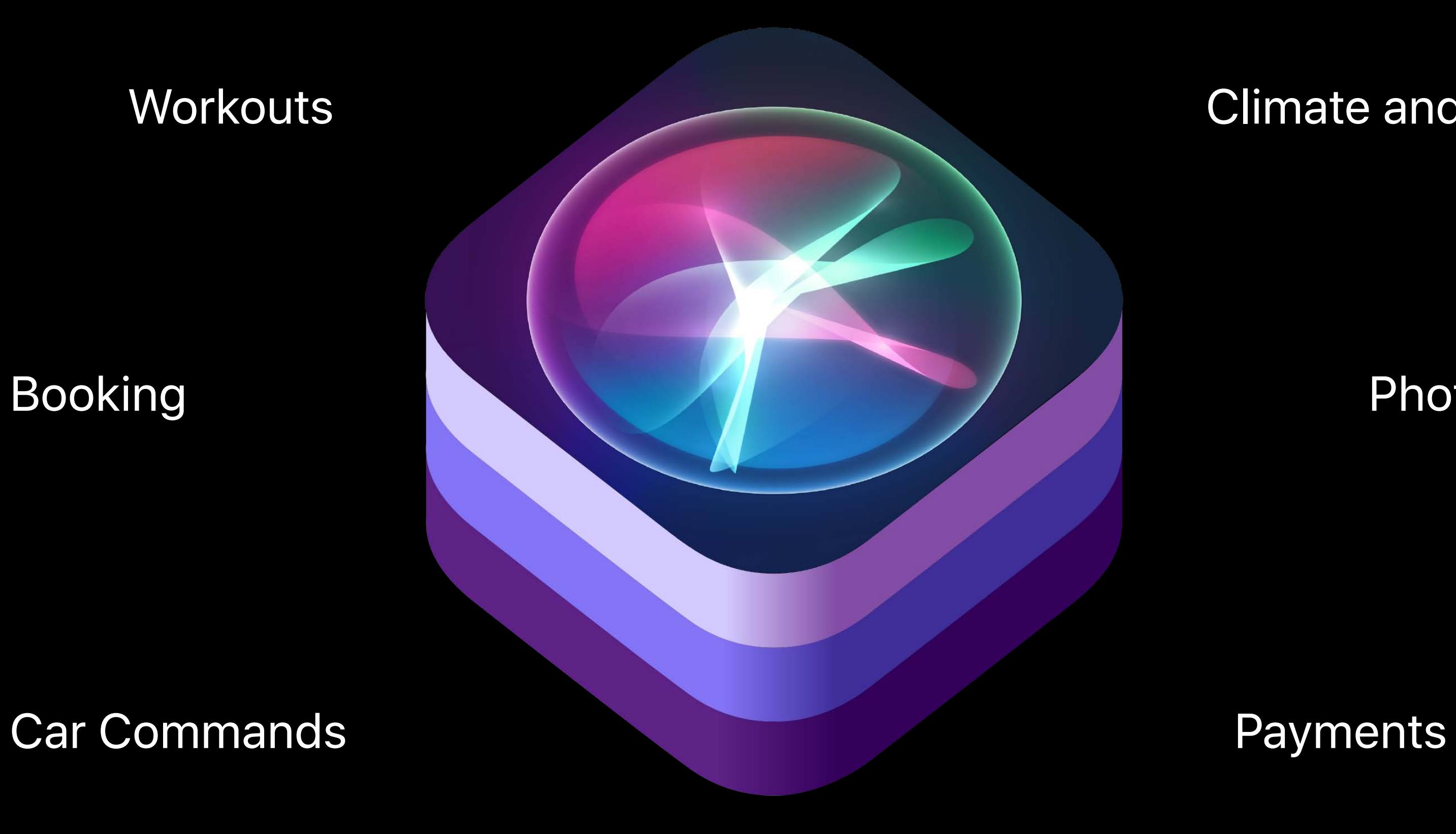

#### **Messaging**

#### VOIP Calling

Get me a ride to SFO via MyRidesApp Send a text to Carey using Unicorn Stop my workout in MyWorkoutApp Call Mike on my MyVoIPApp Messaging Send \$10 to John Doe for dinner using MyPayApp Book me a Ride Look for beach photos in MyPhotosApp Climate and Radio Show missed calls from Jon Appleseed in Unicorn Start my daily workout Start slideshow in my UnicornPhotoApp Find messages from Jon on Unicorn Resume my daily run Workouts Number 1995 Media 2008 Media Pay the current balance on garbage bill Pay my sparkle sparks cleaners bills and the set of the Set heater to 72 degrees Change my audio source to USB Pay my rent to unicorn rental properties Send \$9 to John Doe using Unicorn Ask John to pay me \$100 in UnicornPay Call John on MyVoIPApp **Search for cute dog pics in my UnicornApp** How far can I drive my car on the current charge VOIP Calling Pause my sparklySparkle run in UnicornApp Are the car doors unlocked Turn on the AC Switch to FM radio Turn off the front defroster Pay all my bills Messaging Climate and Radio Ride Booking **Workouts** Photo Search Show all my accounts **Payments** Car Commands VOIP Calling

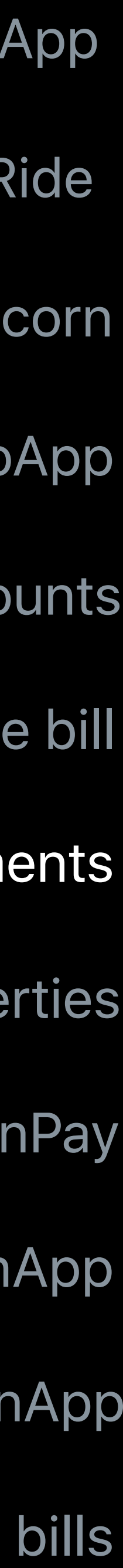

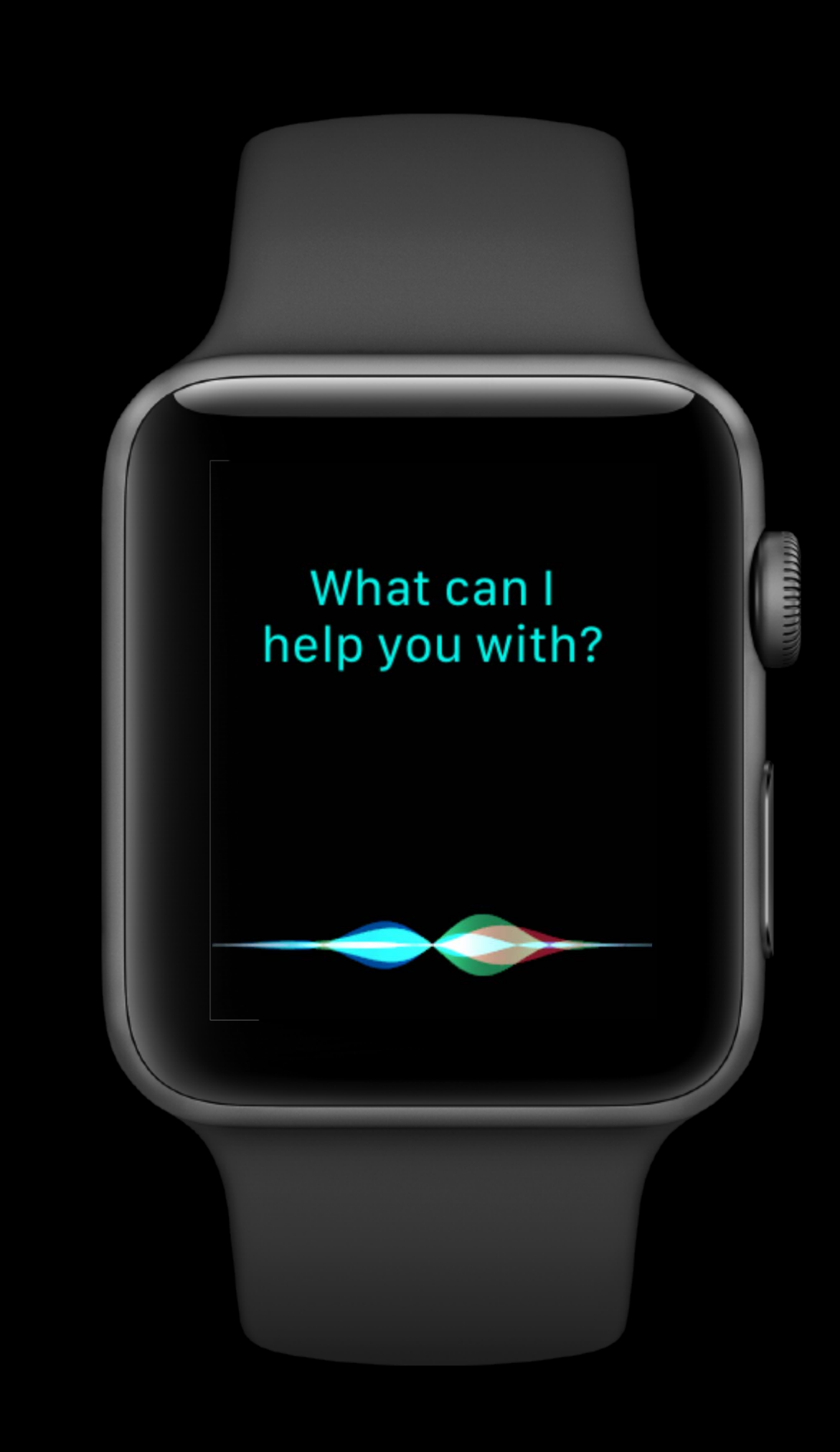

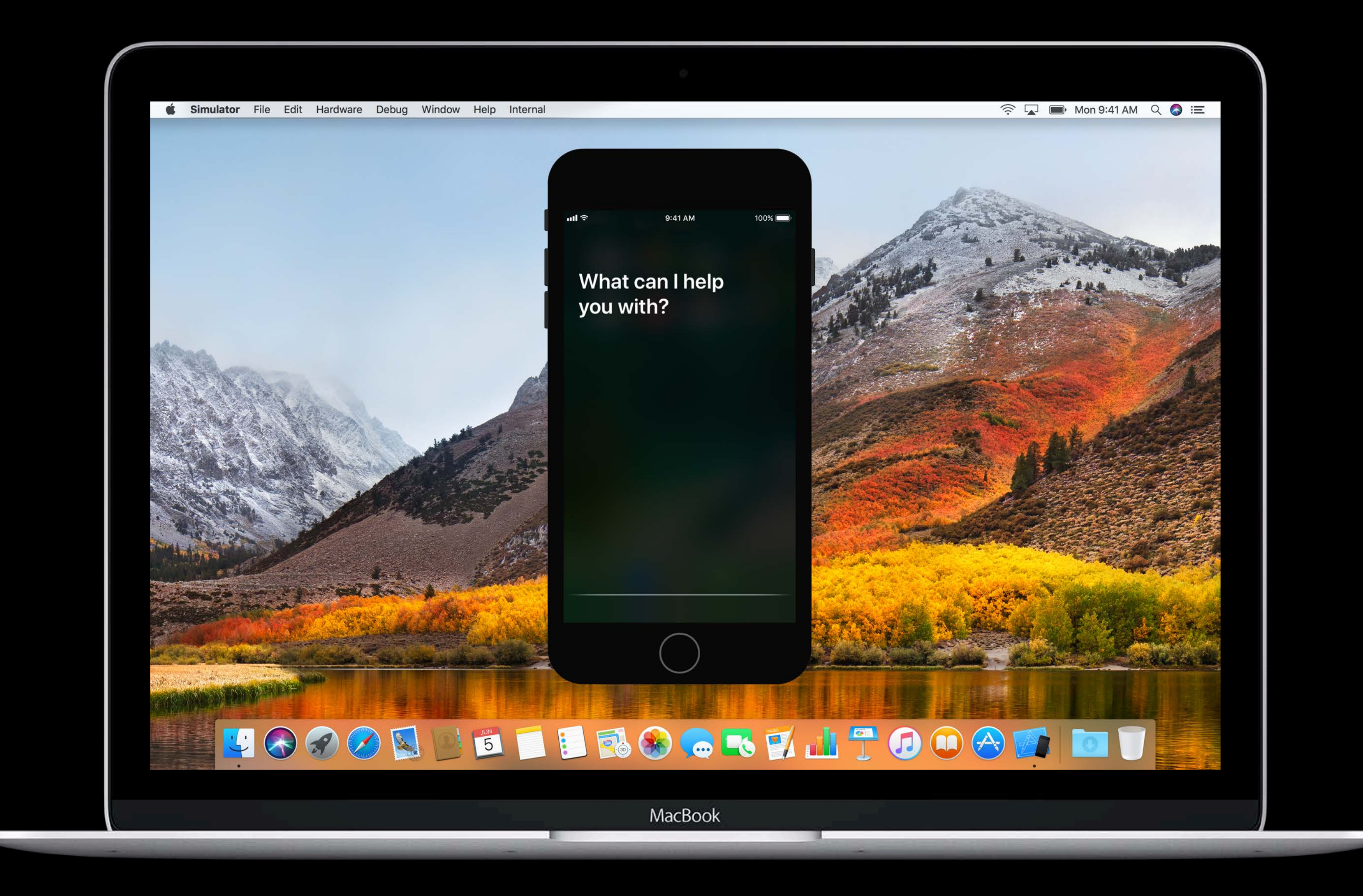

- 
- 
- 
- 
- 
- 
- 

Payments

**Payments** 

Lists and notes

**Payments** 

Lists and notes

Visual codes

- -
- 
- -
- 
- 
- 

Send/Request

Send/Request

Bills

Send/Request

Bills

Accounts

- Send/Request
- Bills
- Accounts
- Transfer

- Send/Request
- Bills
- Accounts
- Transfer
- Search

Transfer \$10 tomorrow from my Checking account to my Rainbow Savings account in UnicornPay OK, here's your transfer. Shall I send it? **SUNICORNPAY Transfer Money** Checking From **Rainbow Savings** To \$10.00 Amount Date 6/8/17 12 AM

9:41 AM

 $m \approx$ 

 $100\%$ 

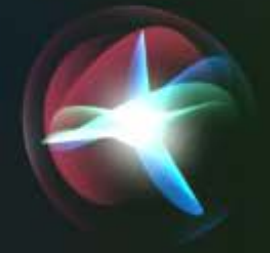

Transfer \$10 tomorrow from my Checking account to my Rainbow Savings account in UnicornPay OK, here's your transfer. Shall I send it? **SUNICORNPAY Transfer Money** Checking From **Rainbow Savings** To \$10.00 Amount Date 6/8/17 12 AM

 $9:41$  AM

 $m \approx$ 

 $100\%$ 

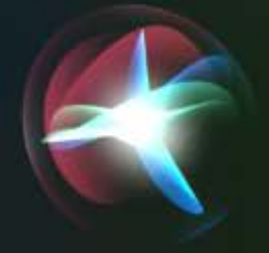

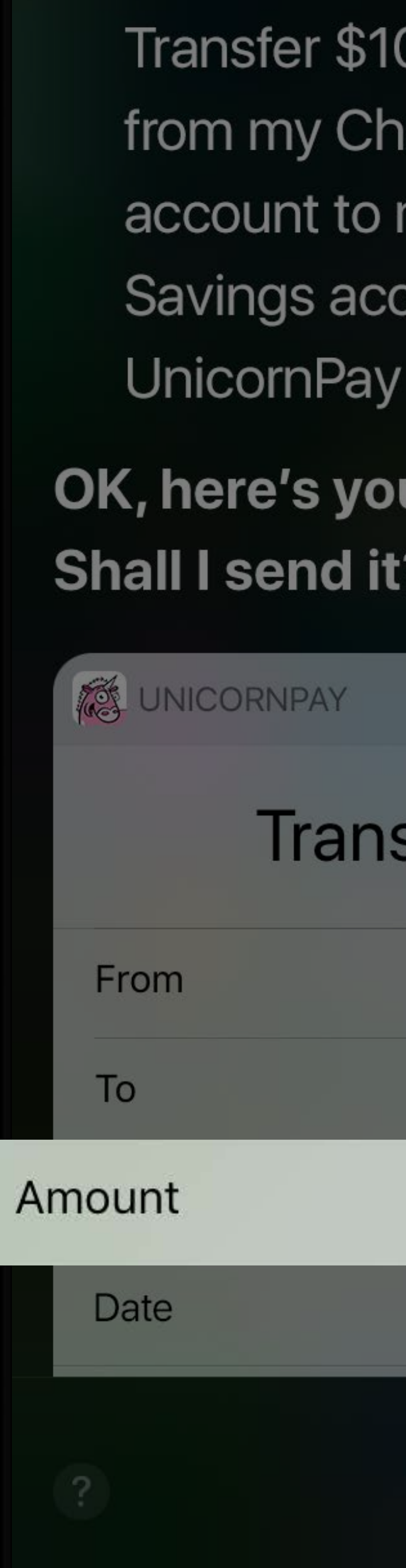

 $n\mathbf{H} \widehat{\mathbb{R}}$ 

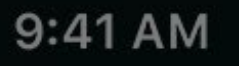

 $100\%$ 

O tomorrow ecking my Rainbow count in

ur transfer.

sfer Money

Checking

Rainbow Savings

\$10.00

6/8/17 12 AM

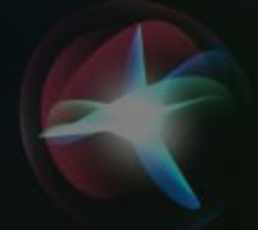

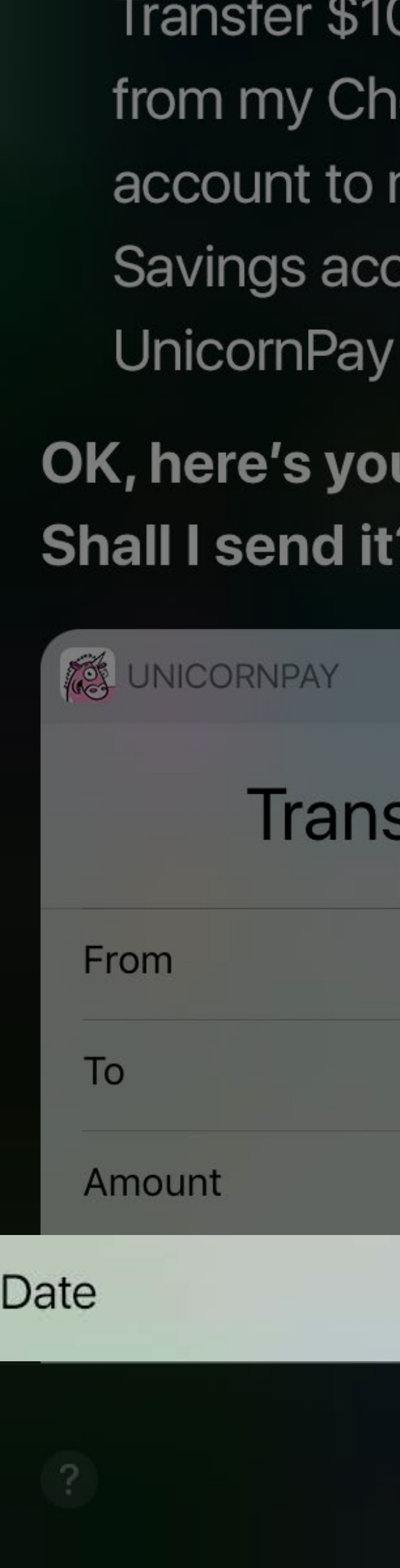

 $m \approx$ 

9:41 AM

O tomorrow

ecking

my Rainbow

count in

ur transfer.

sfer Money

Checking

 $100\%$ 

Rainbow Savings

\$10.00

6/8/17 12 AM

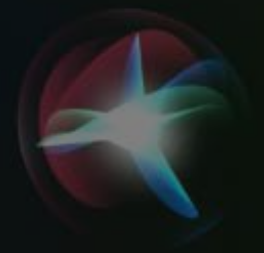

Transfer \$10 tomorrow from my Checking account to my Rainbow Savings account in UnicornPay OK, here's your transfer. Shall I send it? **SUNICORNPAY Transfer Money** From Checking **Rainbow Savings** To \$10.00 Amount Date 6/8/17 12 AM

 $9:41$  AM

 $m \approx$ 

 $100\%$ 

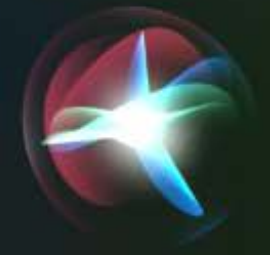

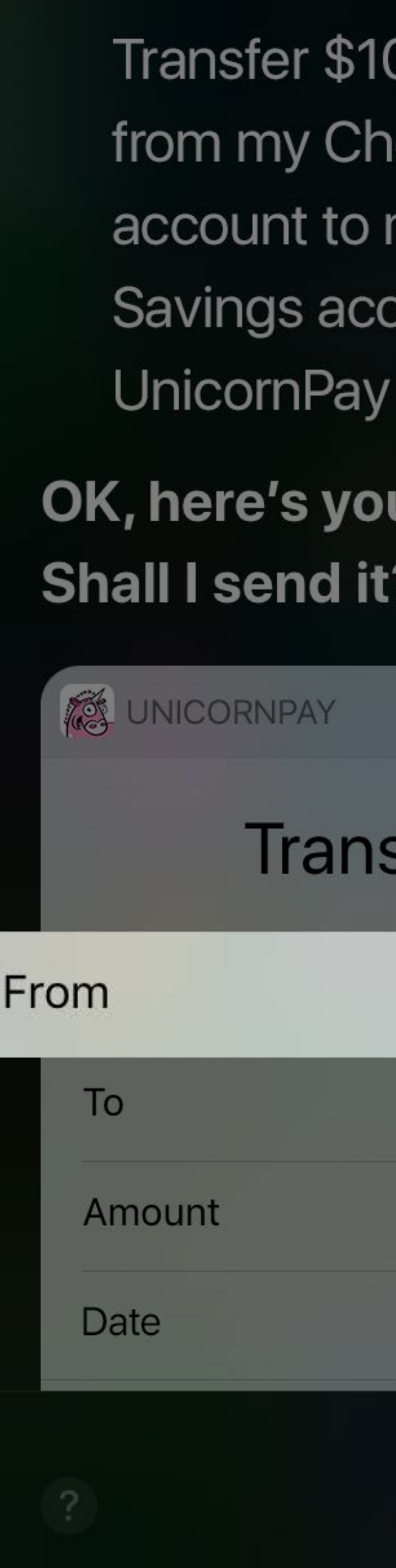

 $n\mathbf{H} \widehat{\mathbb{R}}$ 

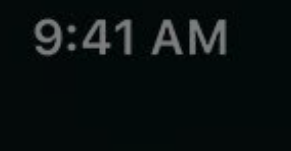

O tomorrow ecking my Rainbow

count in

ur transfer.

sfer Money

Checking

 $100\%$ 

Rainbow Savings

\$10.00

6/8/17 12 AM

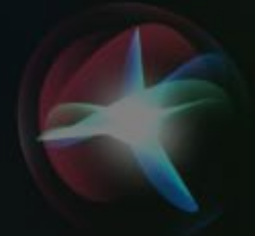

Transfer \$10 tomorrow from my Checking account to my Rainbow Savings account in UnicornPay OK, here's your transfer. Shall I send it? **SUNICORNPAY Transfer Money** Checking From **Rainbow Savings** To \$10.00 Amount Date 6/8/17 12 AM

 $9:41$  AM

 $m \approx$ 

 $100\%$ 

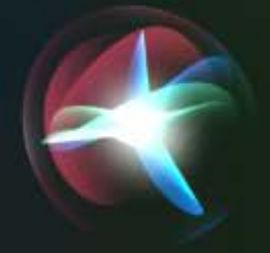

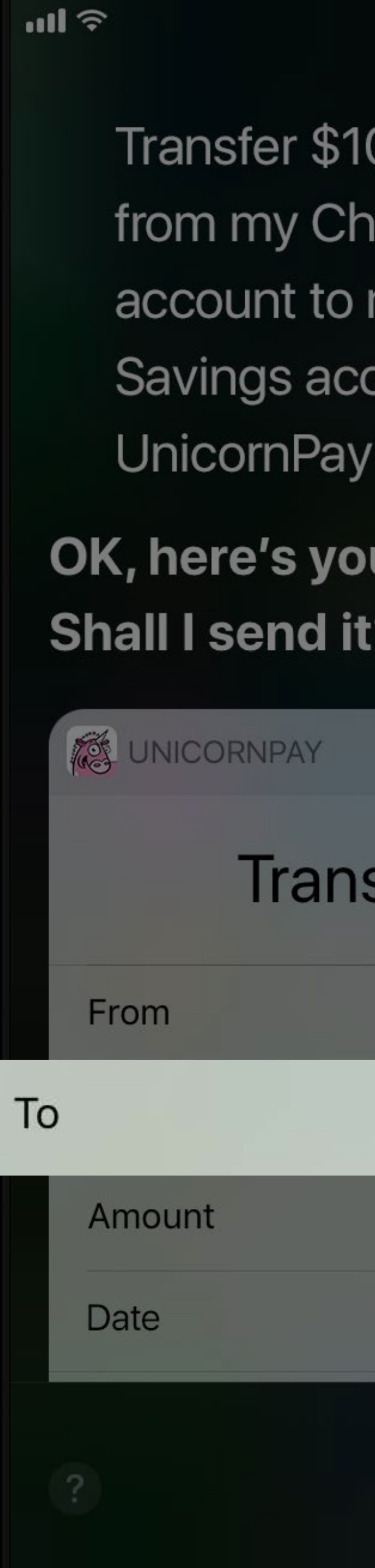

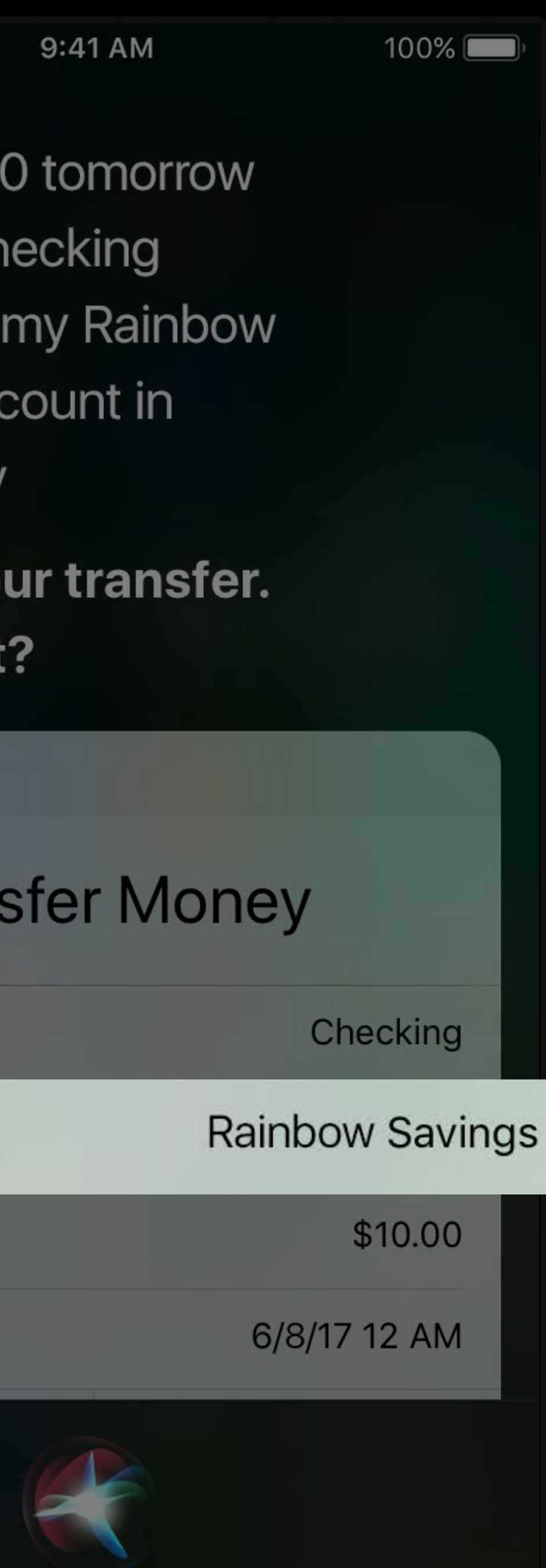

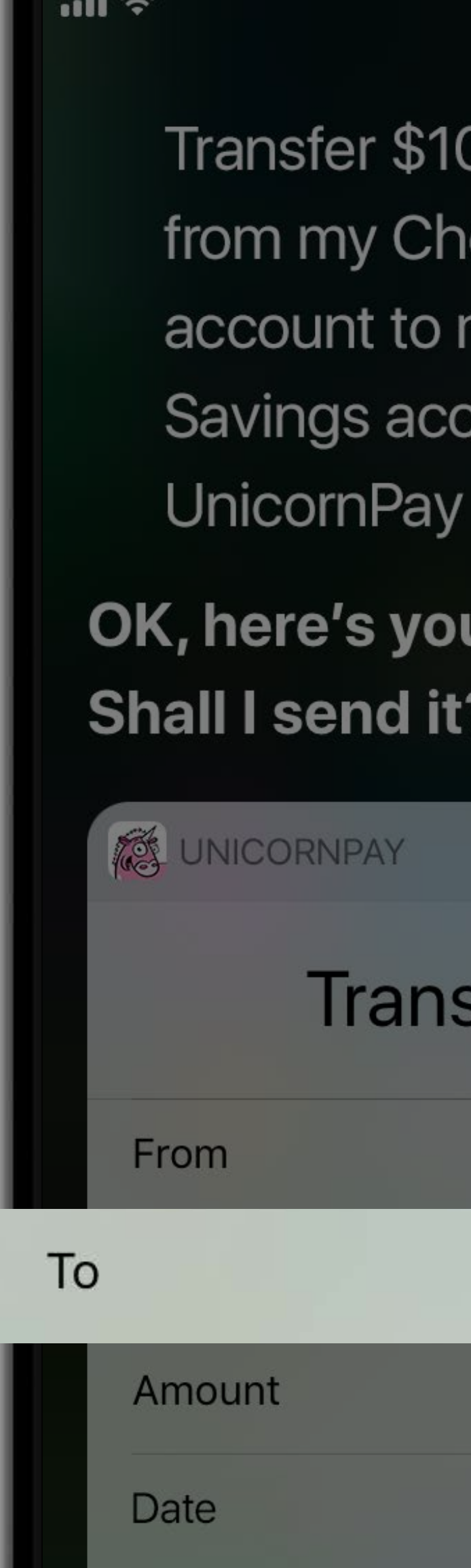

https://developer.apple.com/reference/intents/invocabulary

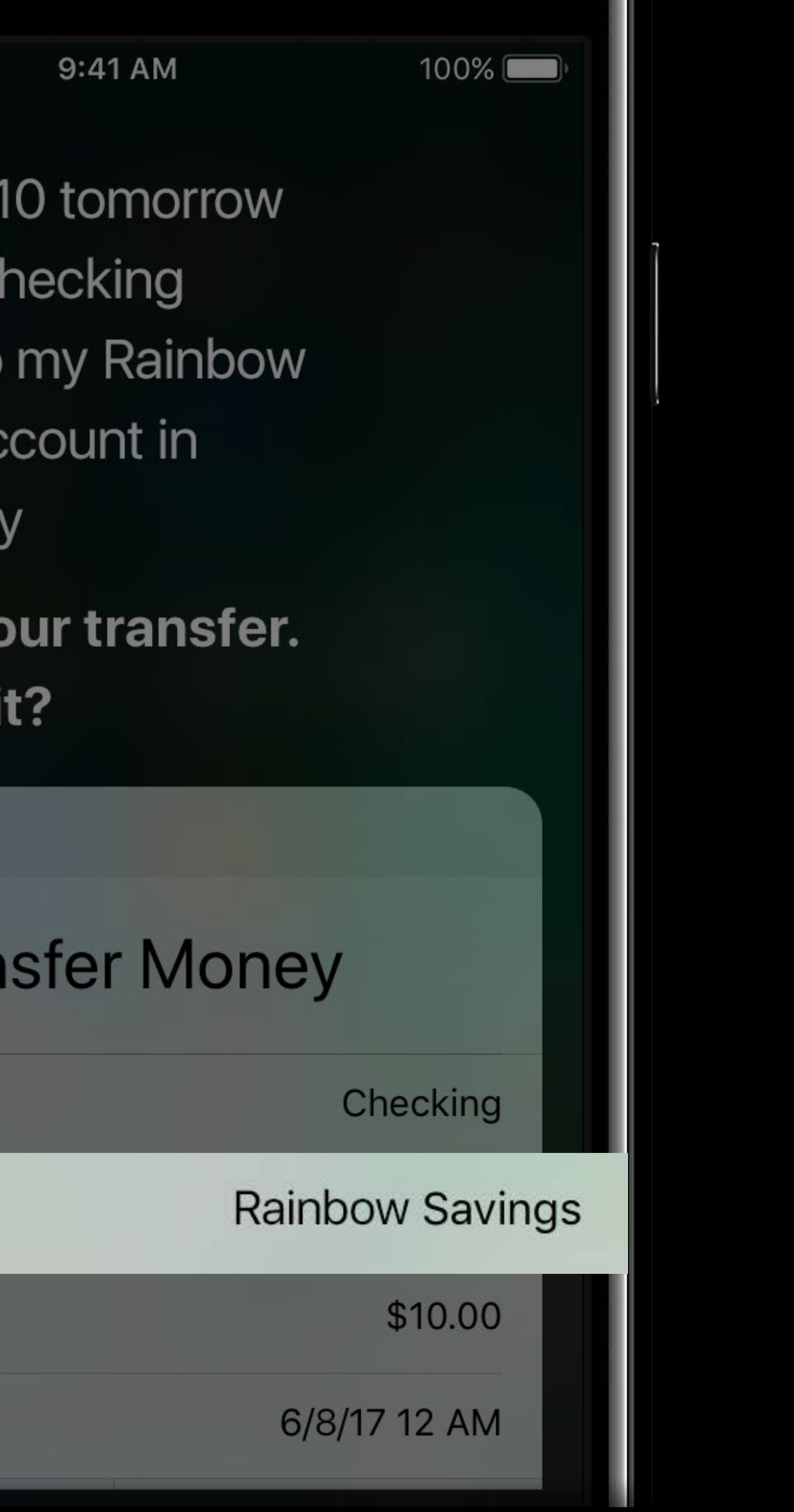

 $m \approx$ 

## UnicornPay

Here you go:

**SUNICORNPAY** 

Rainbow Debit

Rainbow Savings

Sparkle Credit

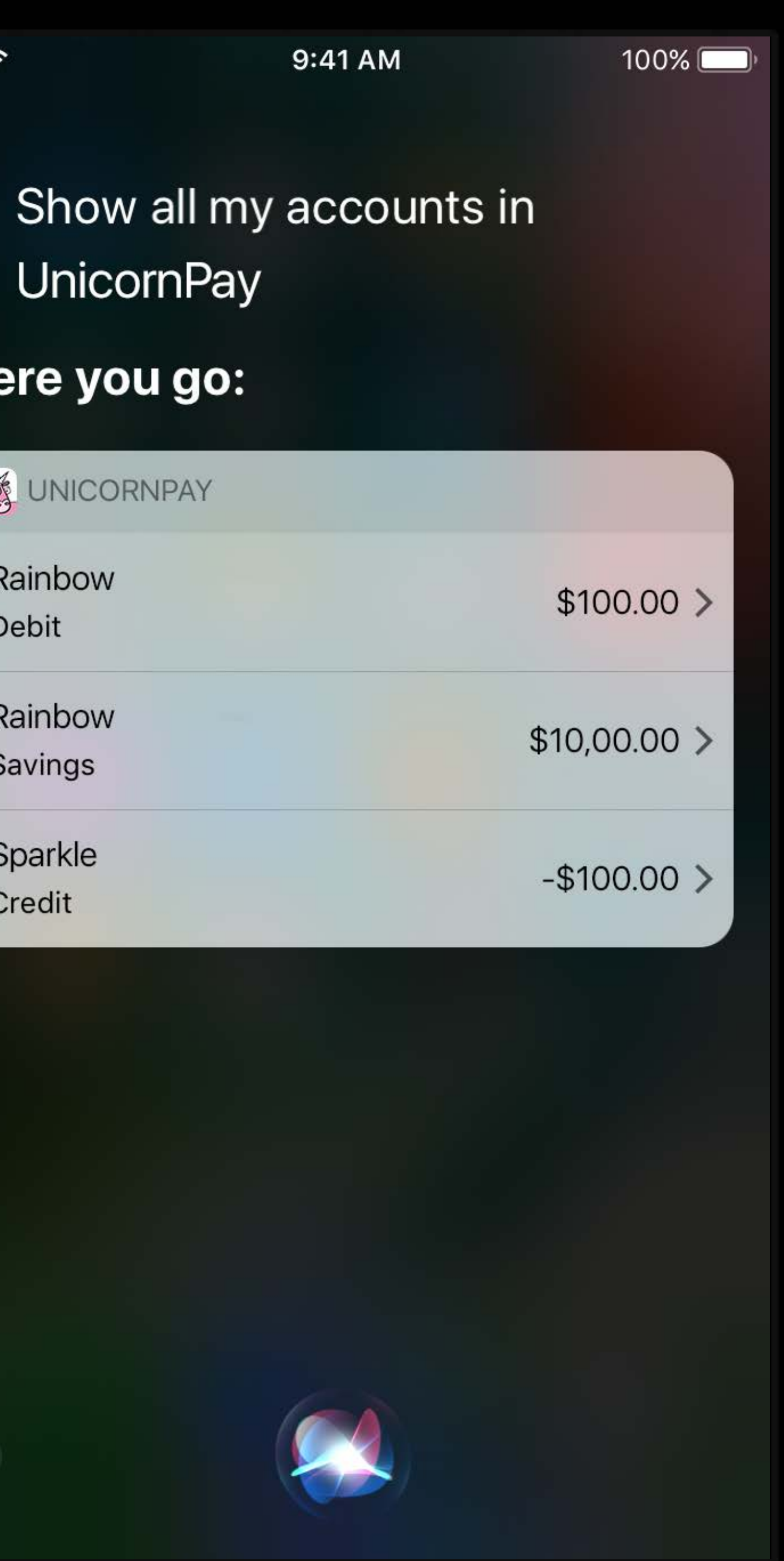

 $m \approx$ 

## UnicornPay

Here you go:

**SUNICORNPAY** 

Rainbow Debit

Rainbow Savings

Sparkle Credit

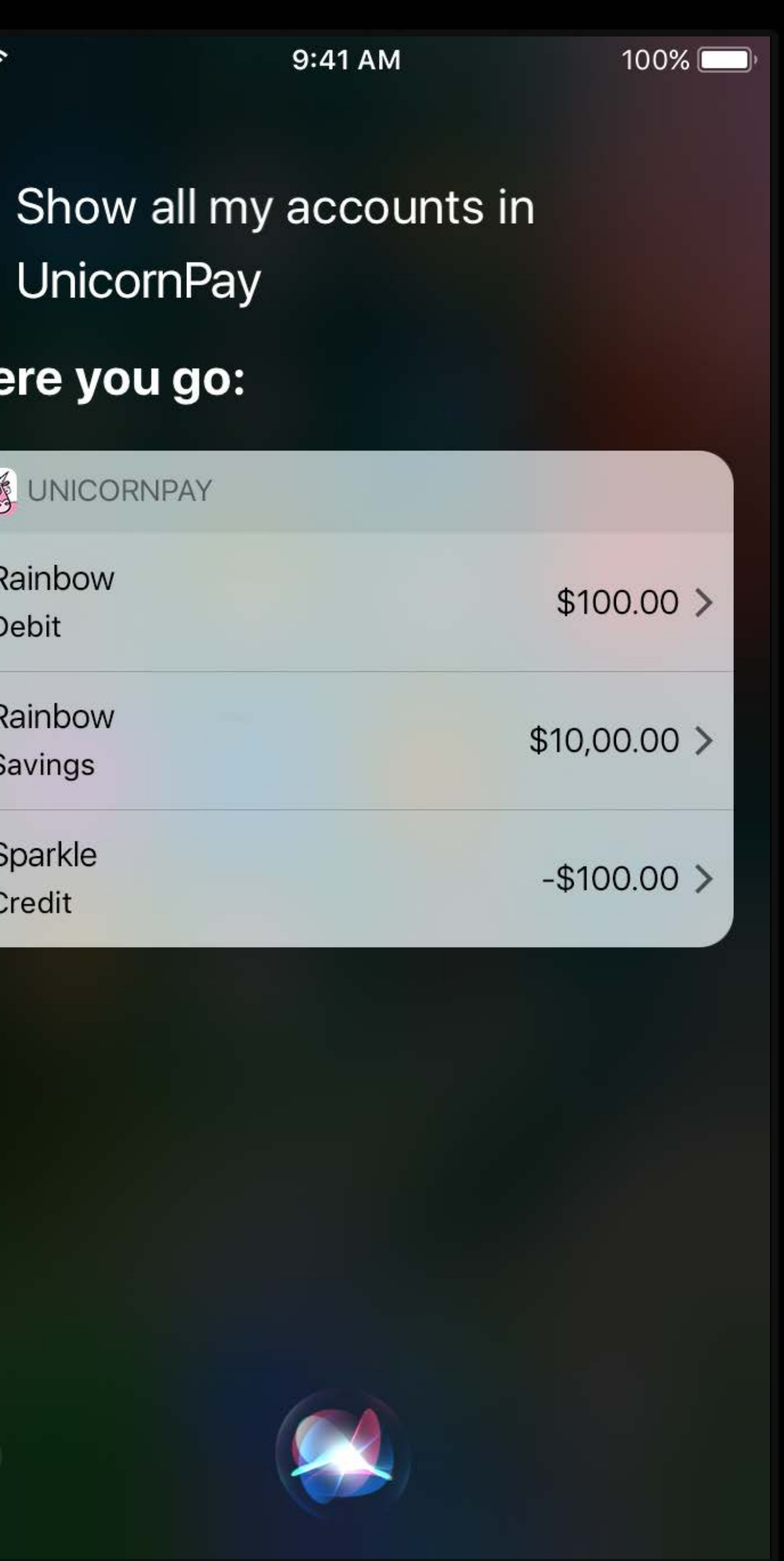

 $\blacksquare$  $\langle$  Back **SUNICORNPAY Account Number** Balance Other Balance

 $\overline{?}$ 

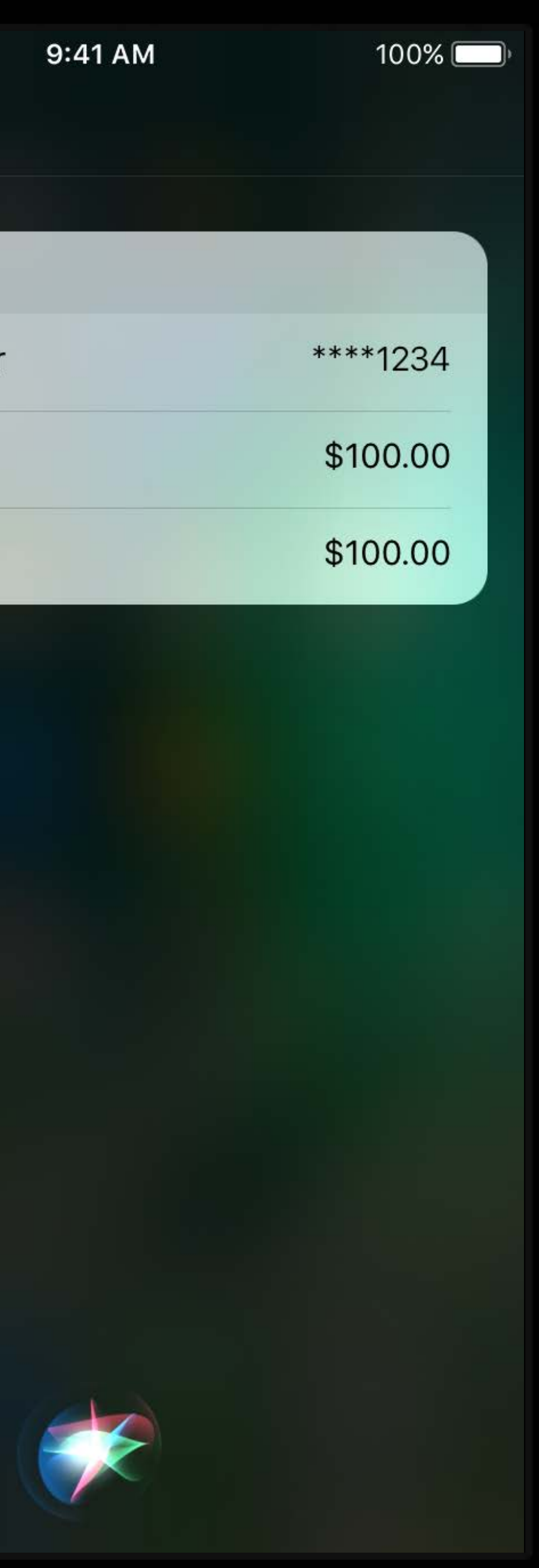

 $n\mathbf{I}$ in UnicornPay Here you go: **SUNICORNPAY Organization Nam** 

**Account Number** 

Account

Balance

?

**Other Balance** 

9:41 AM

 $100\%$ 

What is the balance on my Rainbow checking account

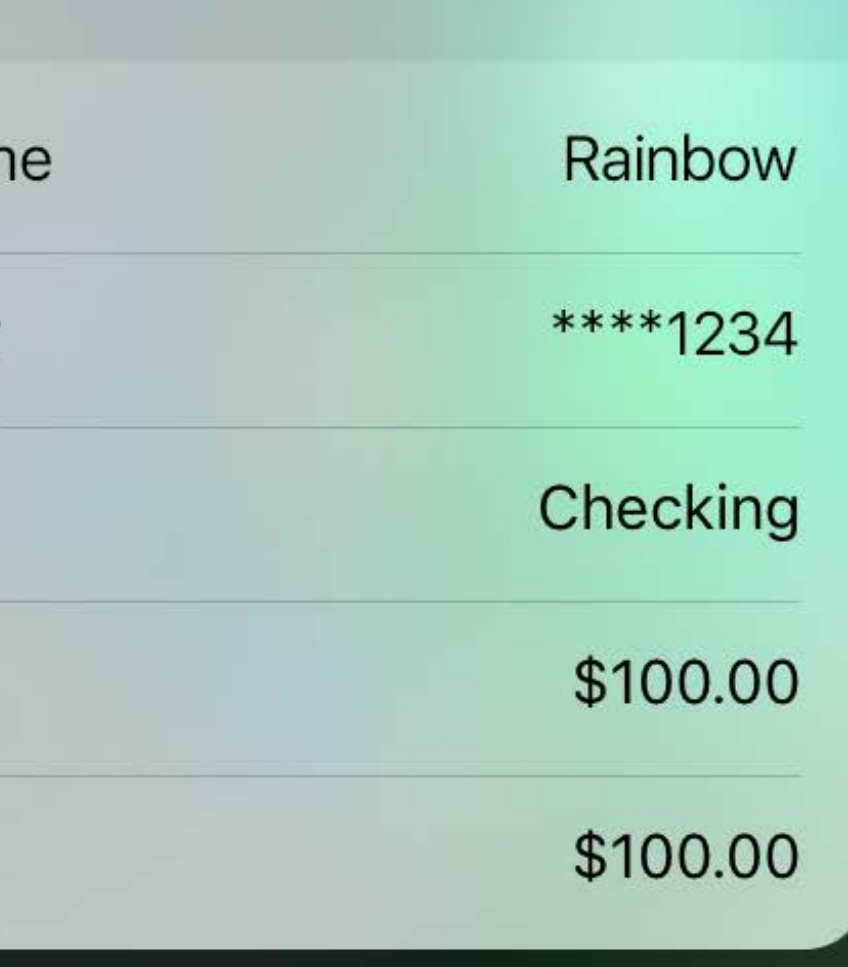

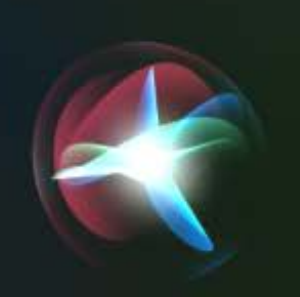

 $m \approx$ Here you go: **SUNICORNPAY Organization Nam Account Number** Account Balance Miles

9:41 AM

 $100\%$ 

#### How many miles do I have on my Sparkle card in UnicornPay

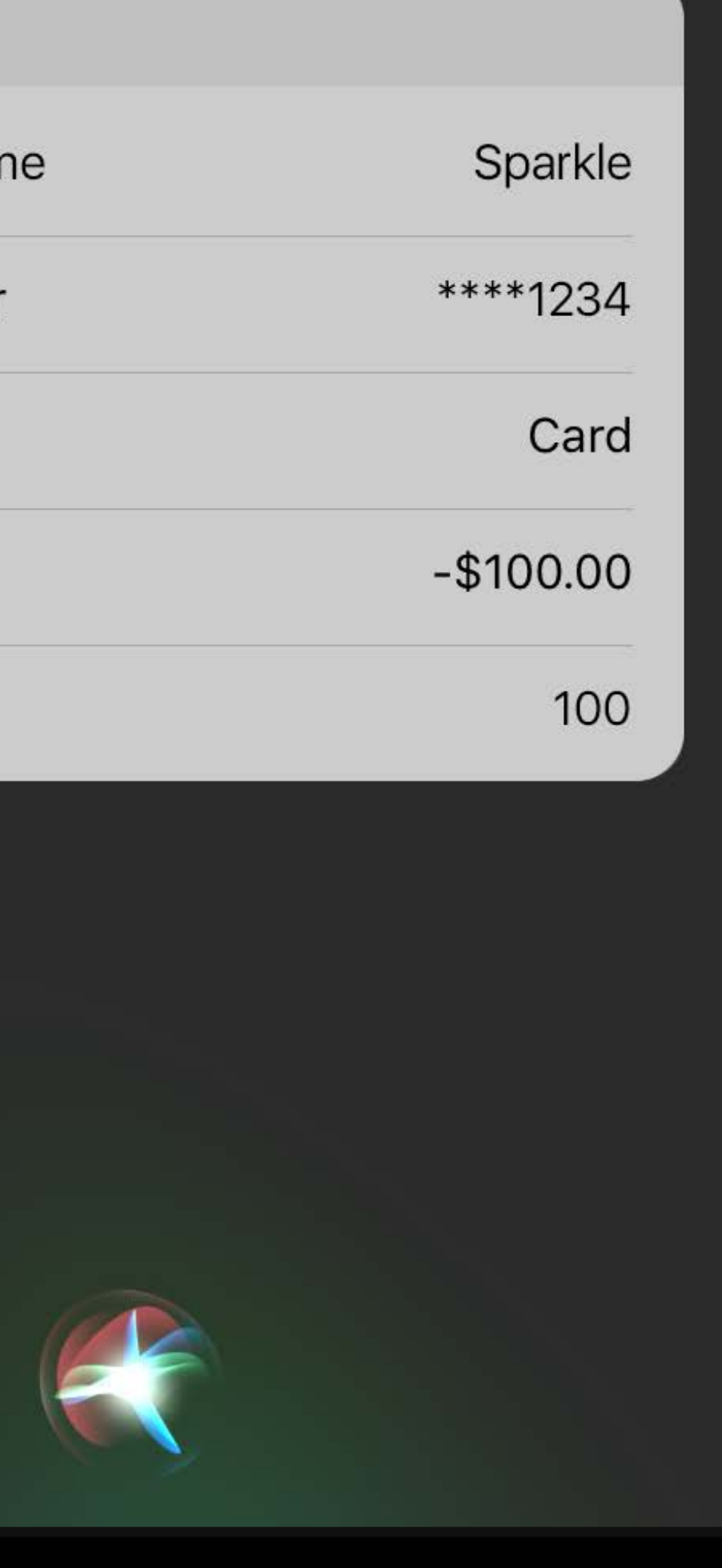

- -
- 
- -
- 
- 
- 

#### **NEW**

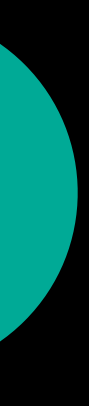

INTransferMoneyIntent

#### **NEW**

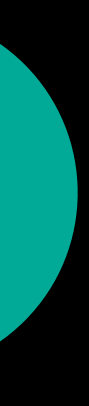
### Domains and Intents Payments

INTransferMoneyIntent INSearchForAccountsIntent

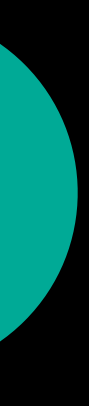

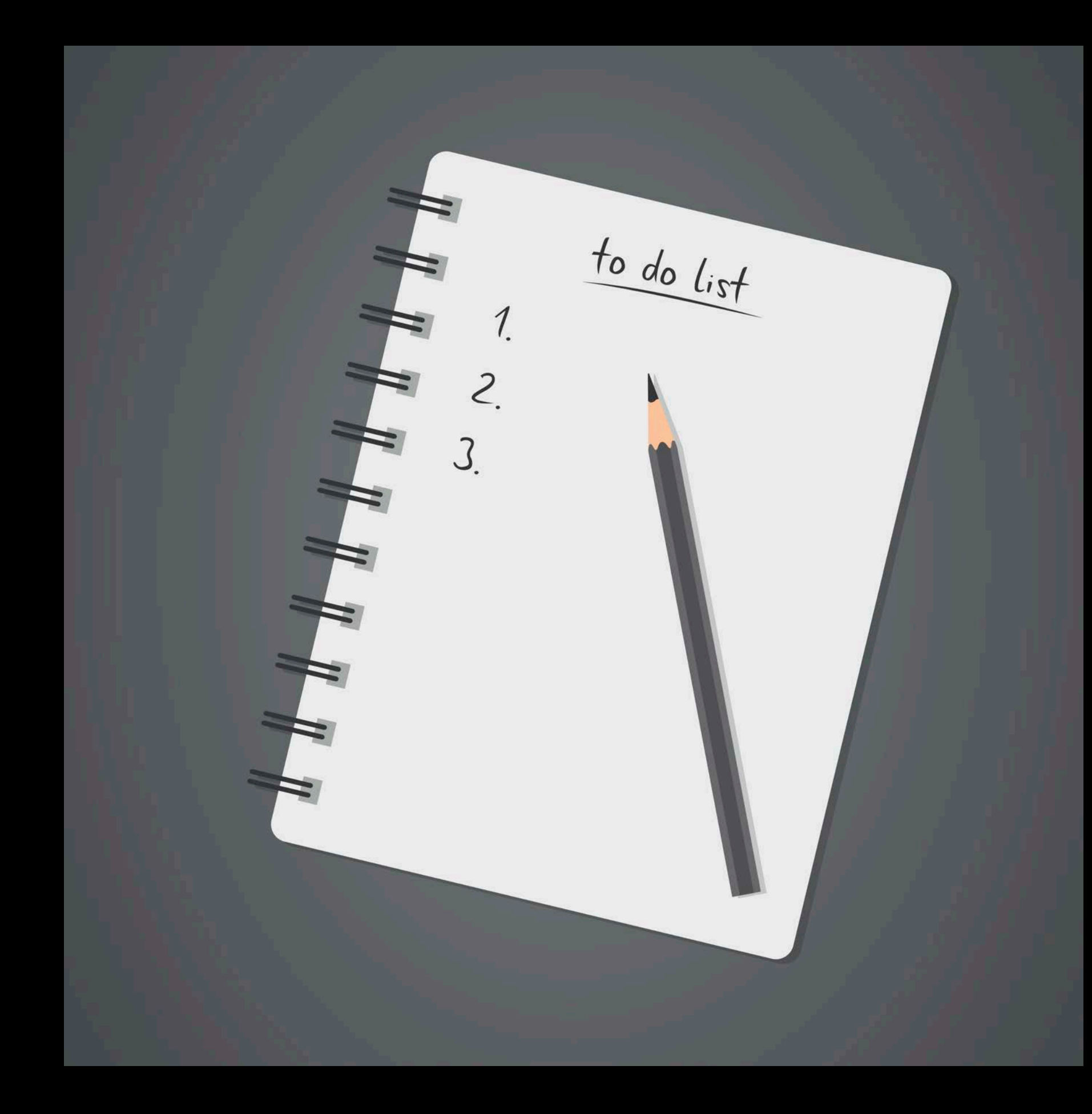

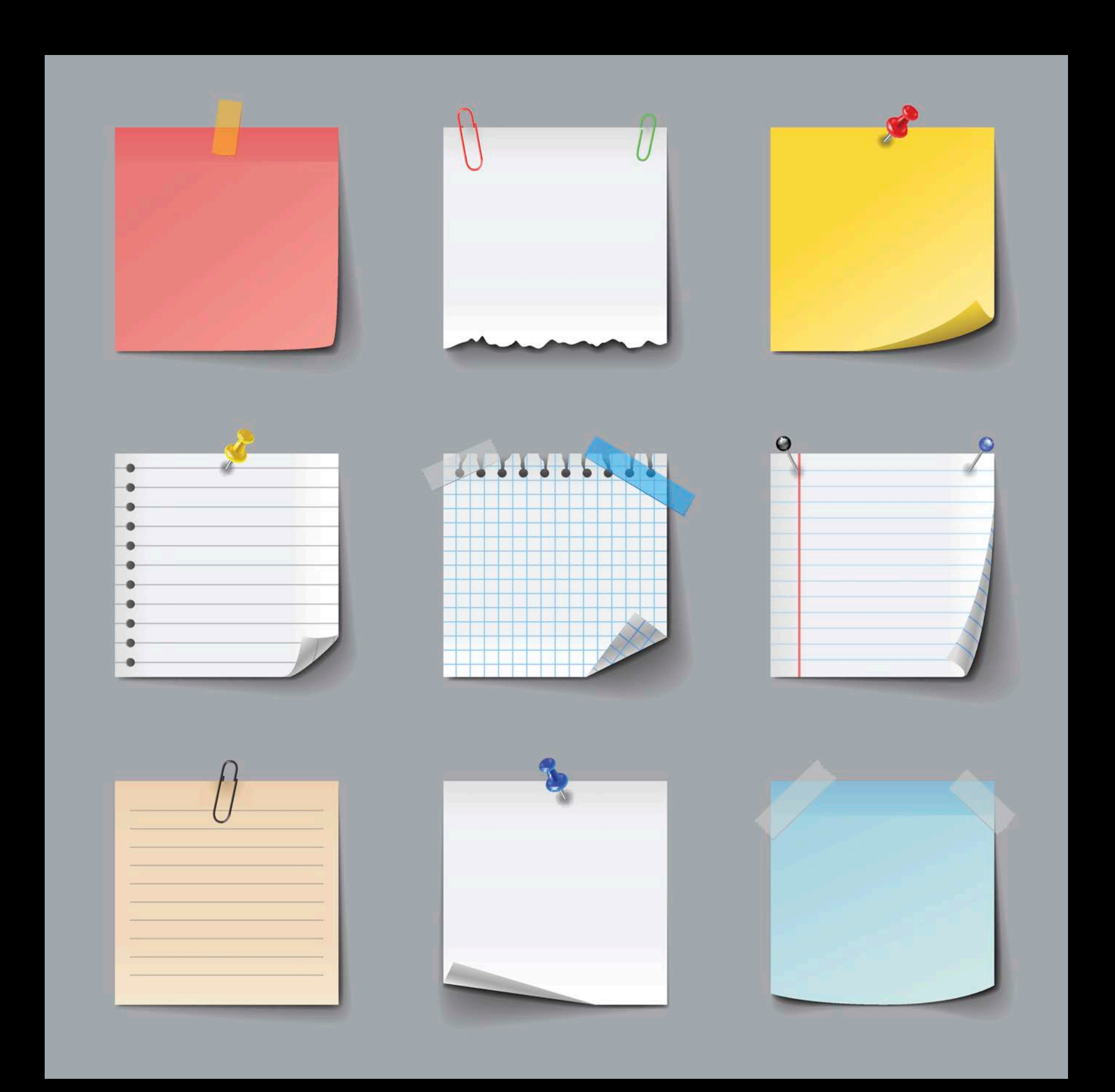

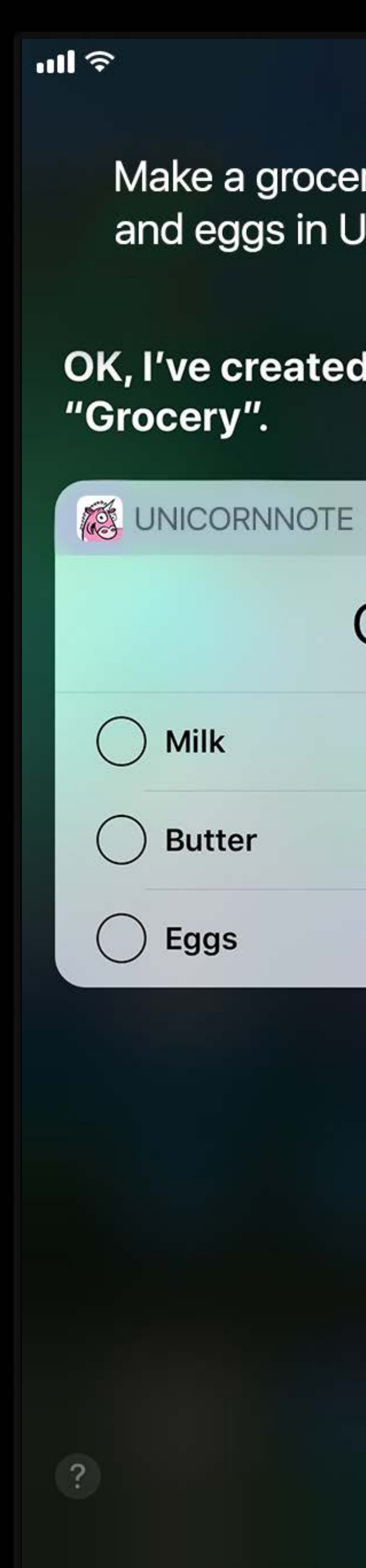

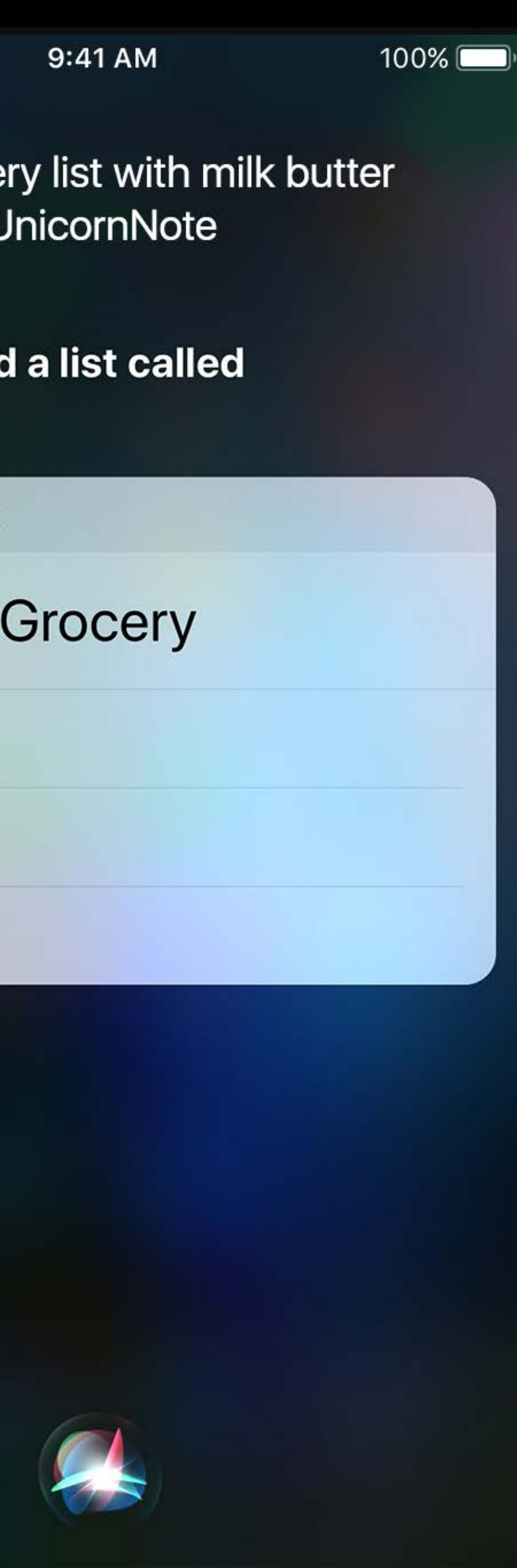

 $n\mathbf{H}$ in UnicornNote OK, done. S UNICORNNOTE  $\odot$  Eat broccoli

 $\overline{\mathbf{?}}$ 

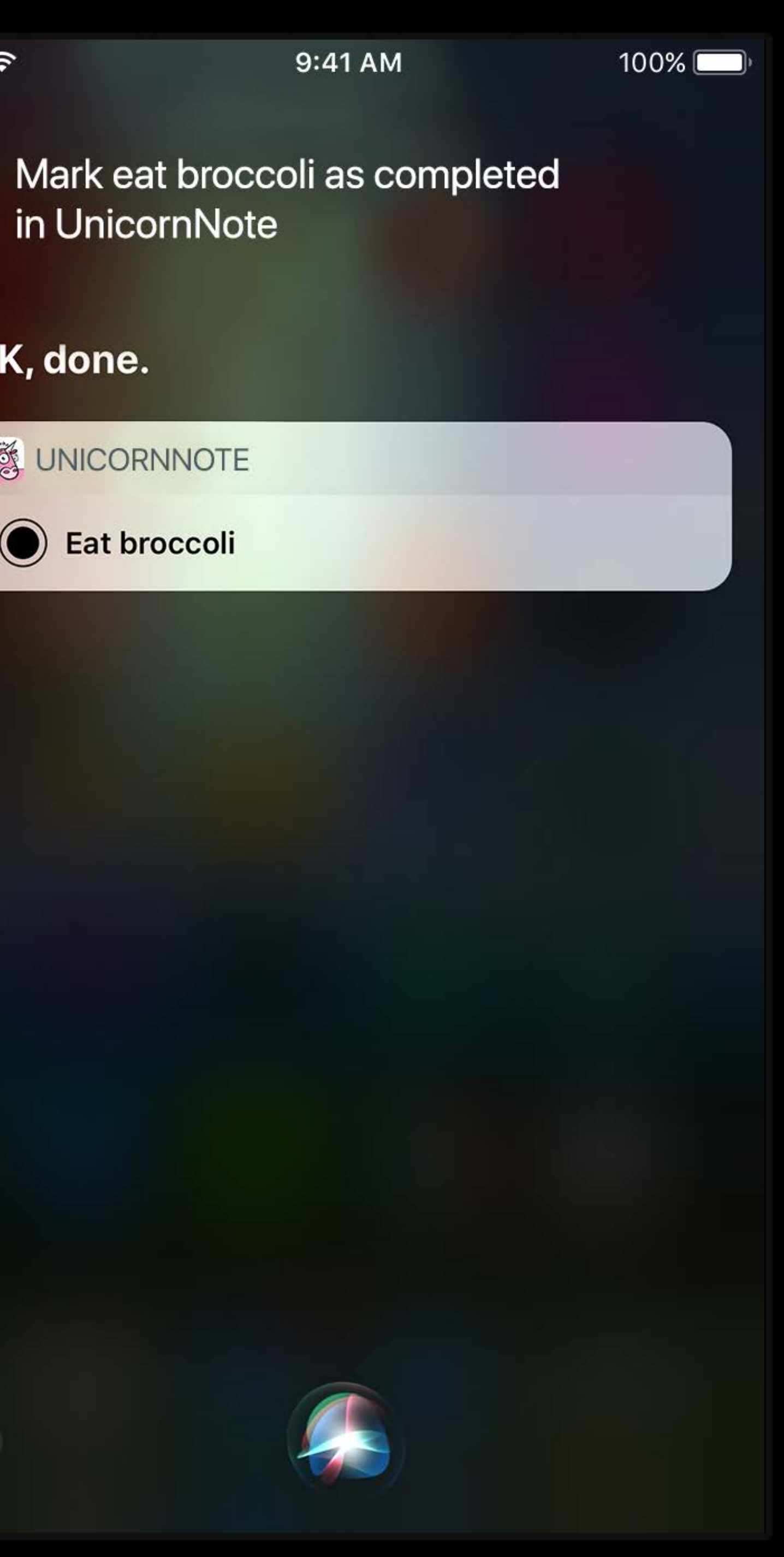

 $m \approx$ slides when I get to work OK, done. **S**UNICORNNOTE **Print slides**  $\bigcirc$ 

 $\left( 2\right)$ 

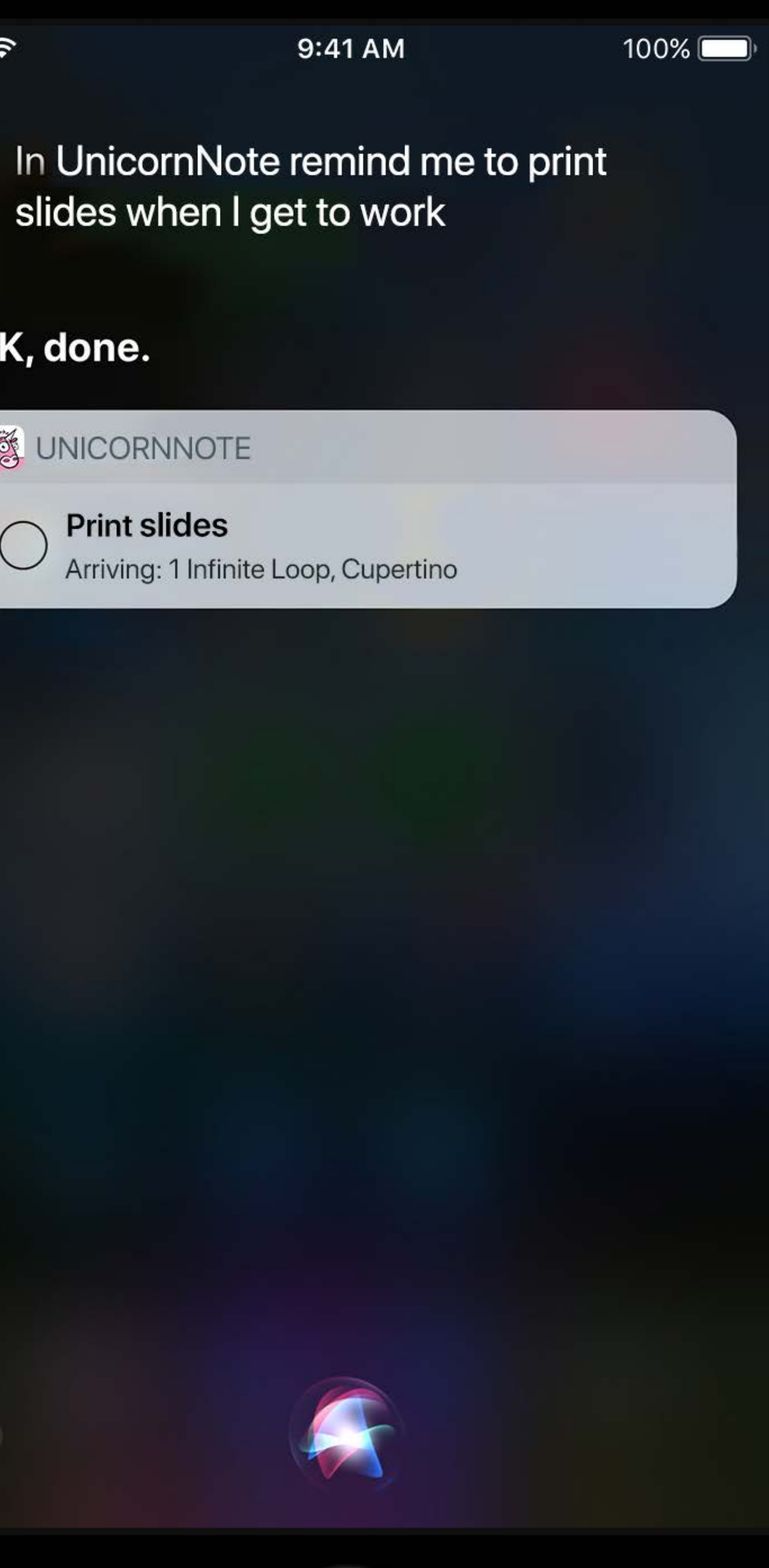

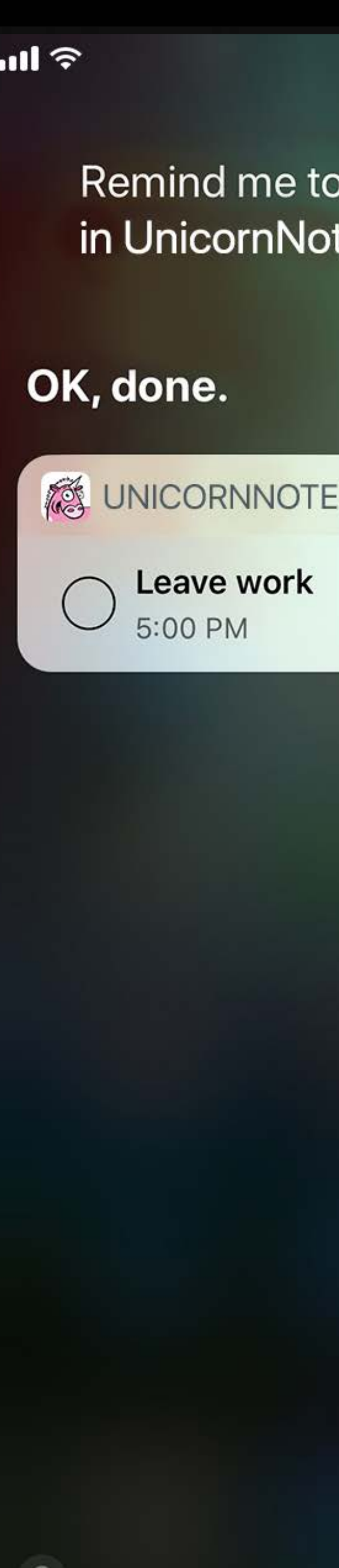

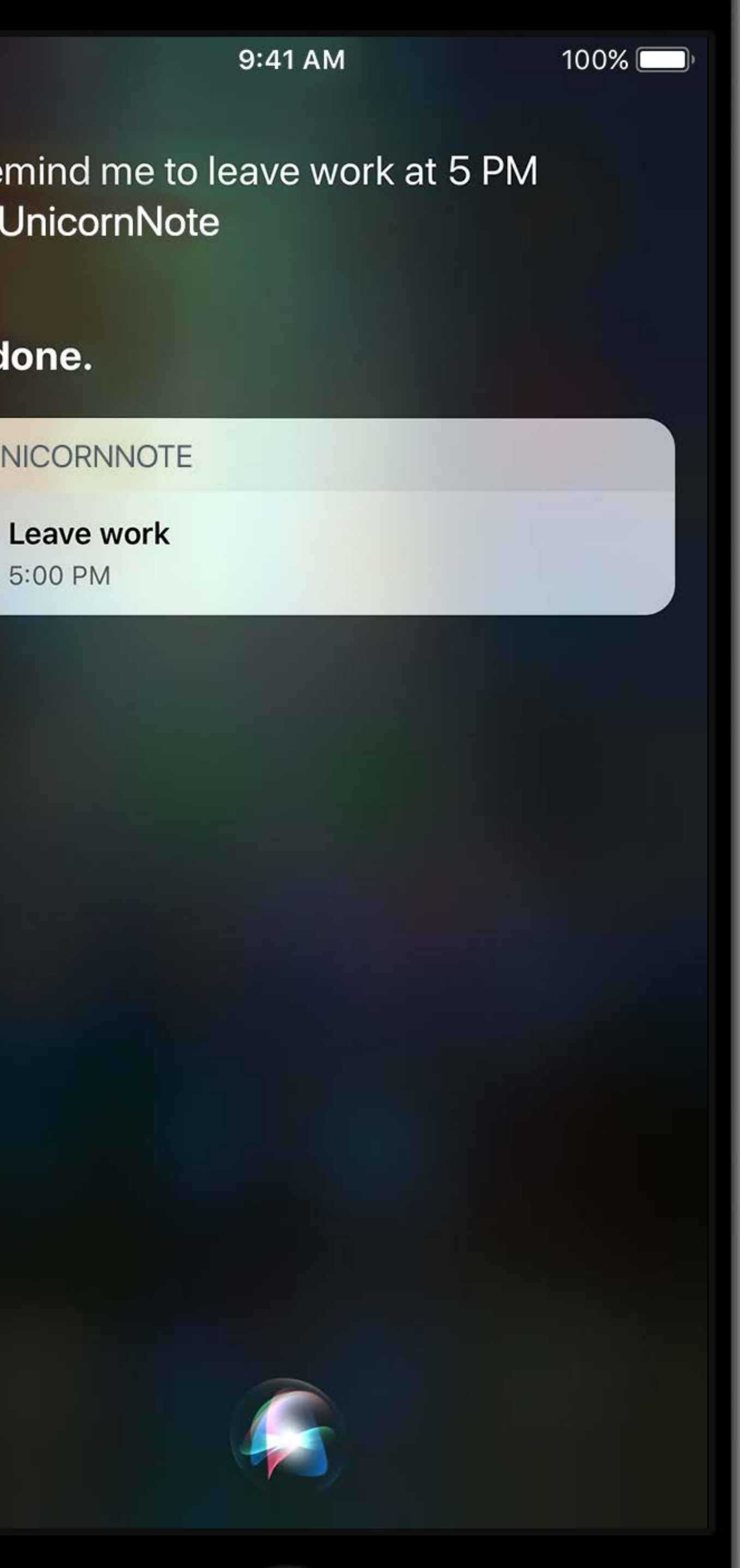

- 
- 
- 
- 
- 
- 
- 
- 

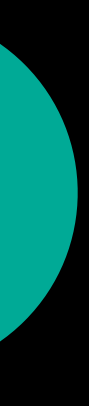

INCreateTaskListIntent

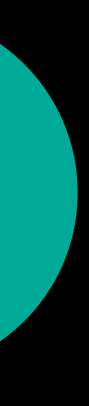

INCreateTaskListIntent **INAddTasksIntent** 

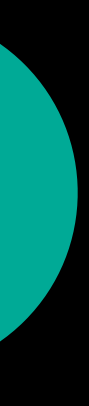

INCreateTaskListIntent

**INAddTasksIntent** 

INSetTaskAttributeIntent

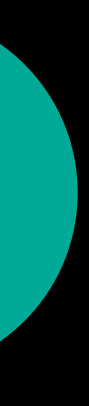

*"Create a note called WWDC in UnicornNotes"* 

*"Create a note called WWDC in UnicornNotes"* 

title

*"Create a note called WWDC in my presentation folder saying SiriKit in UnicornNotes"* title groupName content

*"Create a note called WWDC in my presentation folder saying SiriKit in UnicornNotes"*  title groupName content

*"Add to my WWDC note in UnicornNotes saying It's on June 7th"*

*"Add to my WWDC note in UnicornNotes saying It's on June 7th"*

targetNote content

## **Domains and Intents** Lists and Notes

#### *"Create a note called WWDC in my presentation folder saying SiriKit in UnicornNotes"*  title groupName content

- 
- 
- 
- 
- 
- 
- 
- 

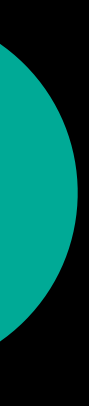

**INCreateNoteIntent** 

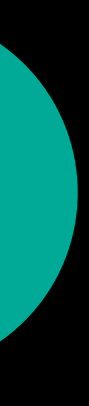

**INCreateNoteIntent** 

INAppendToNoteIntent

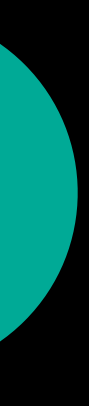

川宇 OK, here's what I found... **S**UNICORNNOTE **NOTES Movies I like** 10:05 AM Titanic Vacation **LISTS** Reminders 10:05 AM Complete design Shopping 10:05 AM Banana **ITEMS** Friday, April 7, 2017 **Complete design**  $\bigcirc$ 8:00 AM

 $\overline{?}$ 

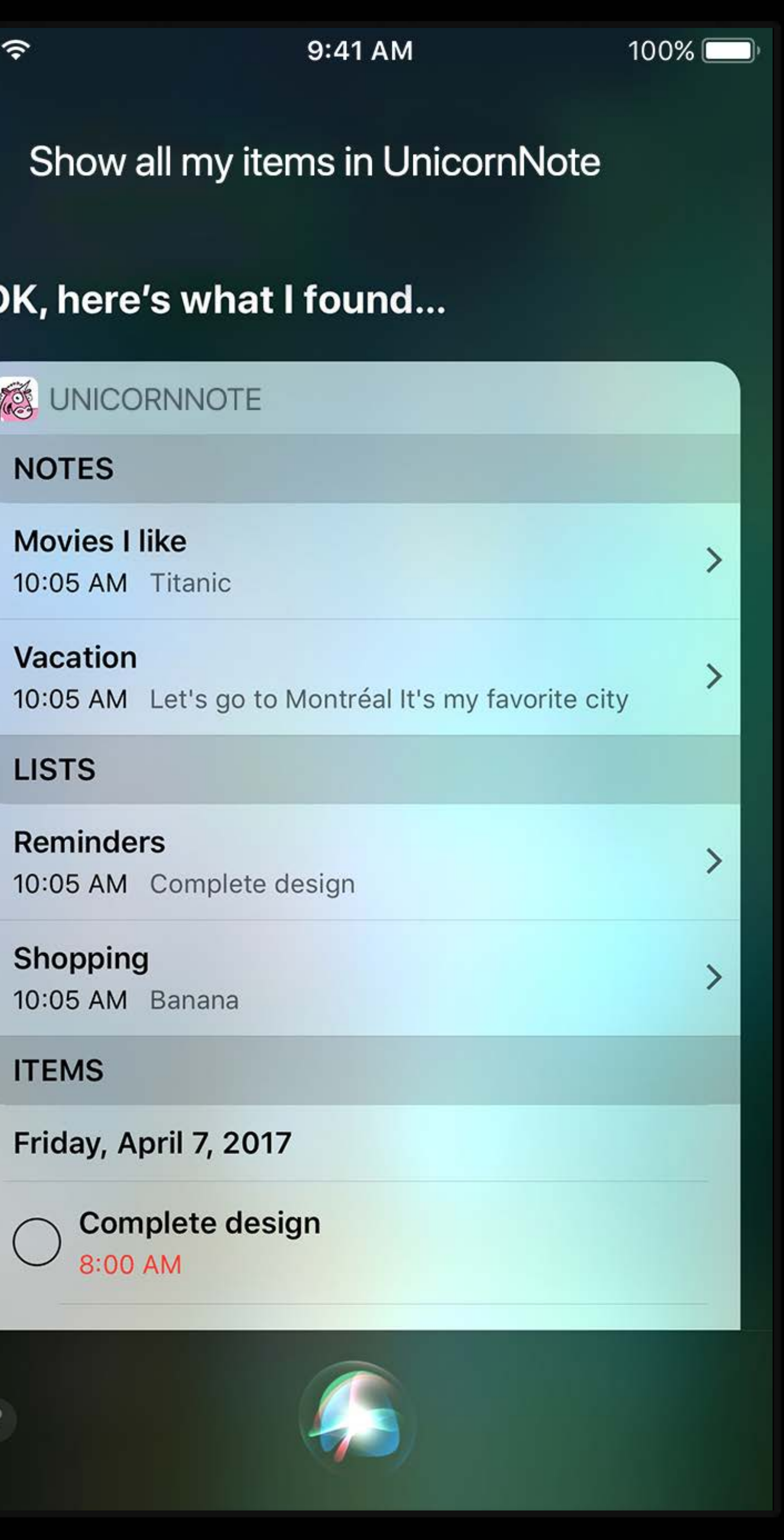

- 
- 
- 
- 
- 
- 
- 
- 

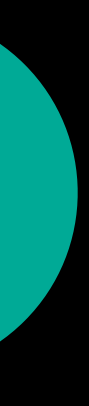

**INSearchForNotebookItemsIntent** 

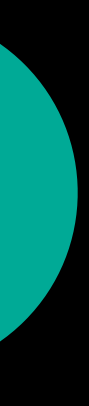

INSearchForNotebookItemsIntent

- · title
- · content
- · itemType
- · status
- · location
- · dateTime

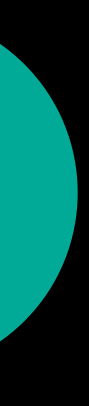

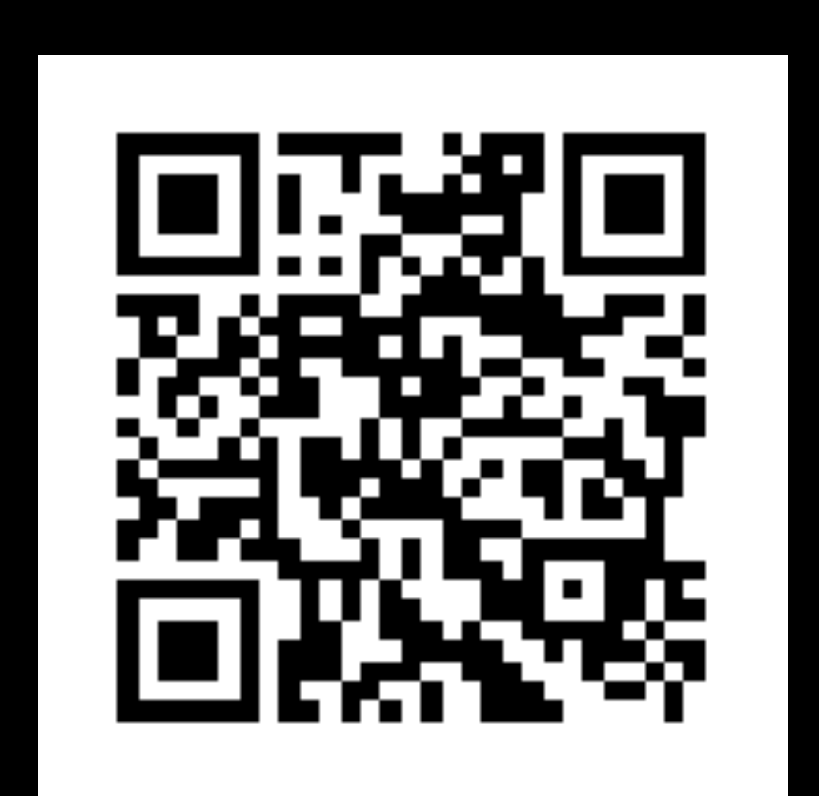

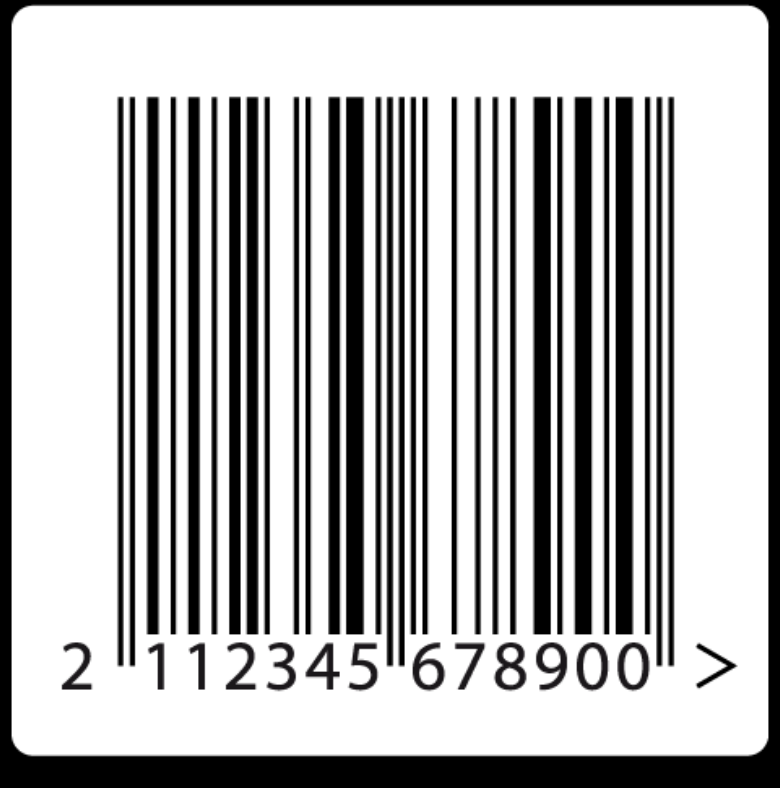

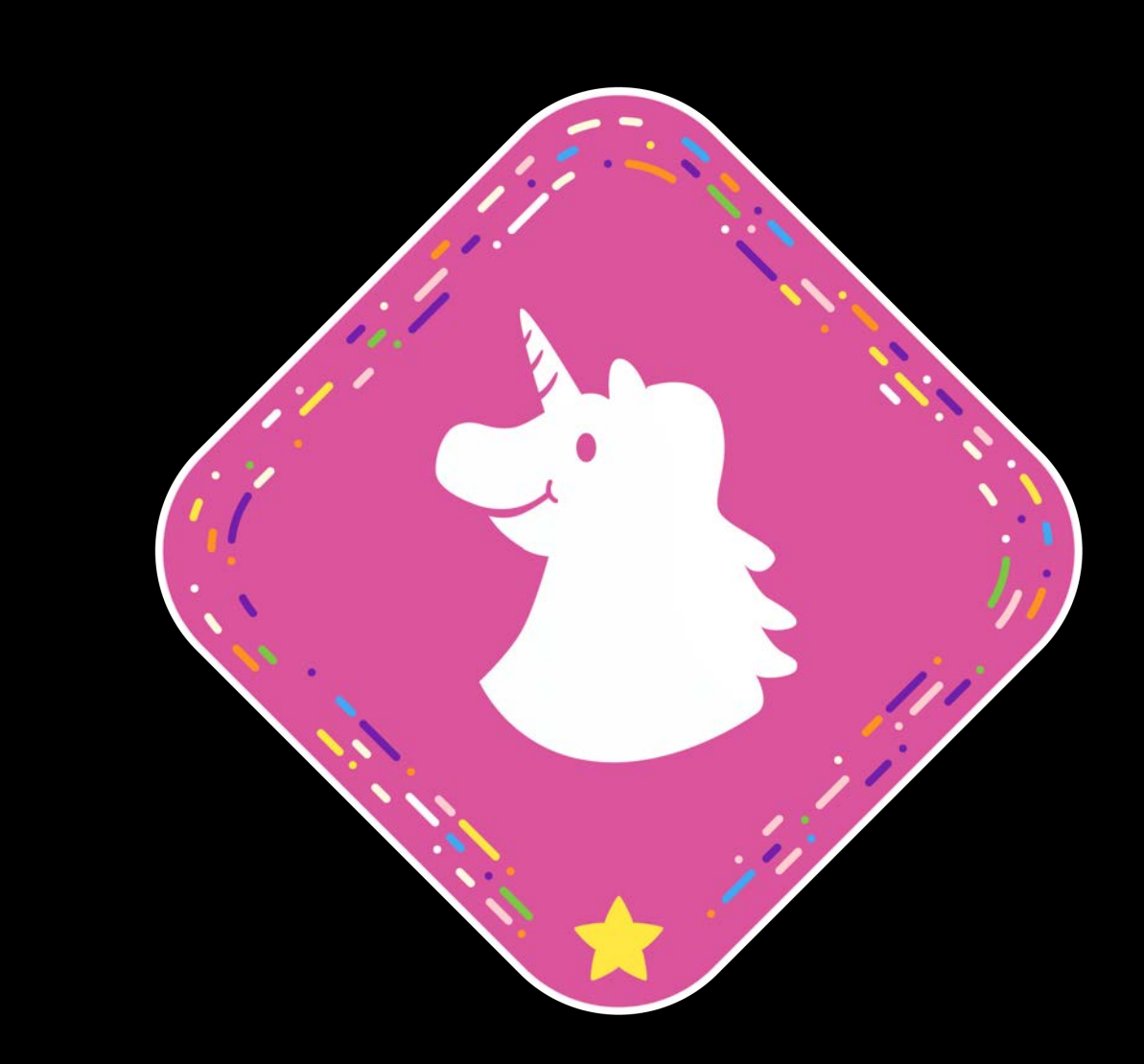

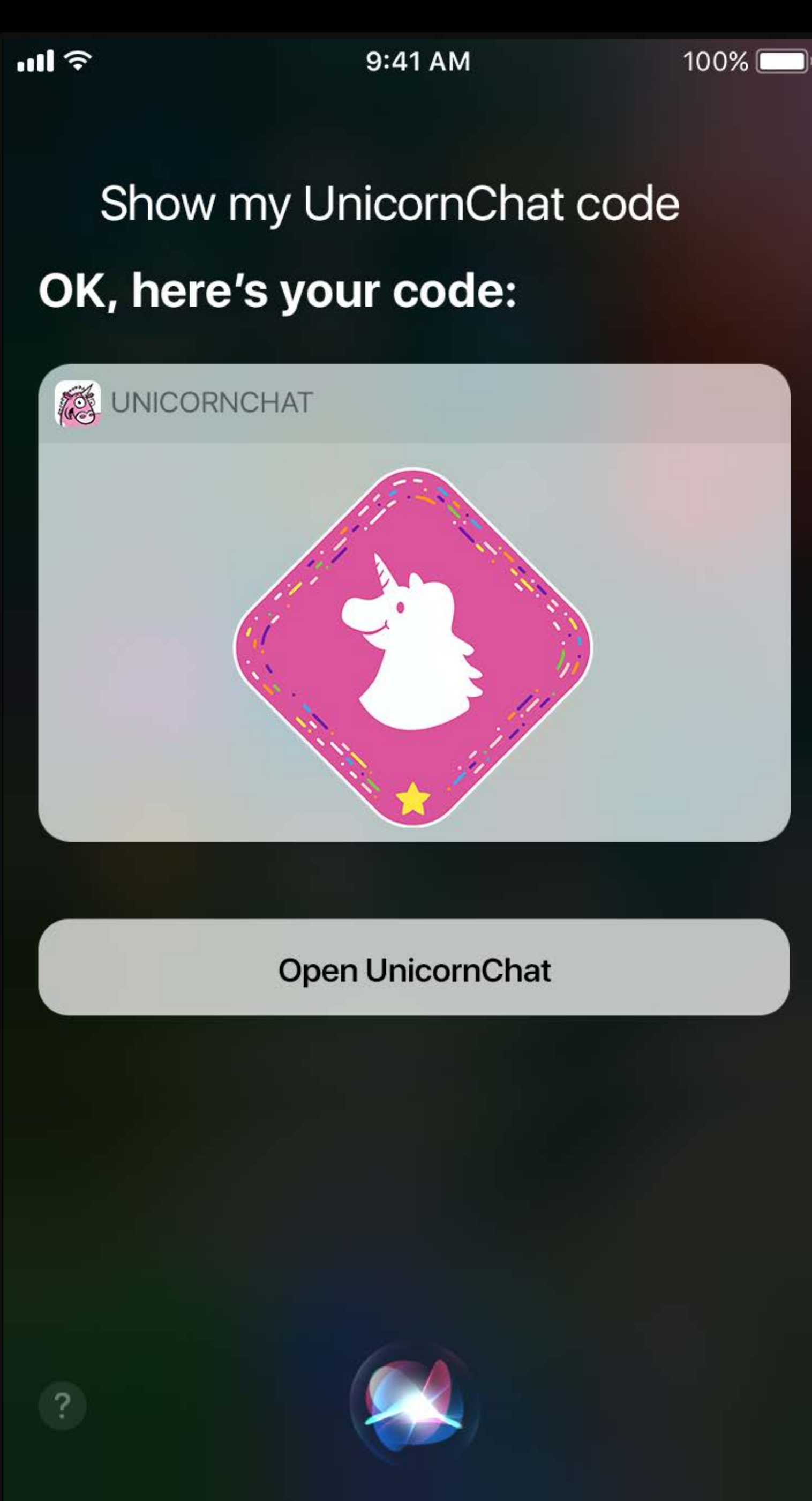

- 
- 
- 
- 
- 
- 
- 
- 

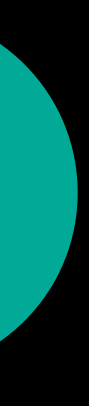

INGetVisualCodeIntent

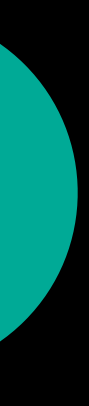

INGetVisualCodeIntent

· visualCodeType

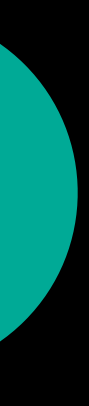

INGetVisualCodeIntent

- · visualCodeType
	- contact

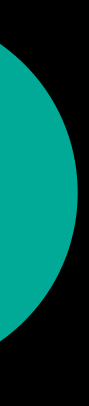

INGetVisualCodeIntent

- · visualCodeType
	- contact
	- requestPayment

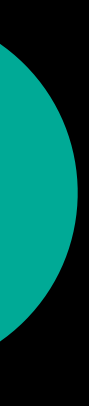

INGetVisualCodeIntent

- · visualCodeType
	- contact
	- requestPayment
	- sendPayment

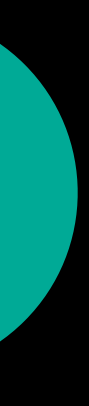

Tin Tran, SiriKit Engineer

# **Adding Visual Codes to UnicornChat**

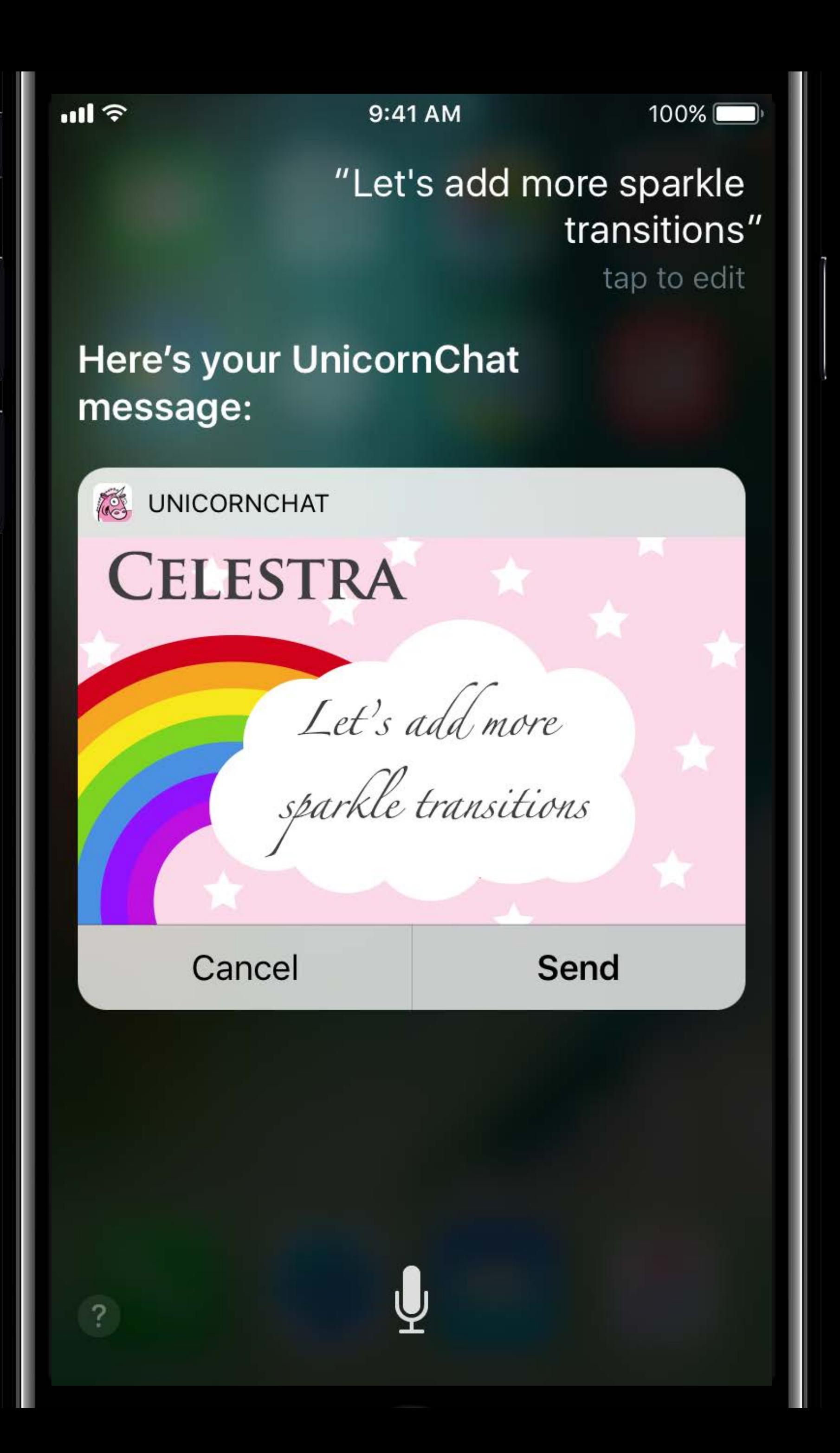

## **Info.plist**

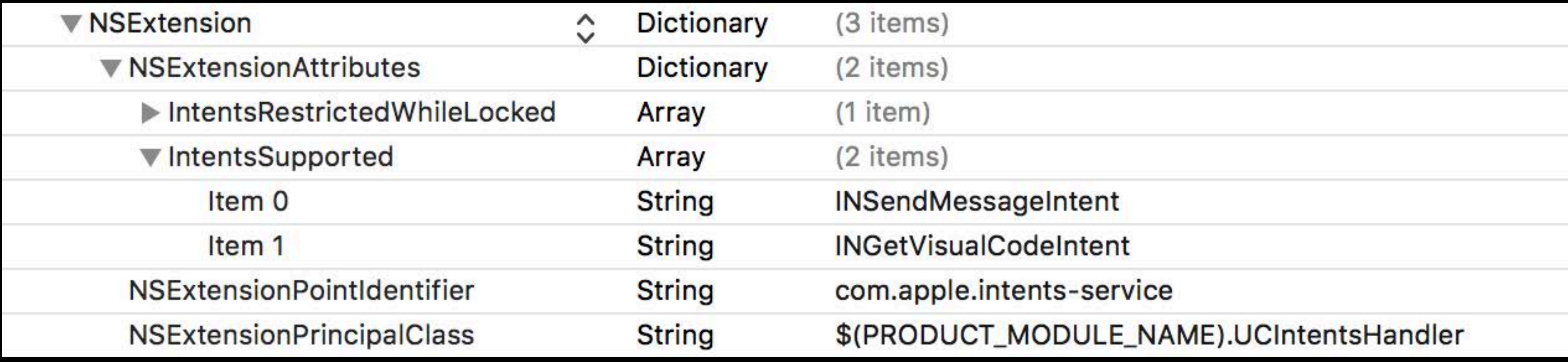

## **Info.plist**

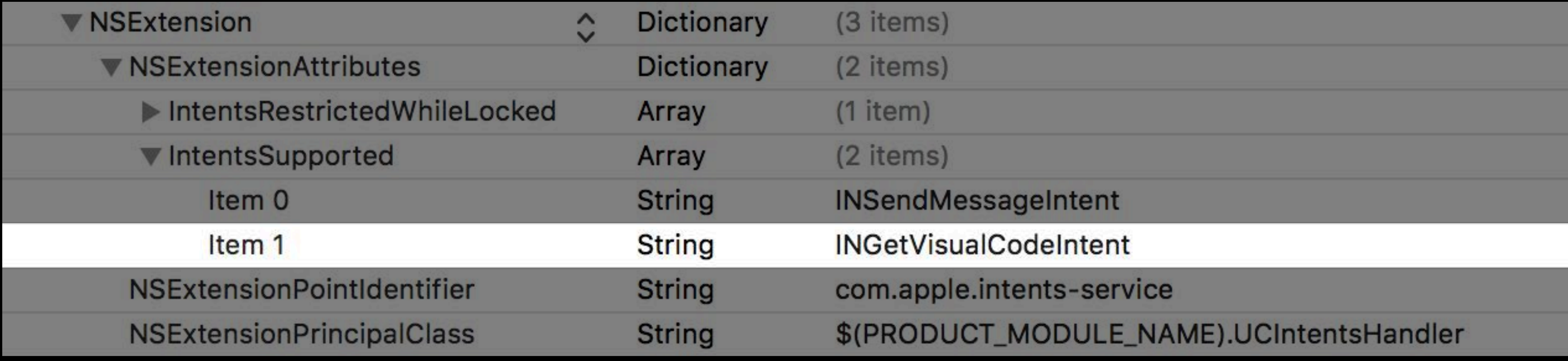

## **Info.plist**

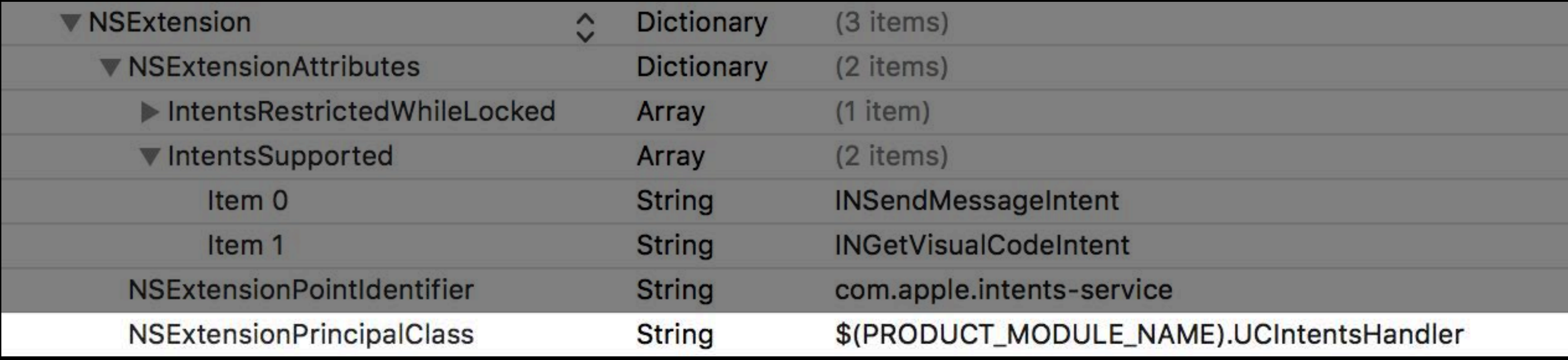

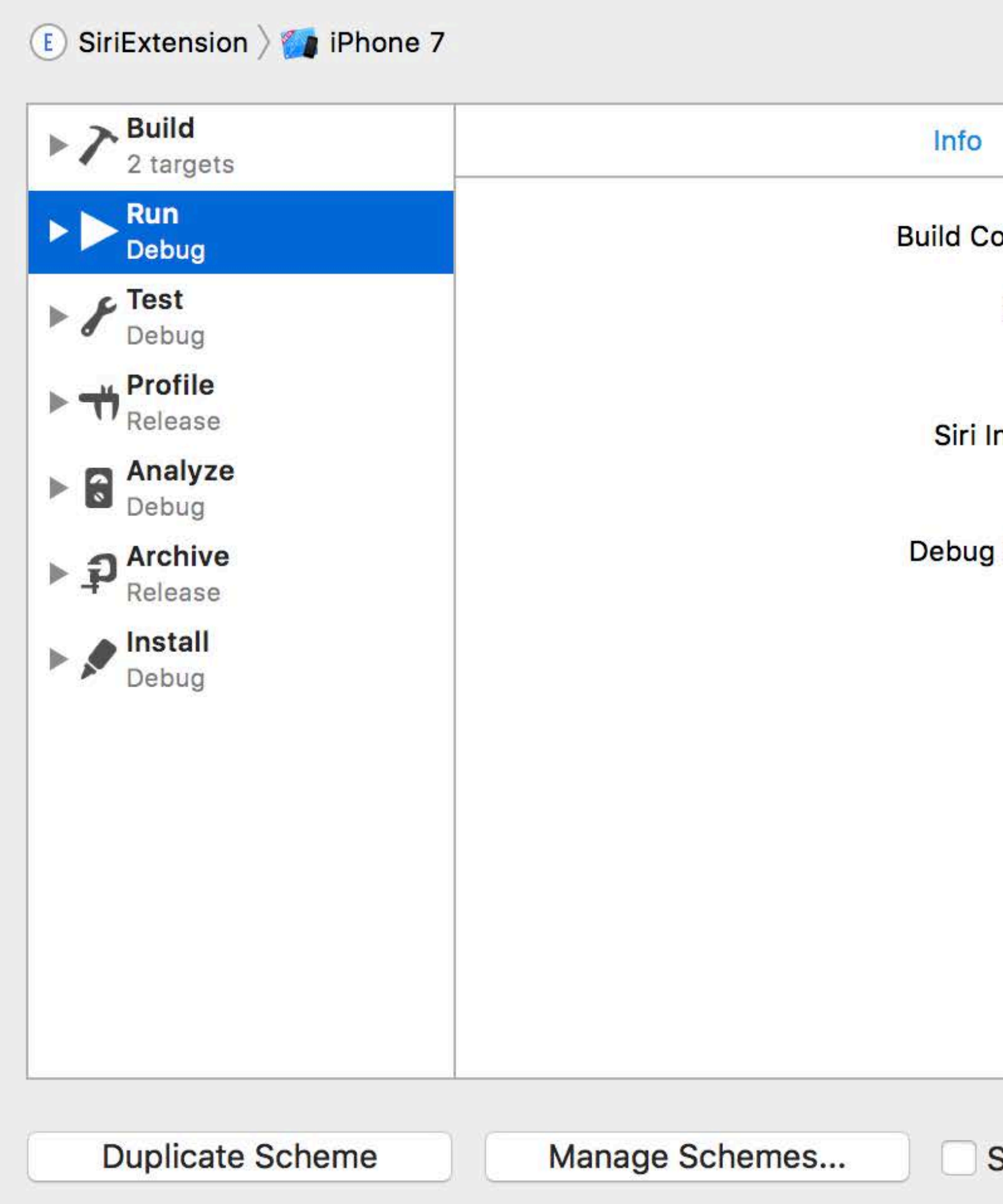

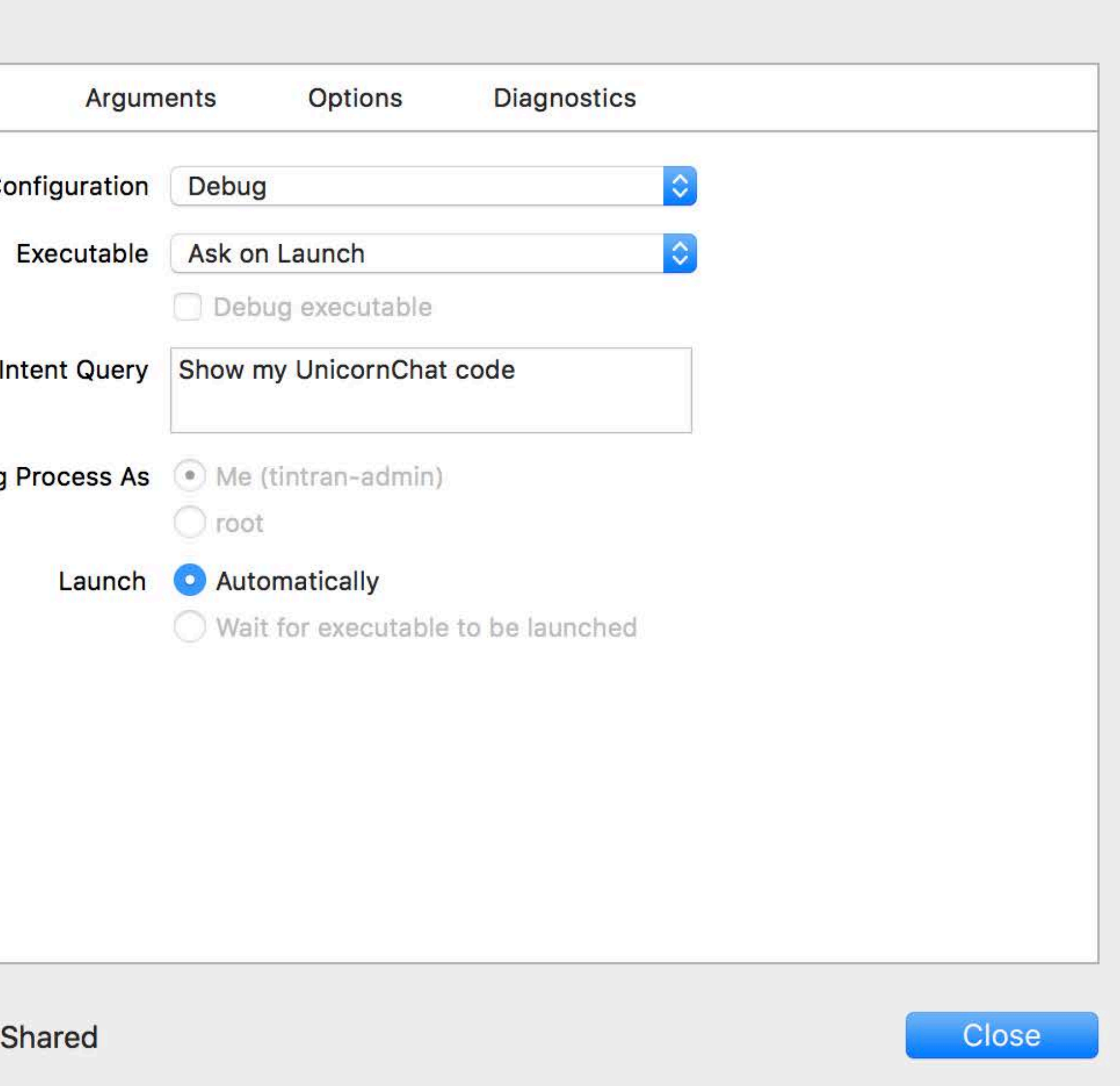
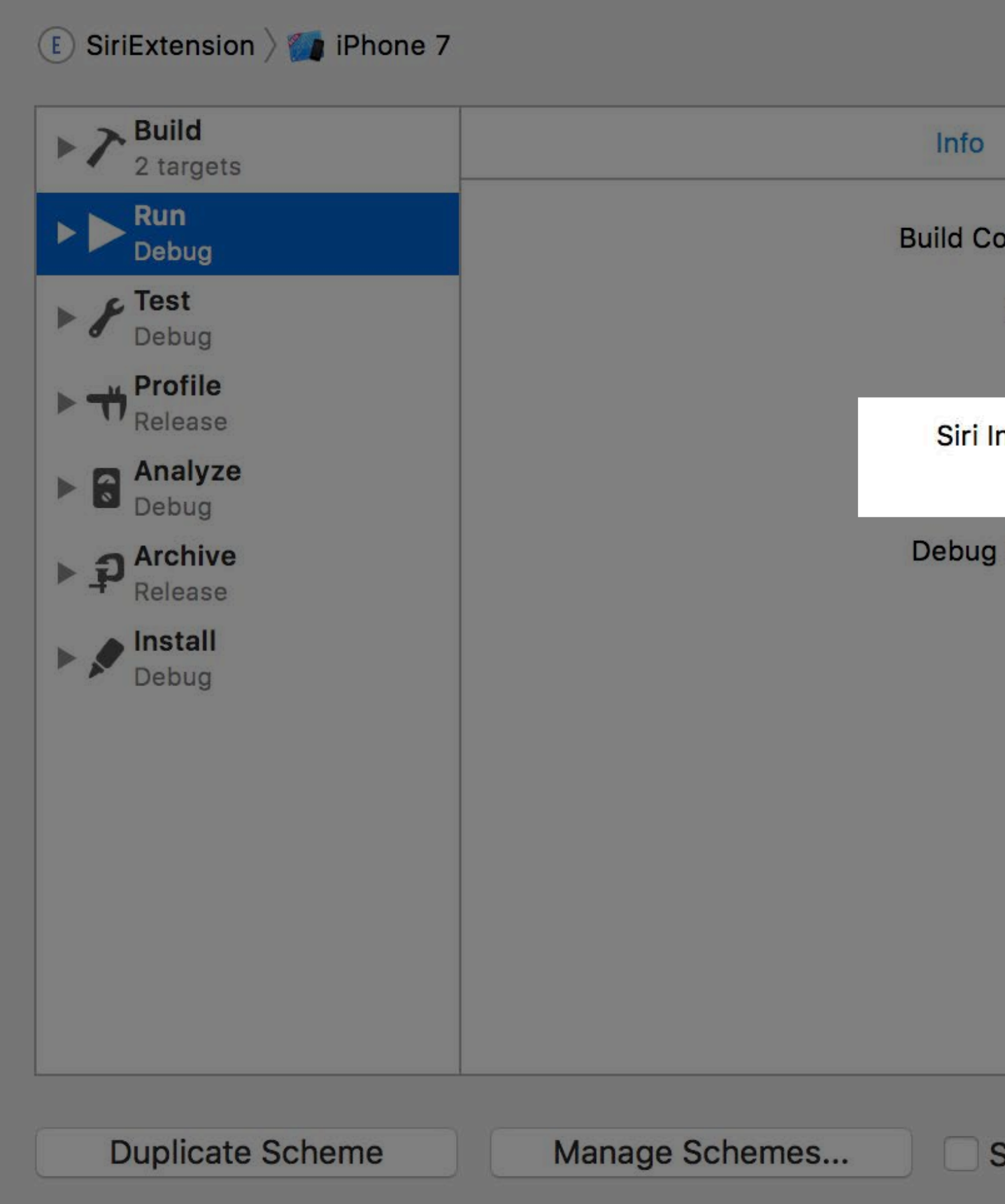

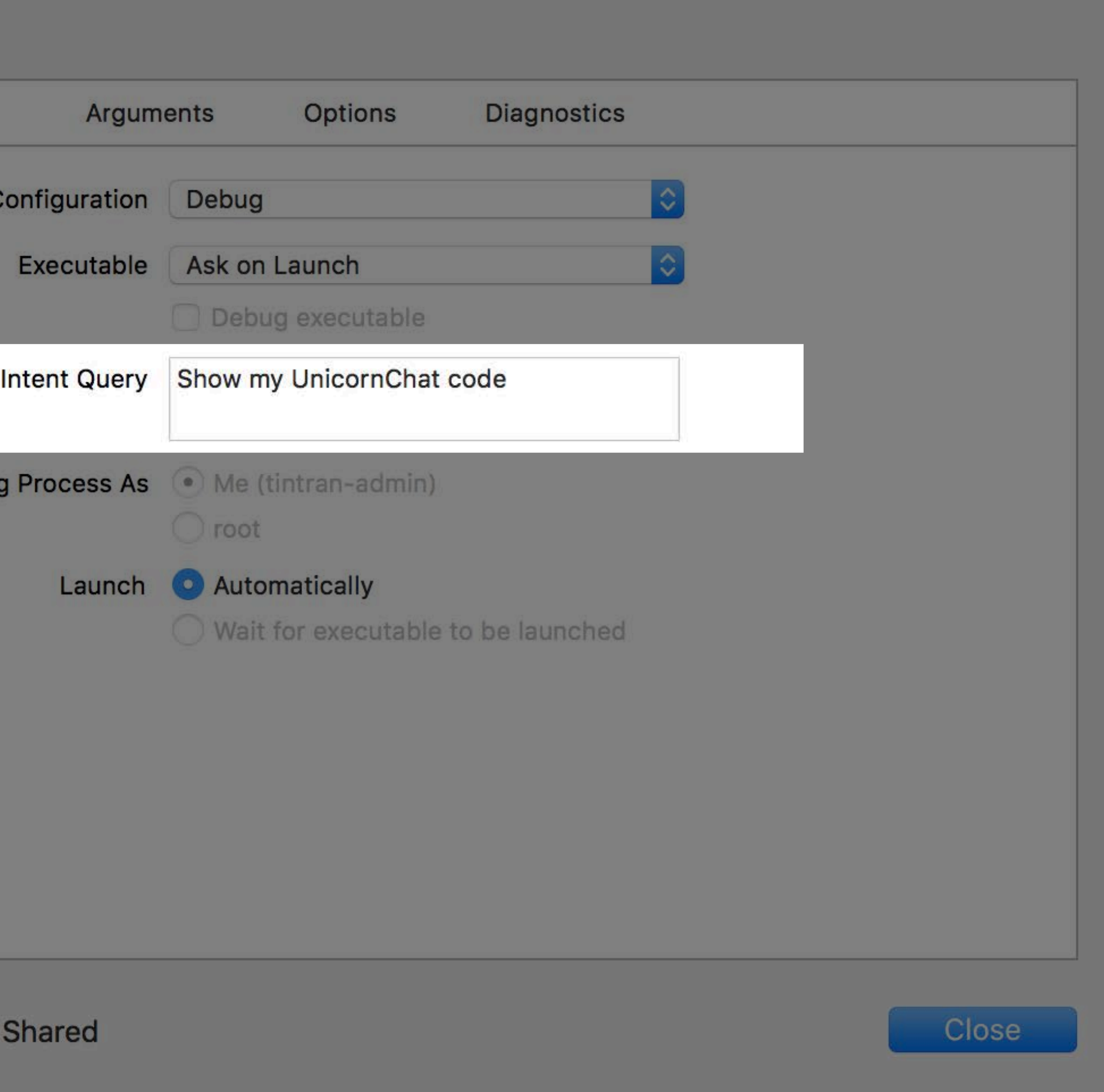

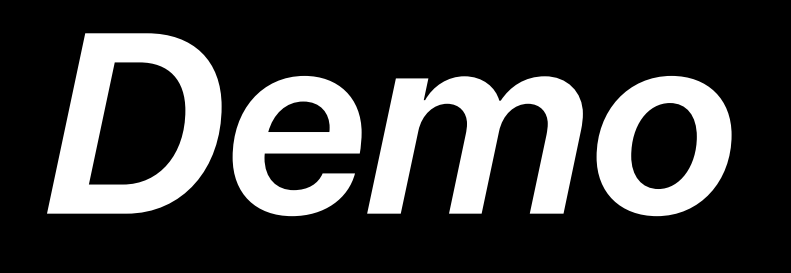

- 
- 
- 
- 
- -
	-

Info.plist

Info.plist Principal class

Info.plist

Principal class

Resolve, confirm, and handle

# **Customizable UI**

# **SiriKit Extensions**

### Intents Extension (iOS, watchOS)

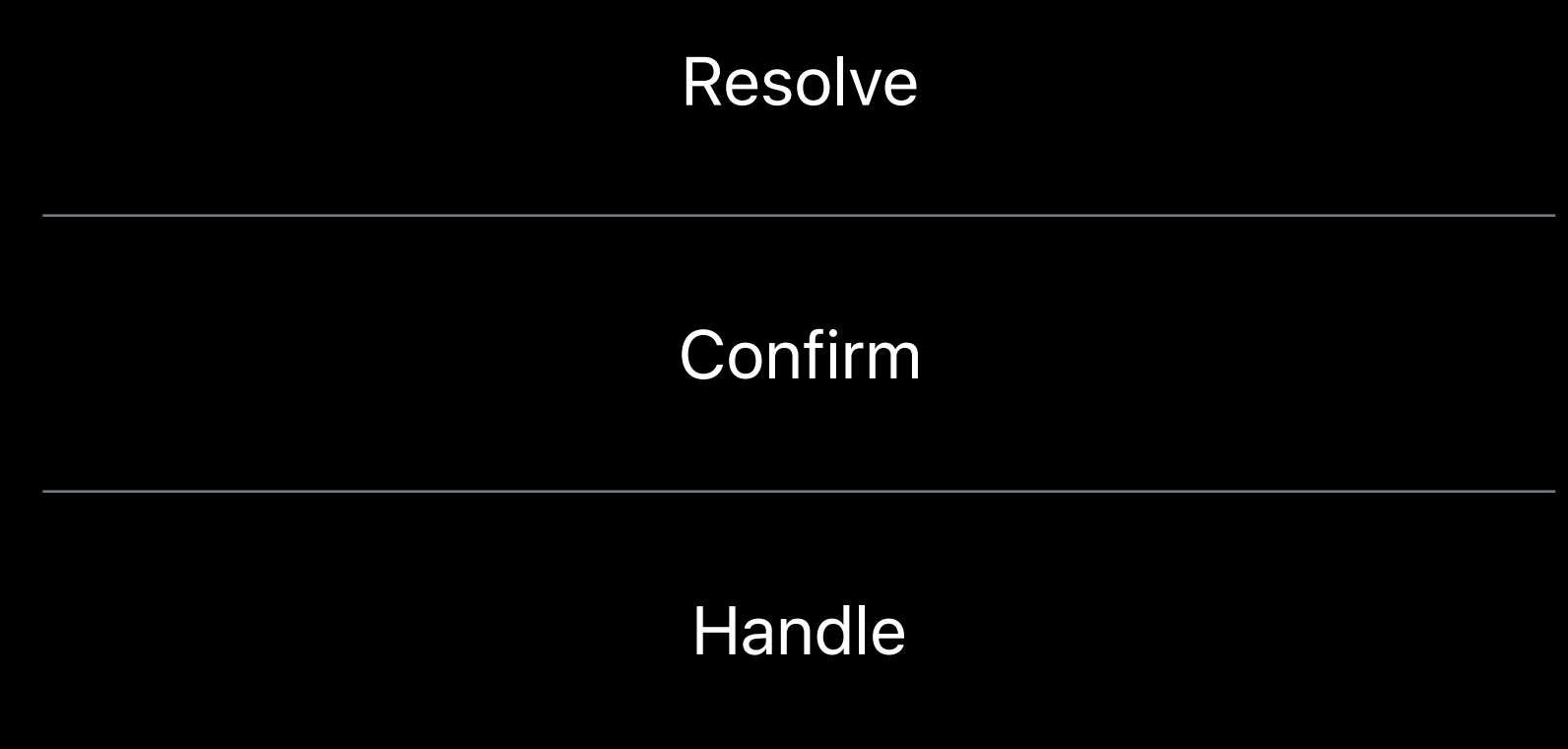

### Intents UI Extension (iOS)

Configure view

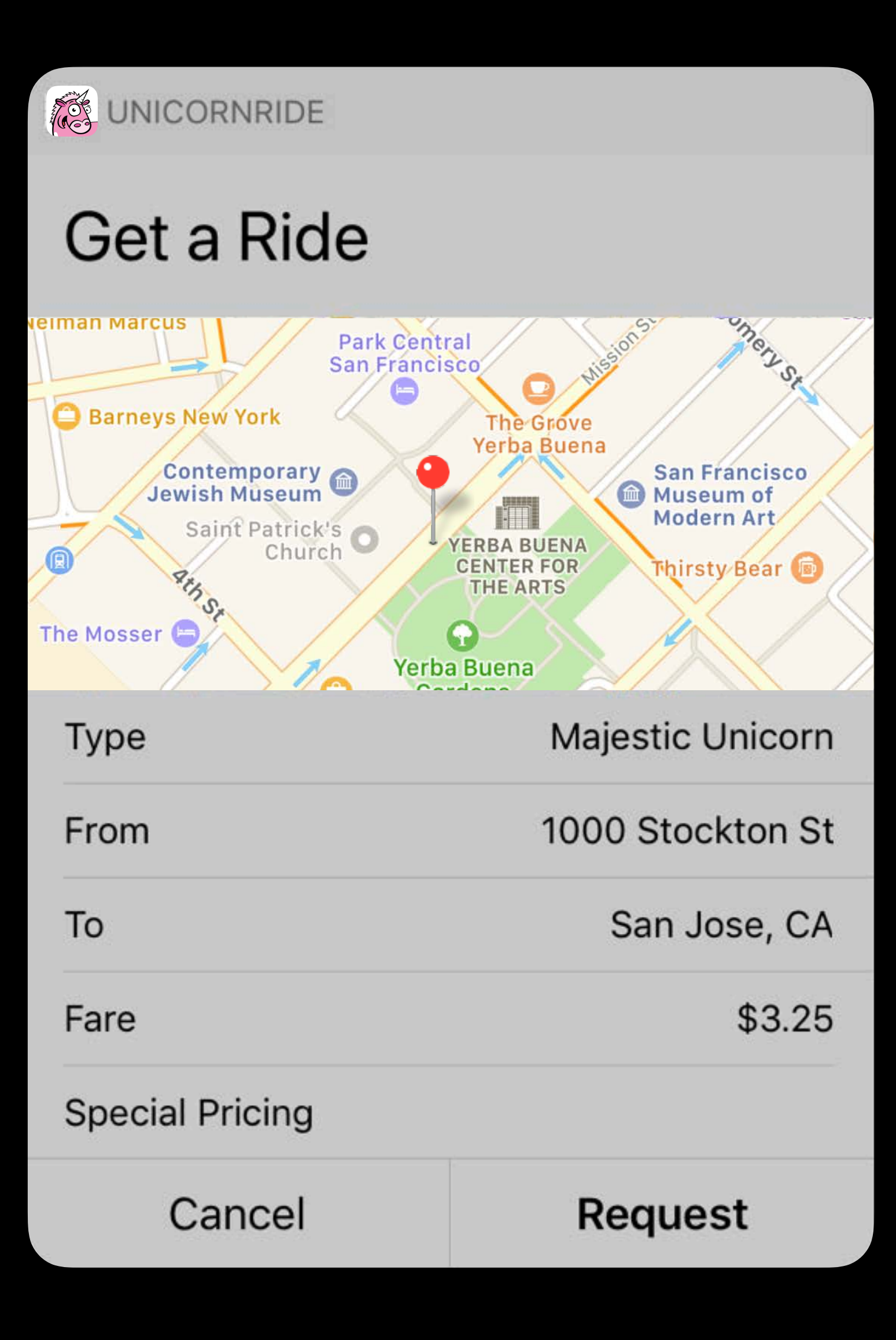

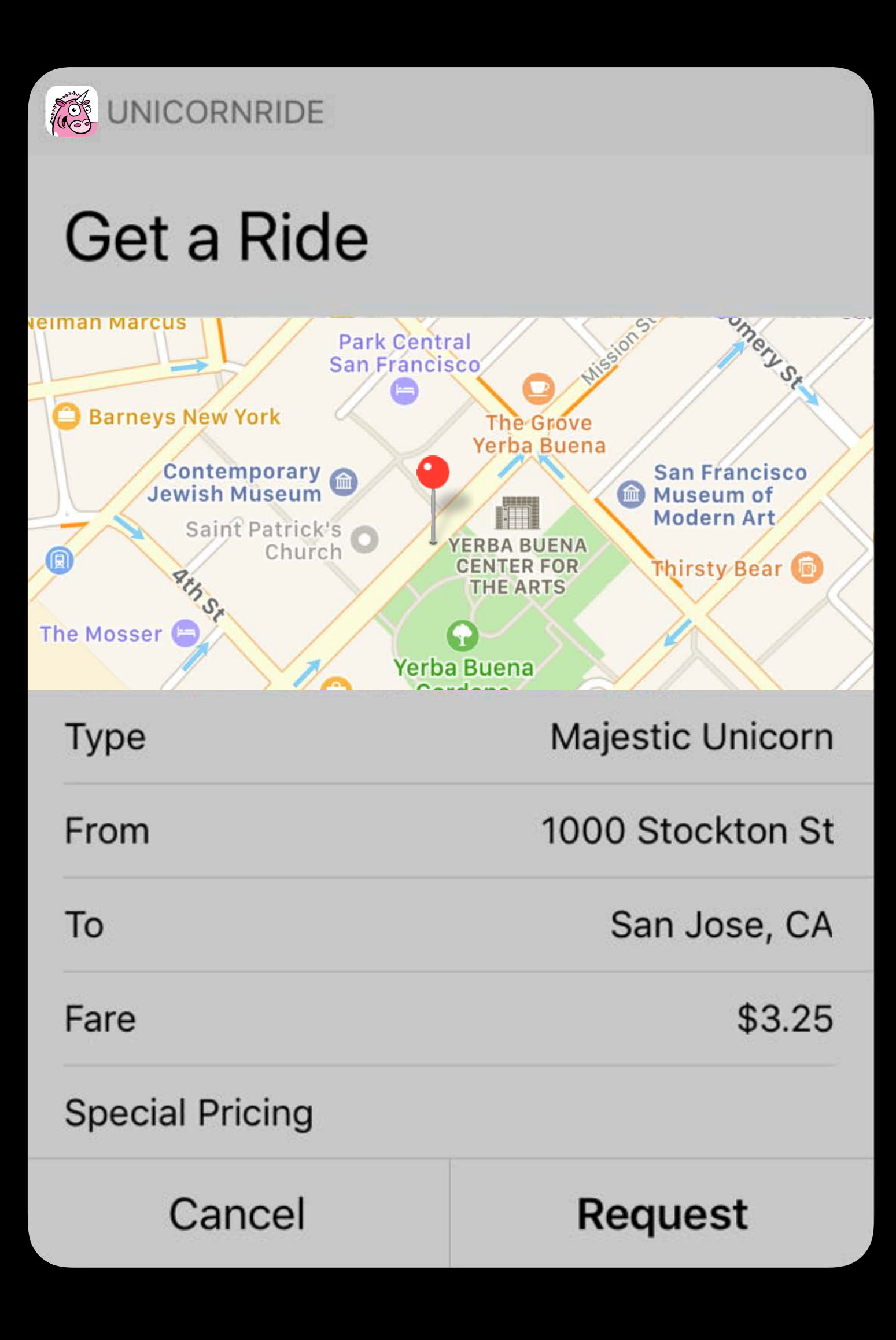

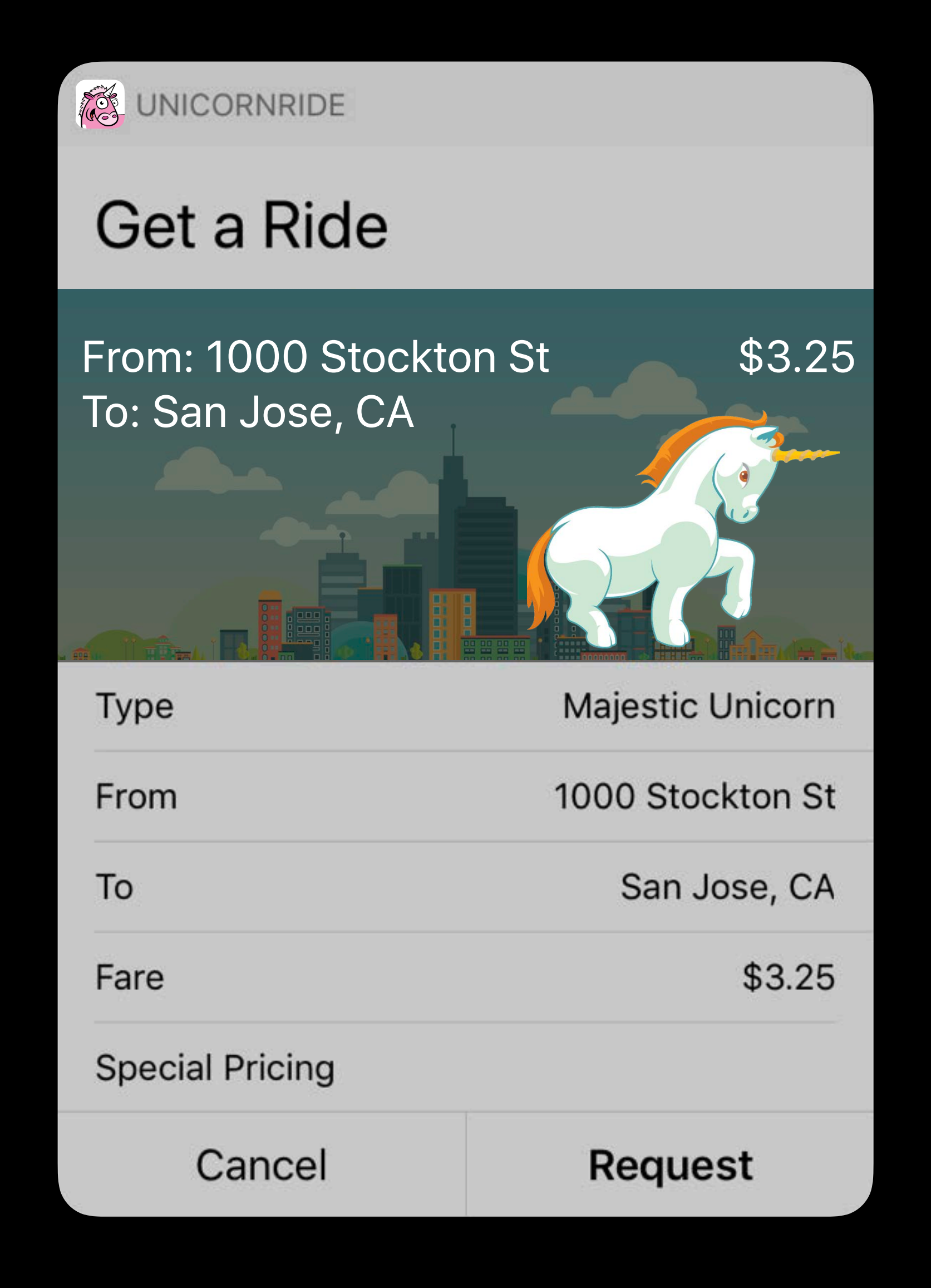

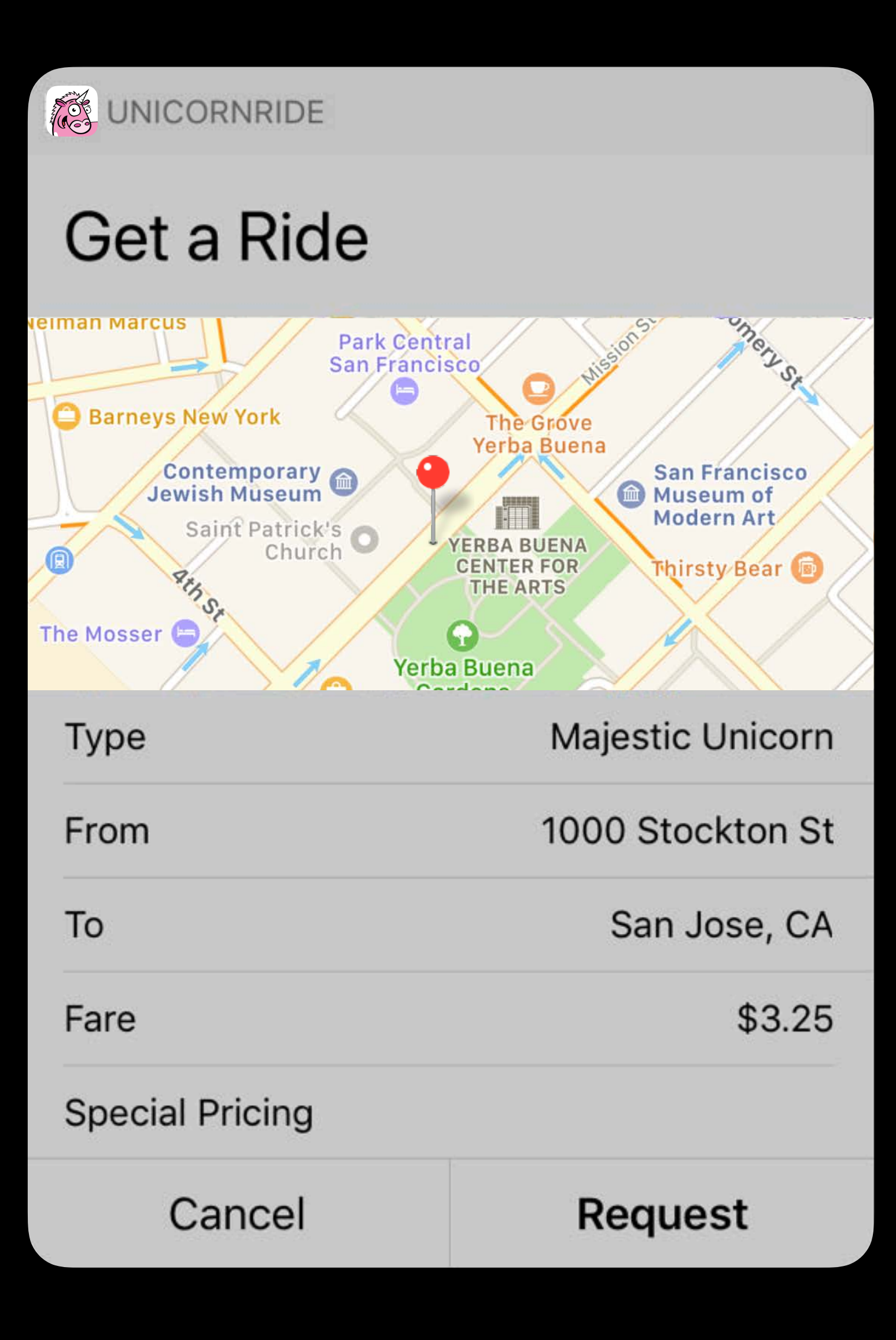

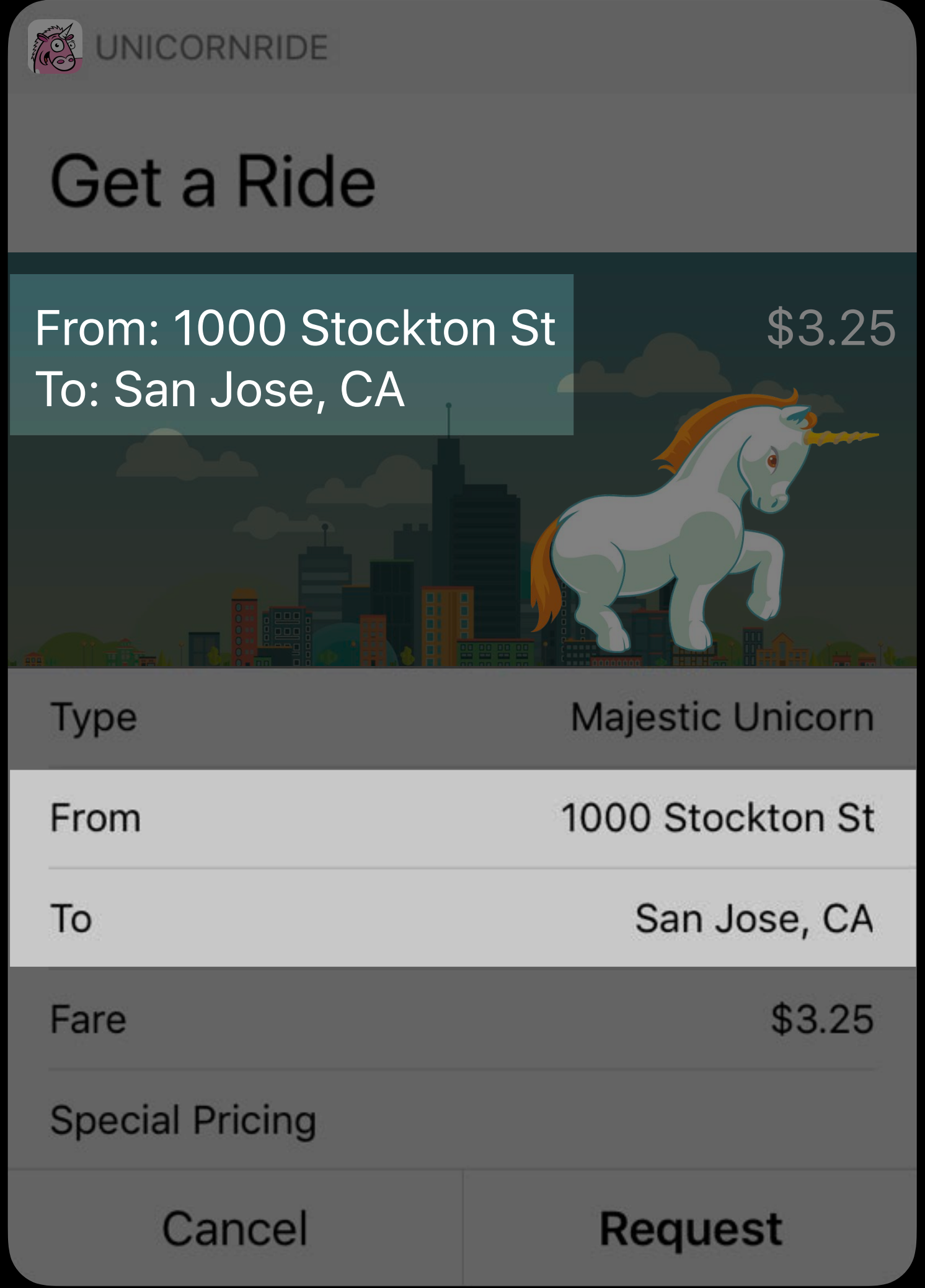

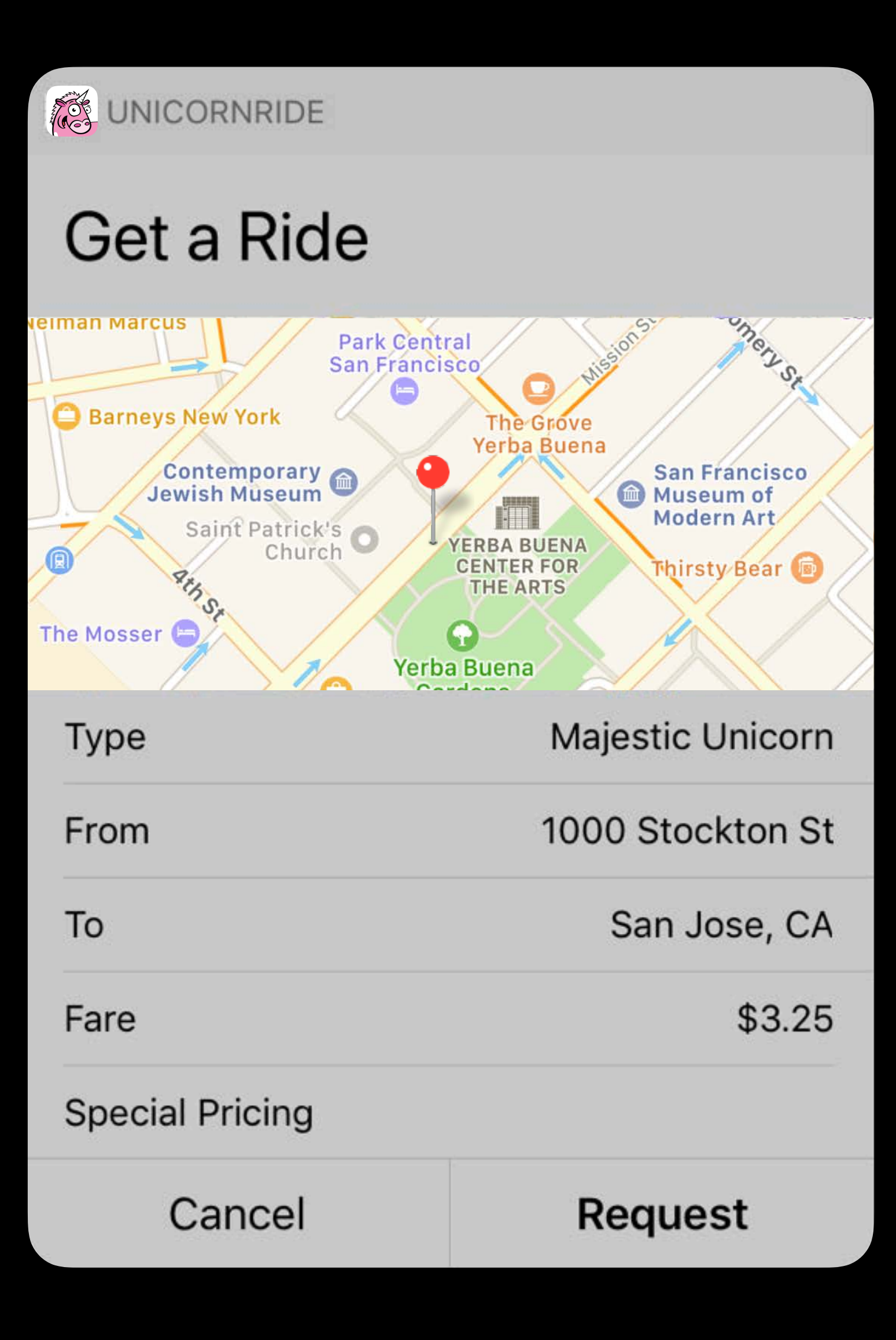

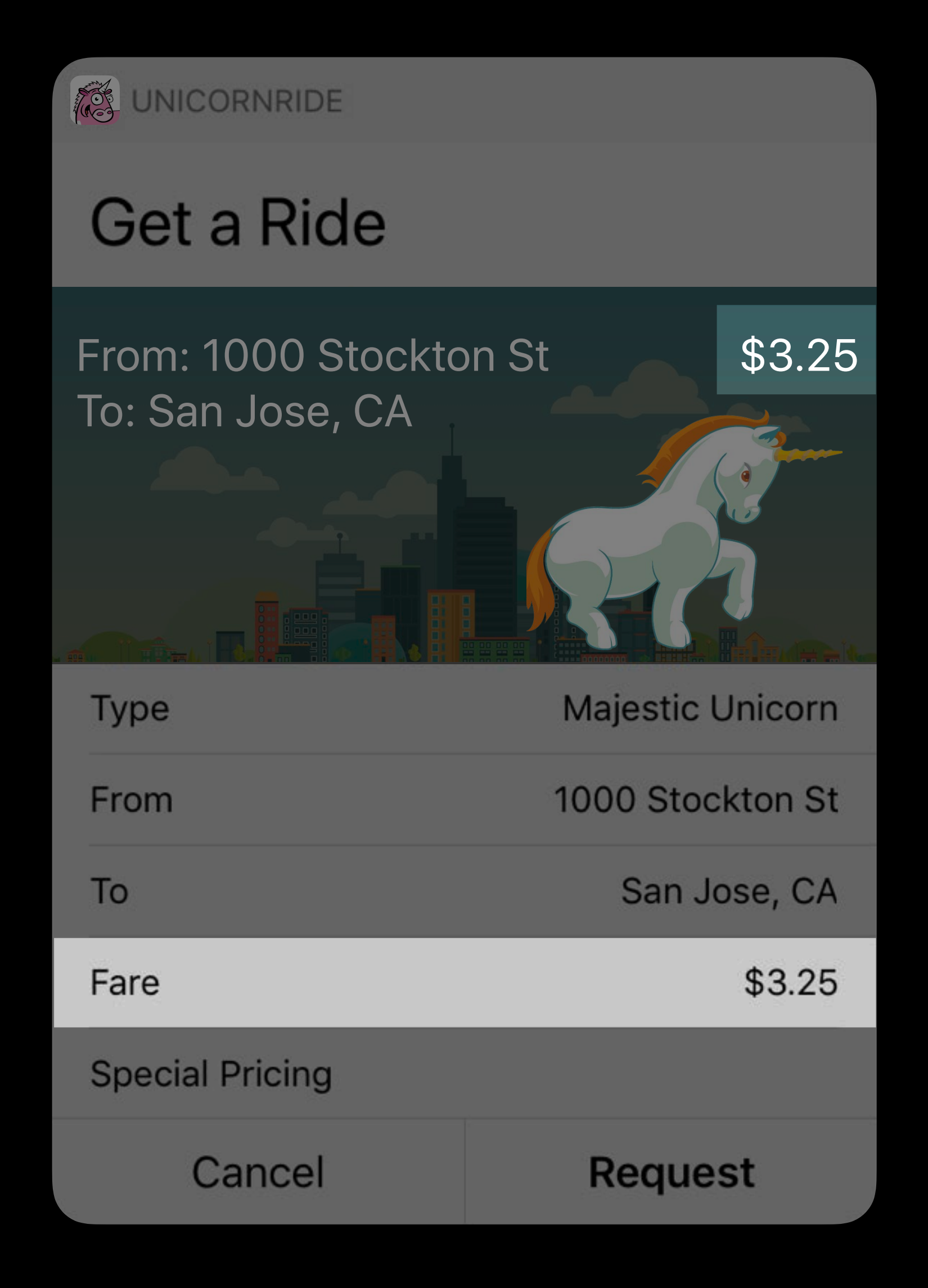

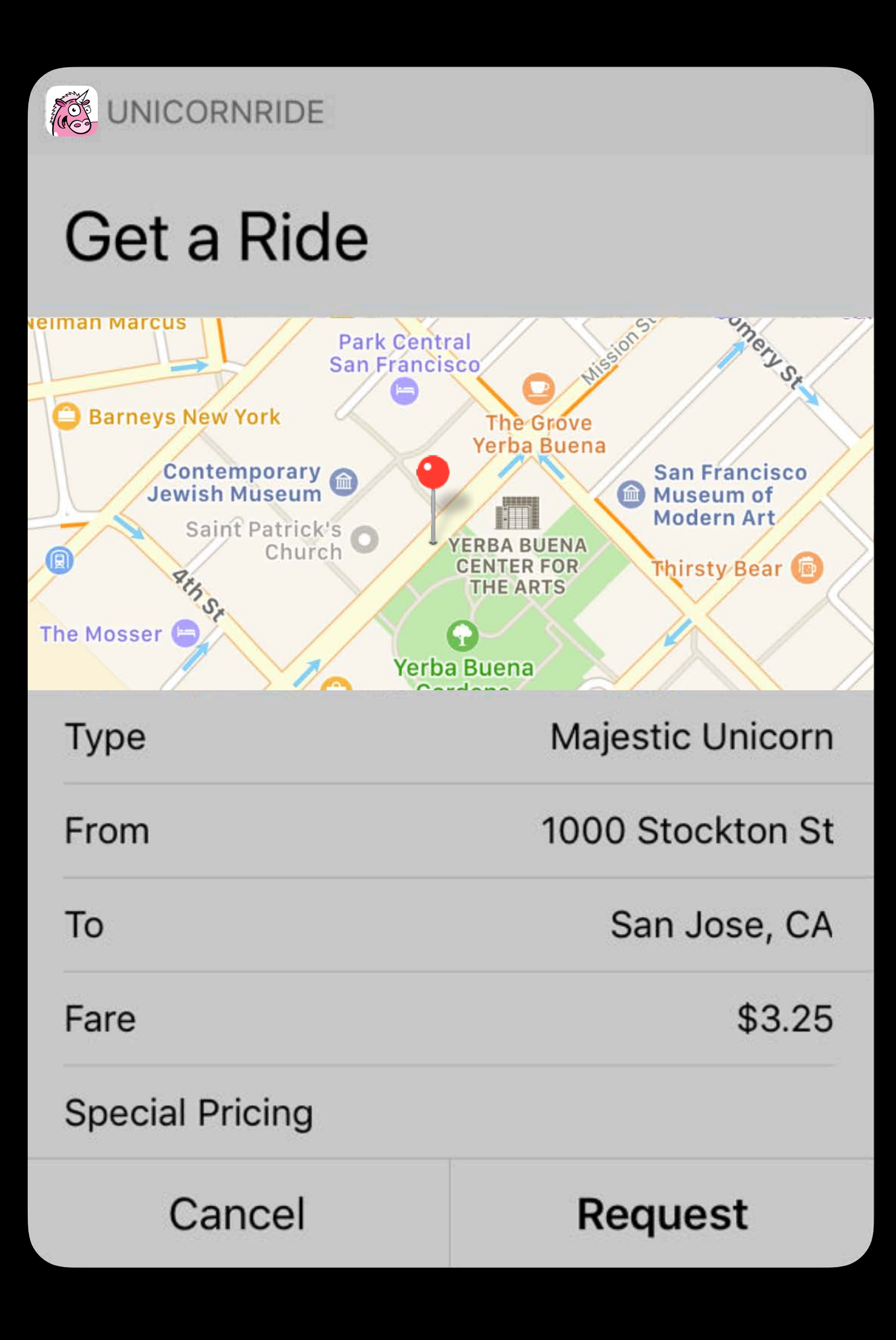

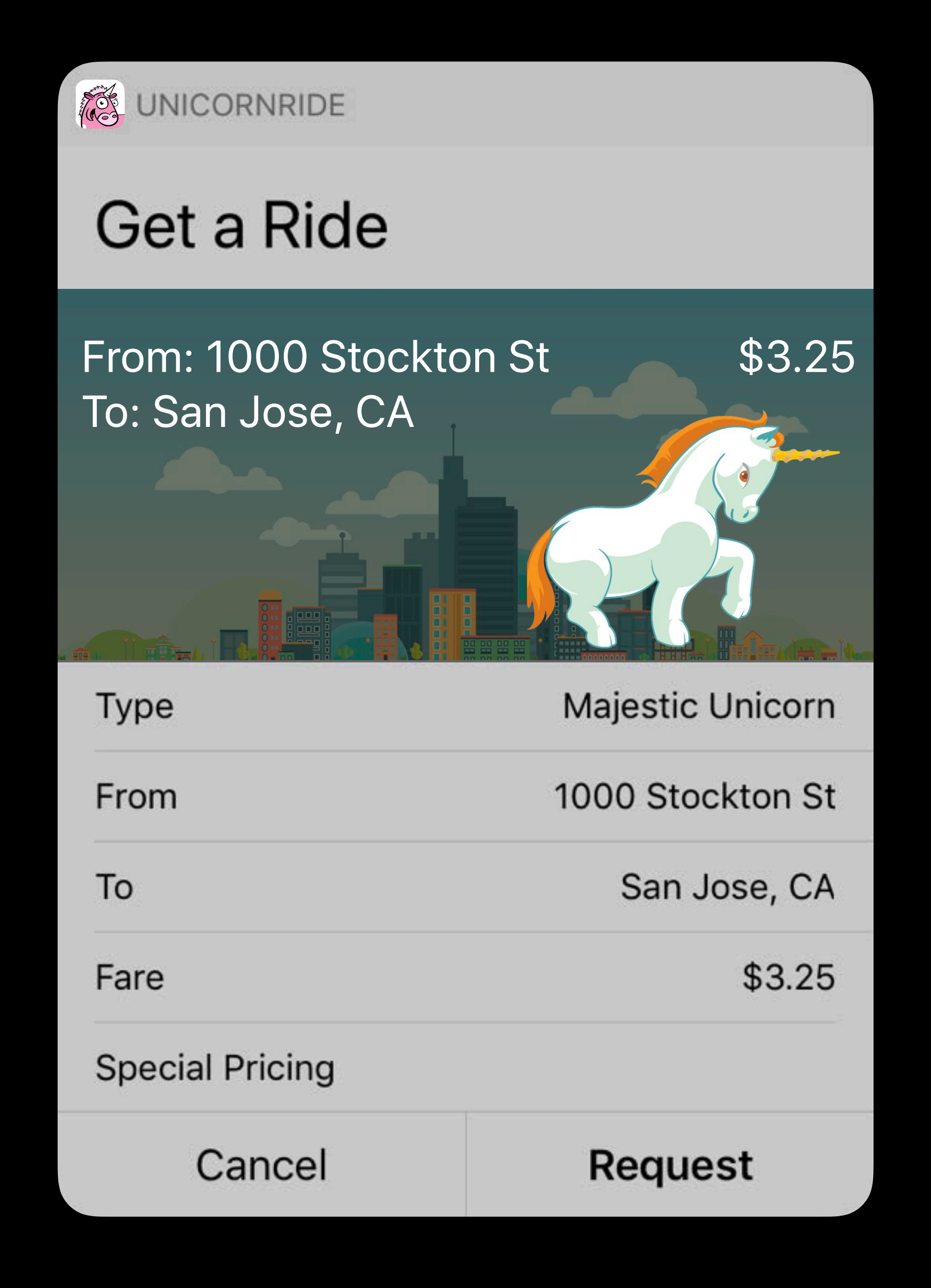

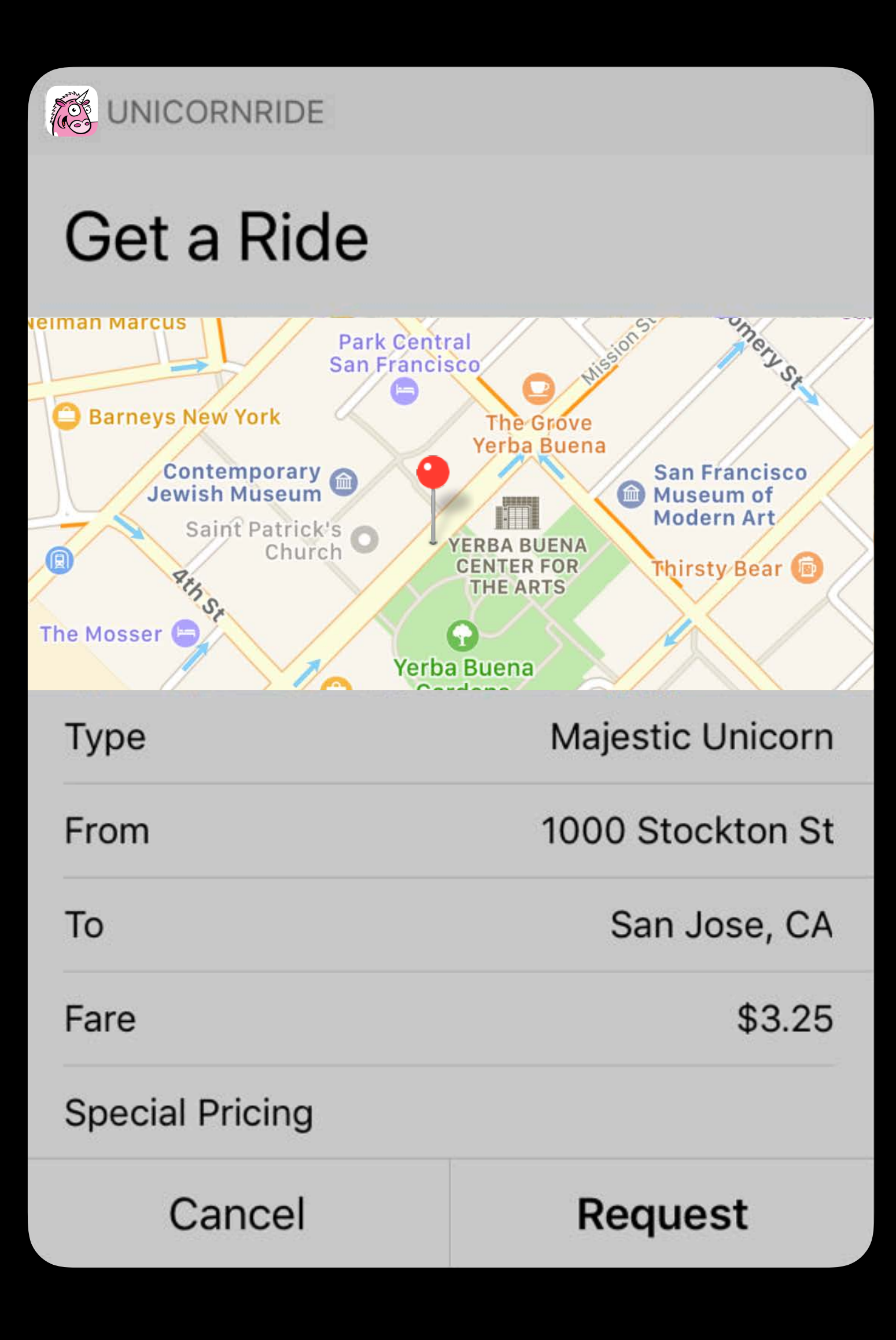

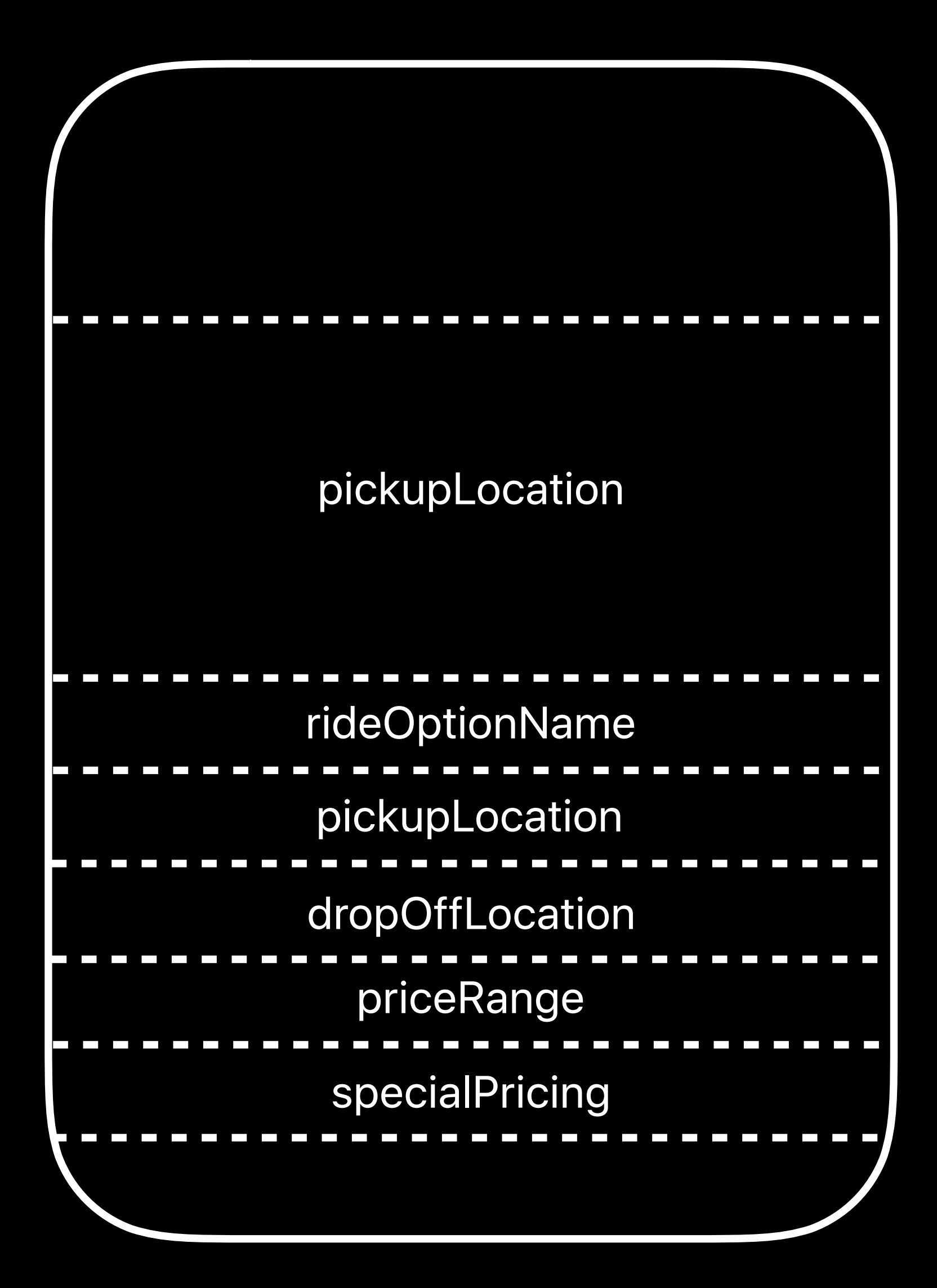

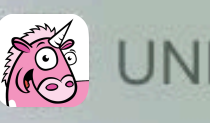

**S**UNICORNRIDE

## Car en Route

## **Sparkle Sparkly**

Car: Majestic Unicorn Rating: 5.0

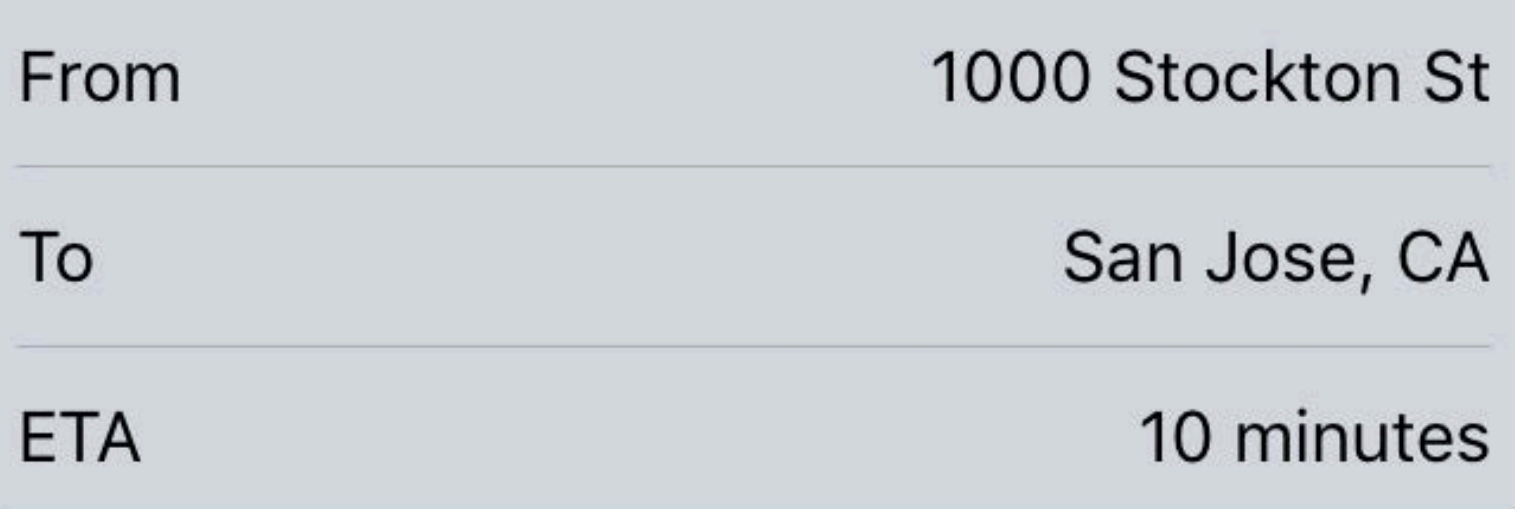

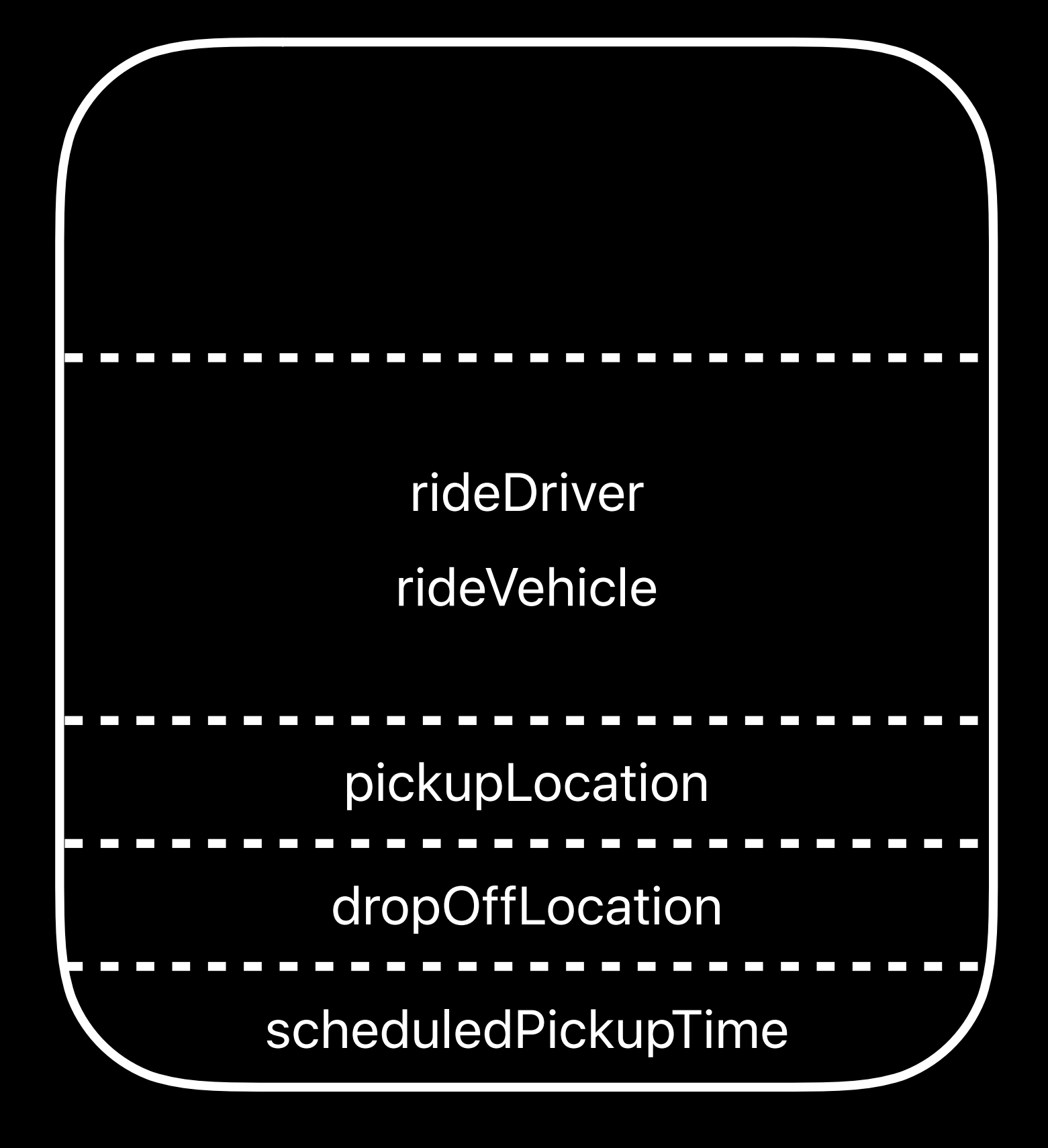

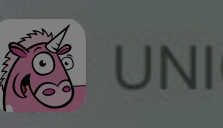

SUNICORNRIDE

## Car en Route

## **Sparkle Sparkly**

Car: Majestic Unicorn Rating: 5.0

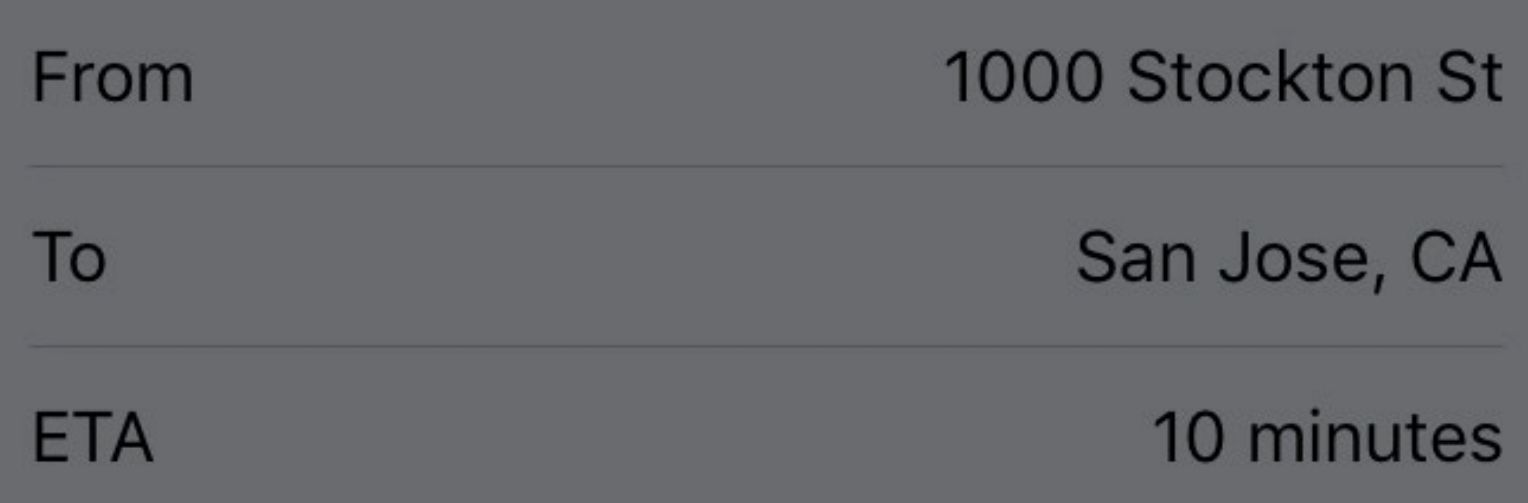

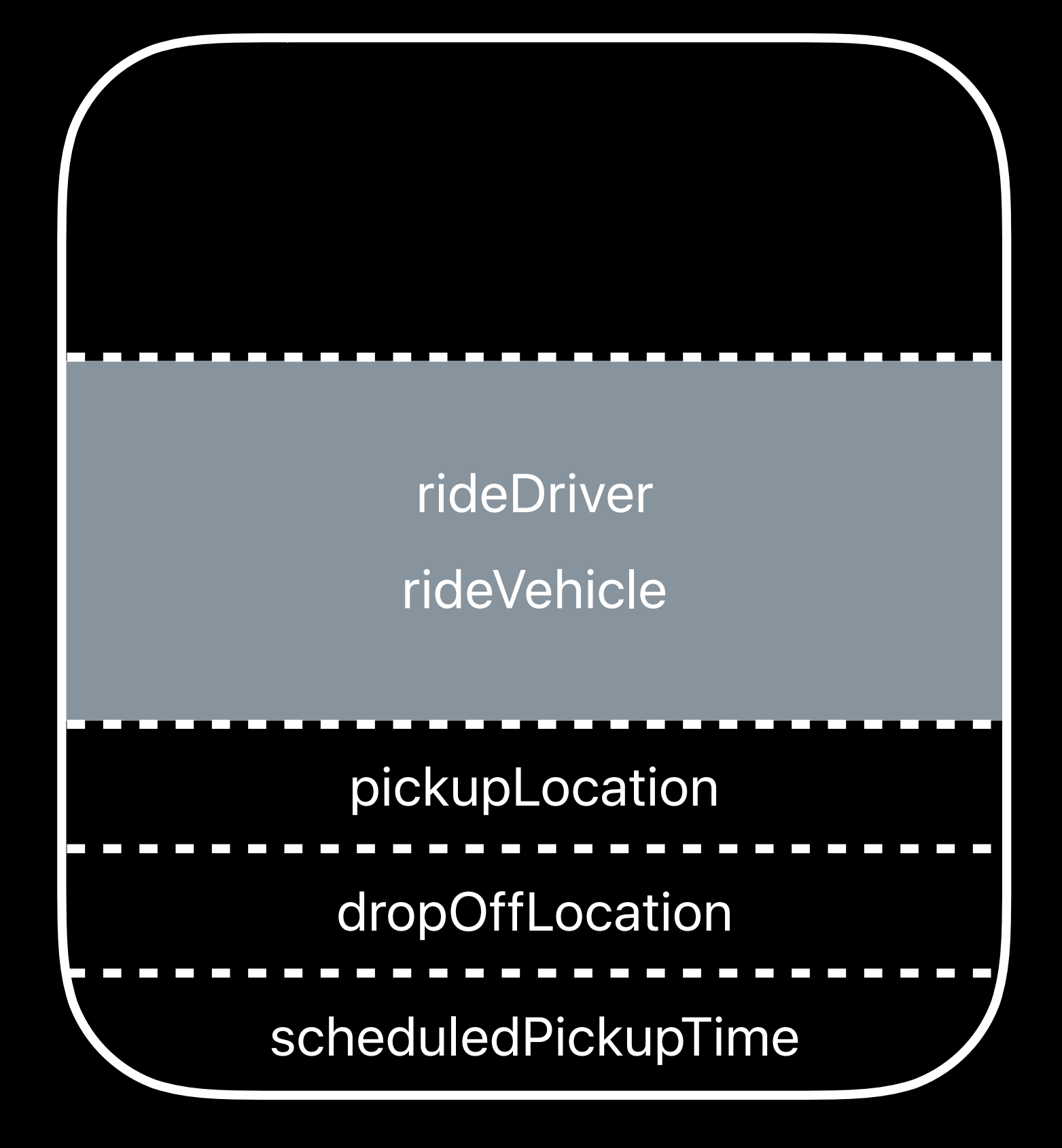

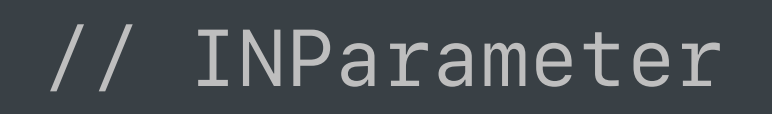

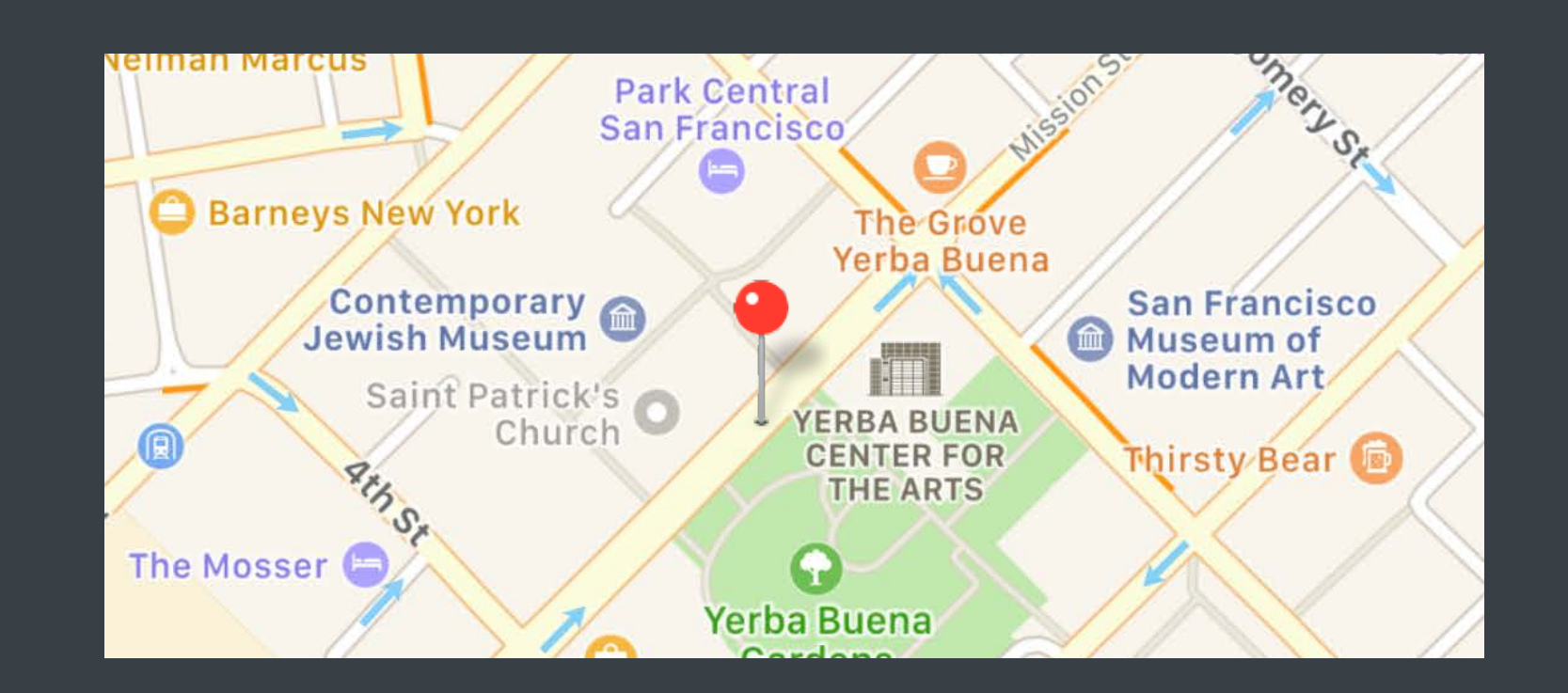

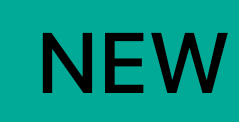

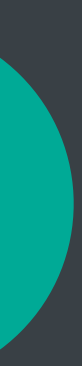

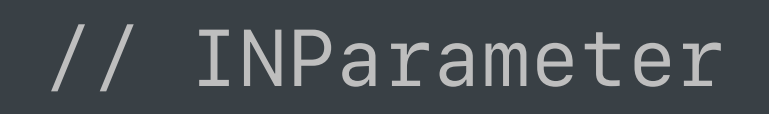

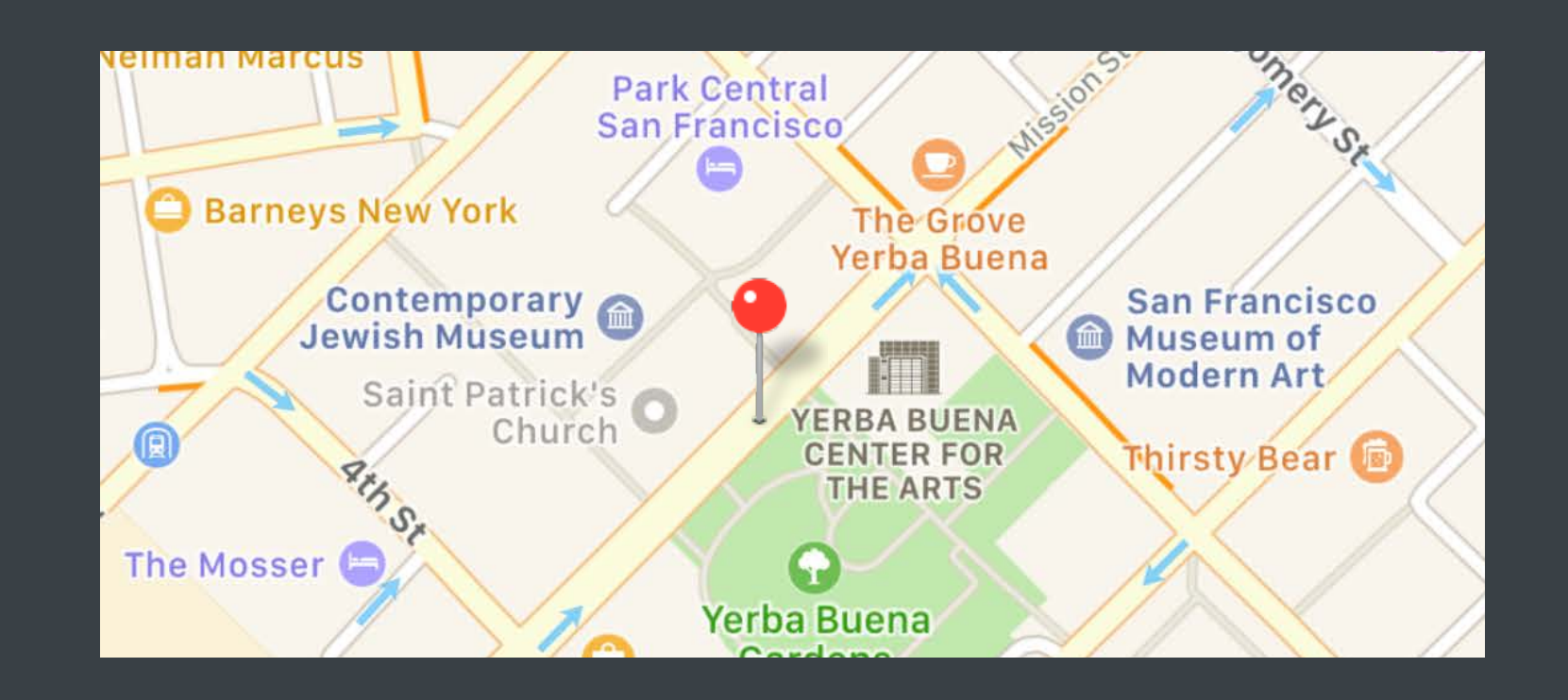

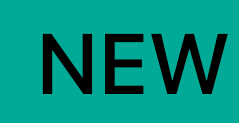

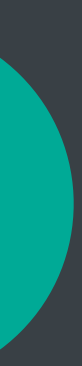

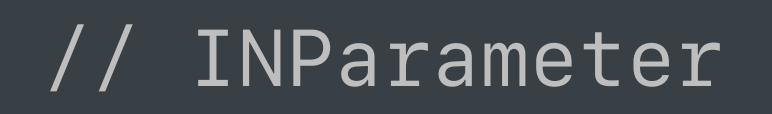

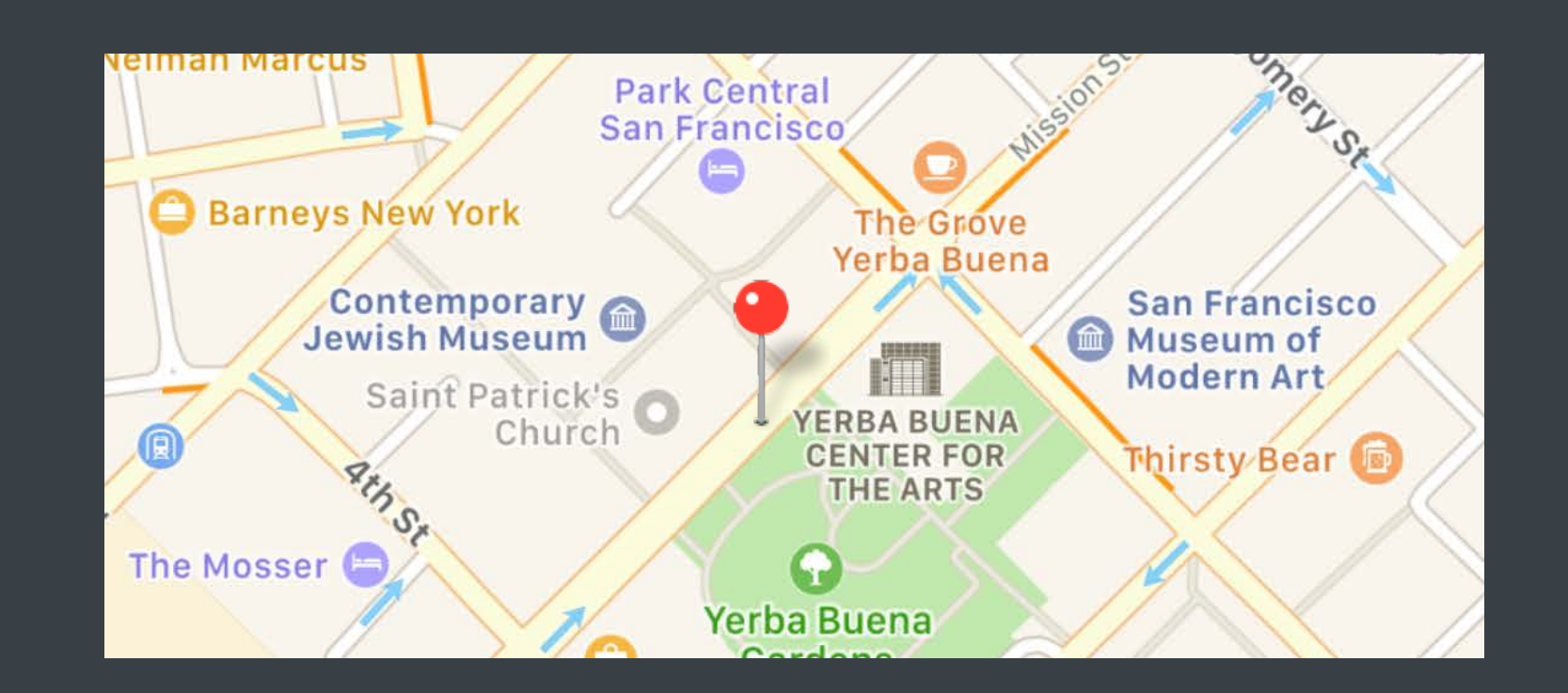

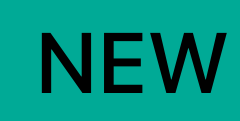

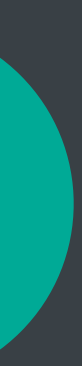

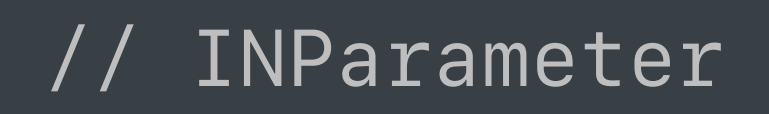

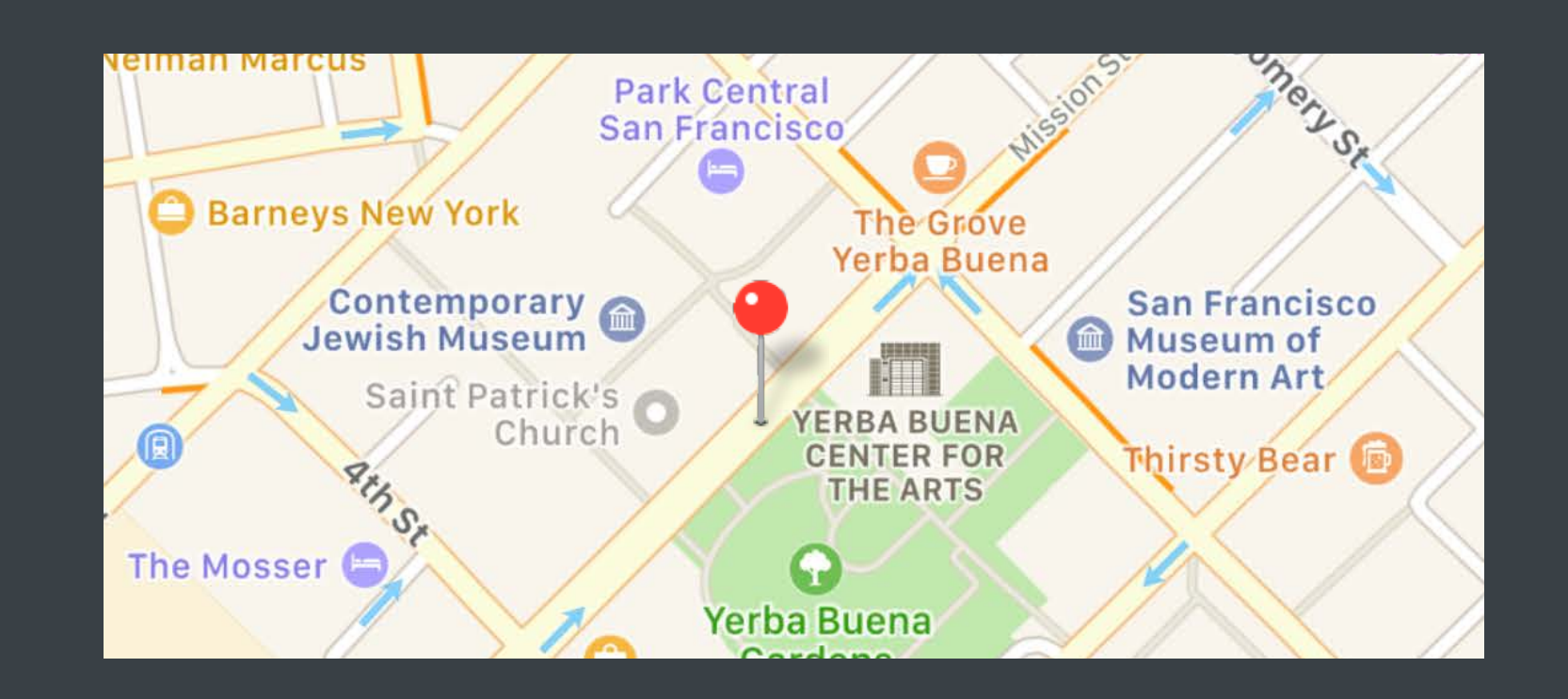

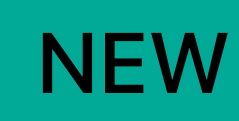

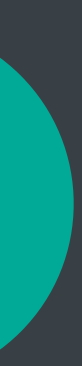

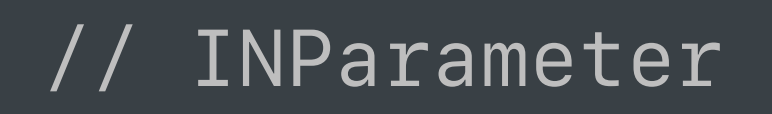

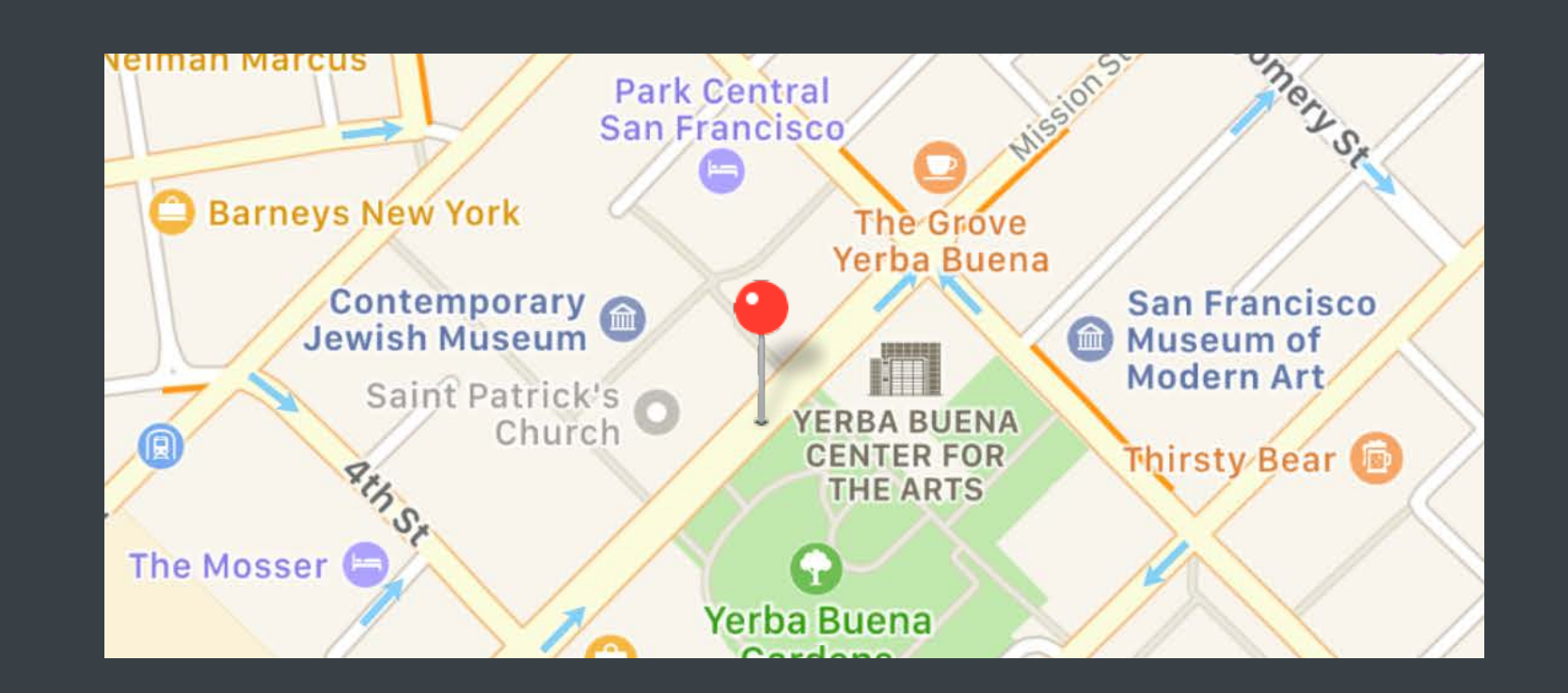

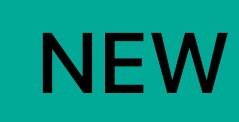

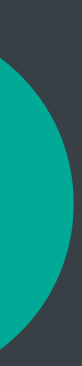

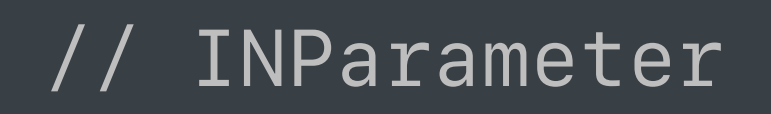

// INInteraction

 $|$ let pickupLocationValue = interaction.parameterValue(for: pickupLocation)

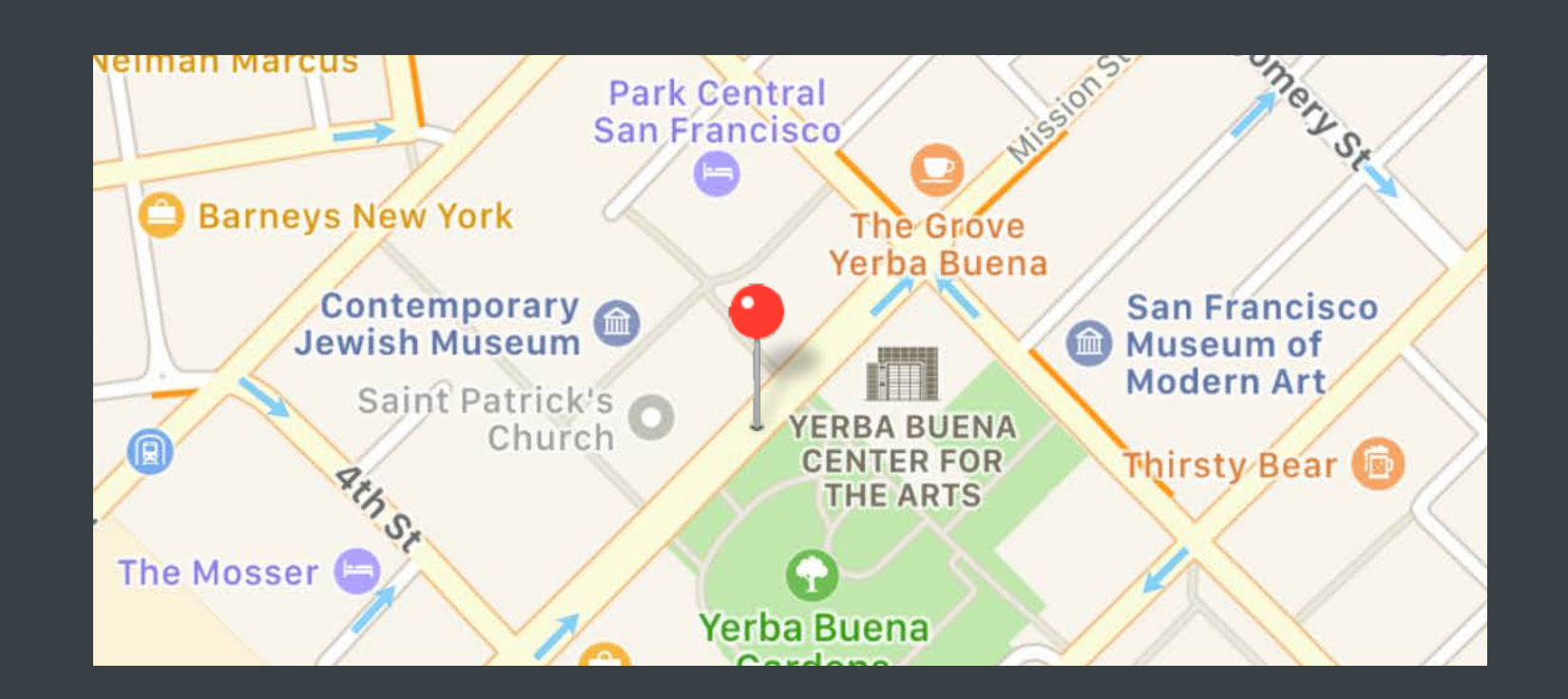

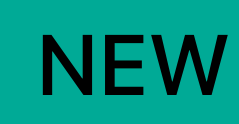

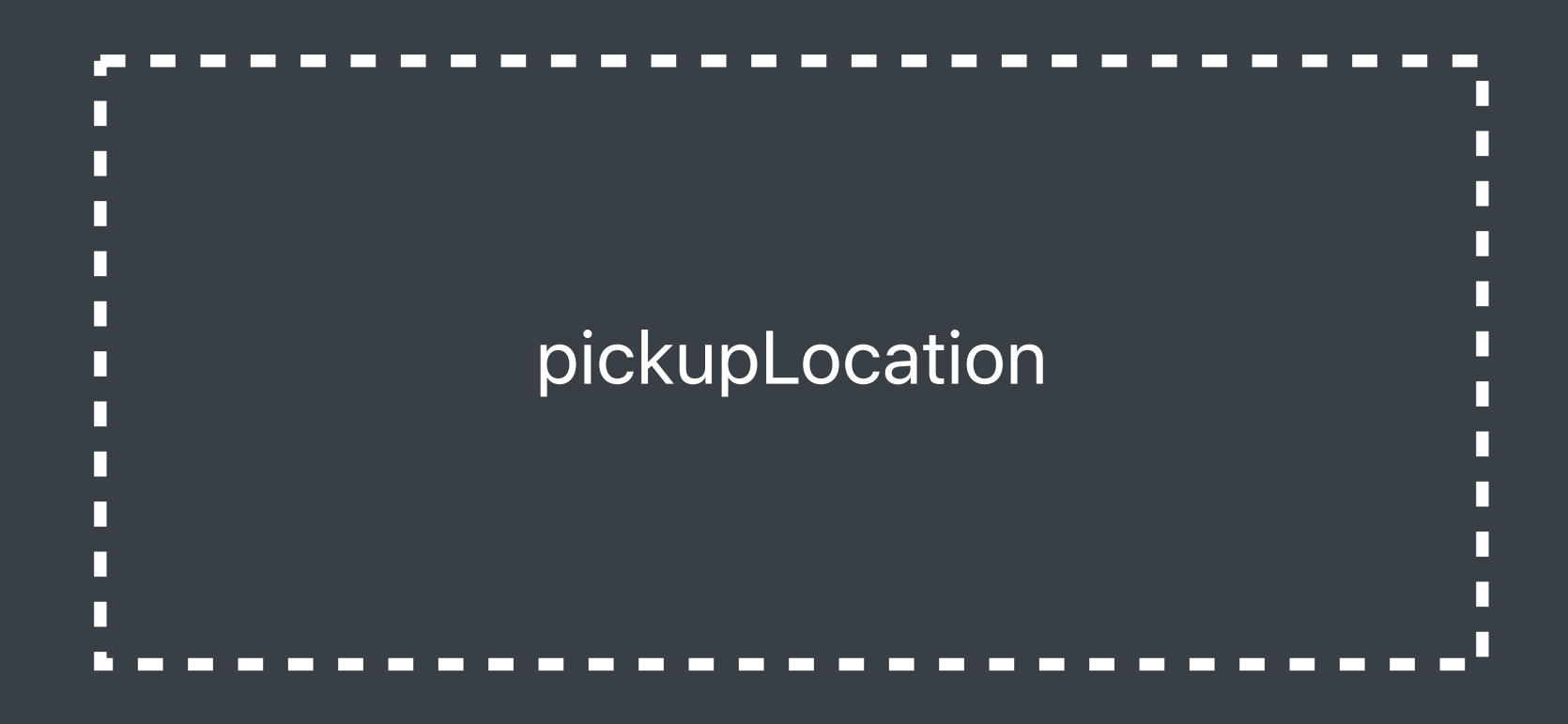

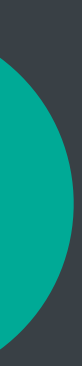

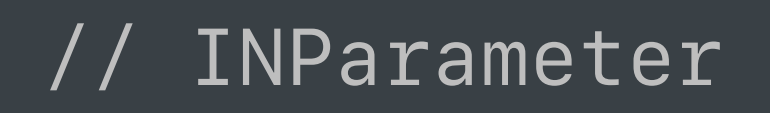

// INInteraction

let pickupLocationValue = interaction.parameterValue(for: pickupLocation)

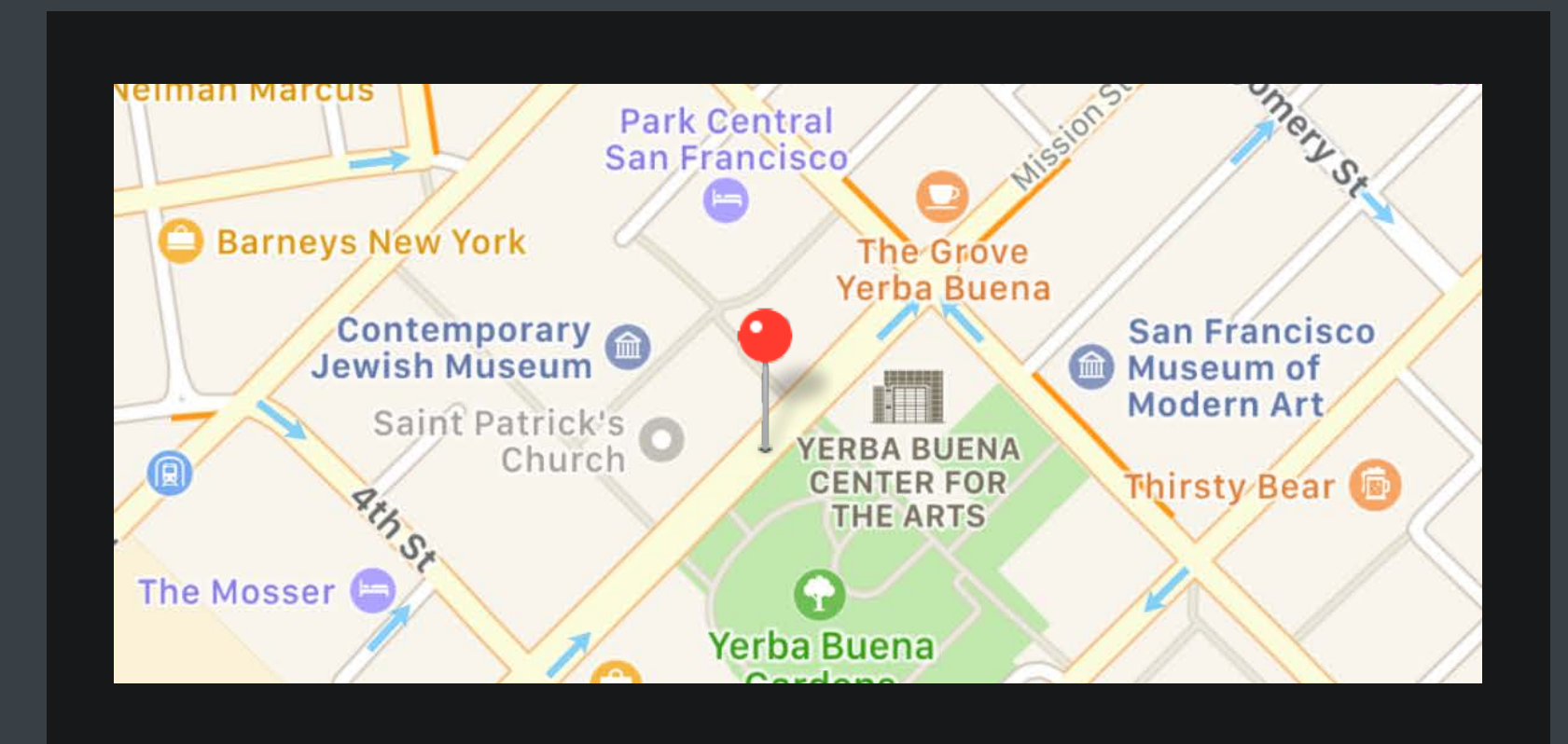

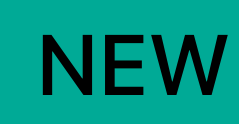

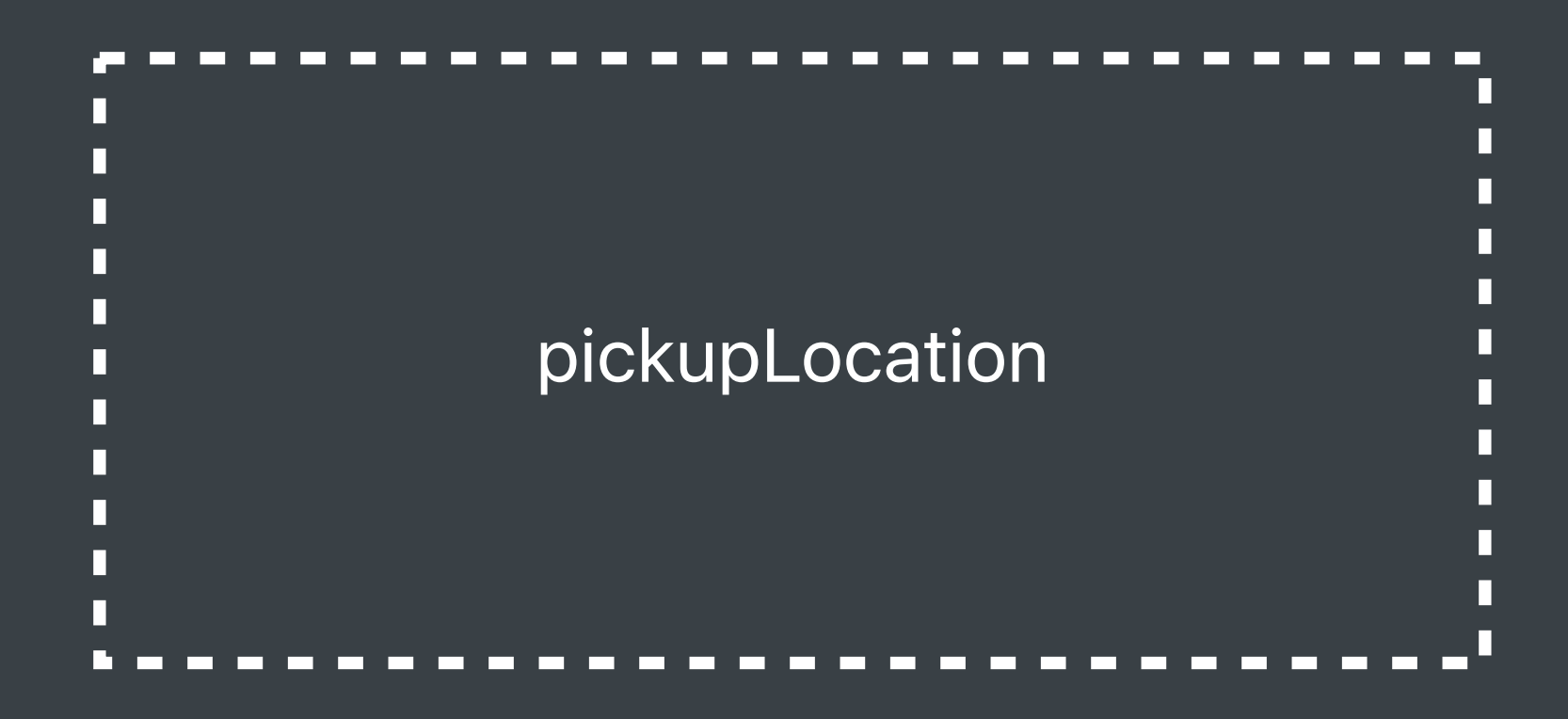

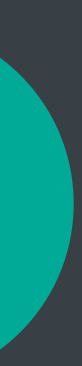

INParameter  $\frac{1}{2}$ 

let pickupLocation = INParameter(parameterClass: INRequestRideIntent.self, keyPath: #keyPath(INRequestRideIntent.pickupLocation)

// INInteraction

let pickupLocationValue = interaction.parameterValue(for: pickupLocation)

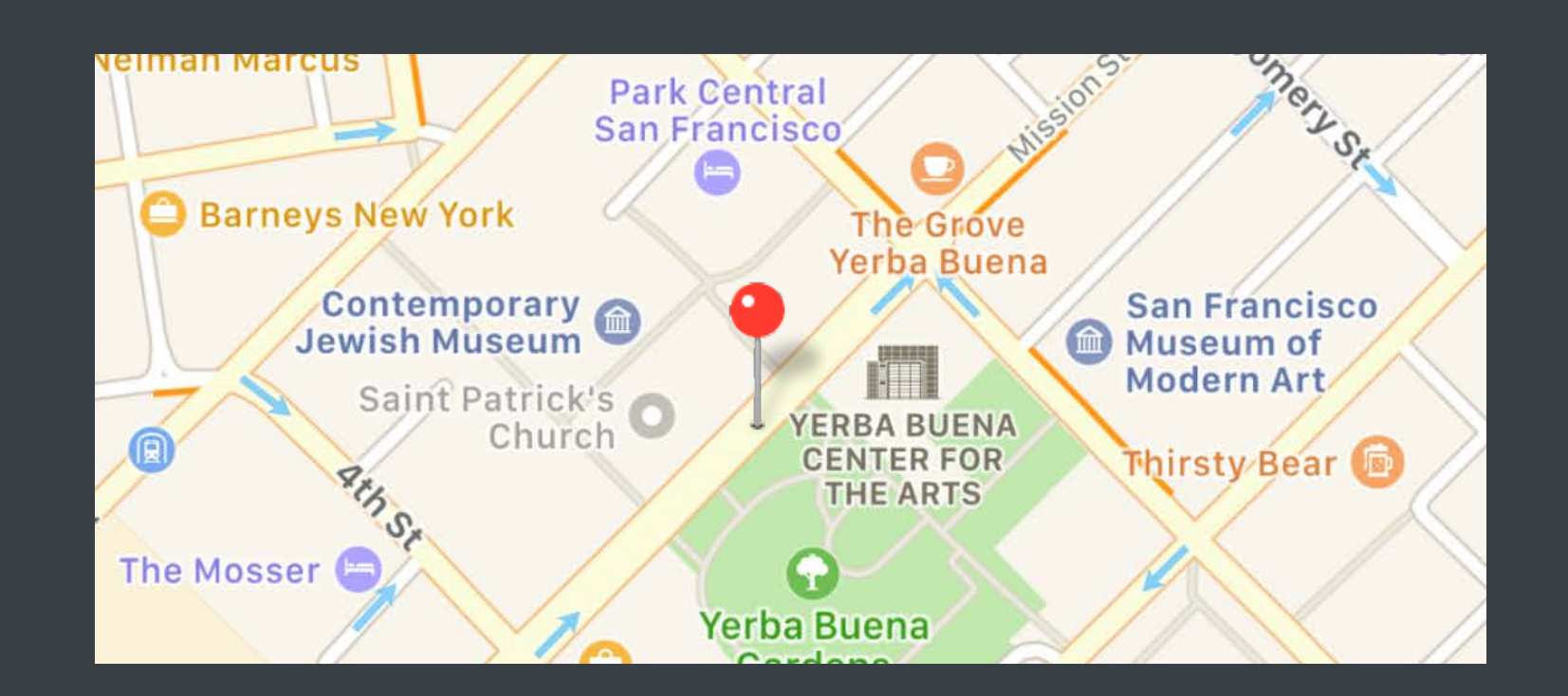

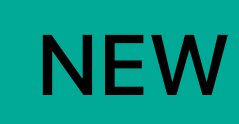

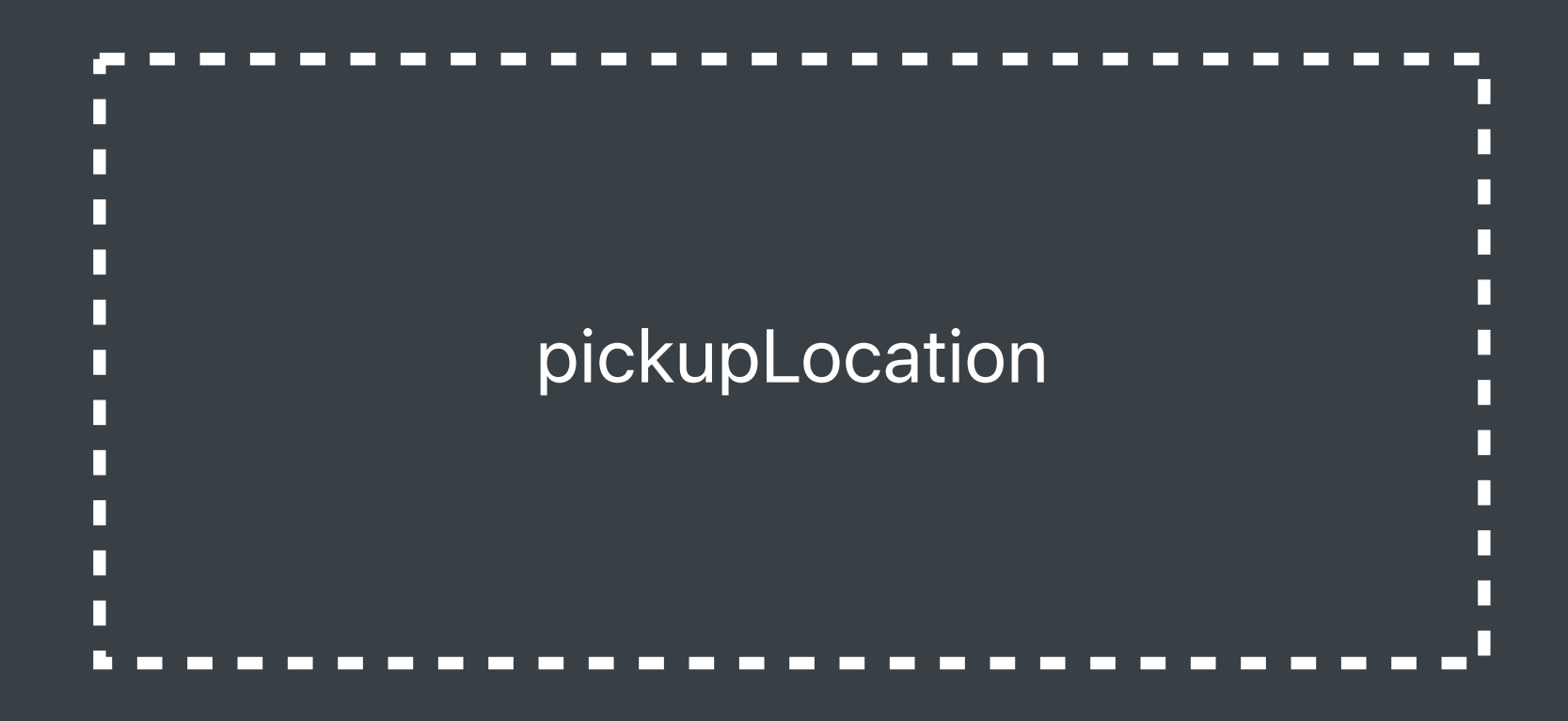

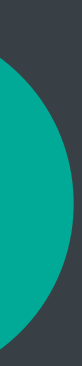

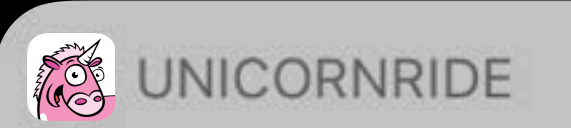

## Get a Ride

From: 1000 Stockton St  $$3.25$ To: San Jose, CA

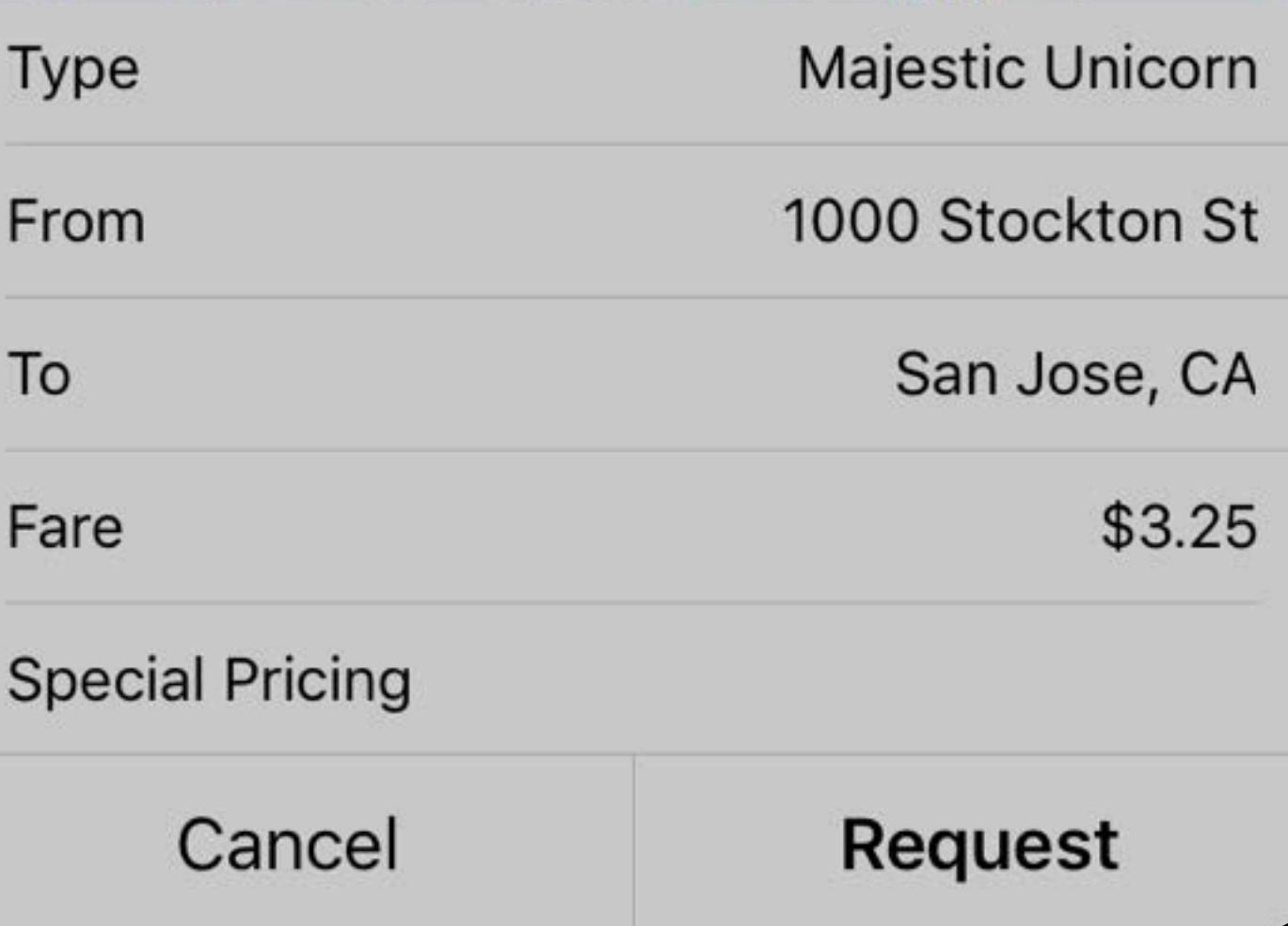

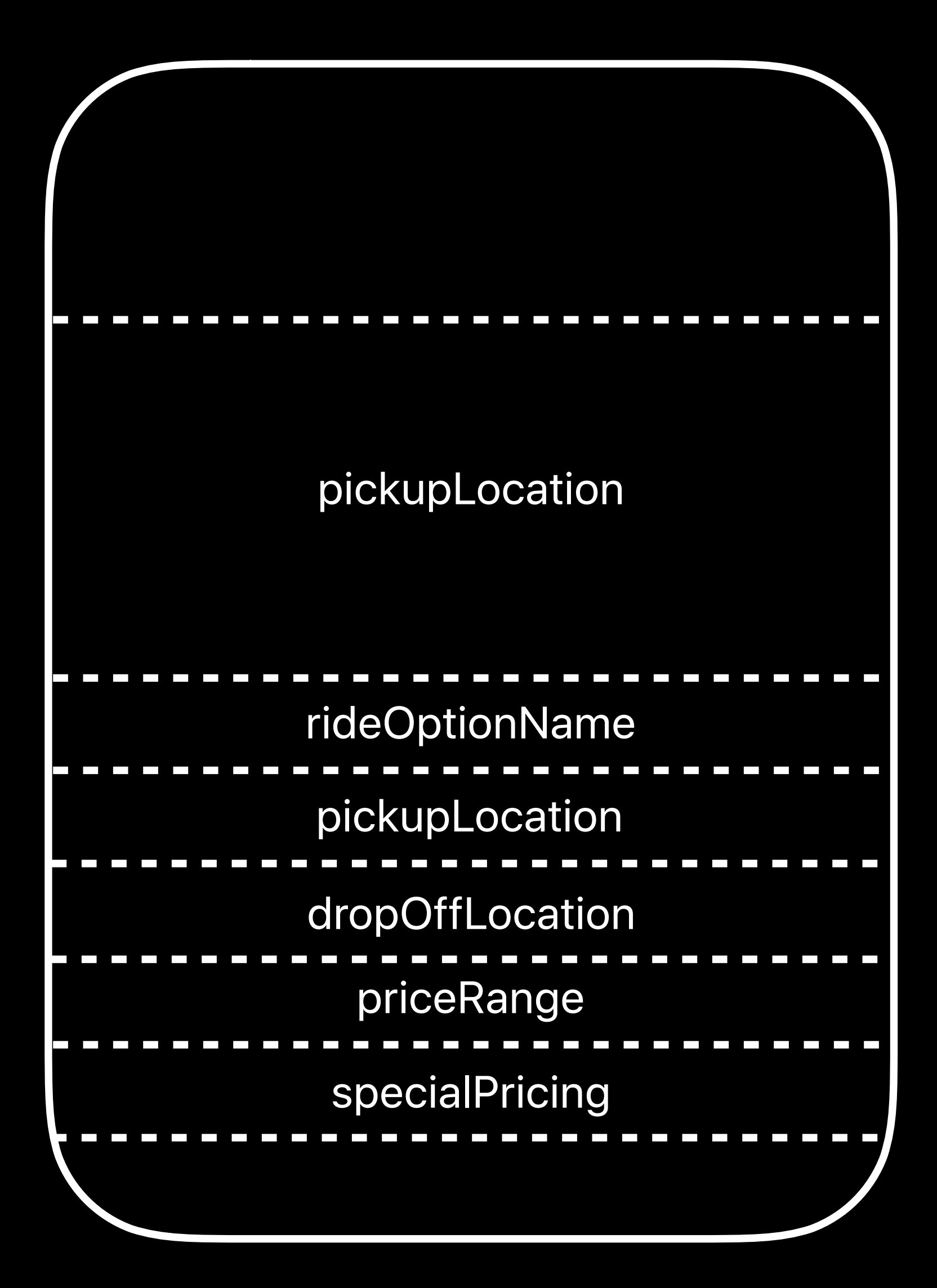

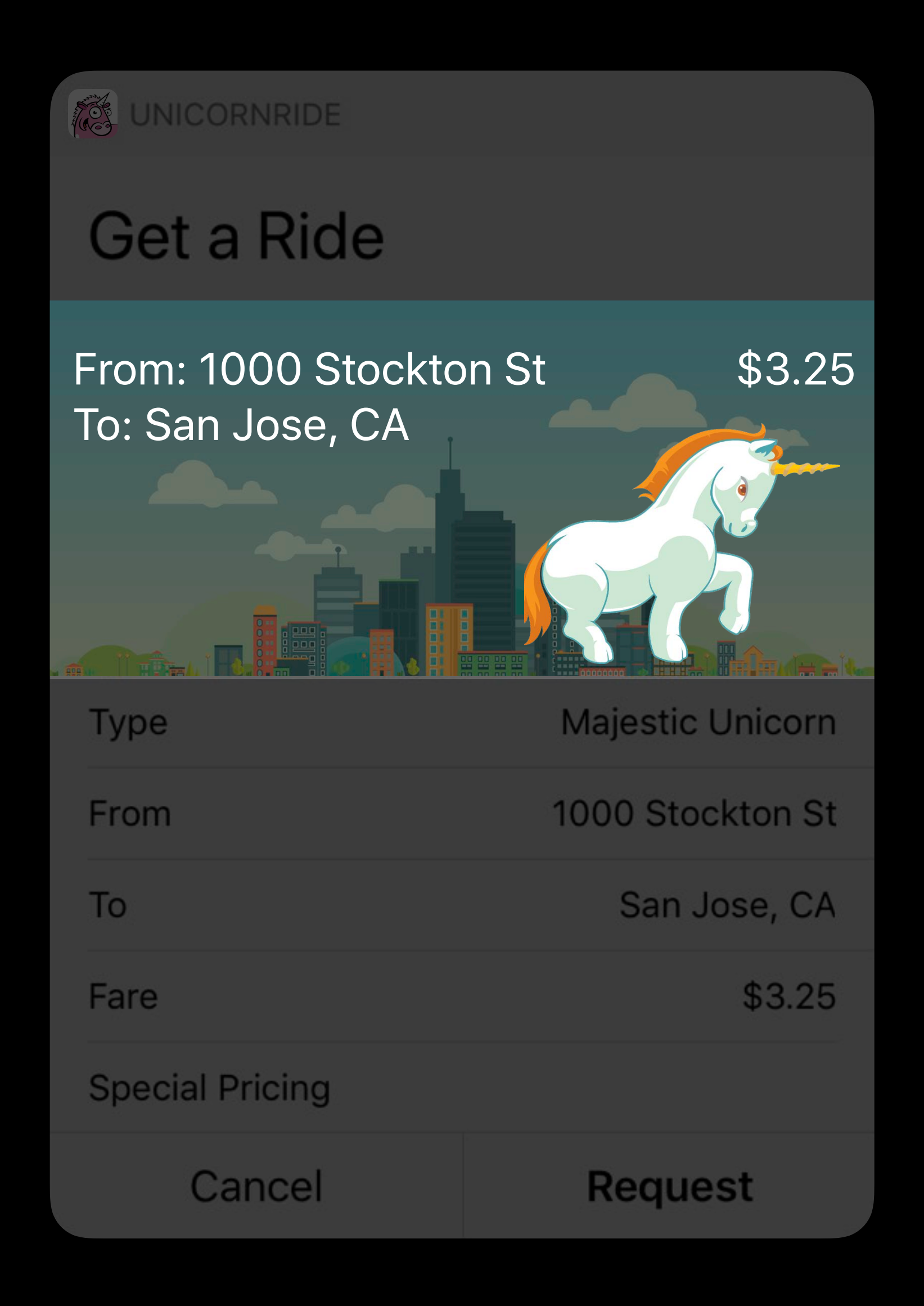

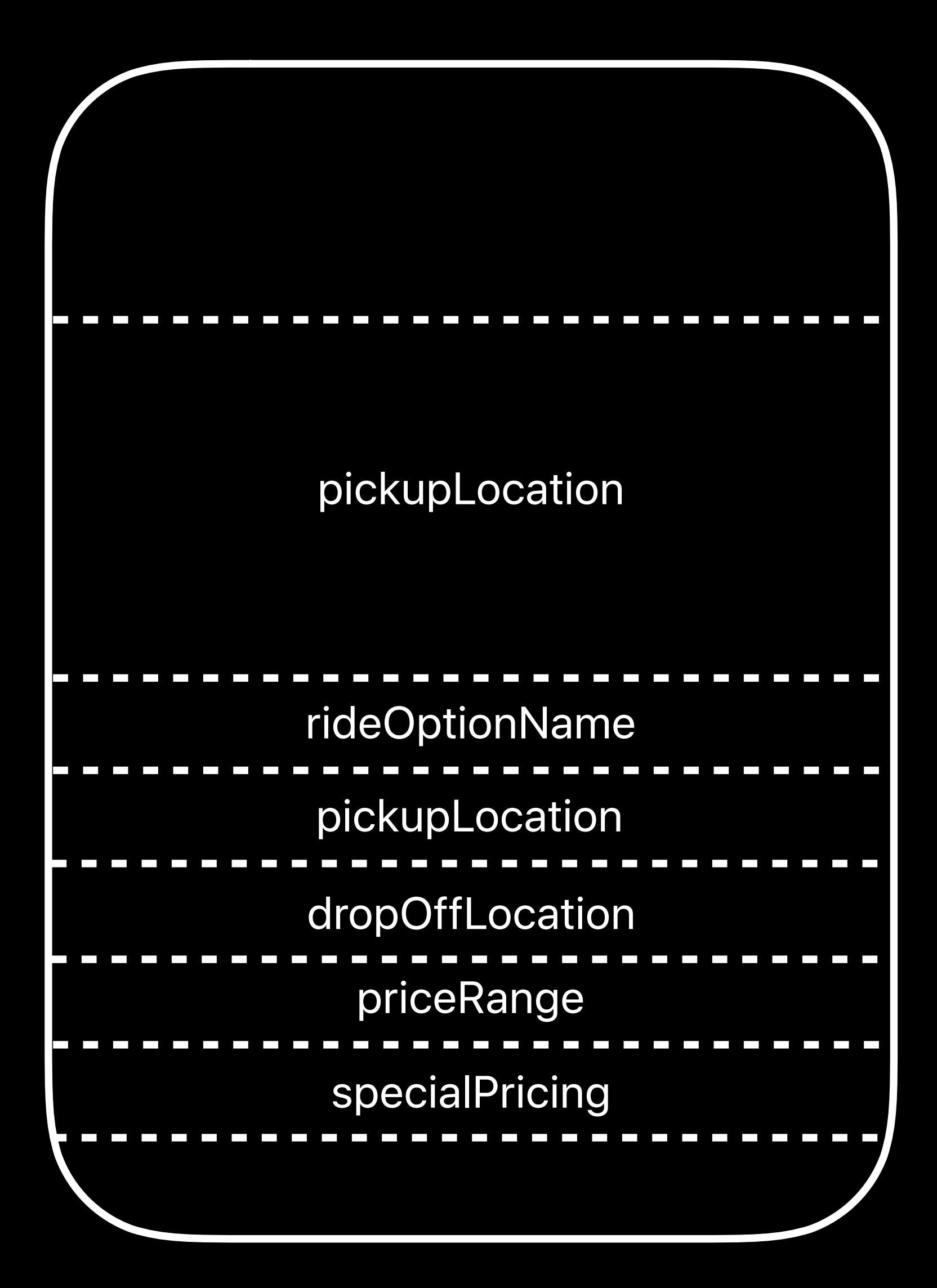

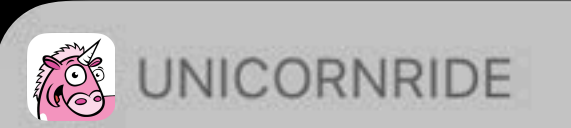

## Get a Ride

From: 1000 Stockton St  $$3.25$ To: San Jose, CA

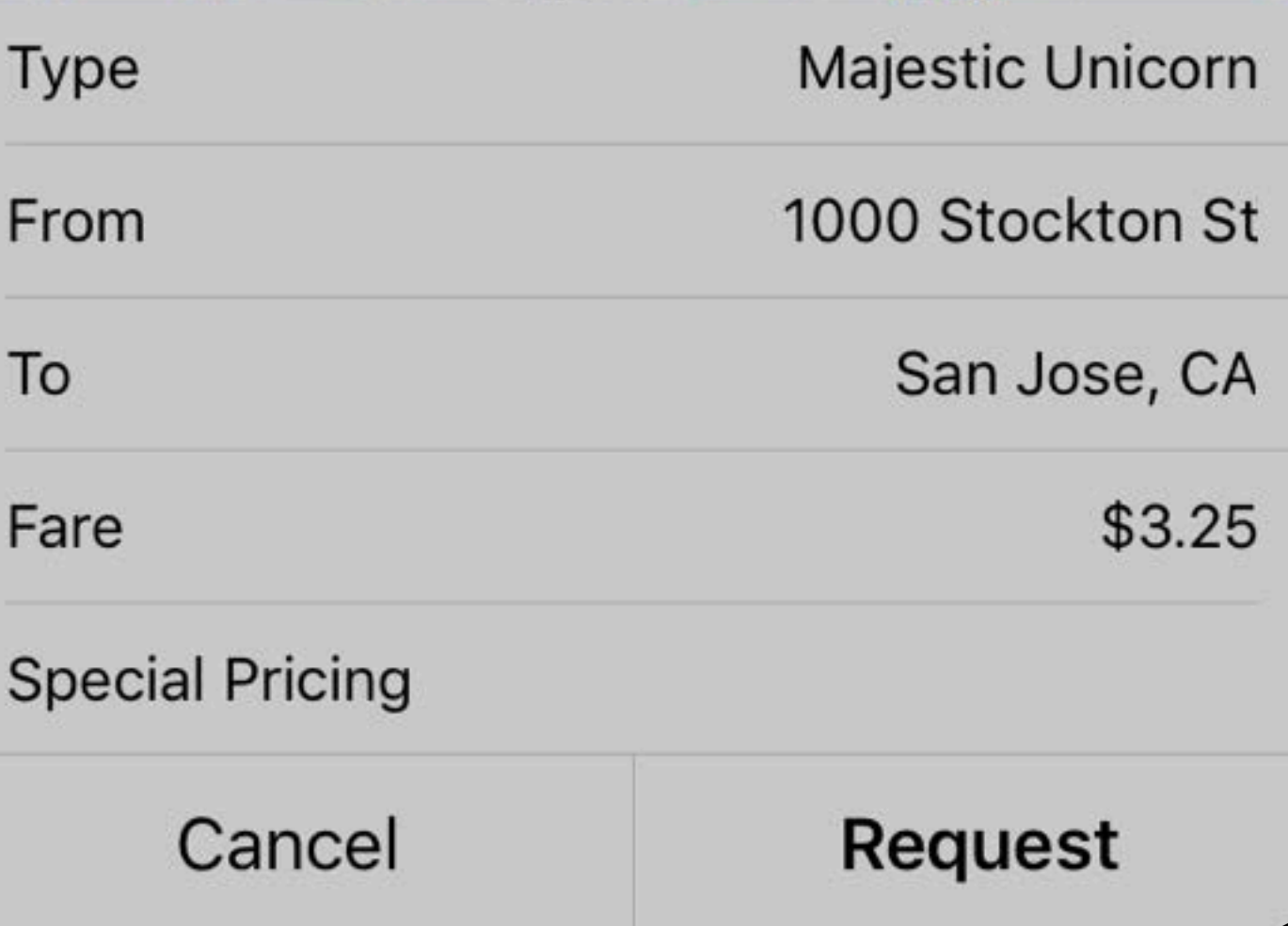

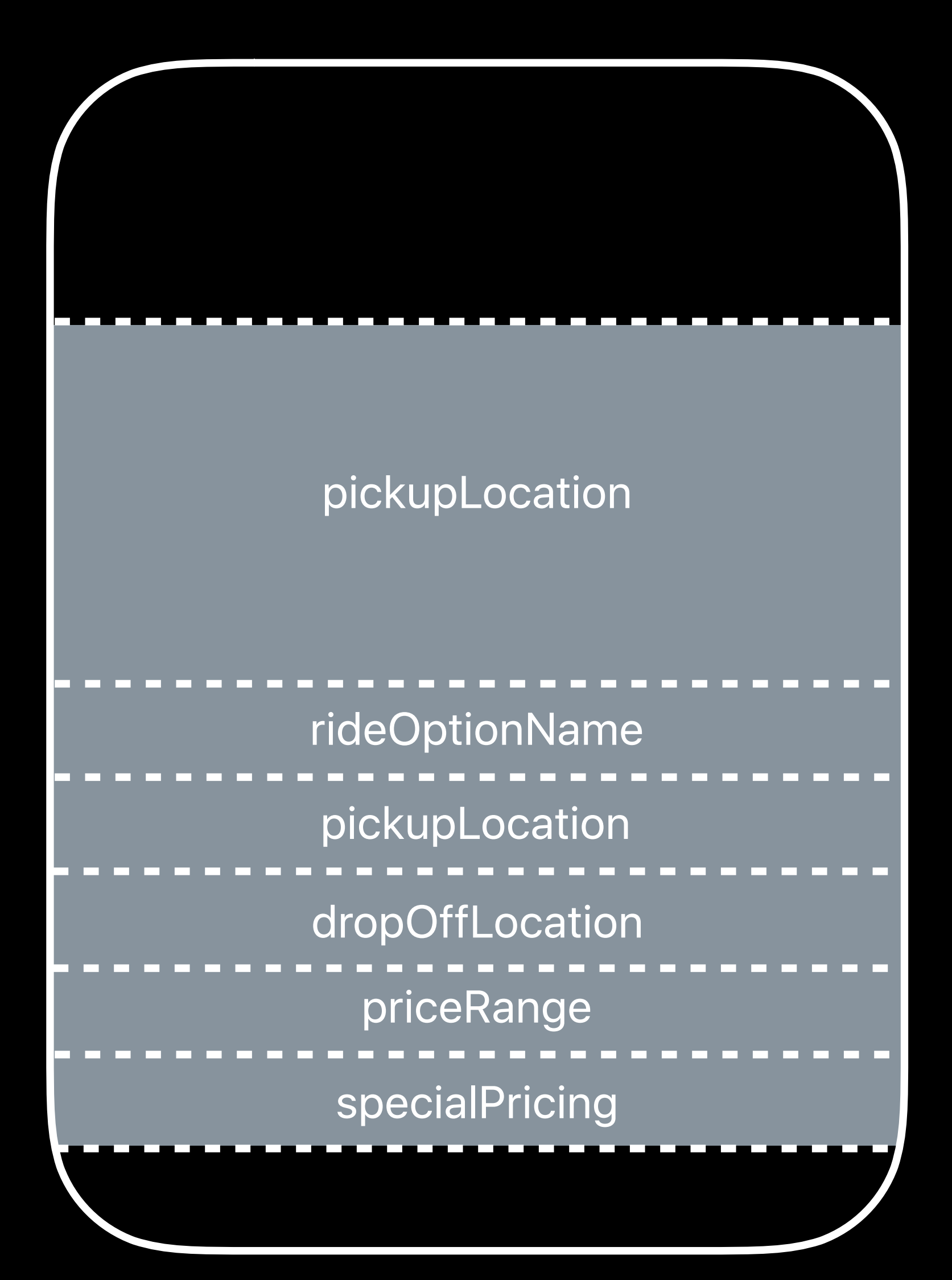

class MyViewController: UIViewController, INUIHostedViewControlling { func configureView(for parameters: Set<INParameter>, of interaction: INInteraction, context: INUIHostedViewContext, completion: @escaping (Bool, Set<INParameter>, CGSize) -> Void) {}

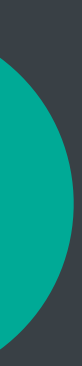

class MyViewController: UIViewController, INUIHostedViewControlling { func configureView(for parameters: Set<INParameter>, of interaction: INInteraction, context: INUIHostedViewContext, completion: @escaping (Bool, Set<INParameter>, CGSize) -> Void) {}

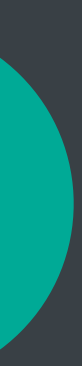

class MyViewController: UIViewController, INUIHostedViewControlling { func configureView(for parameters: Set<INParameter>, of interaction: INInteraction, context: INUIHostedViewContext, completion: @escaping (Bool, Set<INParameter>, CGSize) -> Void) {}

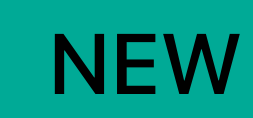

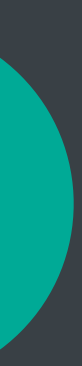

class MyViewController: UIViewController, INUIHostedViewControlling { func configureView(for parameters: Set<INParameter>, of interaction: INInteraction, context: INUIHostedViewContext, completion: @escaping (Bool, Set<INParameter>, CGSize) -> Void) {}

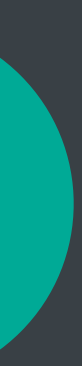

class MyViewController: UIViewController, INUIHostedViewControlling { func configureView(for parameters: Set<INParameter>, of interaction: INInteraction, context: INUIHostedViewContext, completion: @escaping (Bool, Set<INParameter>, CGSize) -> Void) {}

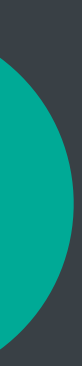

class MyViewController: UIViewController, INUIHostedViewControlling { func configureView(for parameters: Set<INParameter>, of interaction: INInteraction, context: INUIHostedViewContext, completion: @escaping (Bool, Set<INParameter>, CGSize) -> Void) {}

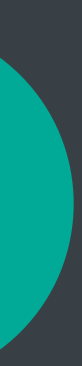

class MyViewController: UIViewController, INUIHostedViewControlling { func configureView(for parameters: Set<INParameter>, of interaction: INInteraction, context: INUIHostedViewContext, completion: 0escaping (Bool, Set<INParameter>, CGSize) ->  $\vert$ Void) {}

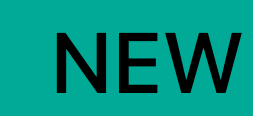

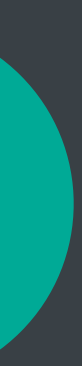

class MyViewController: UIViewController, INUIHostedViewControlling { func configureView(for parameters: Set<INParameter>, of interaction: INInteraction, context: INUIHostedViewContext, completion: @escaping (Bool, Set<INParameter>, CGSize) -> Void) {}

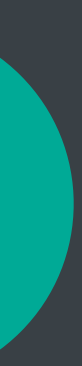

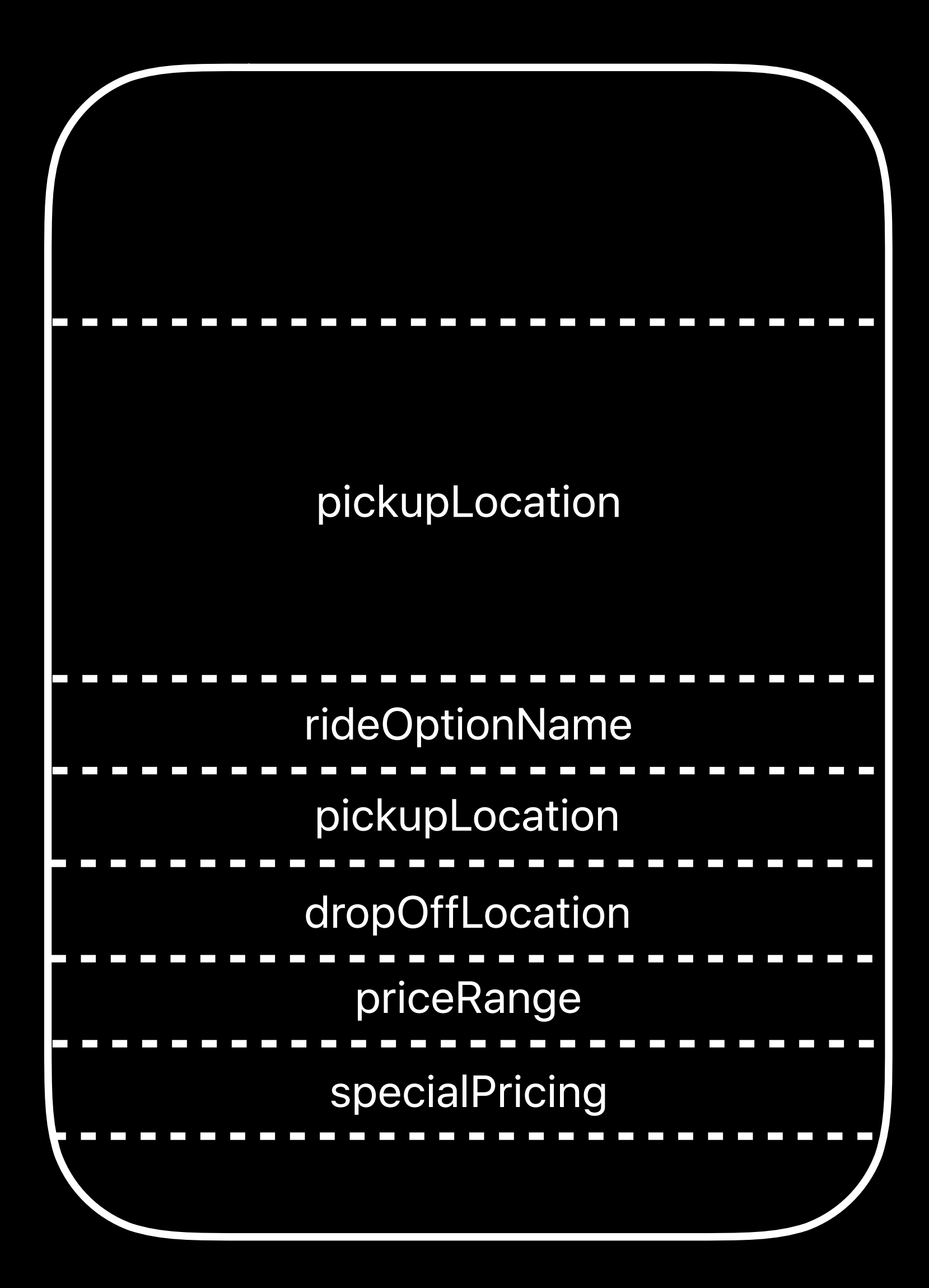
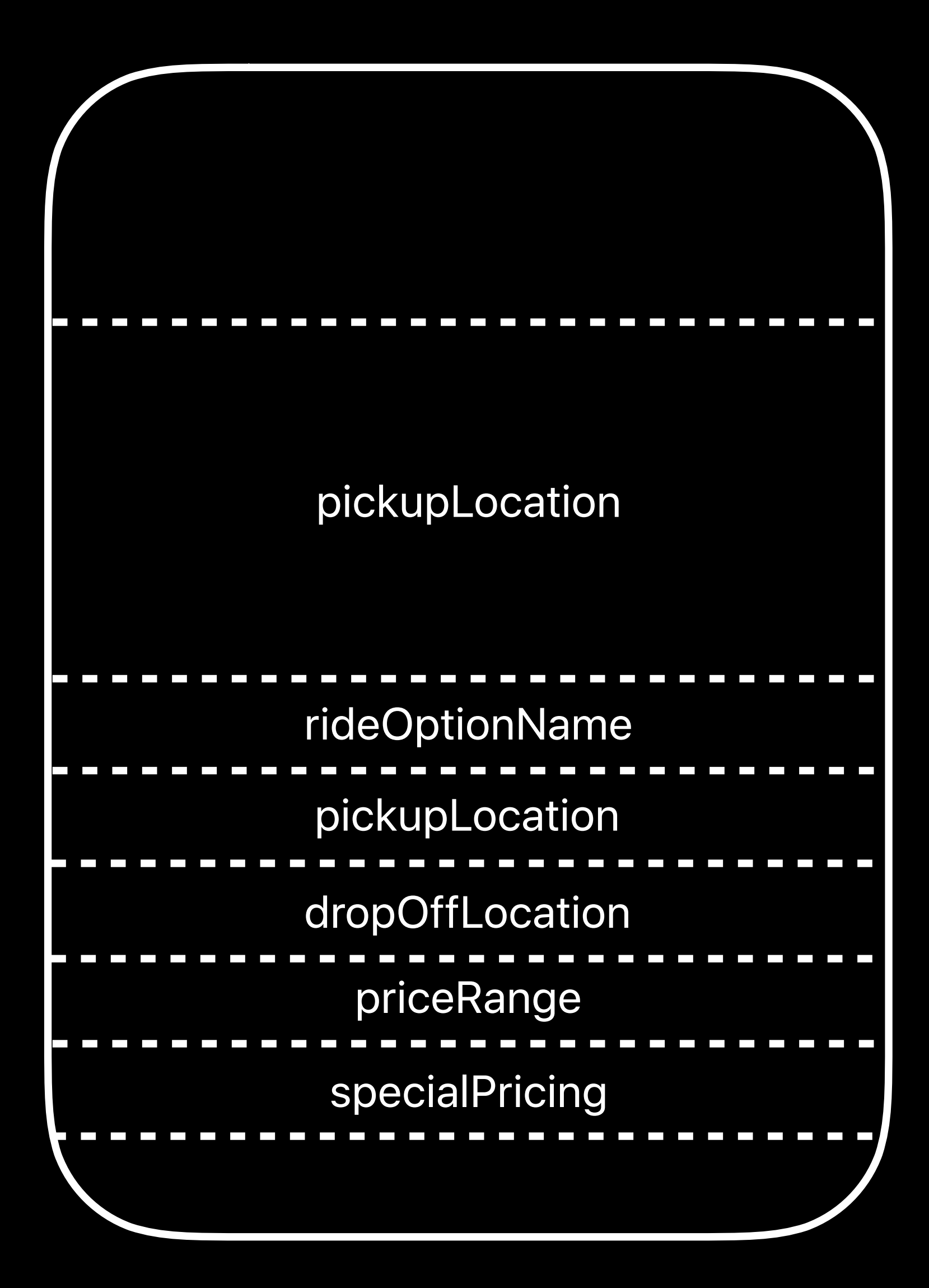

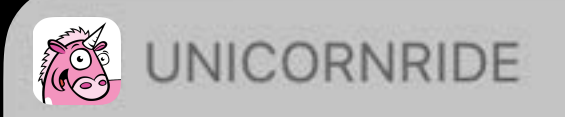

### Get a Ride

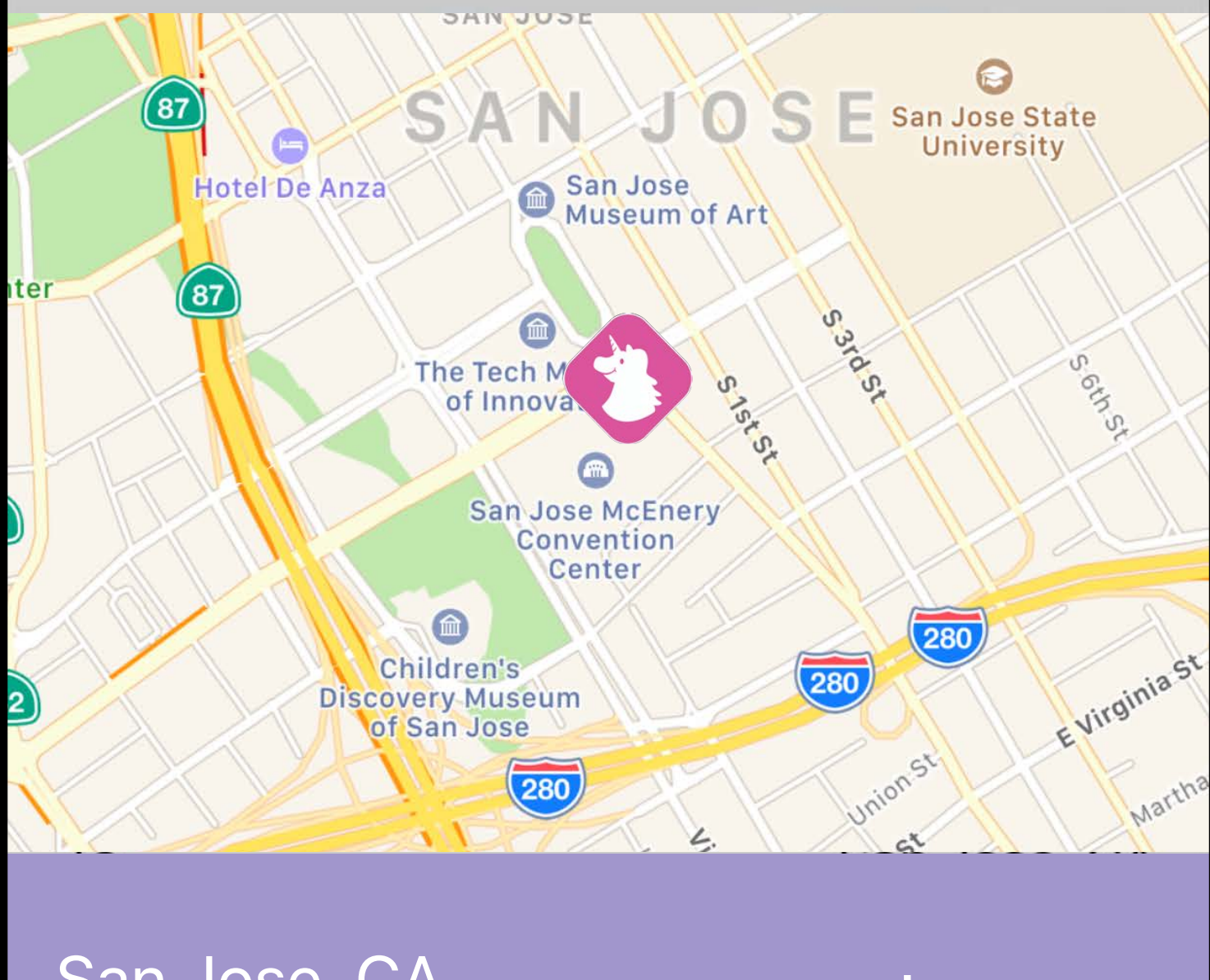

San Jose, CA San Jose, CA<br>Majestic Unicorn \$3.25

Cancel

**Request** 

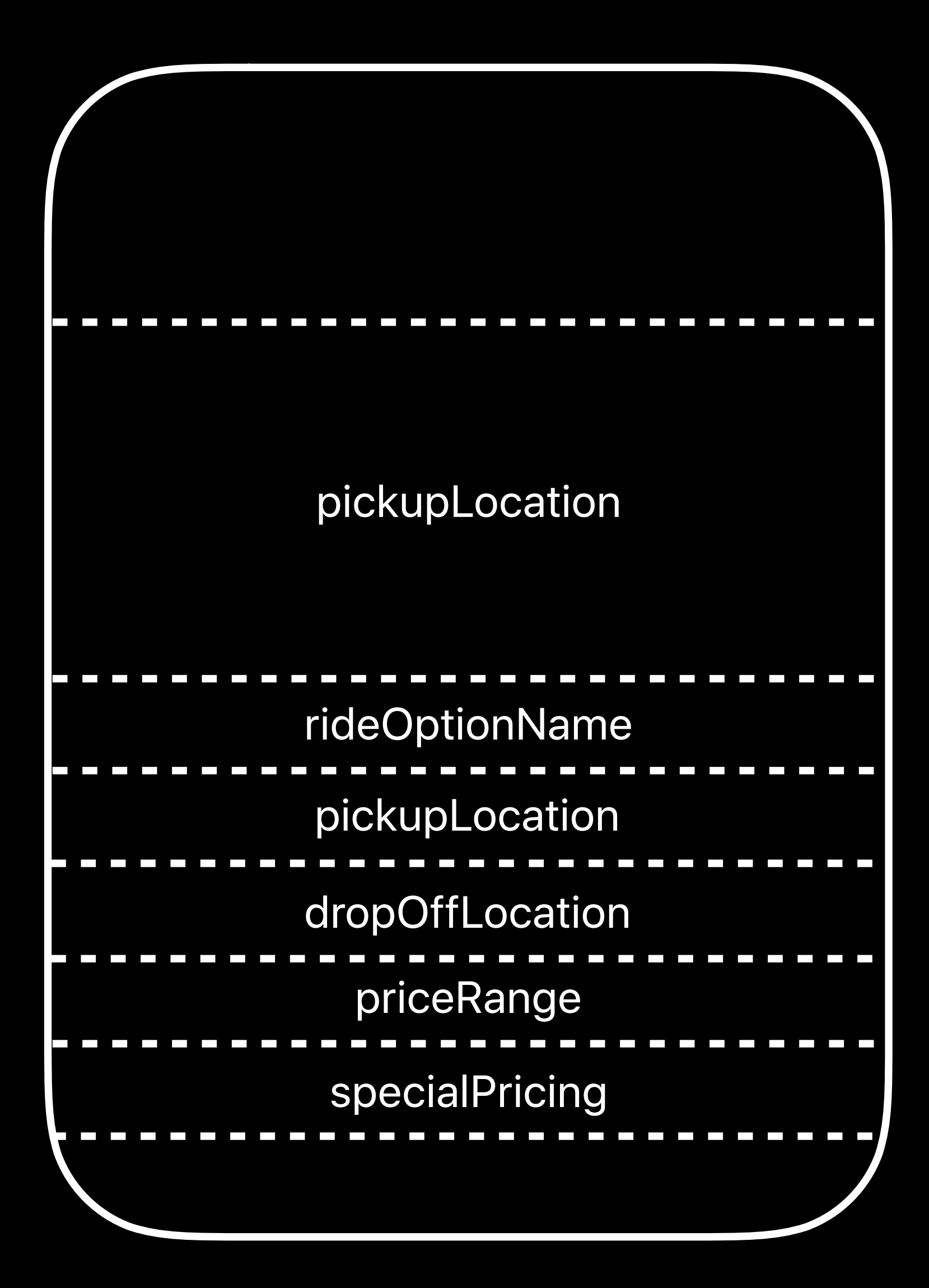

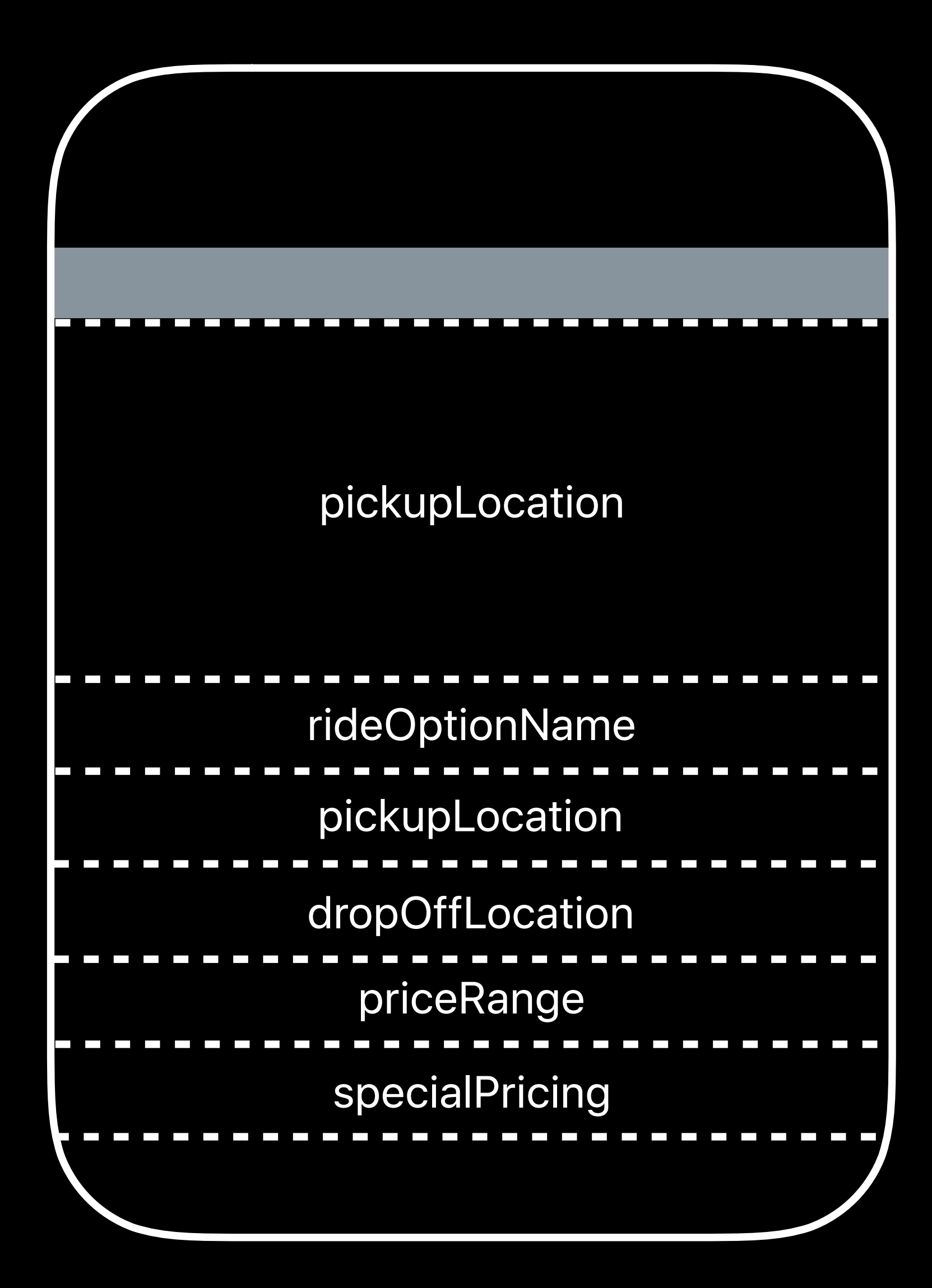

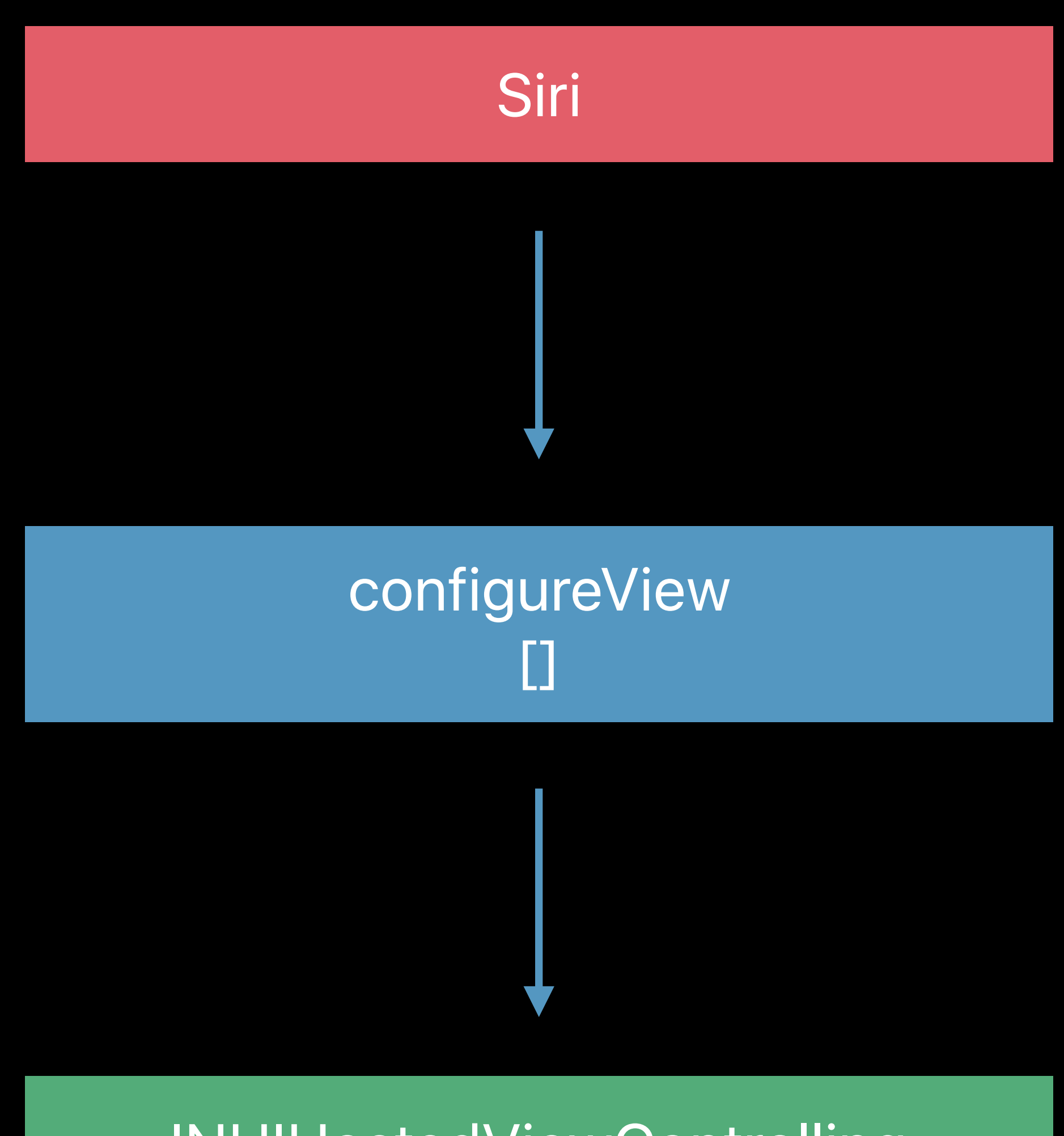

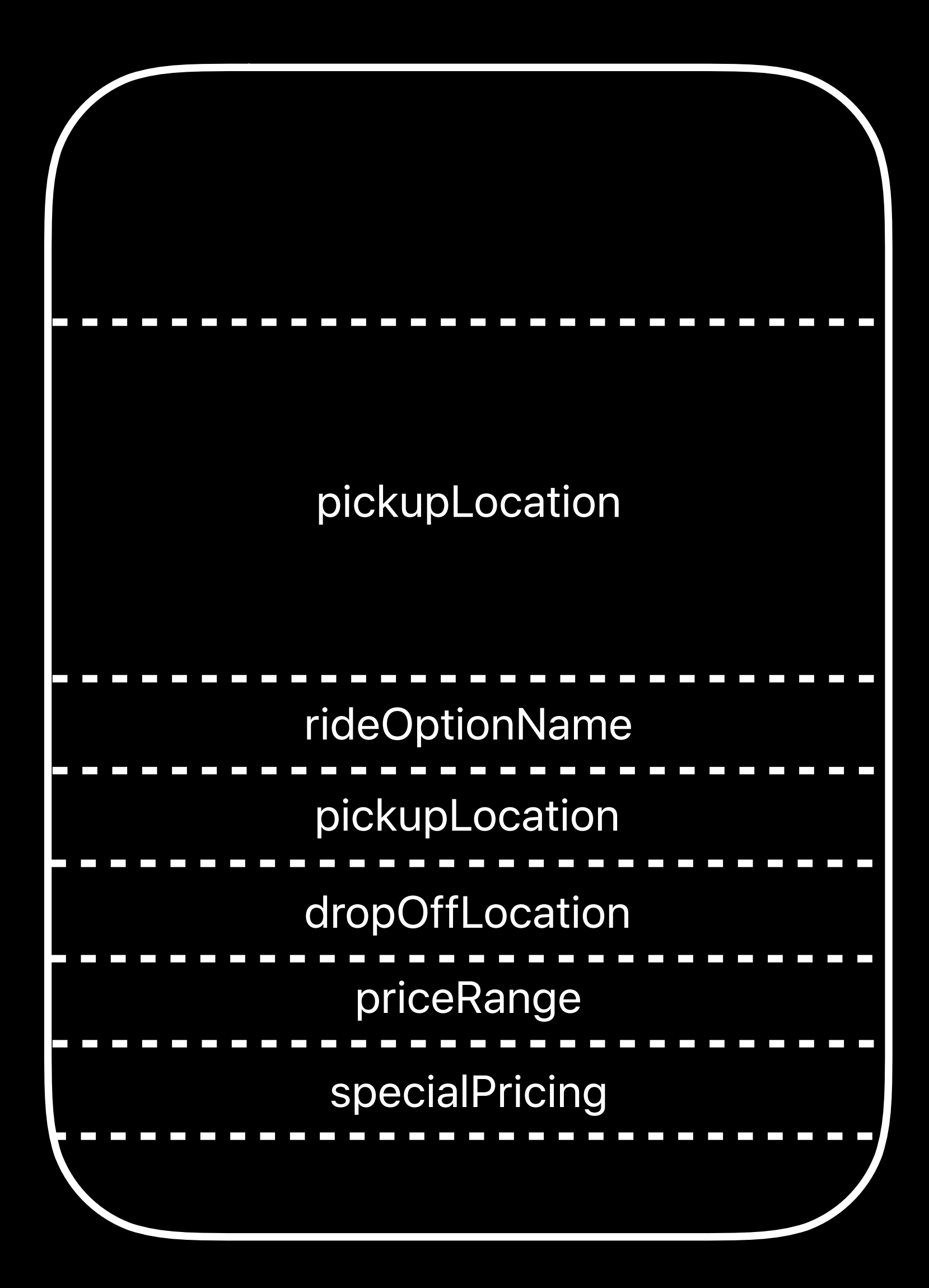

### **UI Extension**

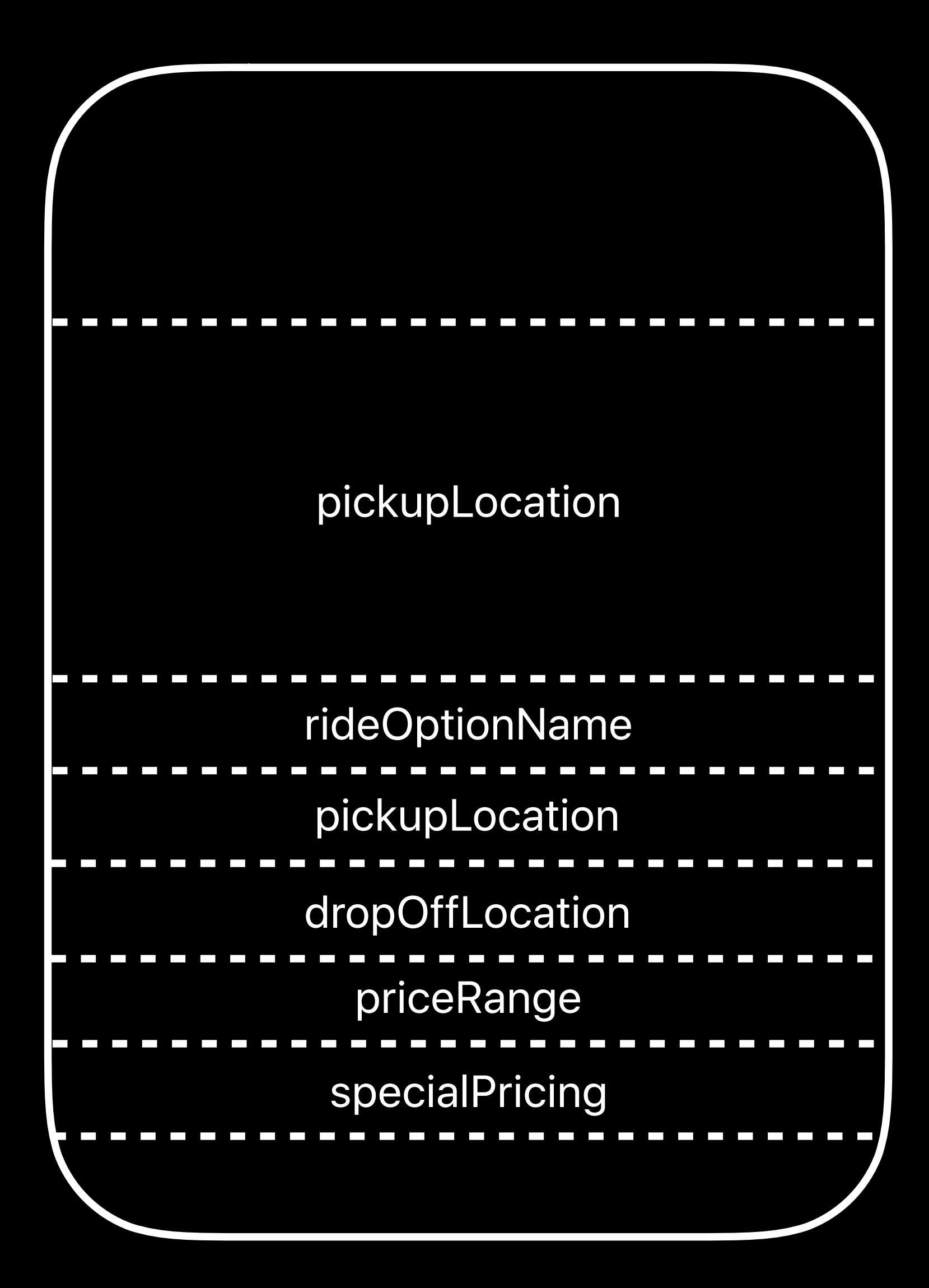

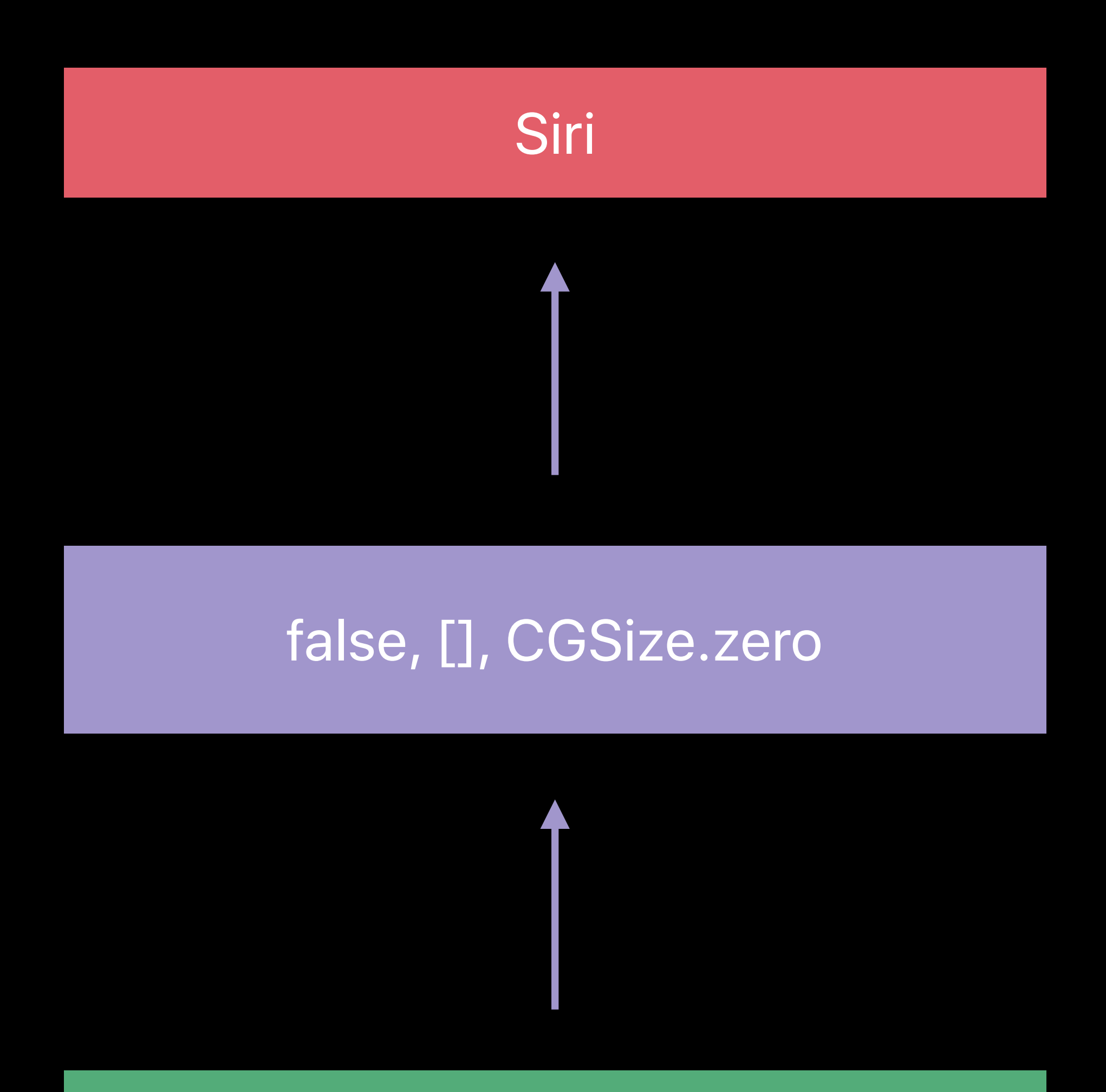

### **UI Extension**

*// Configure Empty Parameters*

*func configureView(for parameters: Set<INParameter>, of interaction: INInteraction, context: INUIHostedViewContext, completion: @escaping (Bool, Set<INParameter>, CGSize) -> Void) {* 

```
 if parameters.isEmpty { 
        completion(false, [], CGSize.zero)
    }
}
```
*// Configure Empty Parameters*

*func configureView(for parameters: Set<INParameter>, of interaction: INInteraction, context: INUIHostedViewContext, completion: @escaping (Bool, Set<INParameter>, CGSize) -> Void) {* 

 *if parameters.isEmpty { completion(false, [], CGSize.zero) }*

*// Configure Empty Parameters*

*func configureView(for parameters: Set<INParameter>, of interaction: INInteraction, context: INUIHostedViewContext, completion: @escaping (Bool, Set<INParameter>, CGSize) -> Void) {* 

```
 if parameters.isEmpty { 
        completion(false, [], CGSize.zero)
    }
}
```
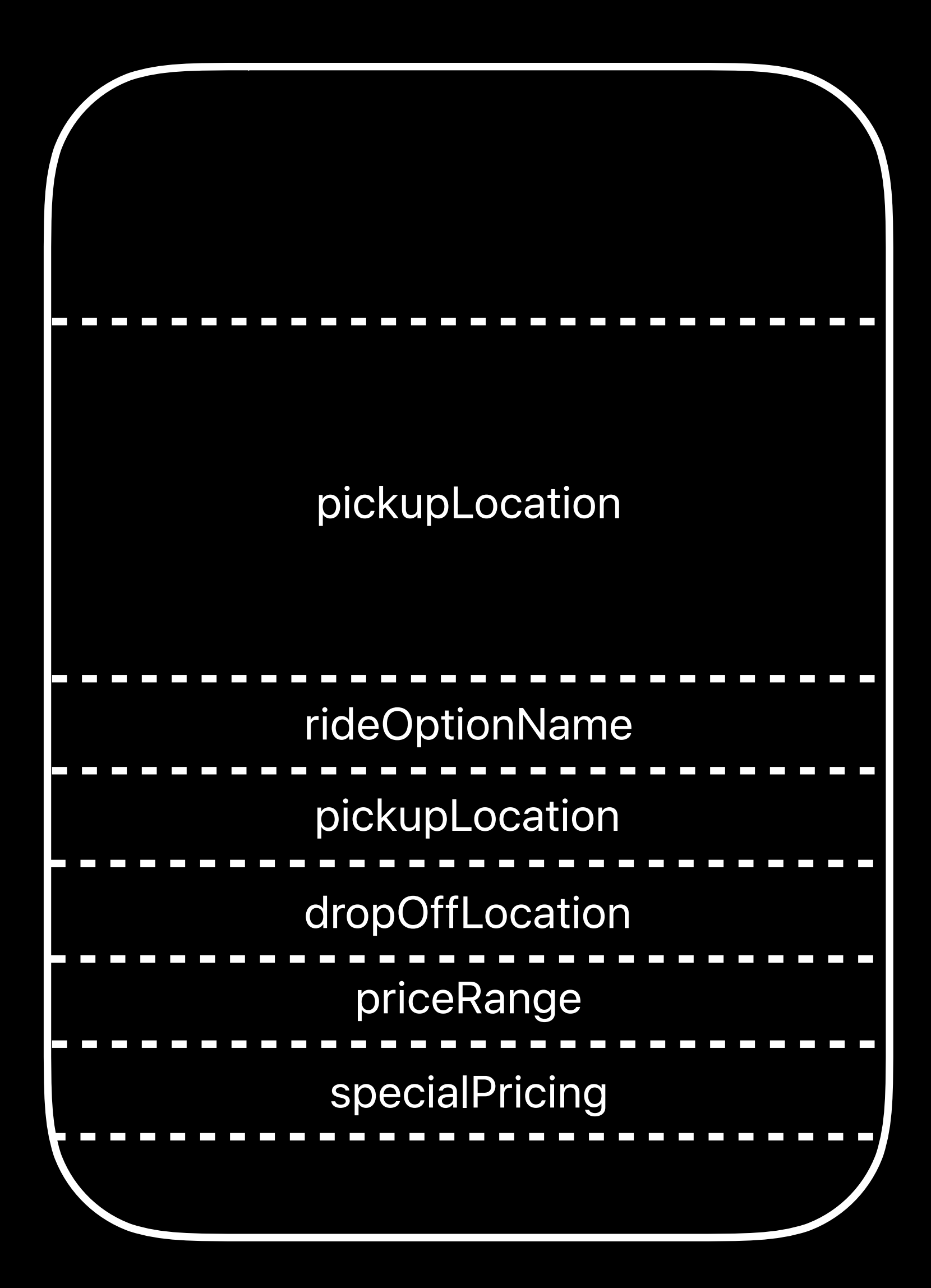

### **UI Extension**

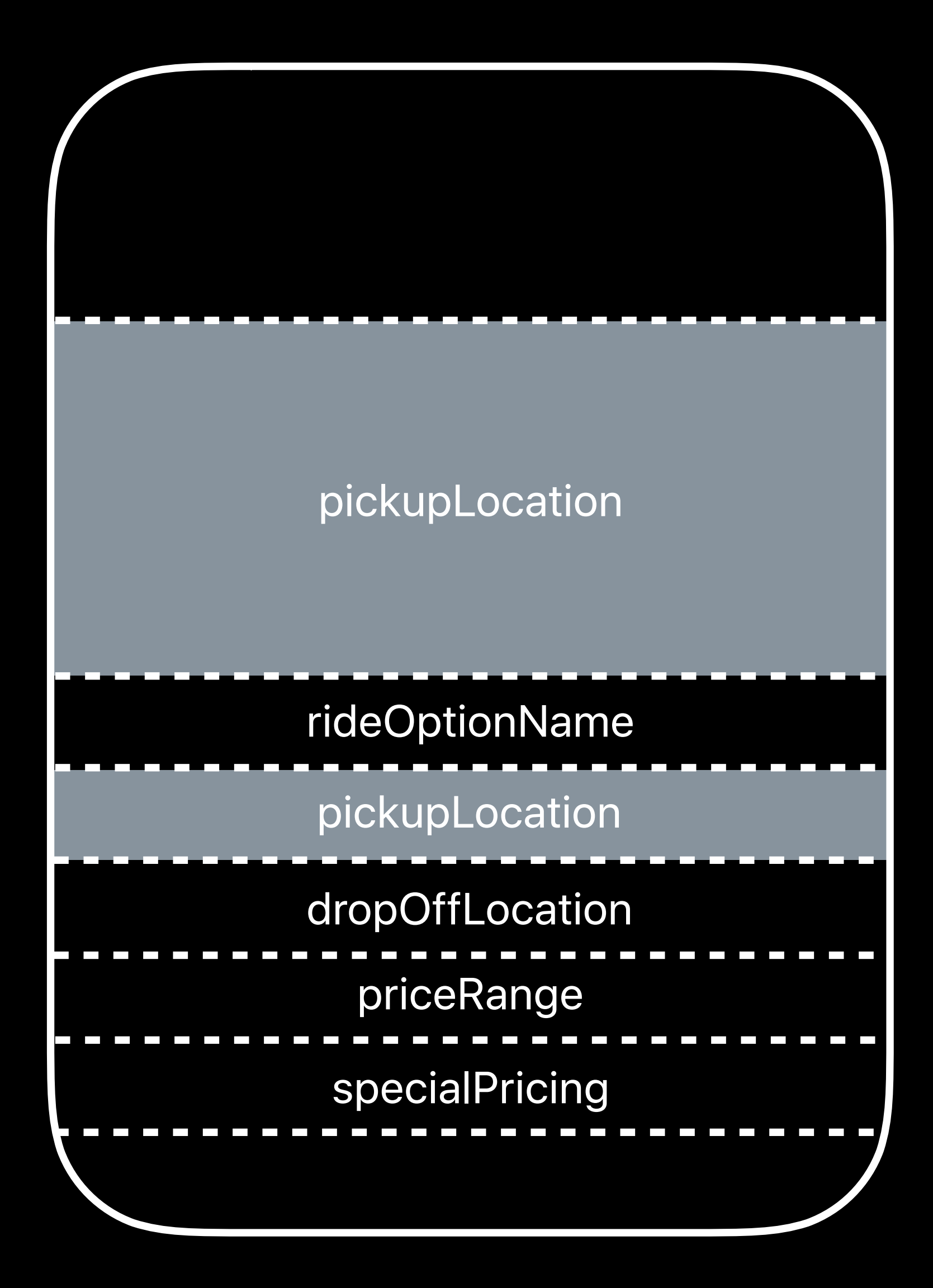

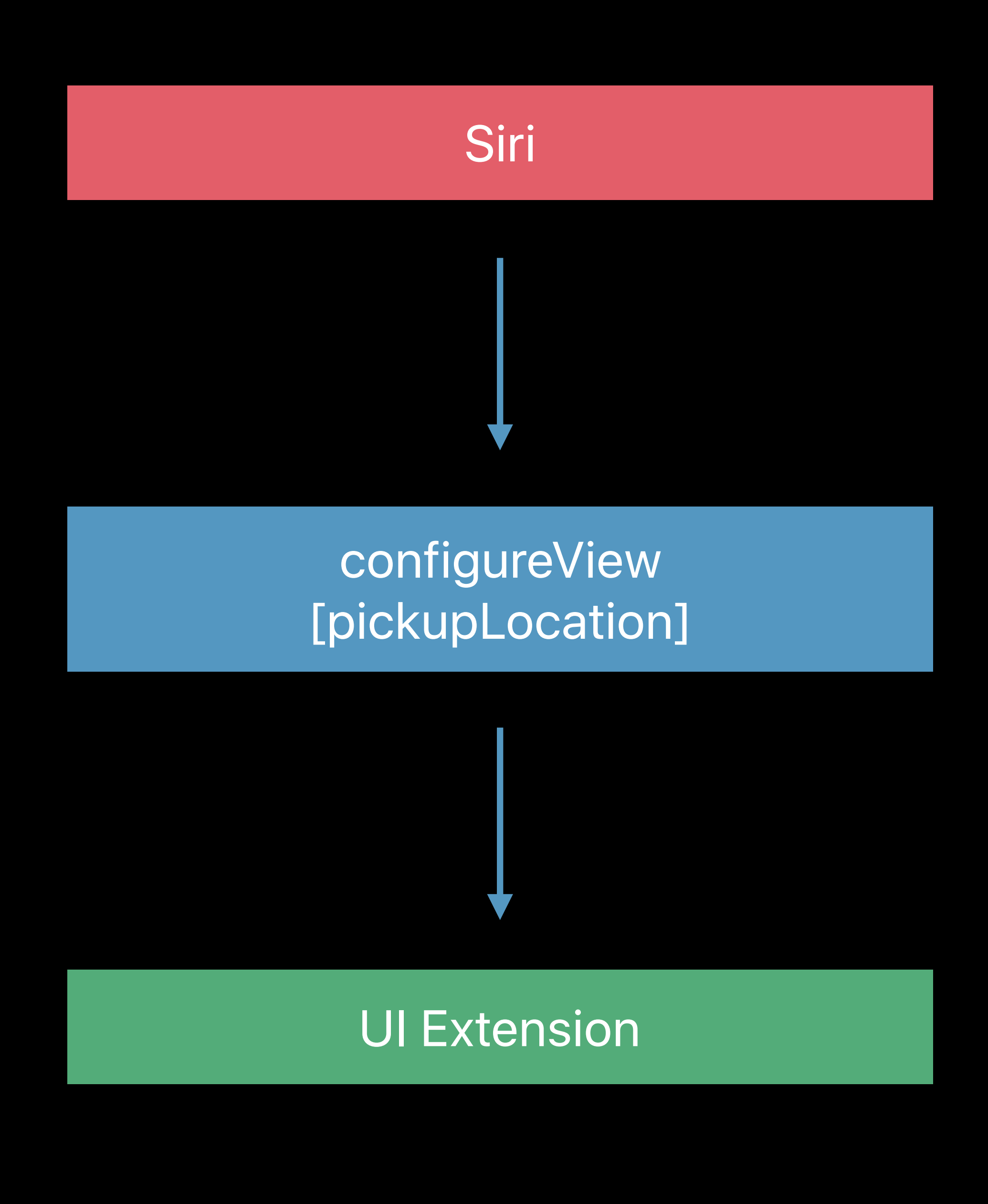

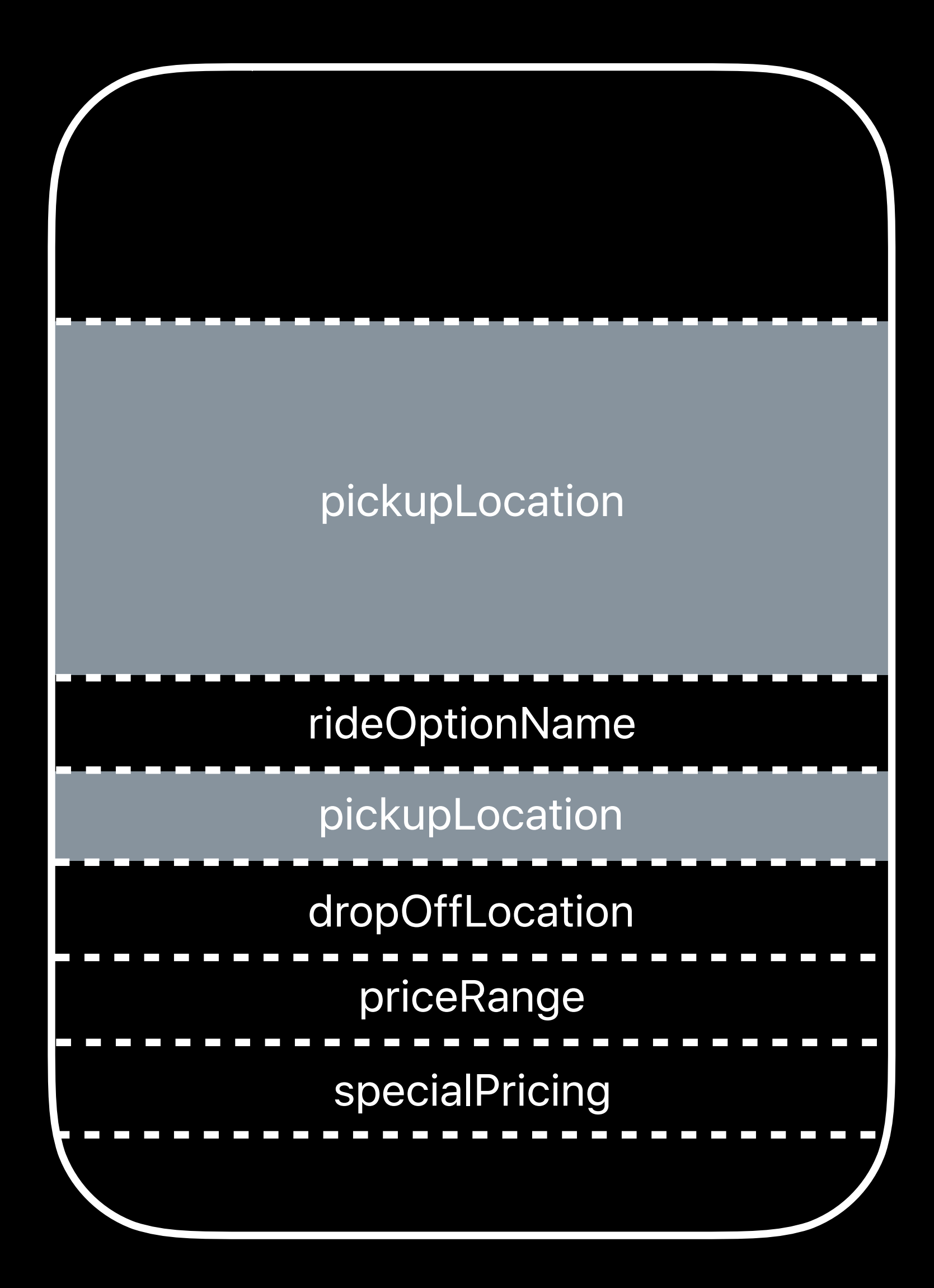

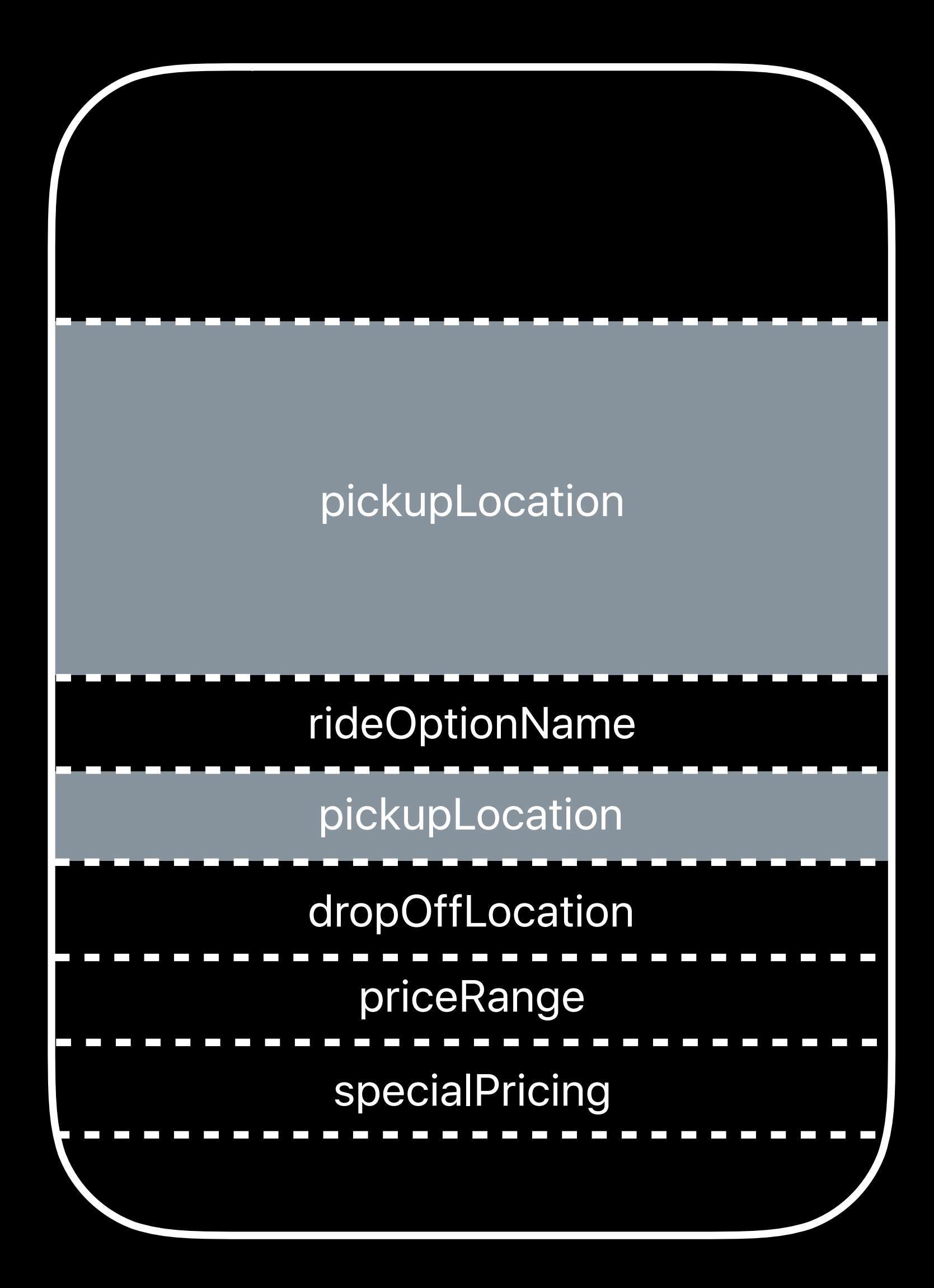

### true, [pickupLocation], sizeForPickupVlew

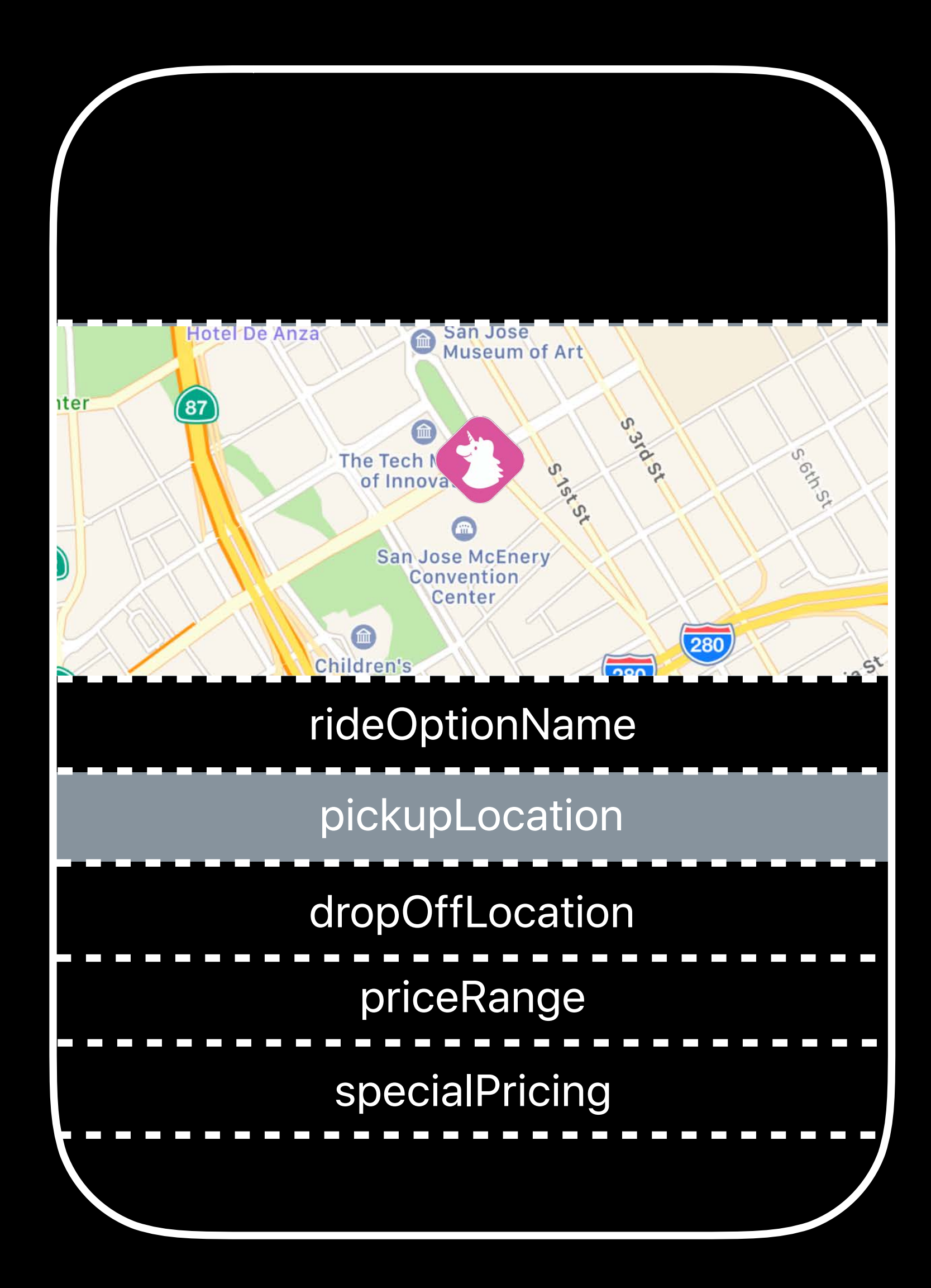

### true, [pickupLocation], sizeForPickupVlew

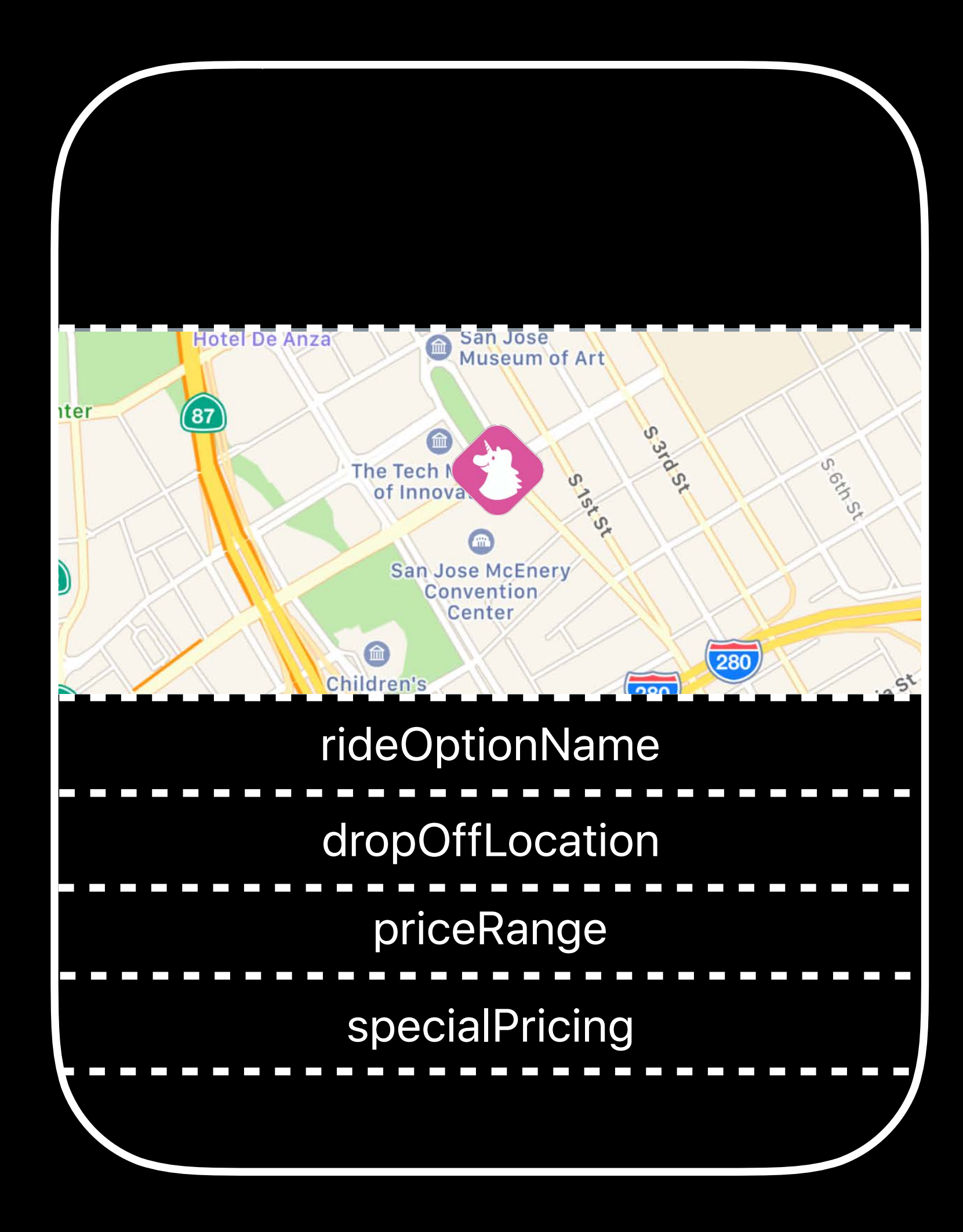

### true, [pickupLocation], sizeForPickupVlew

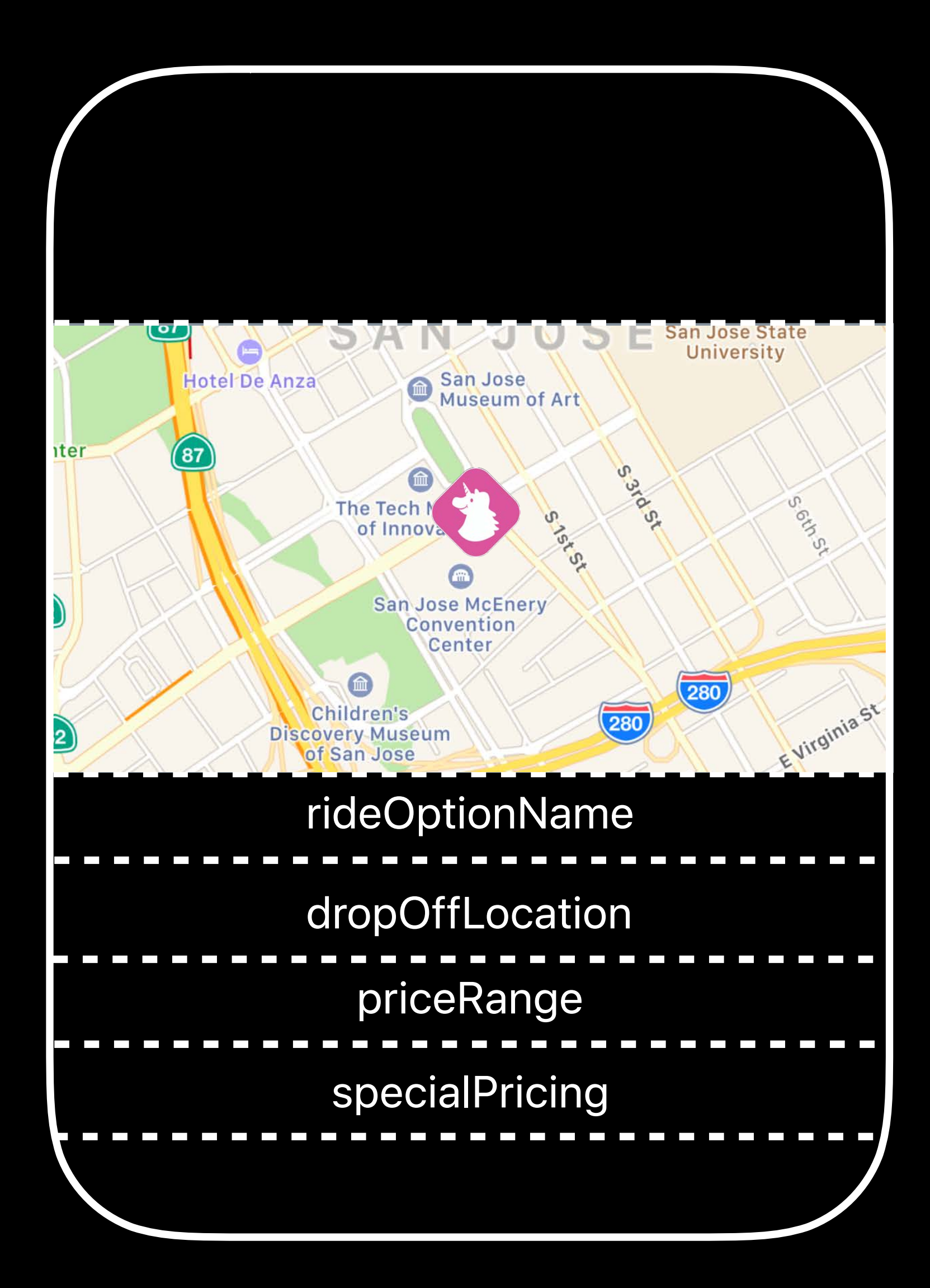

### true, [pickupLocation], sizeForPickupVlew

*func configureView(for parameters: Set<INParameter>, of interaction: INInteraction, context: INUIHostedViewContext, completion: @escaping (Bool, Set<INParameter>, CGSize) -> Void) {* 

 *let pickupLocation = INParameter(parameterClass: INRequestRideIntent.self, parameterKeyPath: #keyPath(INRequestRideIntent.pickupLocation))*

 *if parameters == [pickupLocation] { // Configure view for pickup location. completion(true, [pickupLocation], self.sizeForPickupView) } else { completion(false, [], CGSize.zero) }*

*func configureView(for parameters: Set<INParameter>, of interaction: INInteraction, context: INUIHostedViewContext, completion: @escaping (Bool, Set<INParameter>, CGSize) -> Void) {* 

 *let pickupLocation = INParameter(parameterClass: INRequestRideIntent.self, parameterKeyPath: #keyPath(INRequestRideIntent.pickupLocation))*

 *if parameters == [pickupLocation] { // Configure view for pickup location. completion(true, [pickupLocation], self.sizeForPickupView) } else { completion(false, [], CGSize.zero) }*

*func configureView(for parameters: Set<INParameter>, of interaction: INInteraction, context: INUIHostedViewContext, completion: @escaping (Bool, Set<INParameter>, CGSize) -> Void) {* 

 *let pickupLocation = INParameter(parameterClass: INRequestRideIntent.self, parameterKeyPath: #keyPath(INRequestRideIntent.pickupLocation))*

 *if parameters == [pickupLocation] { // Configure view for pickup location. completion(true, [pickupLocation], self.sizeForPickupView) } else { completion(false, [], CGSize.zero) }*

*func configureView(for parameters: Set<INParameter>, of interaction: INInteraction, context: INUIHostedViewContext, completion: @escaping (Bool, Set<INParameter>, CGSize) -> Void) {* 

 *let pickupLocation = INParameter(parameterClass: INRequestRideIntent.self, parameterKeyPath: #keyPath(INRequestRideIntent.pickupLocation))*

 *if parameters == [pickupLocation] { // Configure view for pickup location. completion(true, [pickupLocation], self.sizeForPickupView) } else { completion(false, [], CGSize.zero) }*

*func configureView(for parameters: Set<INParameter>, of interaction: INInteraction, context: INUIHostedViewContext, completion: @escaping (Bool, Set<INParameter>, CGSize) -> Void) {* 

 *let pickupLocation = INParameter(parameterClass: INRequestRideIntent.self, parameterKeyPath: #keyPath(INRequestRideIntent.pickupLocation))*

 *if parameters == [pickupLocation] { // Configure view for pickup location. completion(true, [pickupLocation], self.sizeForPickupView) } else { completion(false, [], CGSize.zero) }*

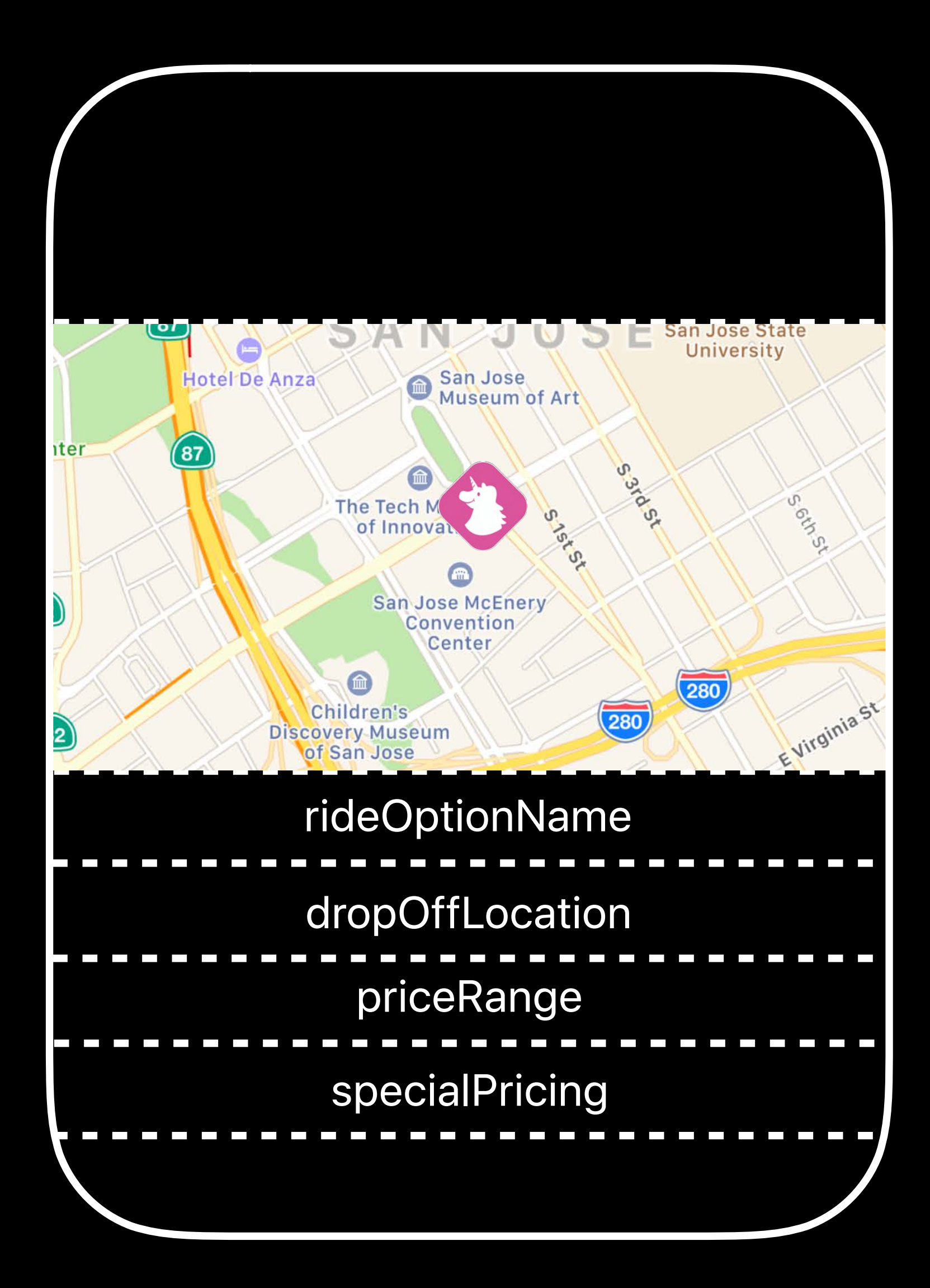

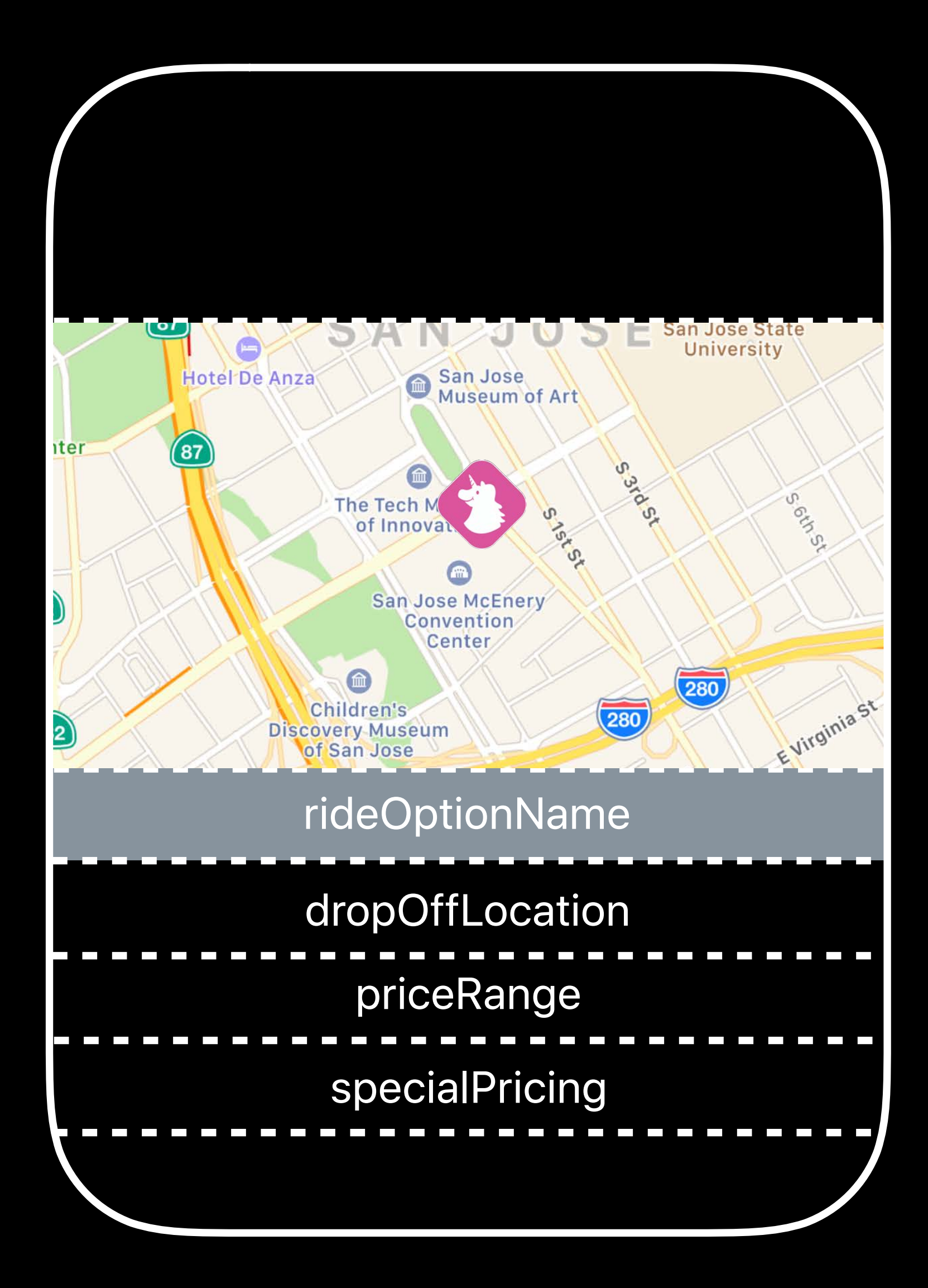

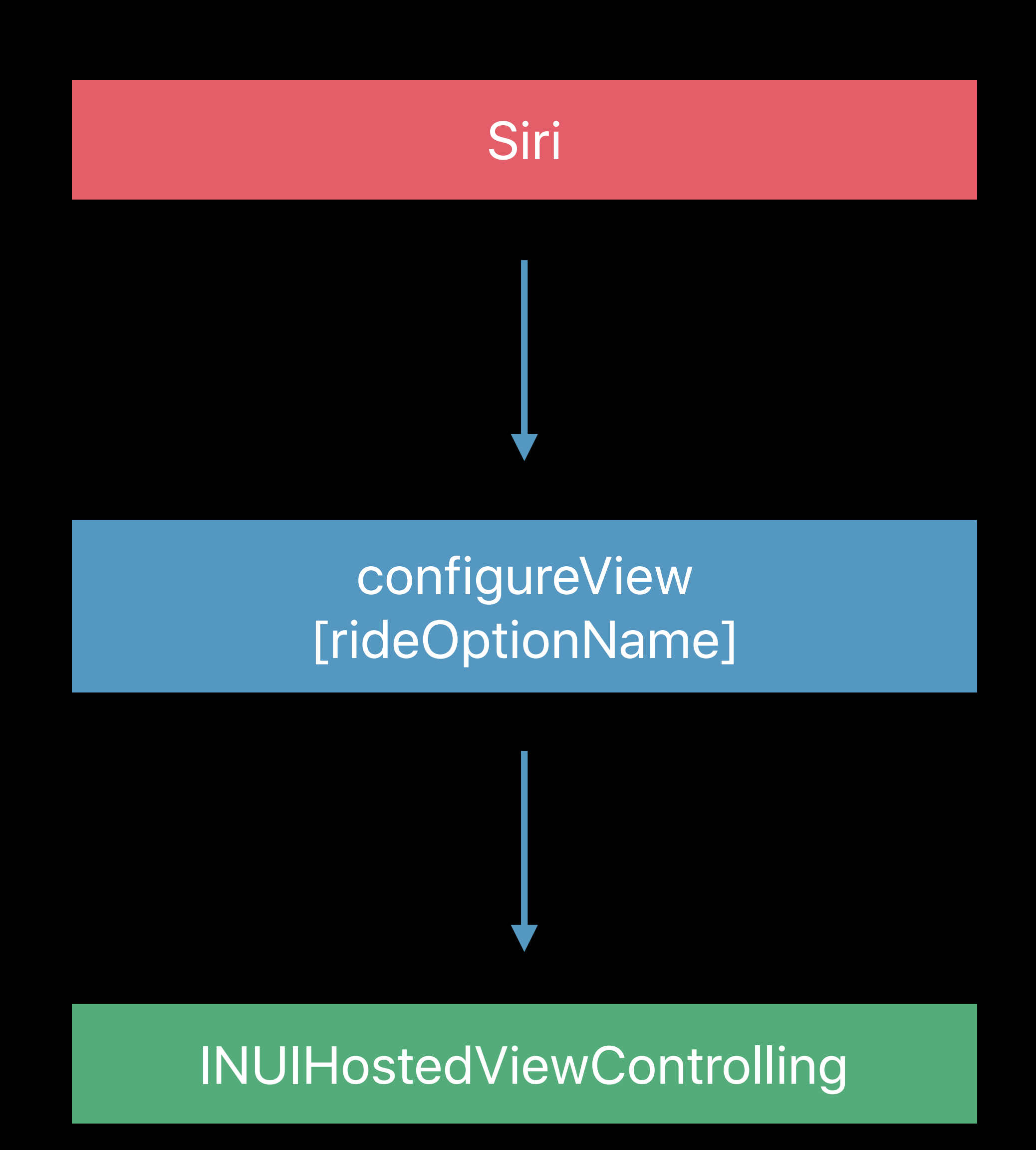

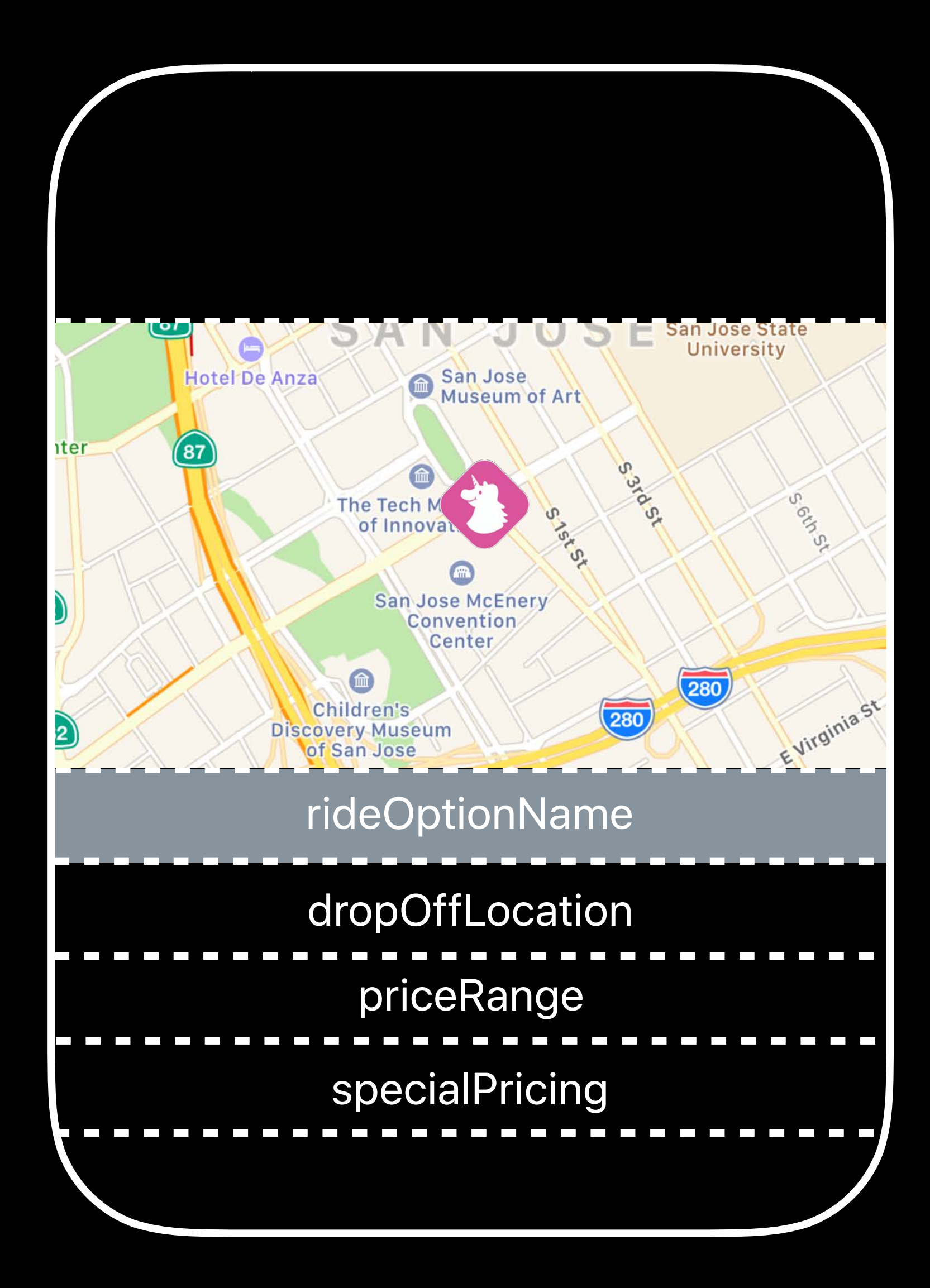

### Siri

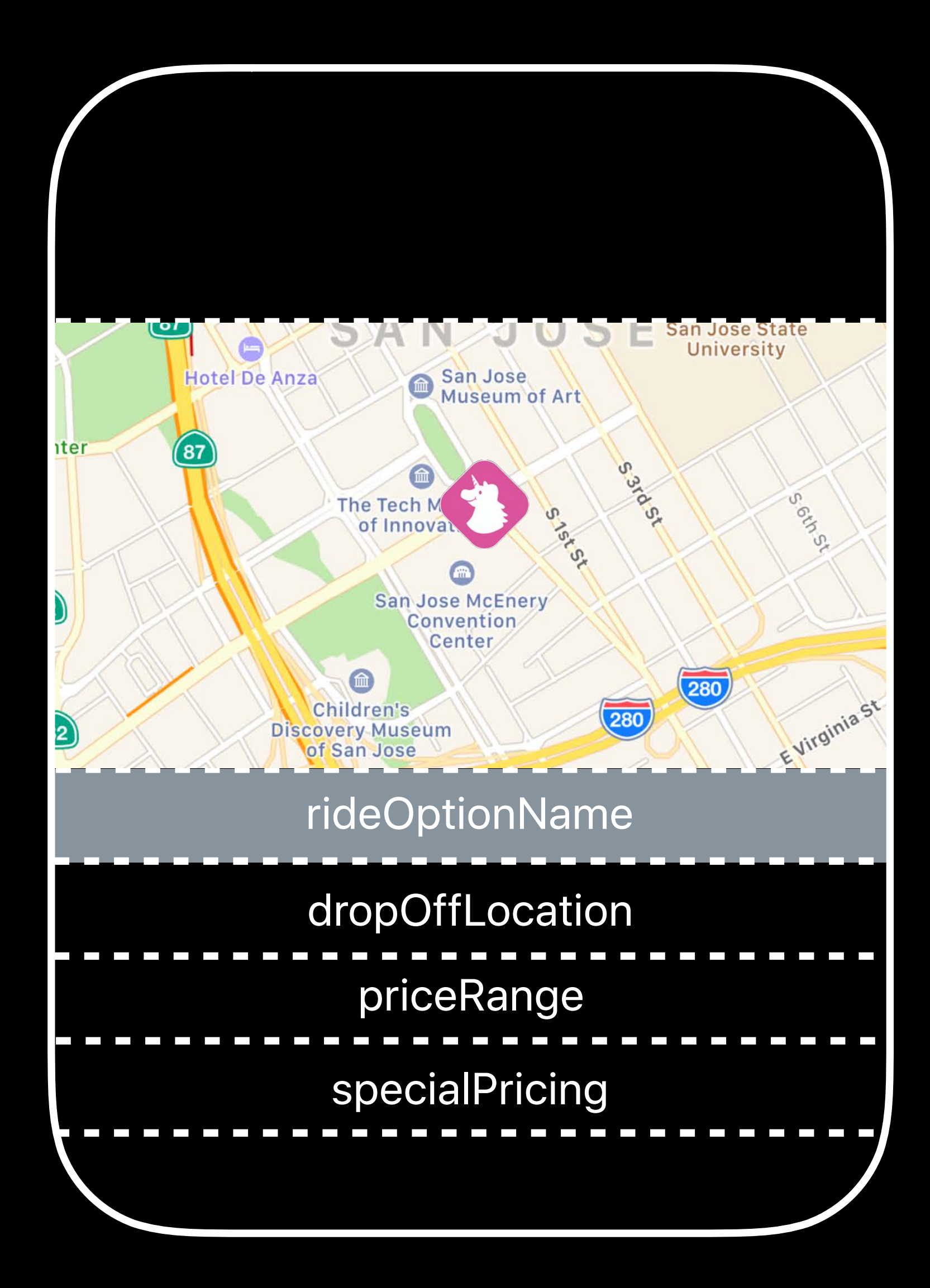

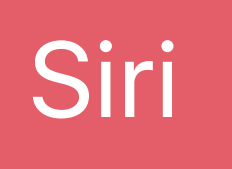

### true, [rideOptionName, dropOffLocation, priceRange, specialPricing], sizeForDetailView

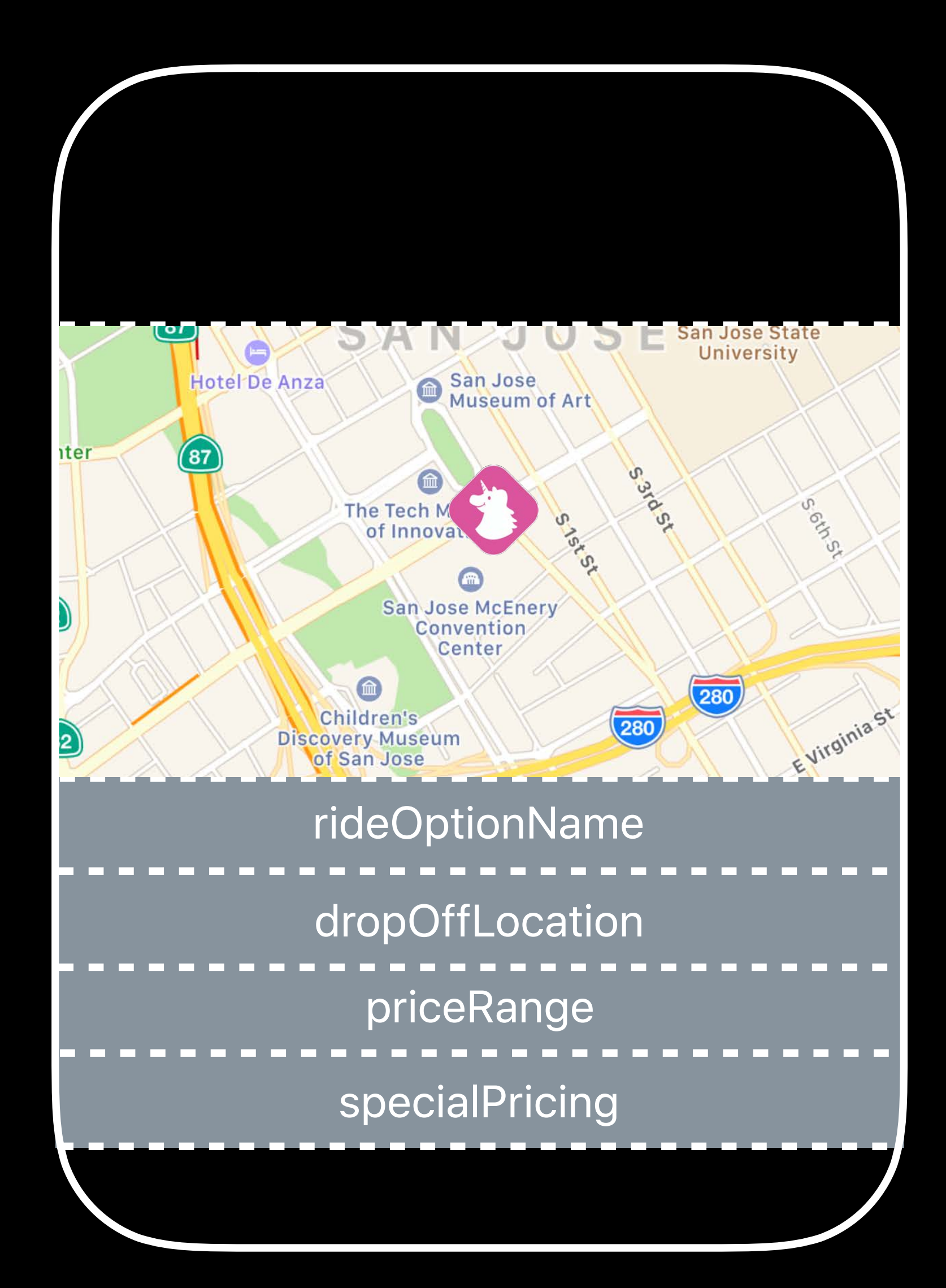

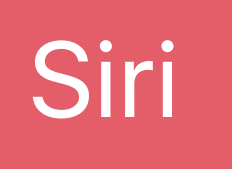

### true, [rideOptionName, dropOffLocation, priceRange, specialPricing], sizeForDetailView

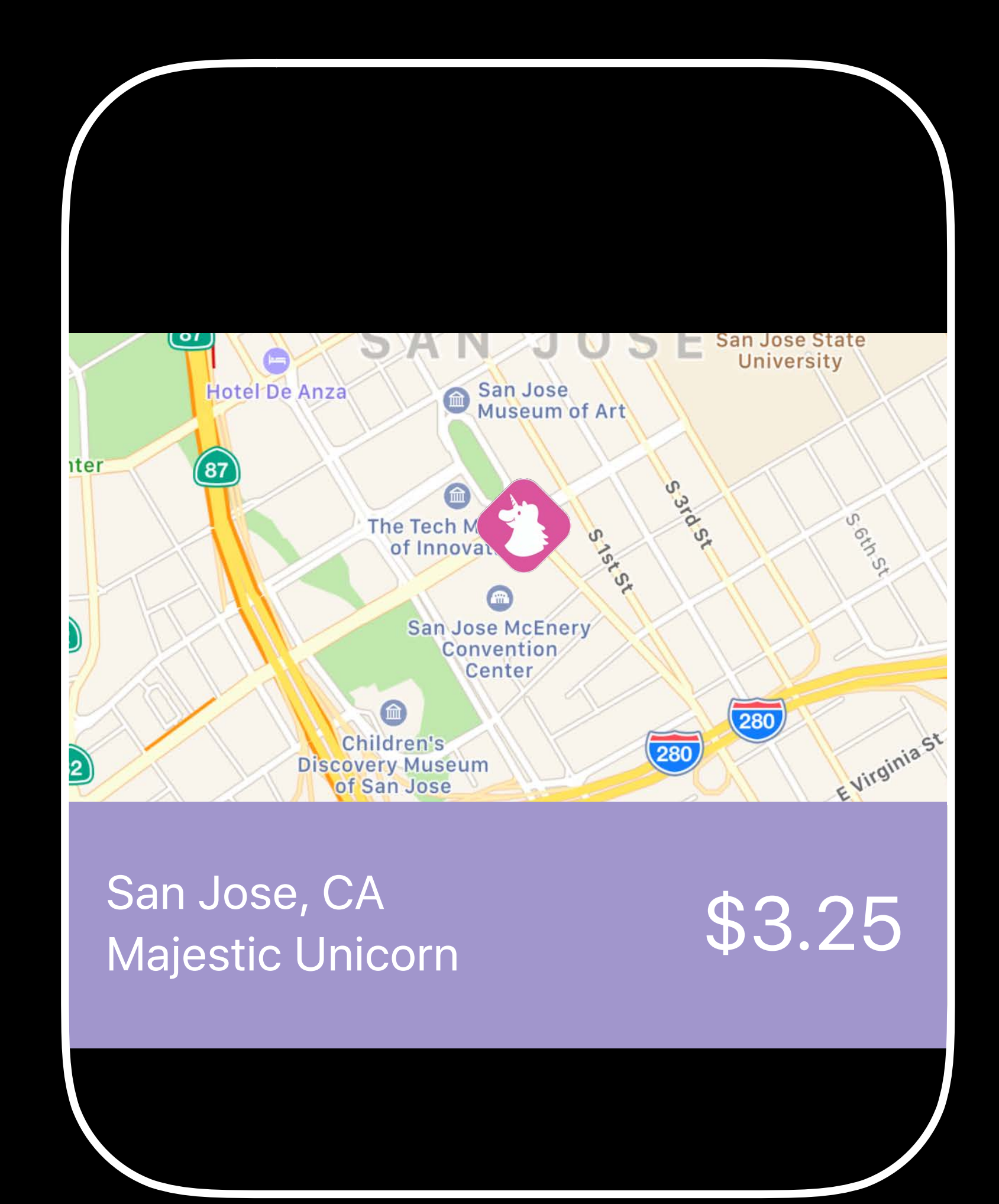

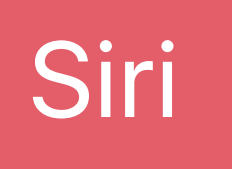

### true, [rideOptionName, dropOffLocation, priceRange, specialPricing], sizeForDetailView

*func configureView(for parameters: Set<INParameter>, of interaction: INInteraction, context: INUIHostedViewContext, completion: @escaping (Bool, Set<INParameter>, CGSize) -> Void) { // Configure parameters.* 

 *if parameters == [pickupLocation] { // Configure view for pickup location. completion(true, [pickupLocation], self.sizeForPickupView) } else if parameters == [rideOptionName] { // Configure view for details. completion(true, [rideOptionName, dropOffLocation, priceRange, specialPricing], self.sizeForDetailView) } else { completion(false, [], CGSize.zero) } }*

*func configureView(for parameters: Set<INParameter>, of interaction: INInteraction, context: INUIHostedViewContext, completion: @escaping (Bool, Set<INParameter>, CGSize) -> Void) { // Configure parameters.* 

 *if parameters == [pickupLocation] { // Configure view for pickup location. completion(true, [pickupLocation], self.sizeForPickupView) } else if parameters == [rideOptionName] { // Configure view for details. completion(true, [rideOptionName, dropOffLocation, priceRange, specialPricing], self.sizeForDetailView) } else { completion(false, [], CGSize.zero) } }*

*func configureView(for parameters: Set<INParameter>, of interaction: INInteraction, context: INUIHostedViewContext, completion: @escaping (Bool, Set<INParameter>, CGSize) -> Void) { // Configure parameters.* 

```
 if parameters == [pickupLocation] {
         // Configure view for pickup location.
         completion(true, [pickupLocation], self.sizeForPickupView)
    } else if parameters == [rideOptionName] {
         // Configure view for details.
self.sizeForDetailView)
     } else {
         completion(false, [], CGSize.zero)
     }
}
```
 *completion(true, [rideOptionName, dropOffLocation, priceRange, specialPricing],* 

*func configureView(for parameters: Set<INParameter>, of interaction: INInteraction, context: INUIHostedViewContext, completion: @escaping (Bool, Set<INParameter>, CGSize) -> Void) { // Configure parameters.* 

 *if parameters == [pickupLocation] { // Configure view for pickup location. completion(true, [pickupLocation], self.sizeForPickupView) } else if parameters == [rideOptionName] { // Configure view for details. completion(true, [rideOptionName, dropOffLocation, priceRange, specialPricing], self.sizeForDetailView) } else {*

 *completion(false, [], CGSize.zero)*

 *}*

*func configureView(for parameters: Set<INParameter>, of interaction: INInteraction, context: INUIHostedViewContext, completion: @escaping (Bool, Set<INParameter>, CGSize) -> Void) { // Configure parameters.* 

```
 if parameters == [pickupLocation] {
         // Configure view for pickup location.
         completion(true, [pickupLocation], self.sizeForPickupView)
    } else if parameters == [rideOptionName] {
         // Configure view for details.
self.sizeForDetailView)
     } else {
```
 *completion(true, [rideOptionName, dropOffLocation, priceRange, specialPricing],* 

```
 completion(false, [], CGSize.zero)
```
 *}*

*func configureView(for parameters: Set<INParameter>, of interaction: INInteraction, context: INUIHostedViewContext, completion: @escaping (Bool, Set<INParameter>, CGSize) -> Void) { // Configure parameters.* 

 *if parameters == [pickupLocation] { // Configure view for pickup location. completion(true, [pickupLocation], self.sizeForPickupView) } else if parameters == [rideOptionName] { // Configure view for details. completion(true, [rideOptionName, dropOffLocation, priceRange, specialPricing], self.sizeForDetailView) } else { completion(false, [], CGSize.zero) } }*

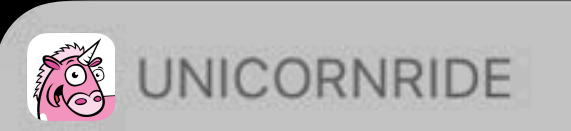

# Get a Ride

From: 1000 Stockton St \$3.25 To: San Jose, CA

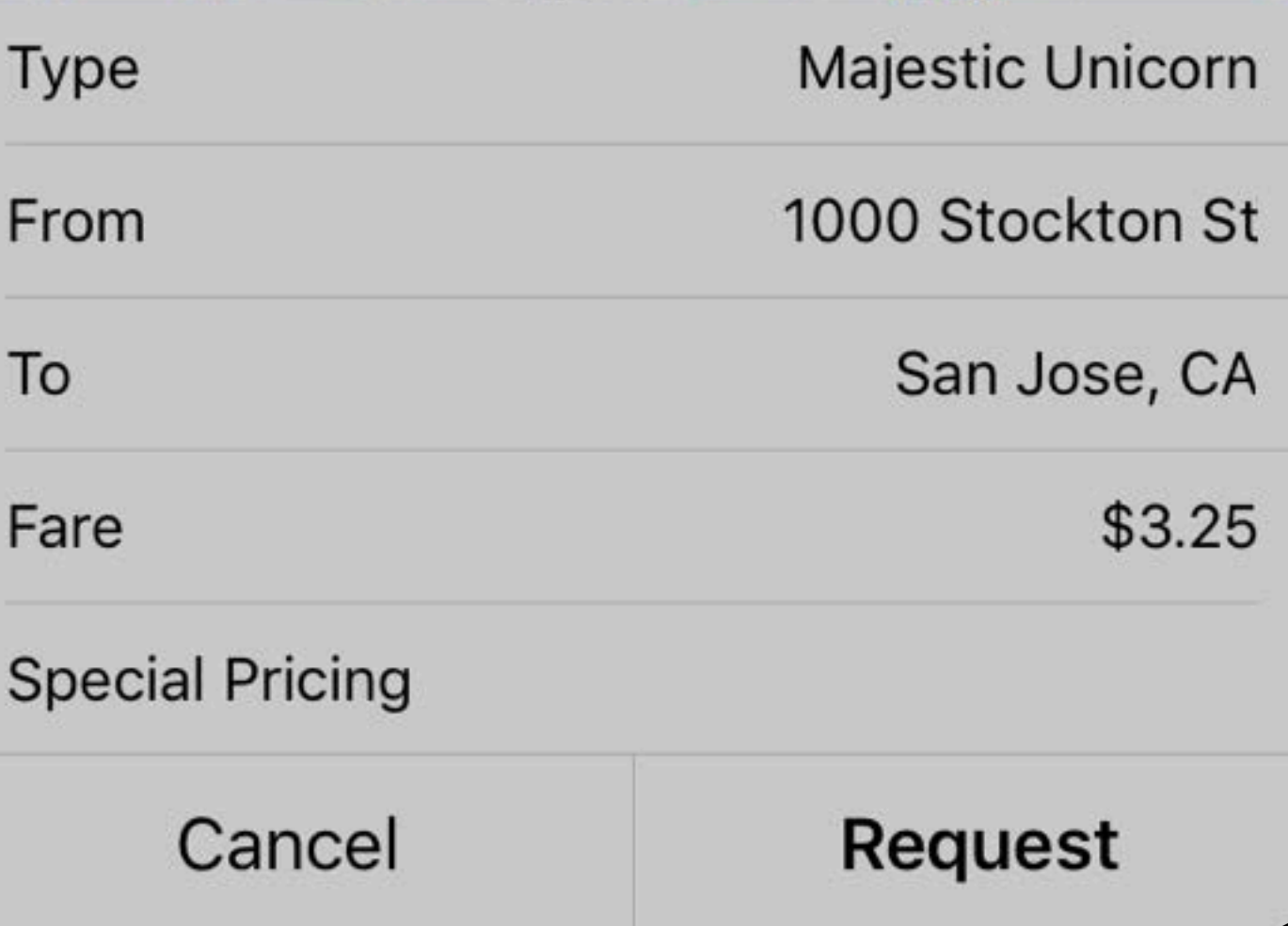

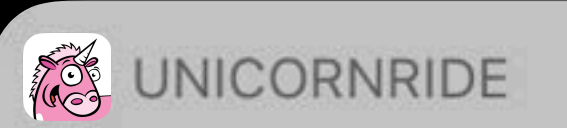

# Get a Ride

From: 1000 Stockton St  $$3.25$ To: San Jose, CA

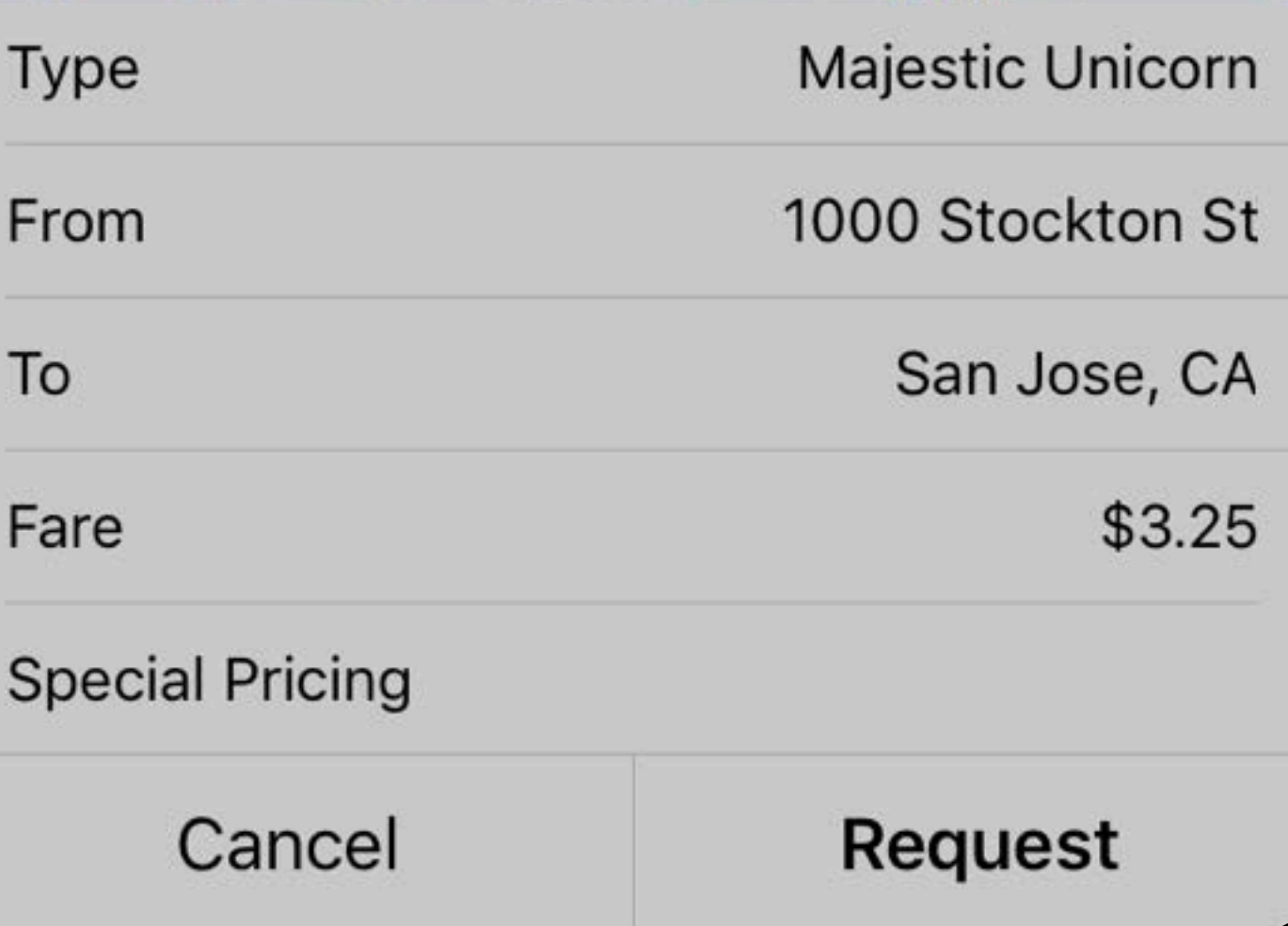

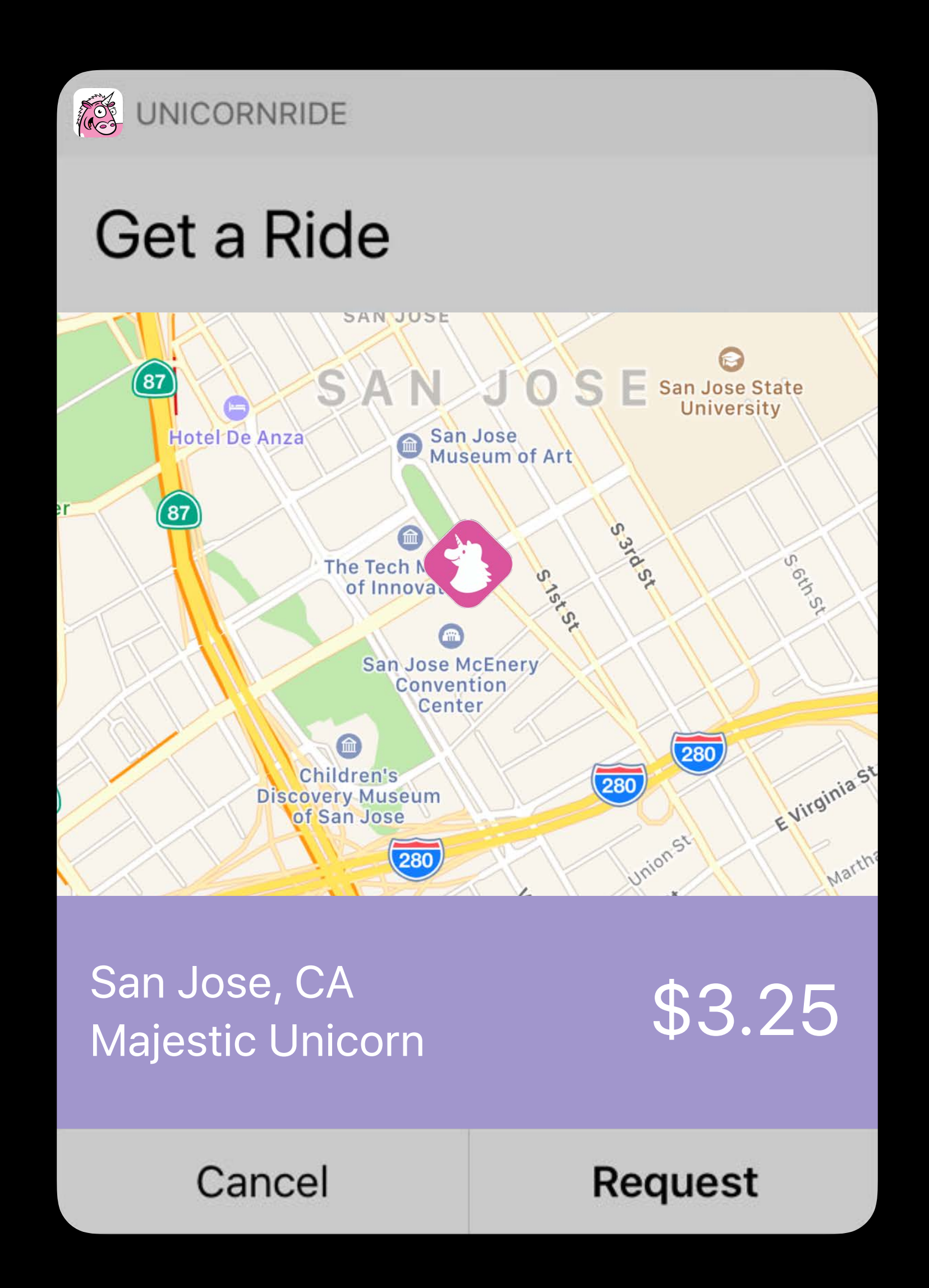

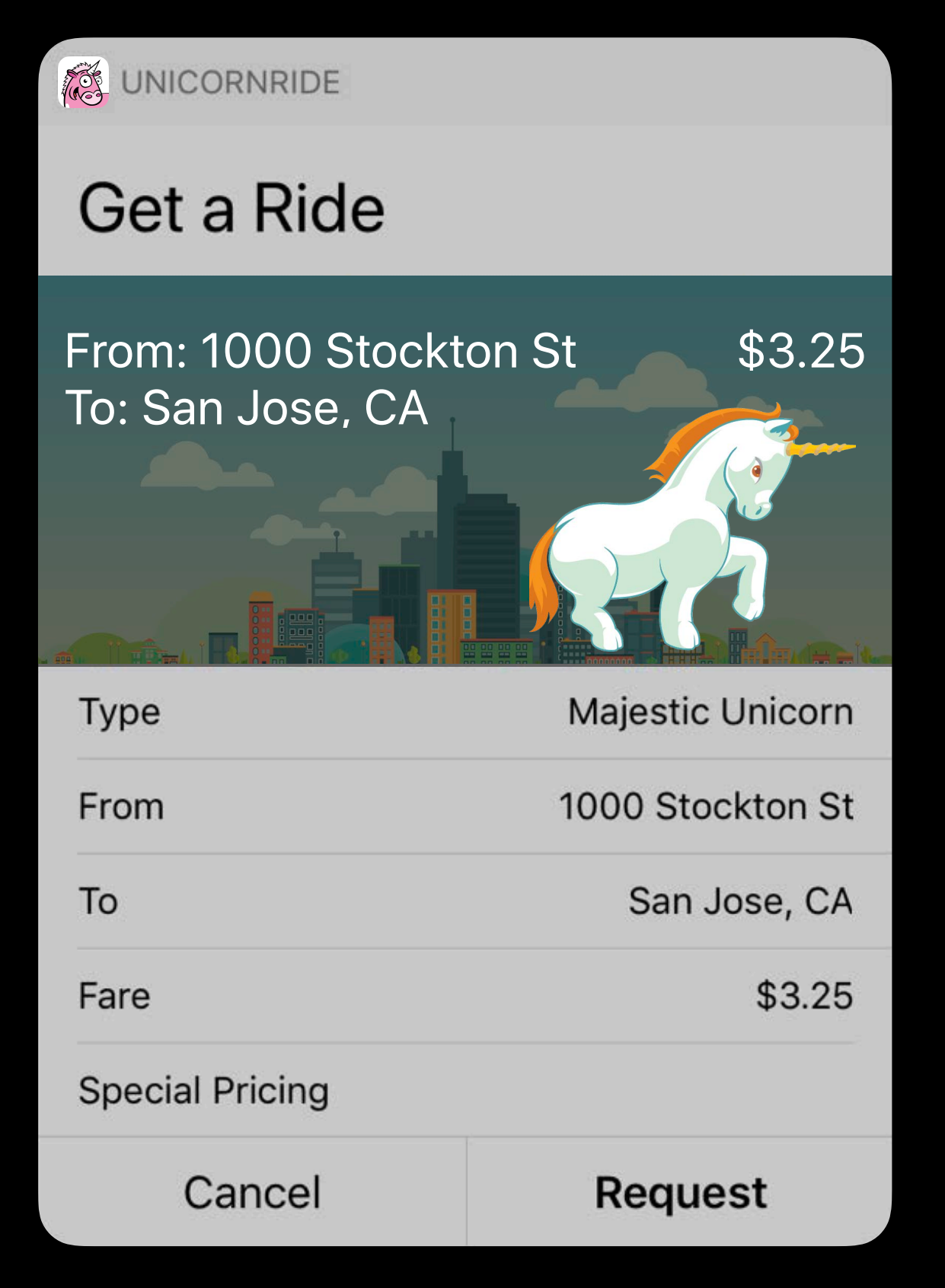

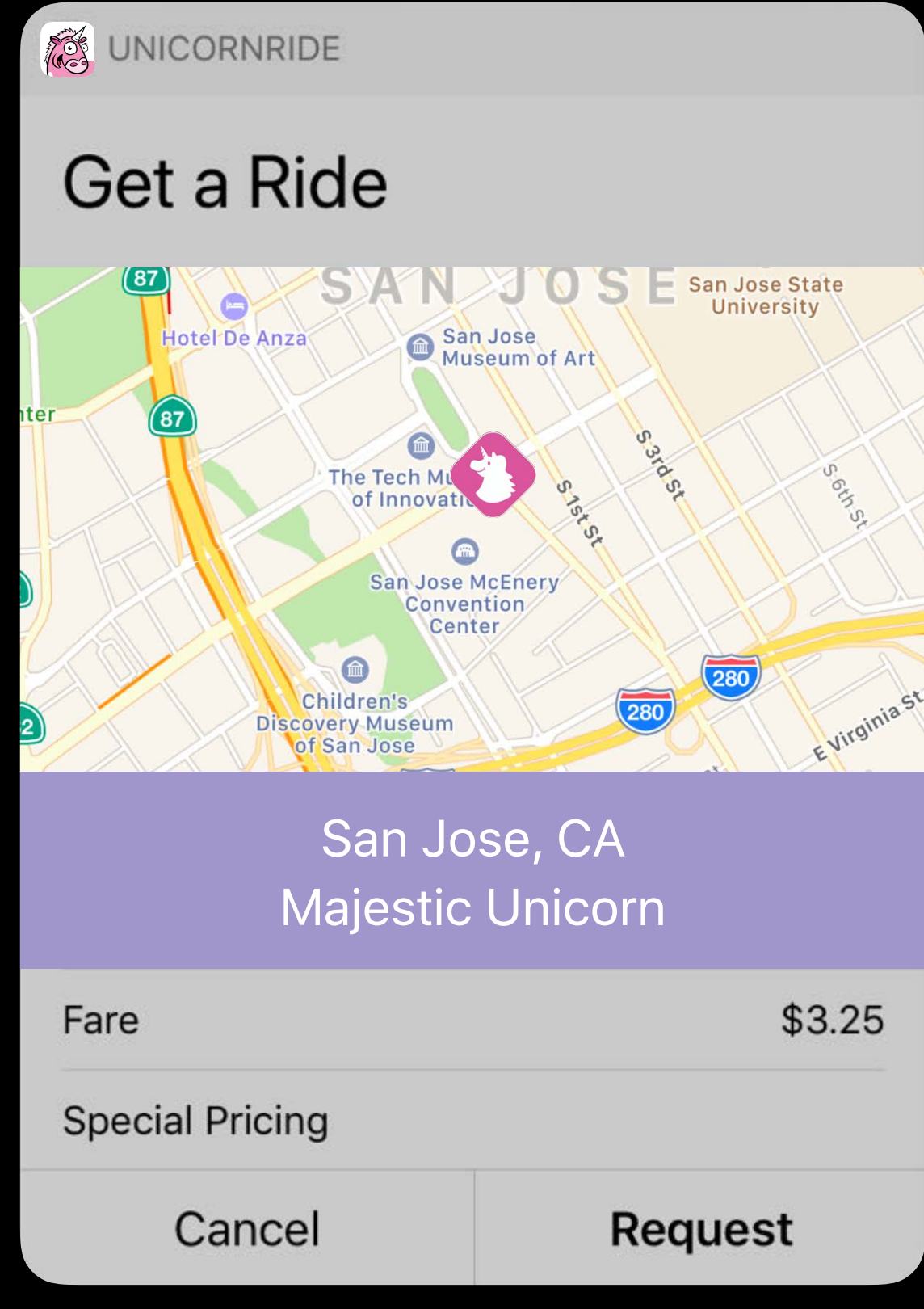

S UNICORNRIDE Get a Ride United Unicorn Co. U S E San Jose State **DAN**  $\bigcirc$ San Jose<br>Museum of Art Hotel De Anza The Tech M<br>
of Innova  $\bigcirc$ San Jose McEnery Convention Center  $\bigcirc$ Children's Discovery Museum of San Jose San Jose, CA San Juse, CA<br>Majestic Unicorn \$3.25 Cancel **Request** 

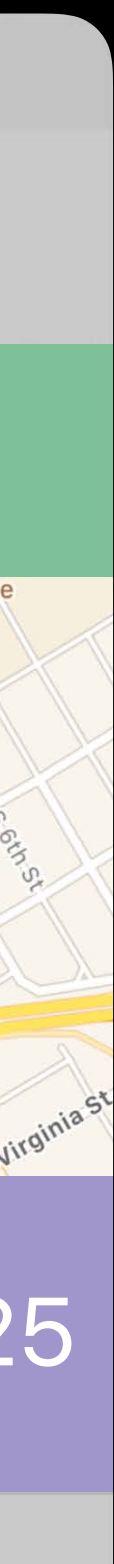

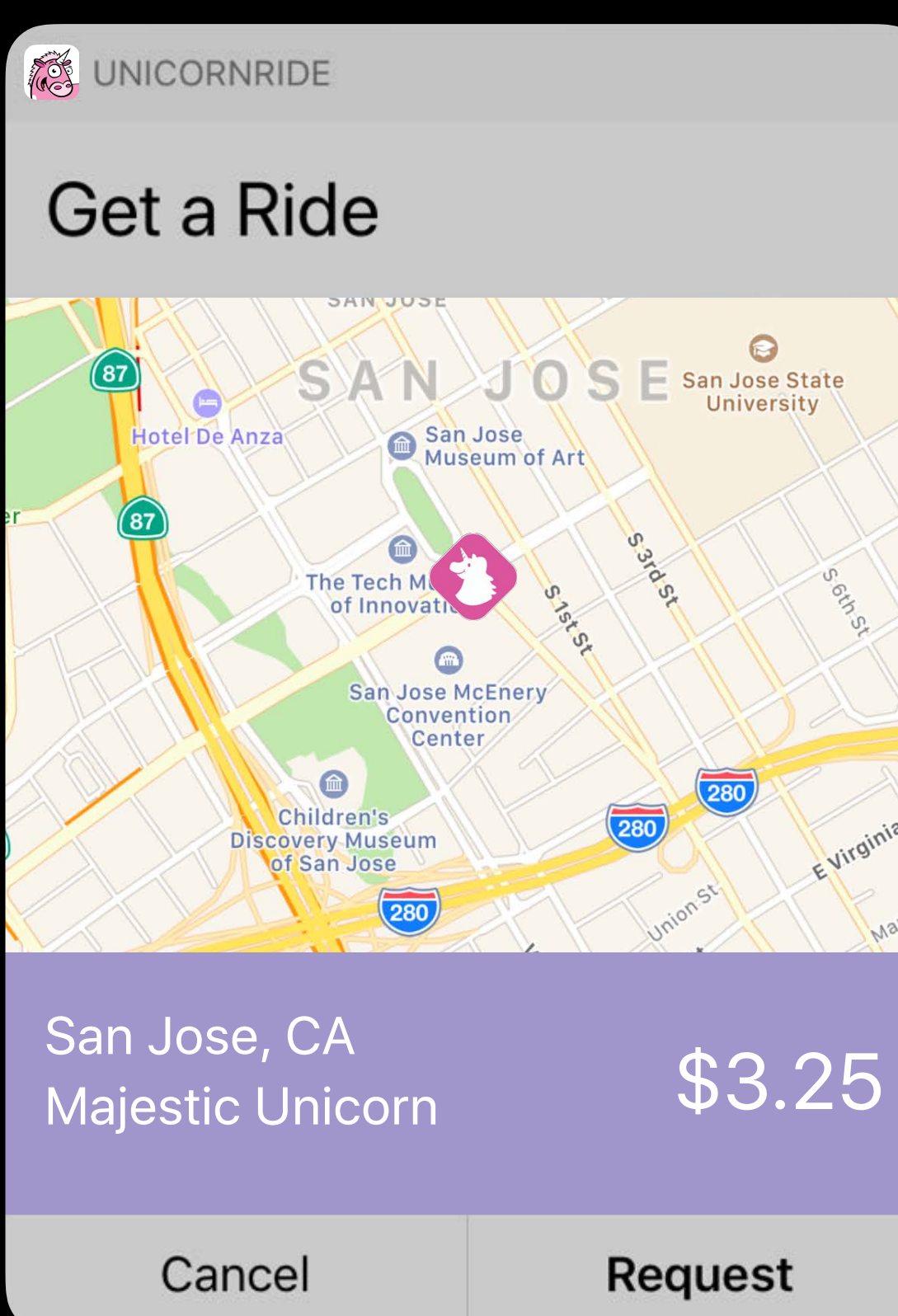

# **Customizing UnicornRide**
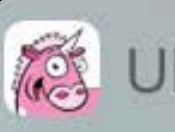

### Get a Ride

### United Unicorn Co. - \$3.25

From: 1000 Stockton St San Jose Stat To: San Jose McEnery Convention Center Type: Majestic Unicorn

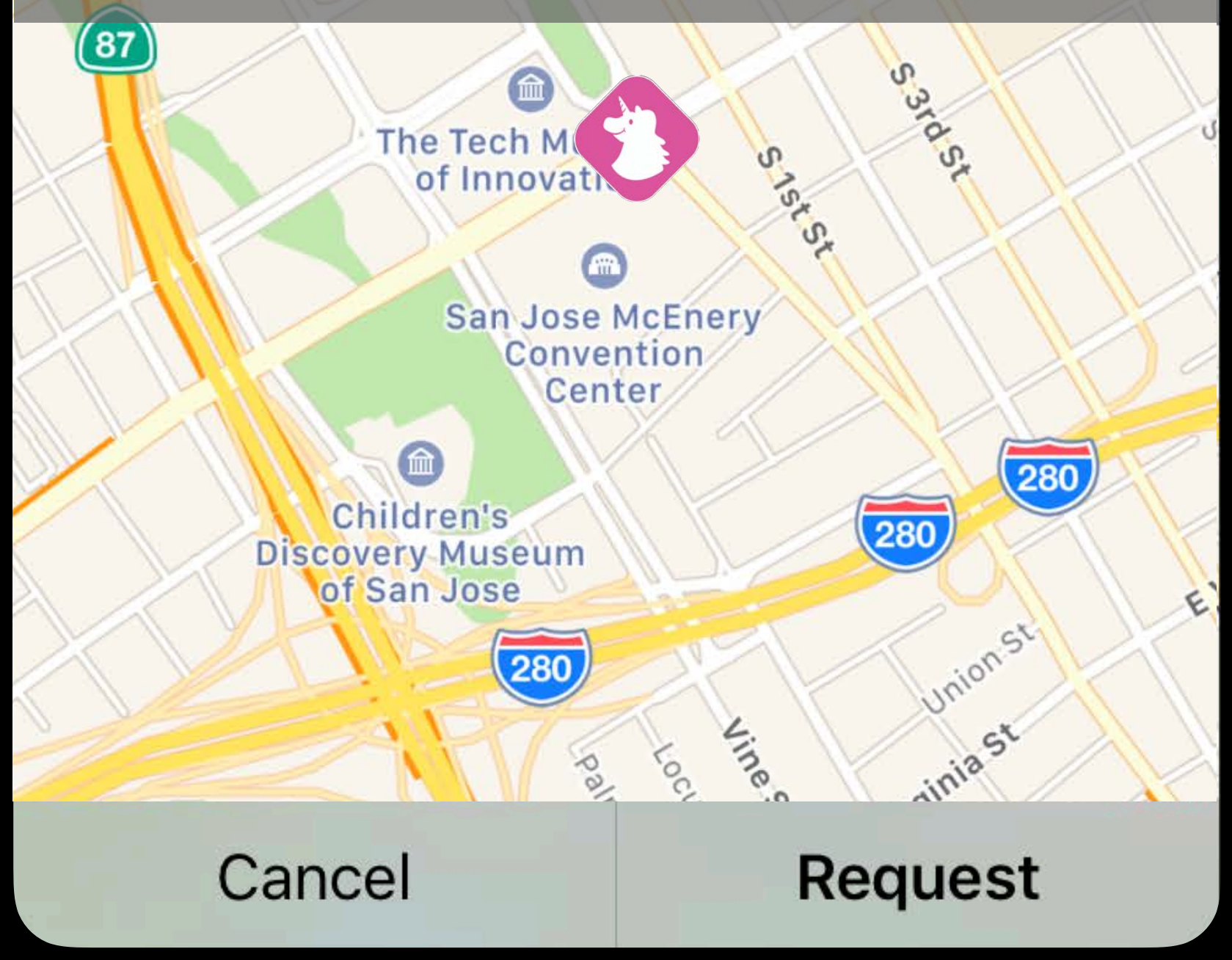

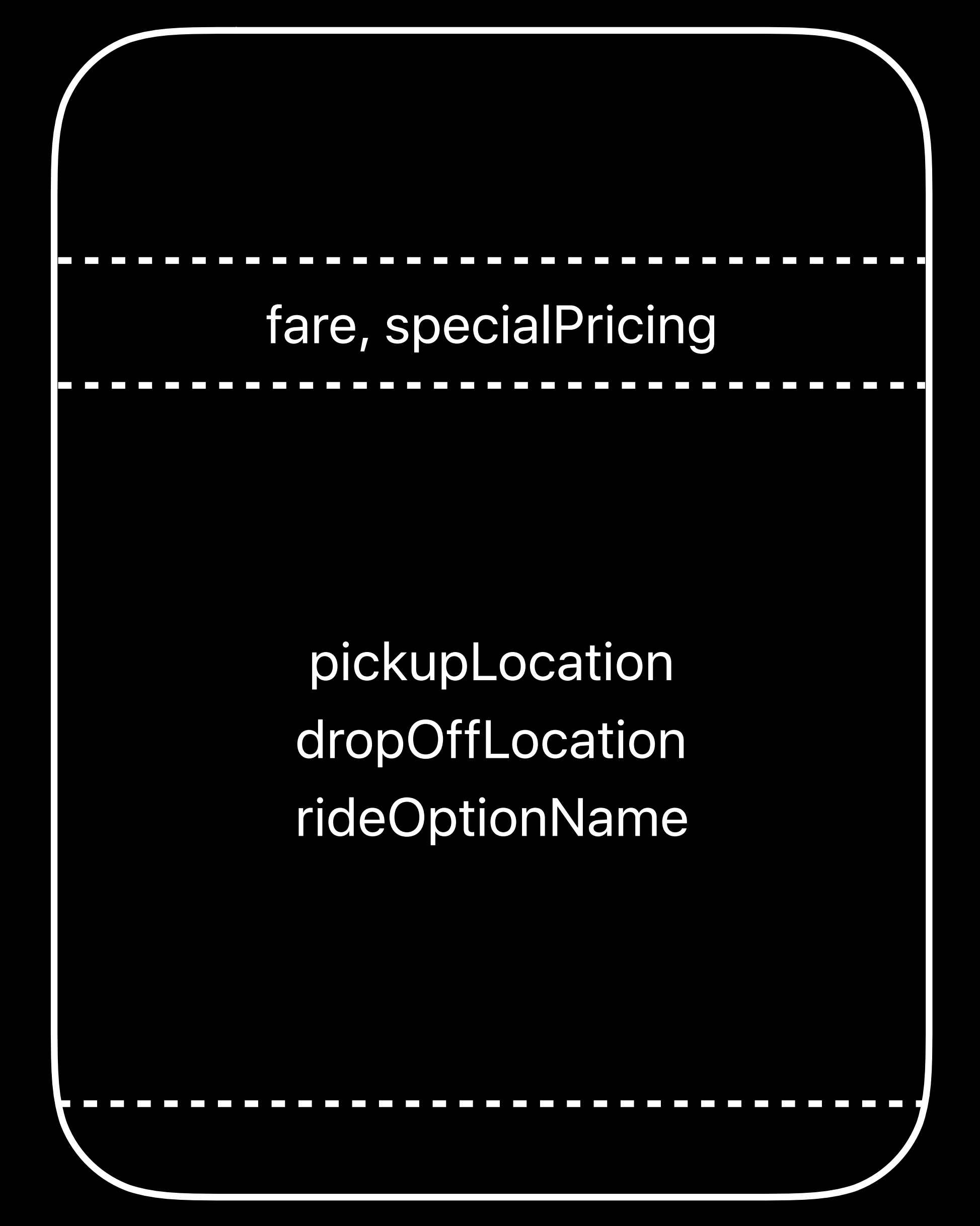

### E SiriExtensionUI > Phone 7  $\blacktriangleright$   $\sum_{\text{2 targets}}$ Info  $\blacktriangleright \blacktriangleright$  Run<br>Debug  $\blacktriangleright$   $\bigtriangleright$  Test<br>Debug  $\blacktriangleright \biguplus_{\text{Release}}^{\text{Profile}}$  $\blacktriangleright$   $\blacksquare$  Analyze Debug  $\blacktriangleright$   $\bigoplus$  Archive  $\begin{array}{c} \hline \textbf{N} \\ \textbf{N} \end{array}$ **Duplicate Scheme** Manage Schemes...

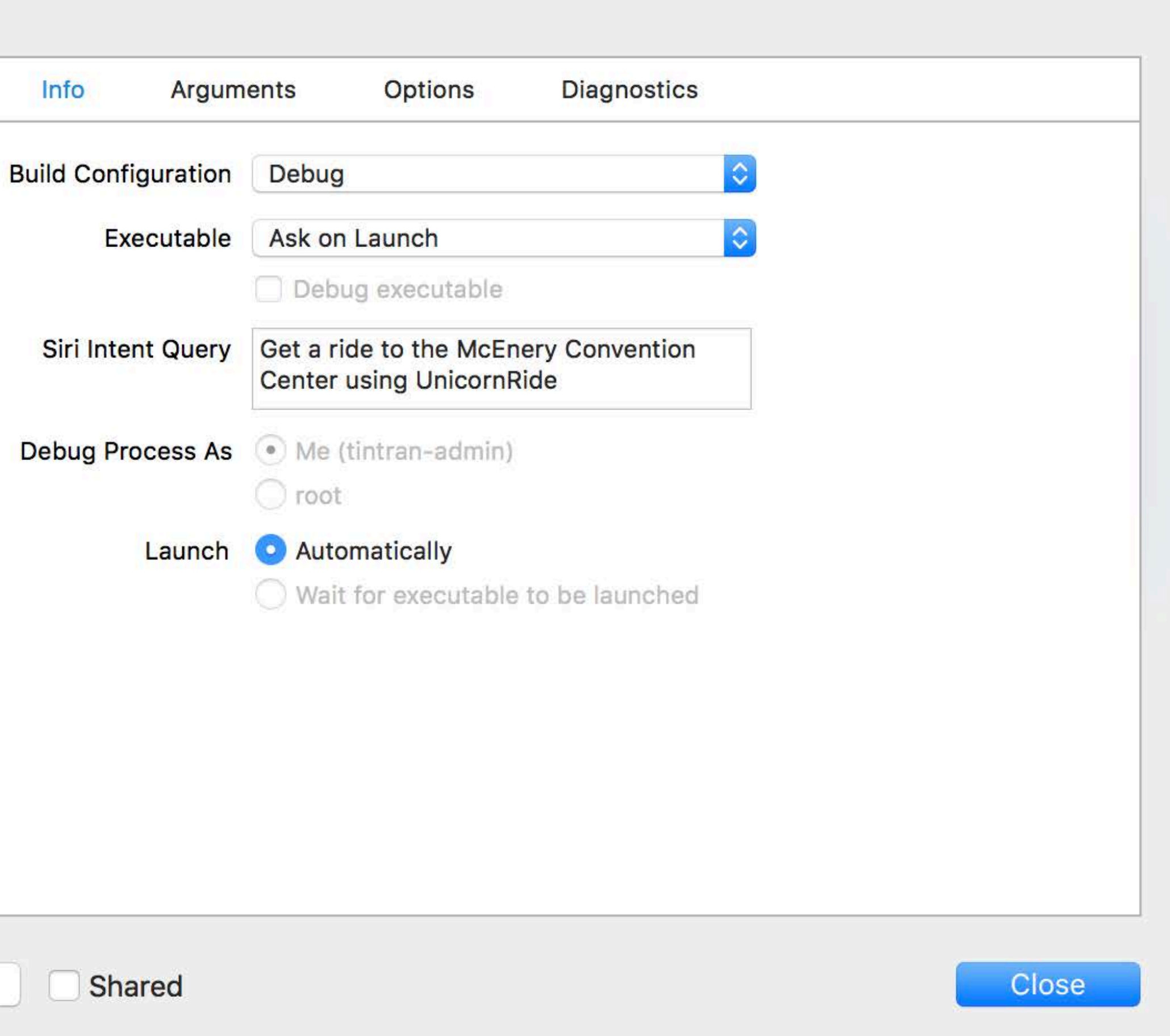

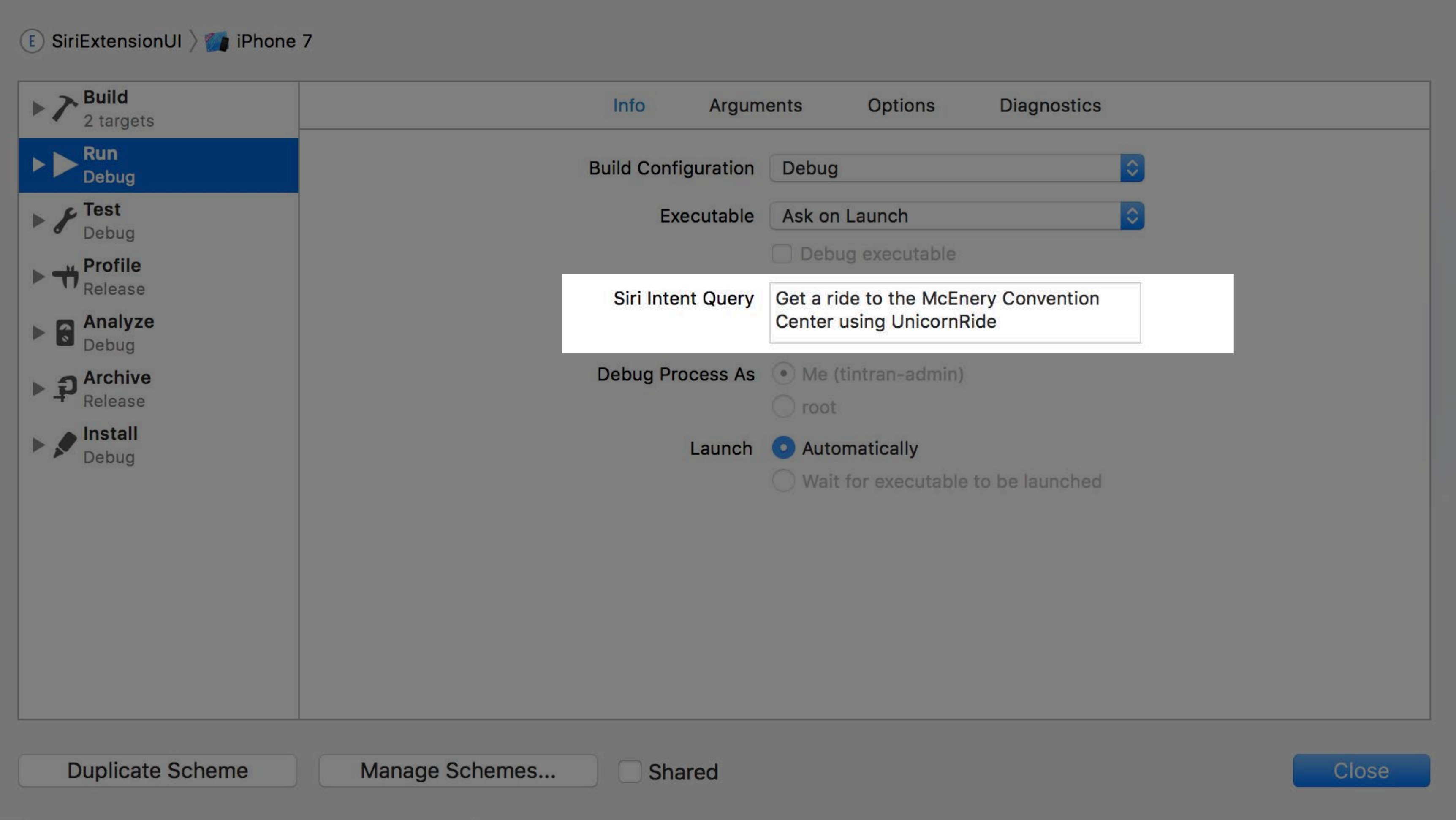

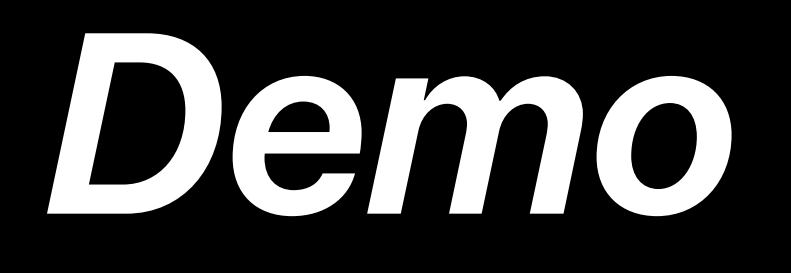

- 
- 
- 
- 
- 
- 
- - -

Called multiple times

Called multiple times

Called first with empty set parameters

- Called multiple times
- Called first with empty set parameters
- Called in order for the interaction

- Called multiple times
- Called first with empty set parameters
- Called in order for the interaction
- Handle parameters, size

### // Upcoming Seed

func configureView(for parameters: Set<INParameter>, of interaction: INInteraction, interactiveBehavior: INUIInteractiveBehavior, context: INUIHostedViewContext, completion: Qescaping (Bool, Set<INParameter>, CGSize) -> Void) {}

- INUIInteractiveBehavior:  $\frac{1}{2}$
- $//$  . None
- // .Launch
- // .NextView
- // .GenericAction

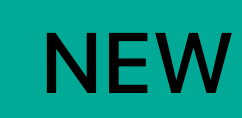

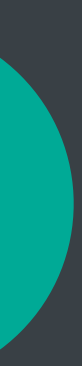

### // Upcoming Seed

func configureView(for parameters: Set<INParameter>, of interaction: INInteraction,  $|{\rm interactivity}$ eBehavior: INUIInteractiveBehavior, context: INUIHostedViewContext, completion: (Descaping (Bool, Set<INParameter>, CGSize) -> Void) {}

- INUIInteractiveBehavior:
- // .None
- // .Launch
- // .NextView
- // .GenericAction

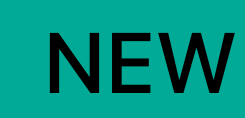

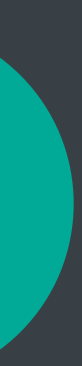

### // Upcoming Seed

func configureView(for parameters: Set<INParameter>, of interaction: INInteraction, interactiveBehavior: INUIInteractiveBehavior, context: INUIHostedViewContext, completion: Qescaping (Bool, Set<INParameter>, CGSize) -> Void) {}

- INUIInteractiveBehavior:
- // .None
- // .Launch
- // .NextView
- // .GenericAction

### // Intents UI Extension Context

### func descriptionOfInterfaceParameters() -> String

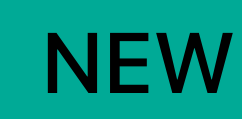

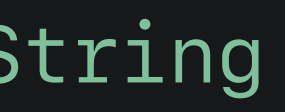

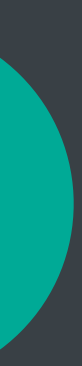

- 
- 
- 
- 
- 
- 
- 
- -

Background workout app intent handling

Background workout app intent handling

Alternative app names

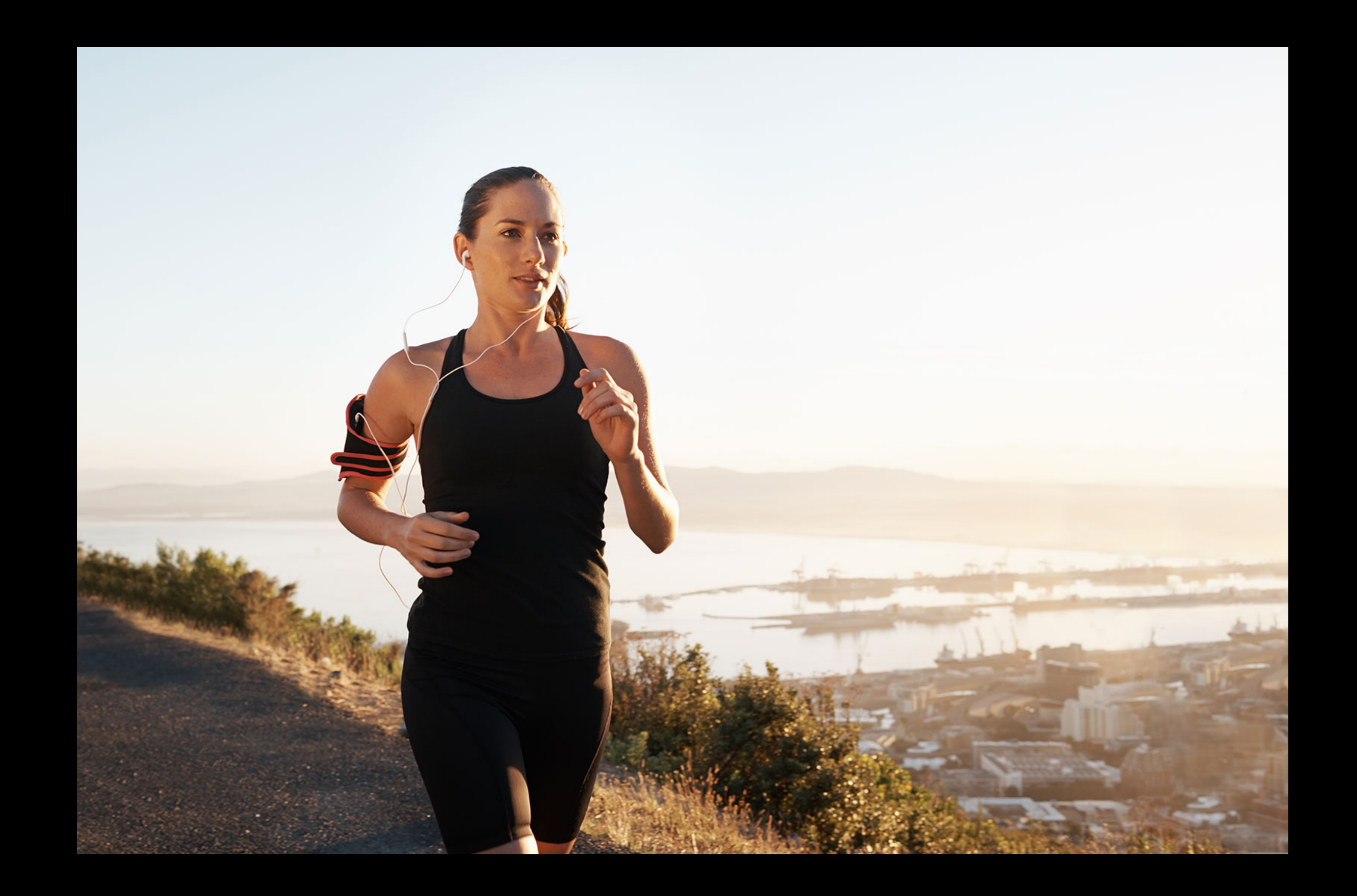

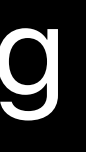

INStartWorkoutIntentResponse(code:.continueInApp , userActivity: activity)

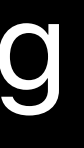

## **Additional Enhancements** Background workout app intent handling

### *func application(\_ application: UIApplication, ) {…} continue userActivity: NSUserActivity*

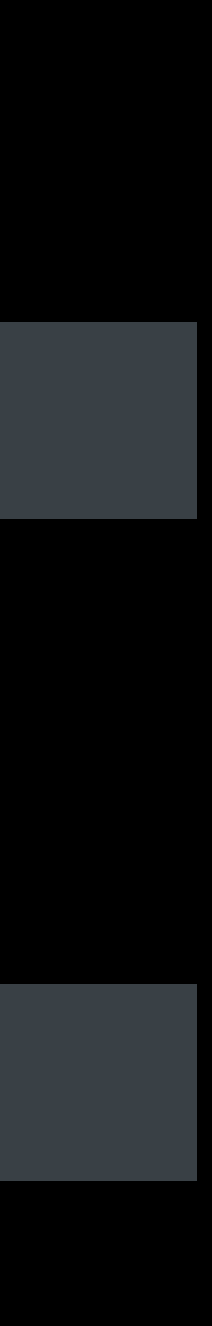

INStartWorkoutIntentResponse(code:.handleInApp , userActivity: activity)

## **Additional Enhancements** Background workout app intent handling

func application(\_ application: UIApplication, handleIntent intent: INIntent, and  *completionHandler: @escaping (INIntentResponse) -> Void) {*

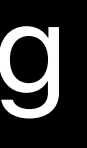

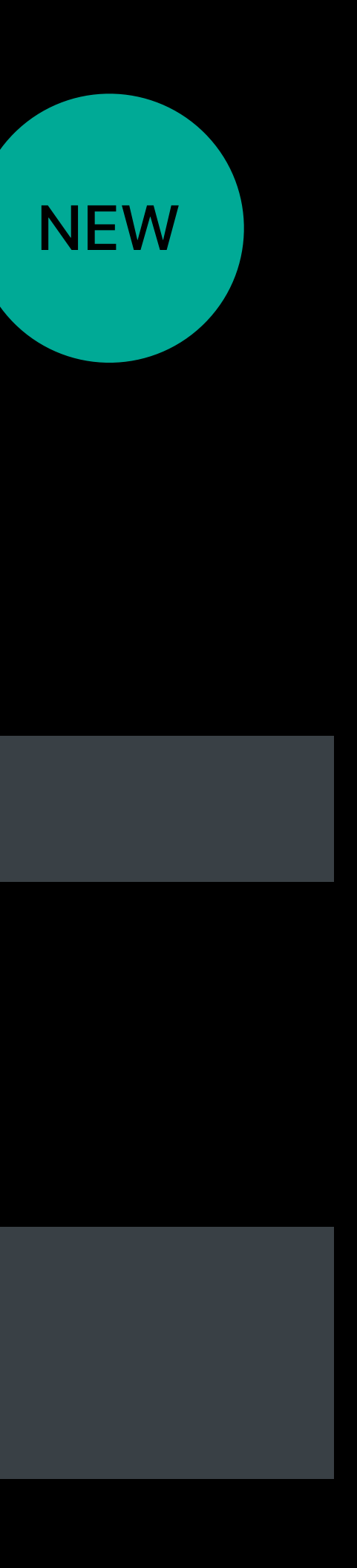

INStartWorkoutIntentResponse(code: .handleInApp , userActivity: activity)

## **Additional Enhancements** Background workout app intent handling

func application(\_ application: UIApplication, handleIntent intent: INIntent,  *completionHandler: @escaping (INIntentResponse) -> Void) {* <u>n</u> *handleIntent intent: INIntent*

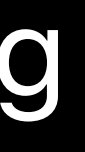

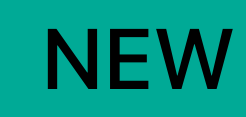

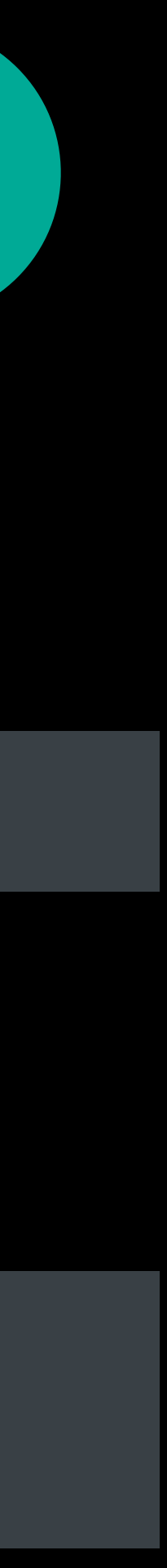

INStartWorkoutIntentResponse(code: .handleInApp , userActivity: activity)

## **Additional Enhancements** Background workout app intent handling

 func application(\_ application: UIApplication, handleIntent intent: INIntent,  *completionHandler: @escaping (INIntentResponse) -> Void) {* <u>n</u> *handleIntent intent: INIntent*

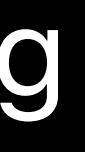

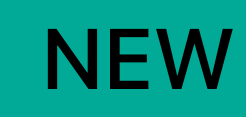

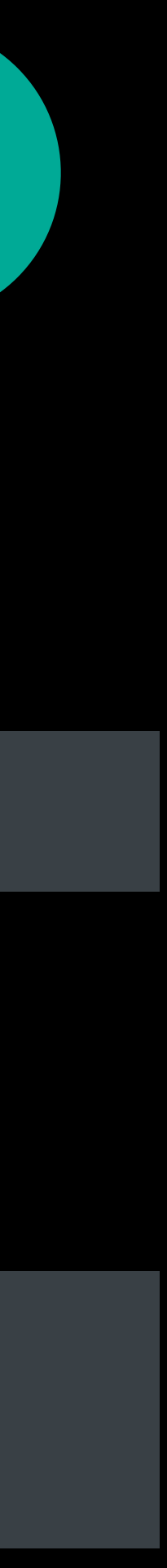

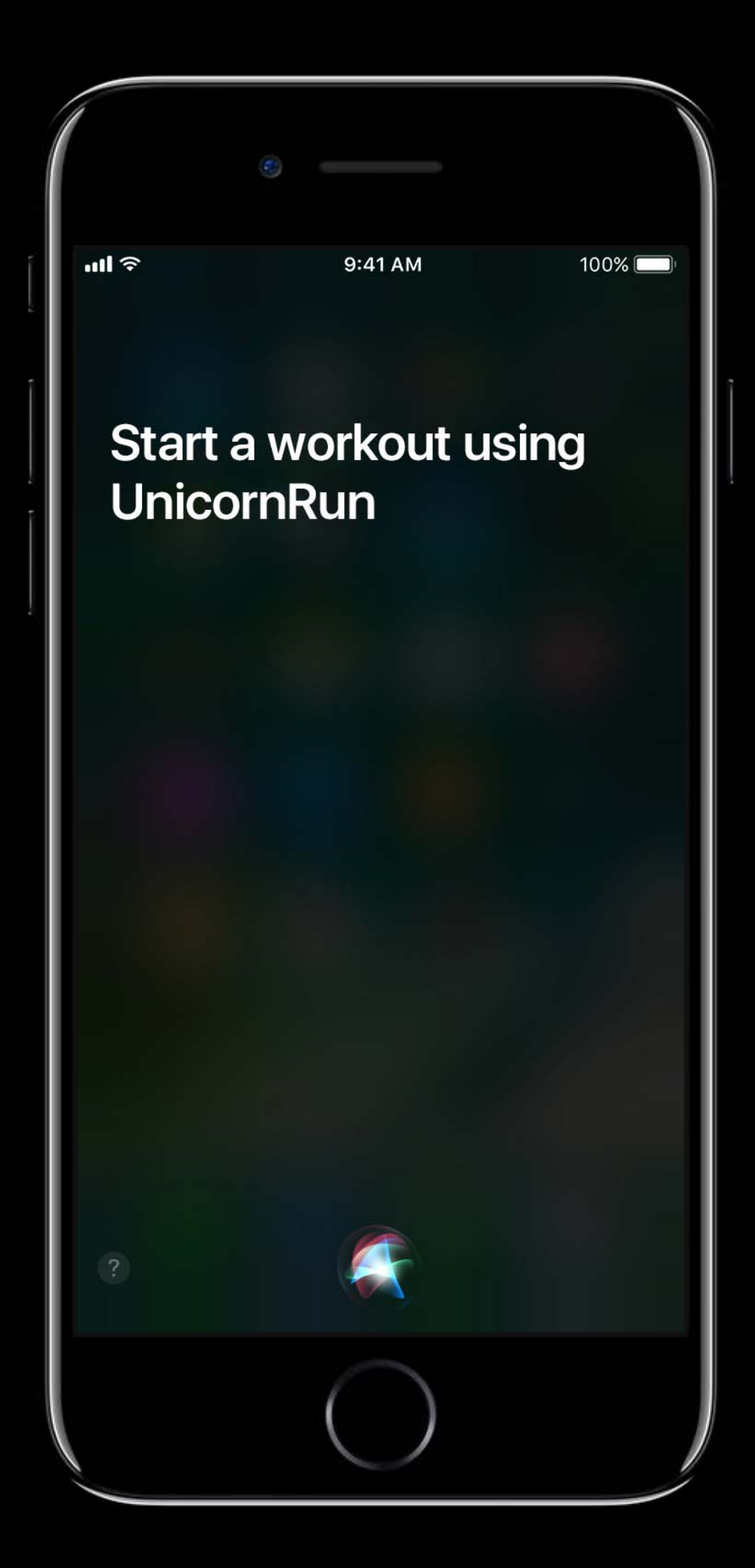

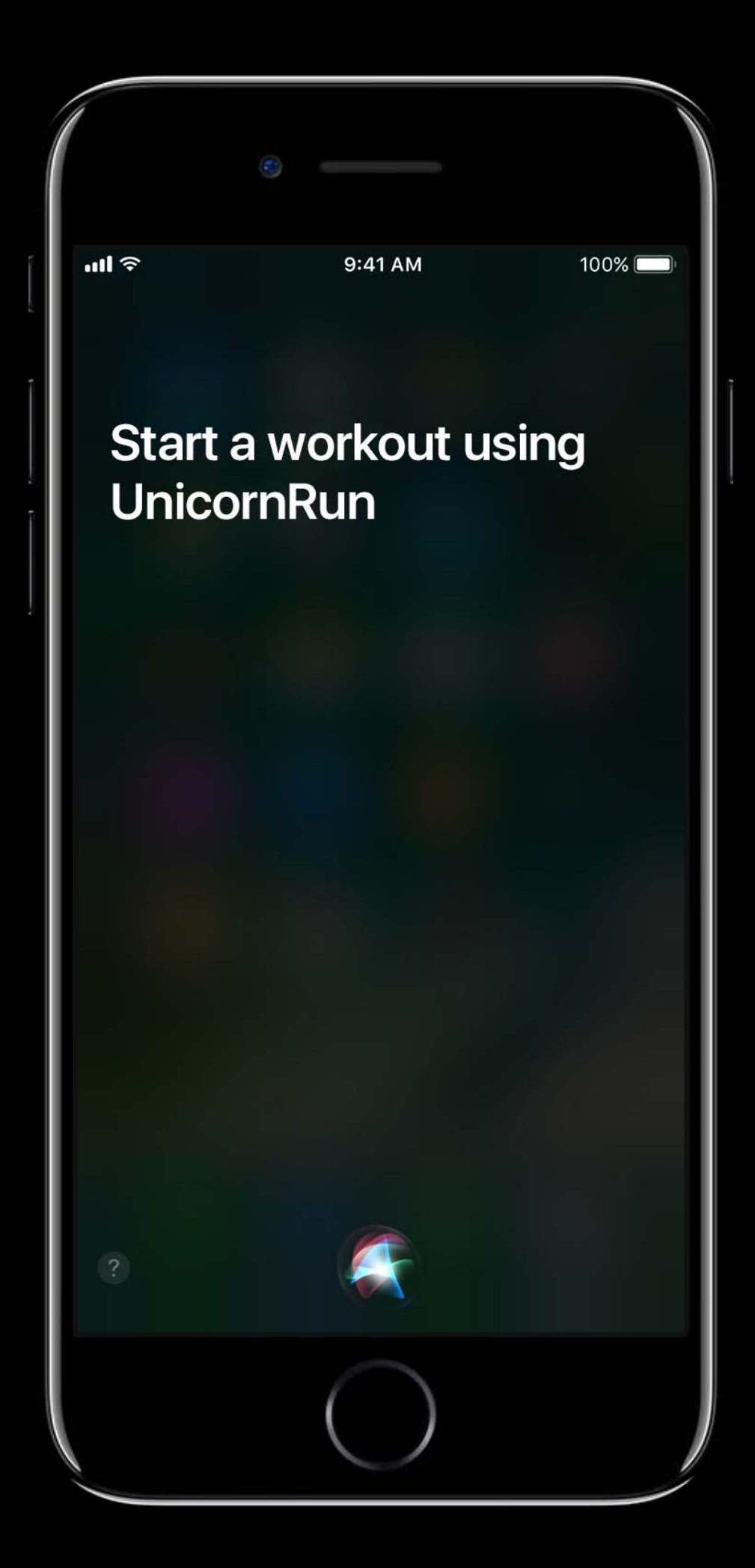

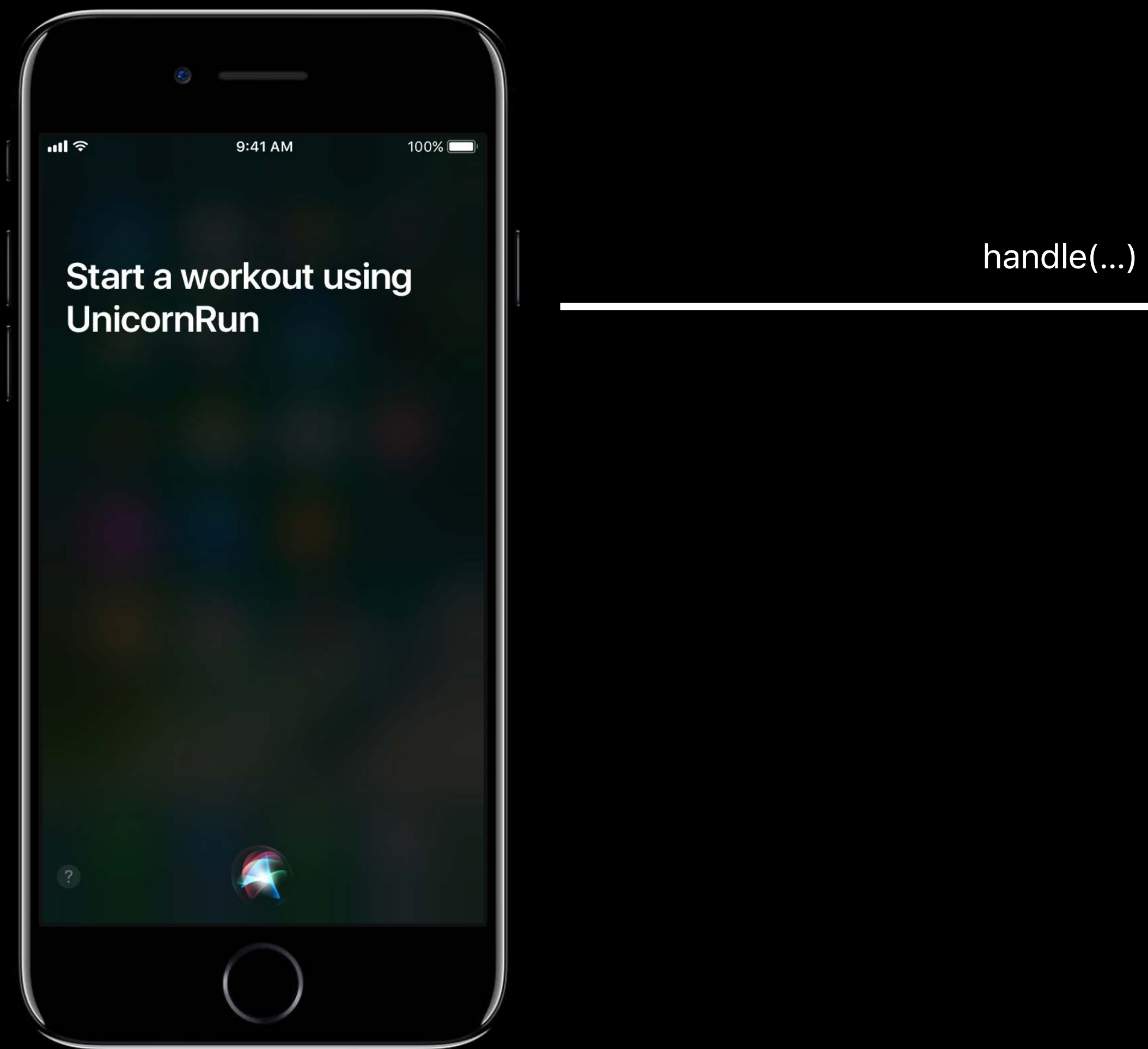

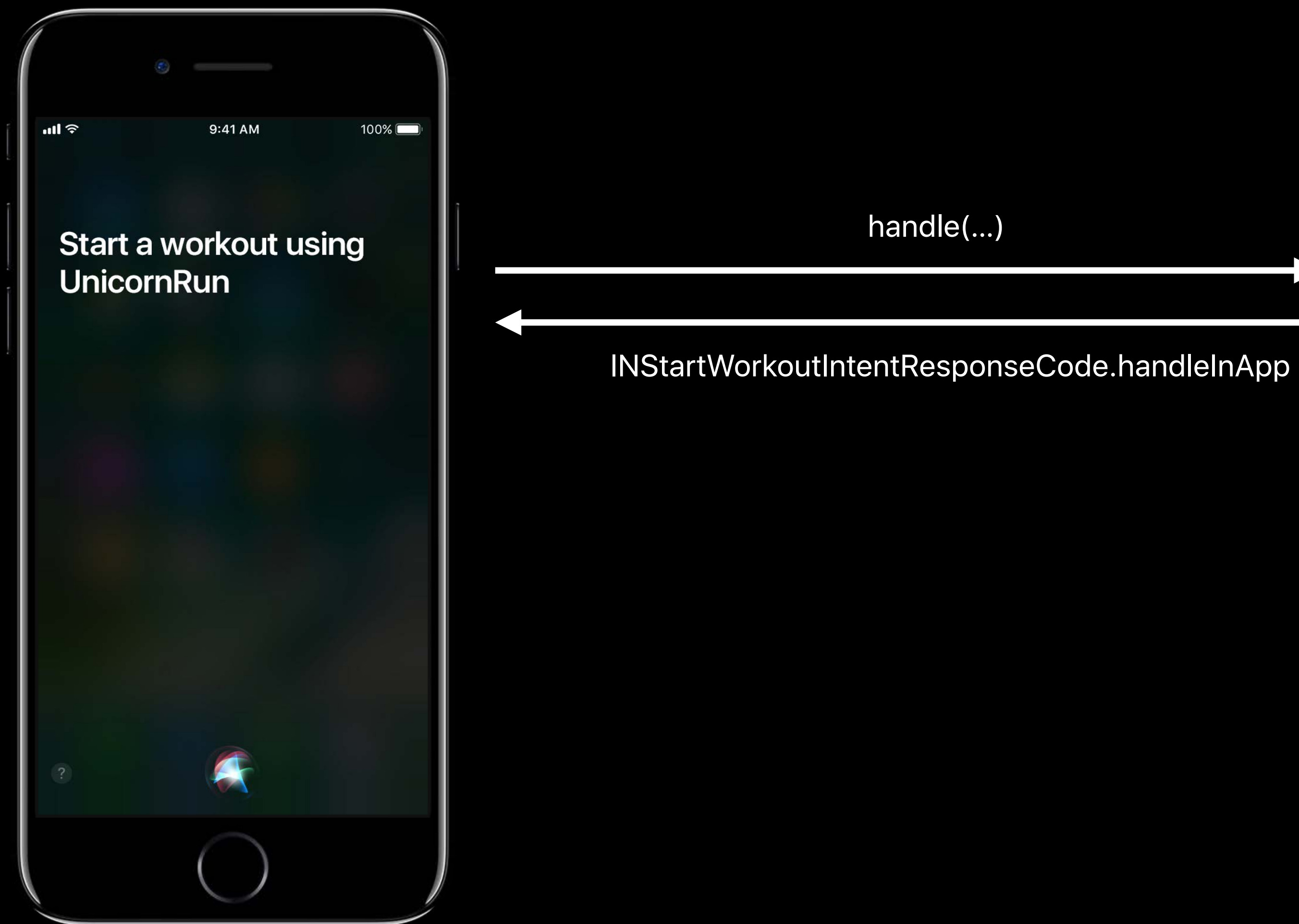

## **Additional Enhancements** Background workout app intent handling

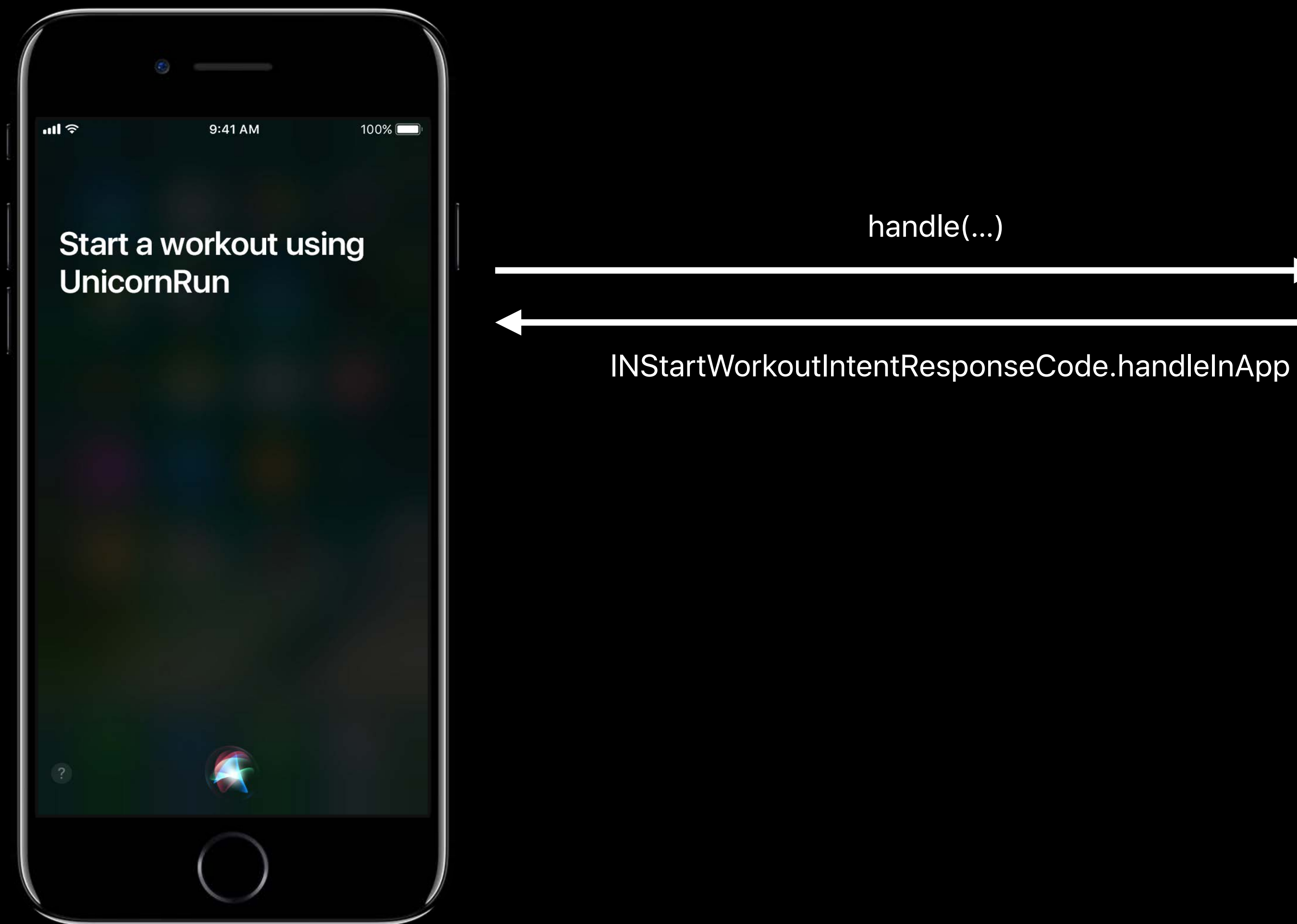

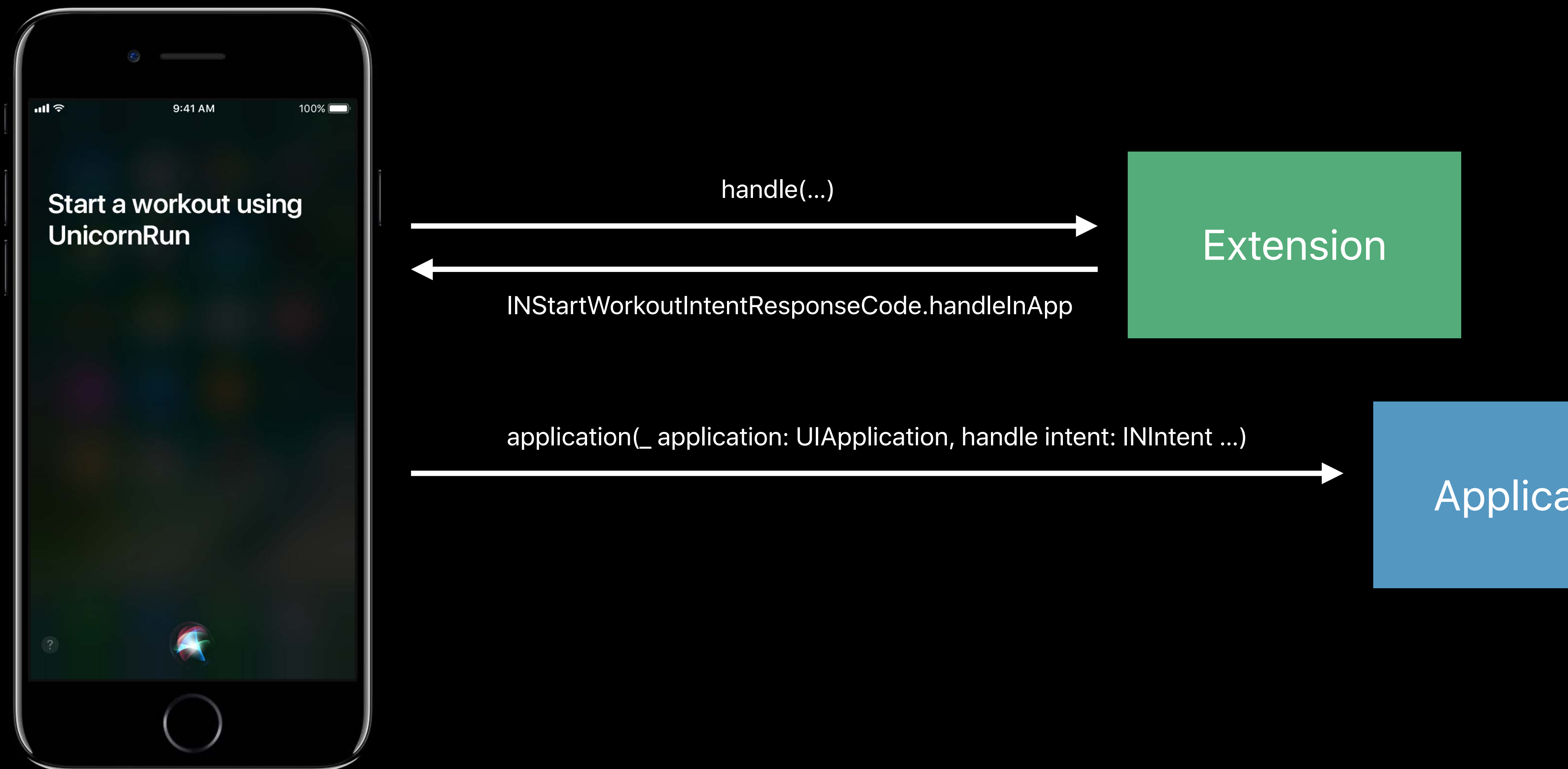

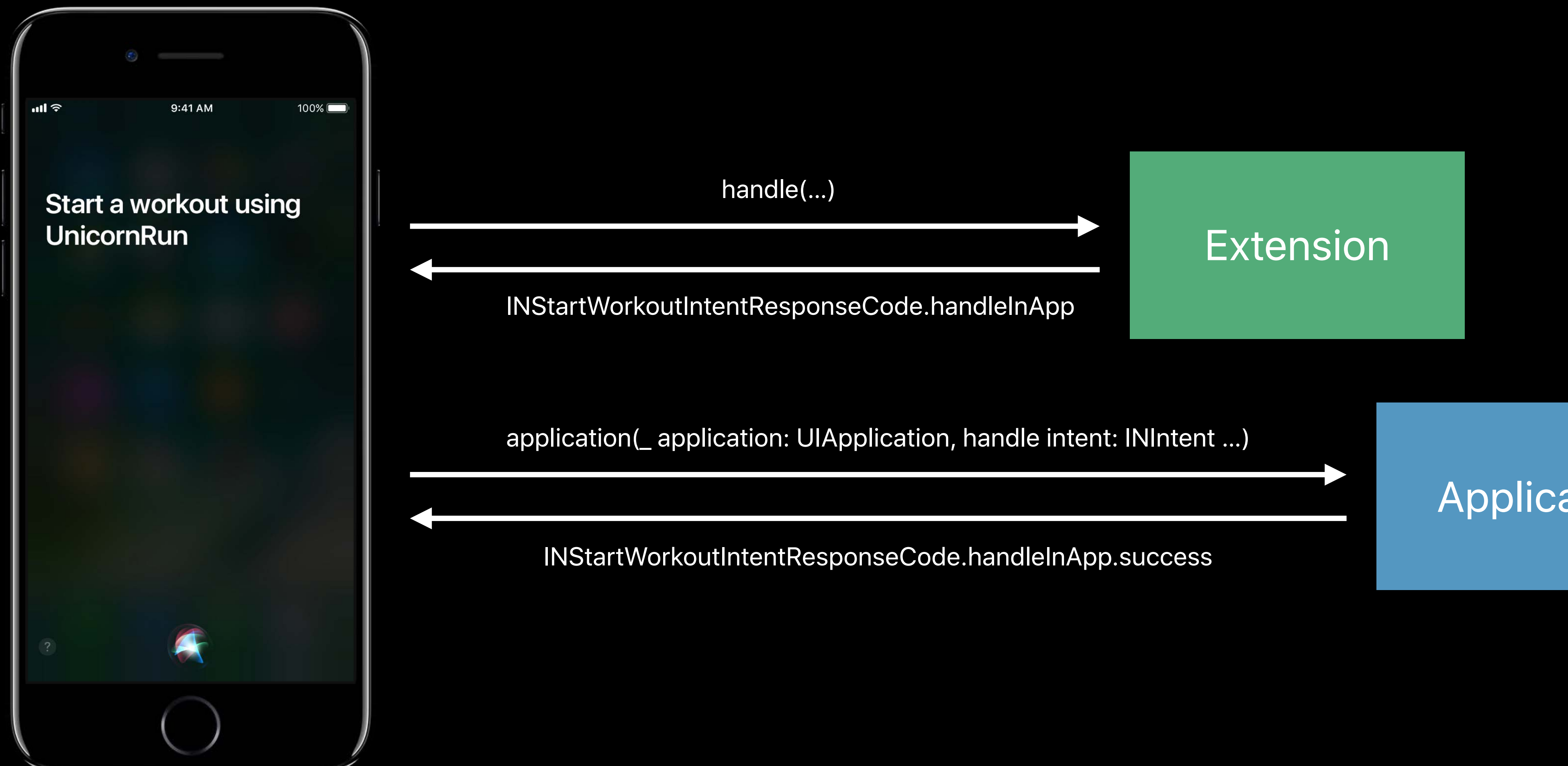

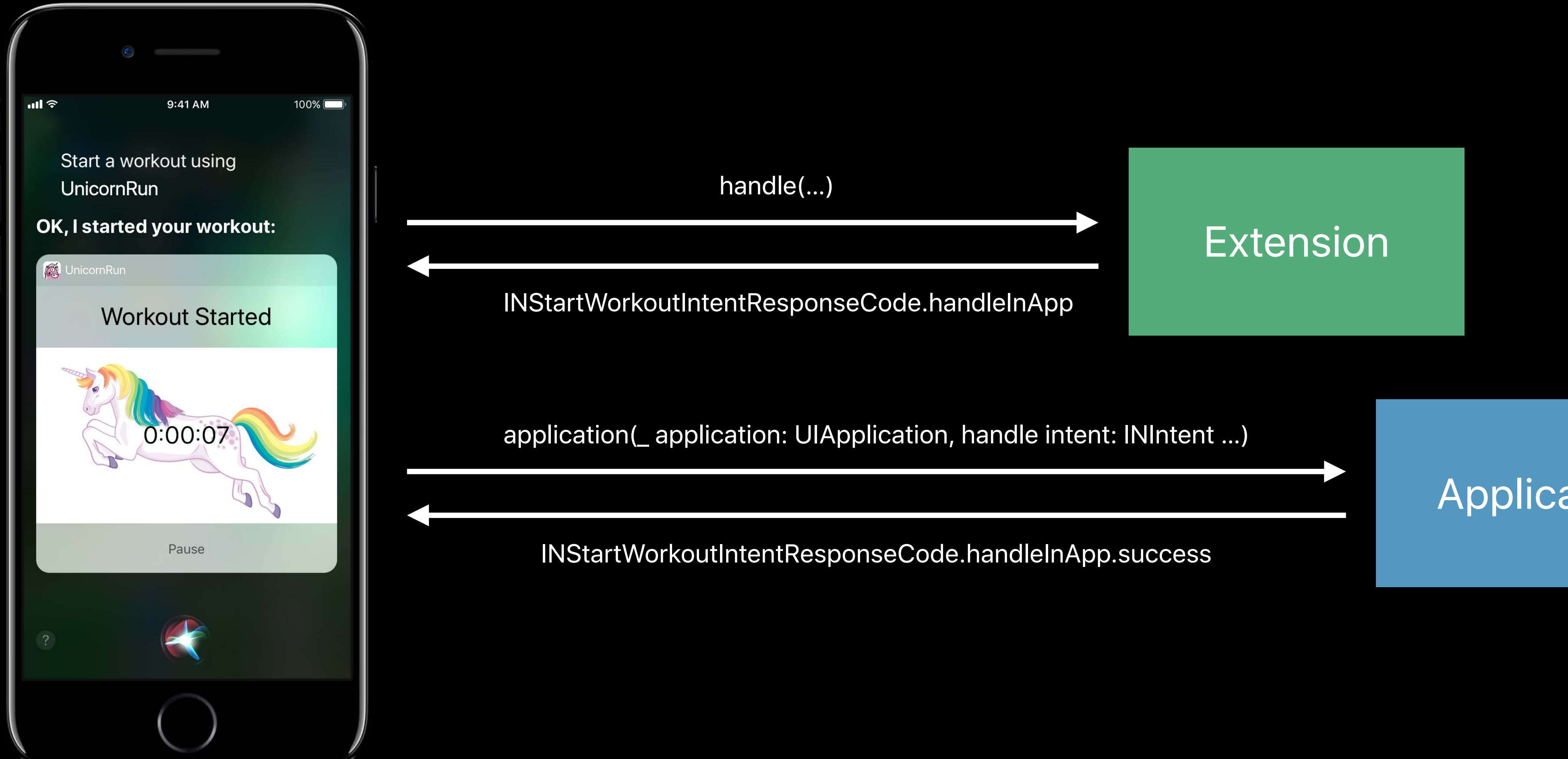

- 
- 
- 
- 
- 
- 
- -

I<sup>nc</sup>reated the Community of the Community of the Community of the Community of the Community of the Community of the Community of the Community of the Community of the Community of the Community of the Community of the Co "Show my accounts in CornPay"

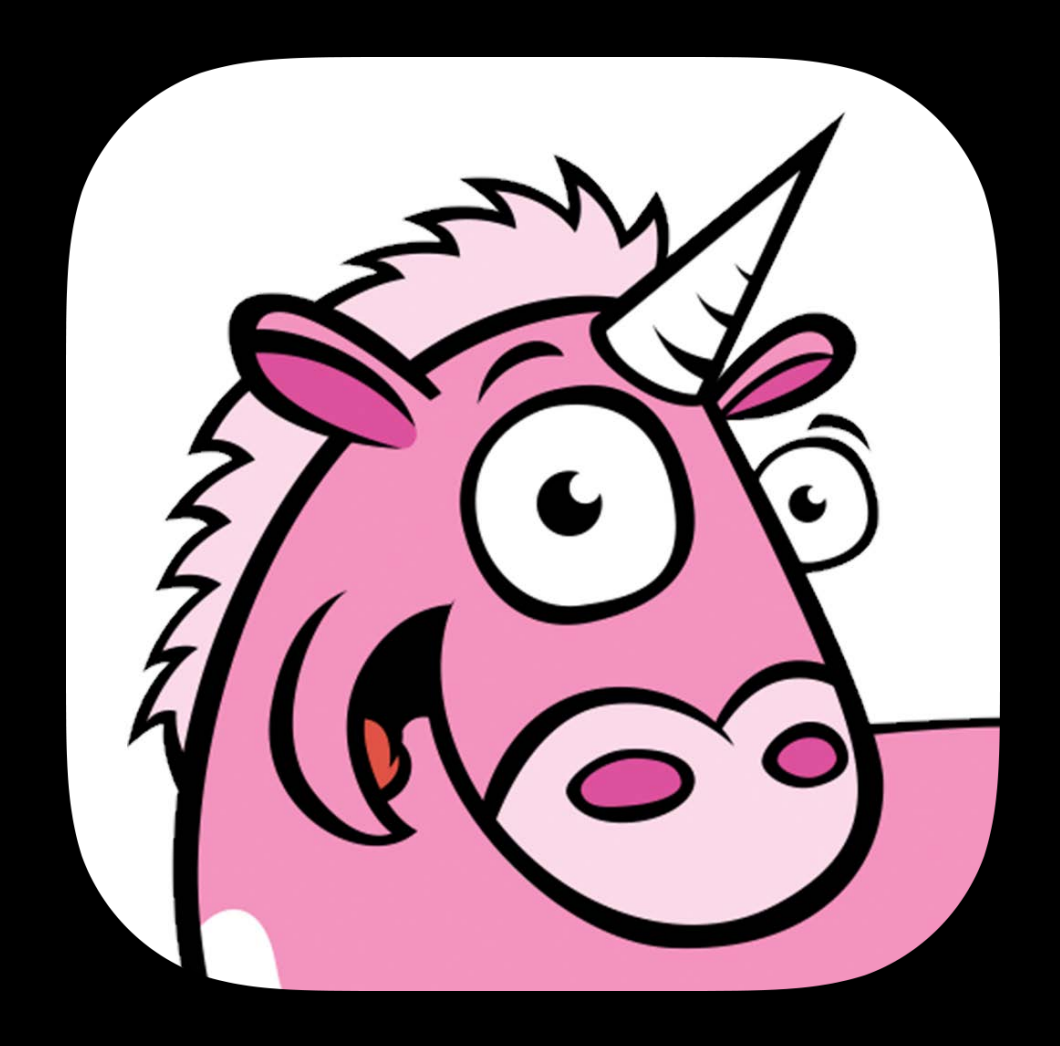

"Show my accounts in UnicornPay" "Show my accounts in Unicorn"

### UnicornPay

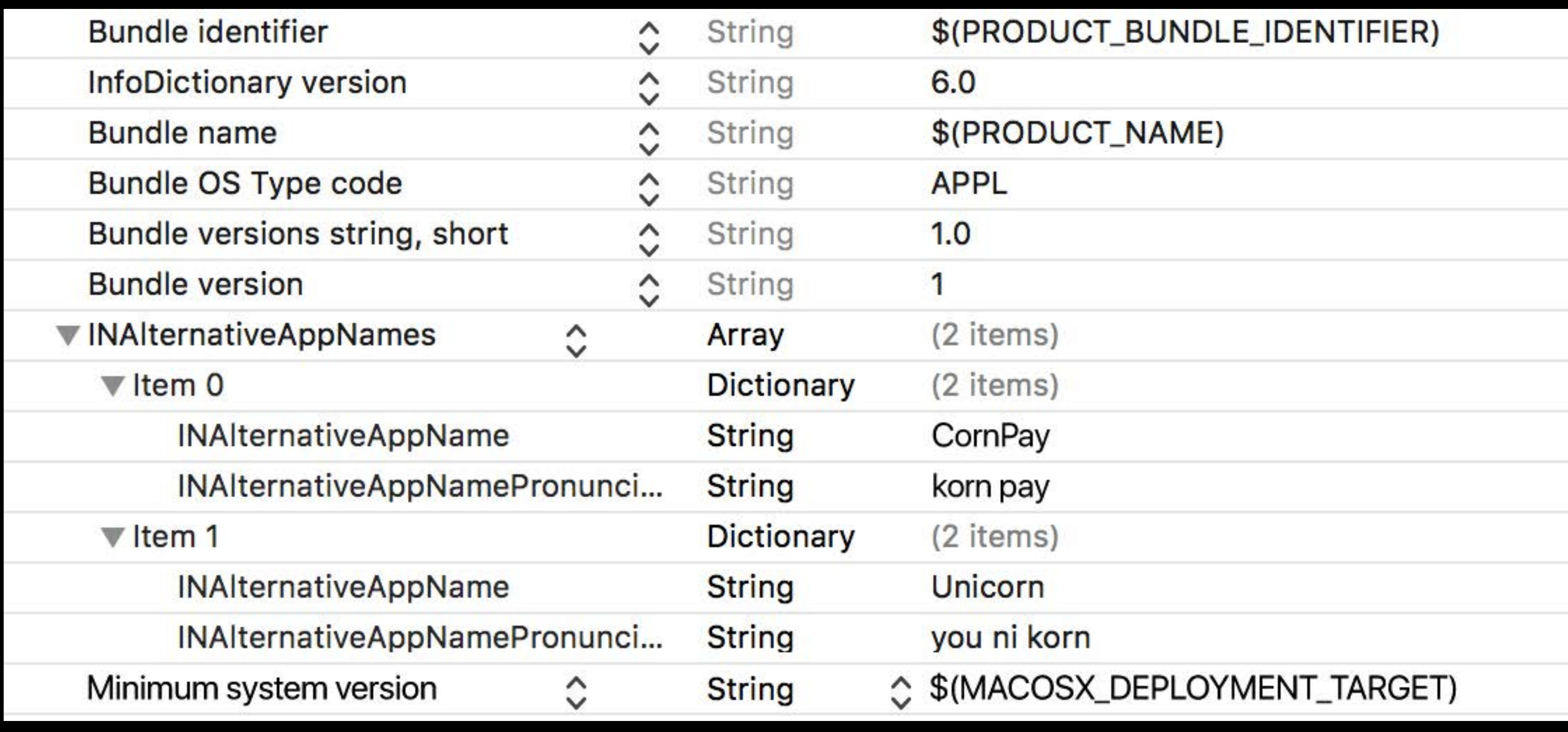

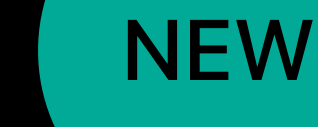

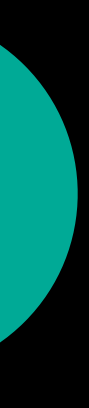

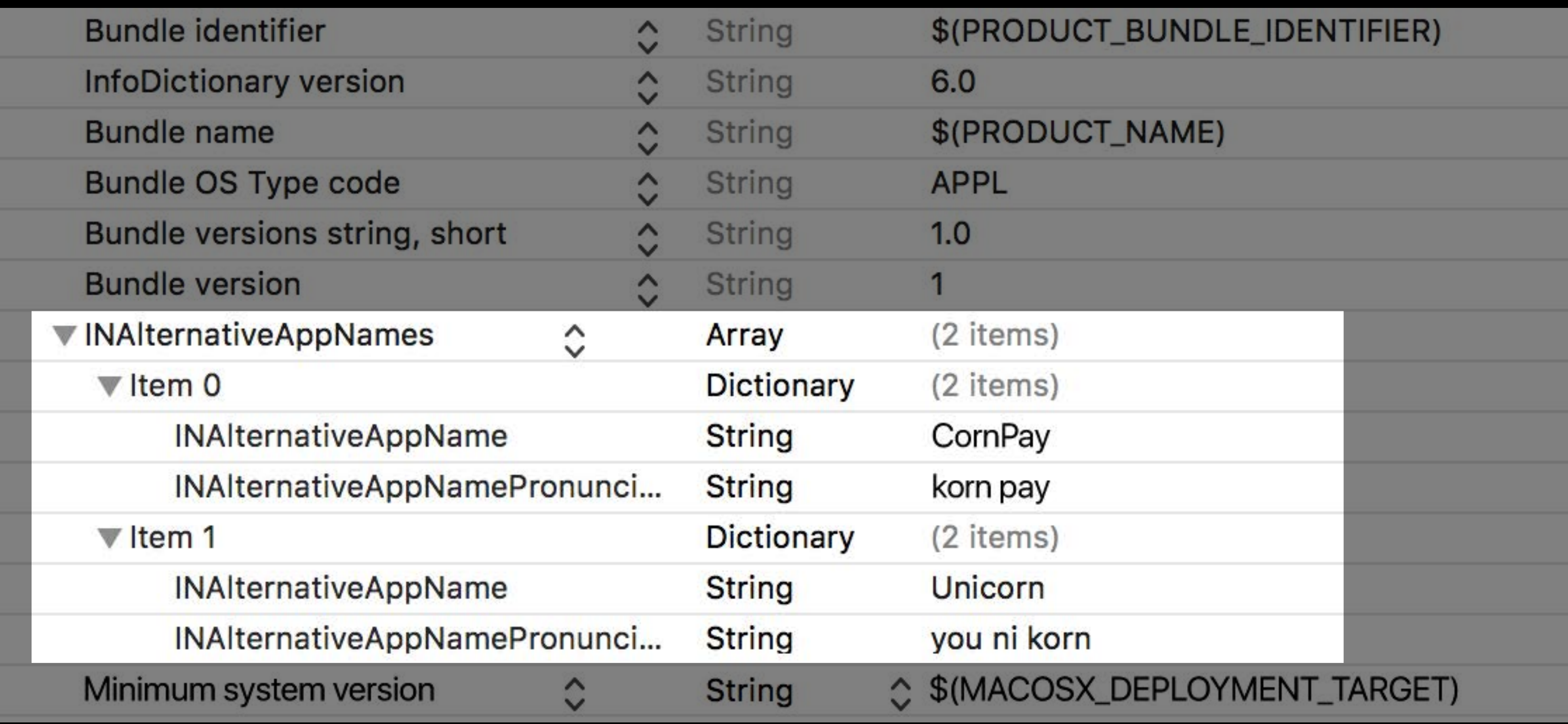

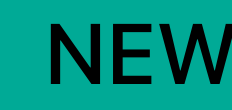

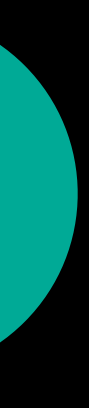

## **Summary**

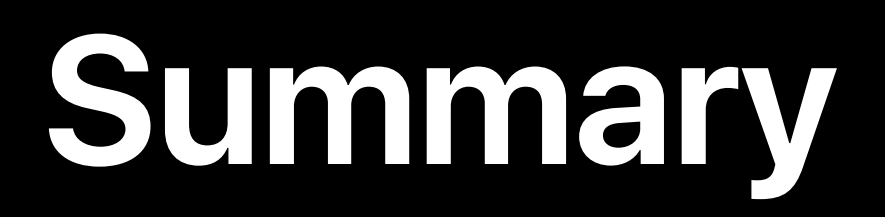

### All new domains and intents

**Summary**

## All new domains and intents UI customizations
**Summary**

All new domains and intents UI customizations Improved user experience

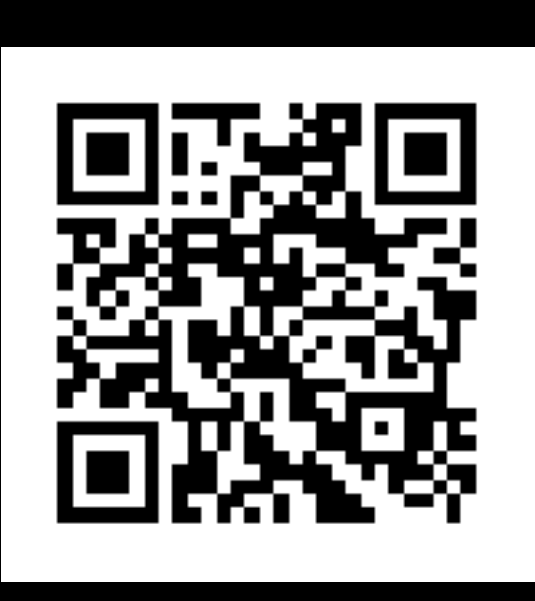

## **More Information**

## https://developer.apple.com/videos/play/wwdc2017/214

## **Related Sessions**

**Making Great SiriKit Experiences** 

**Introducing SiriKit** 

Extending Your Apps with SiriKit

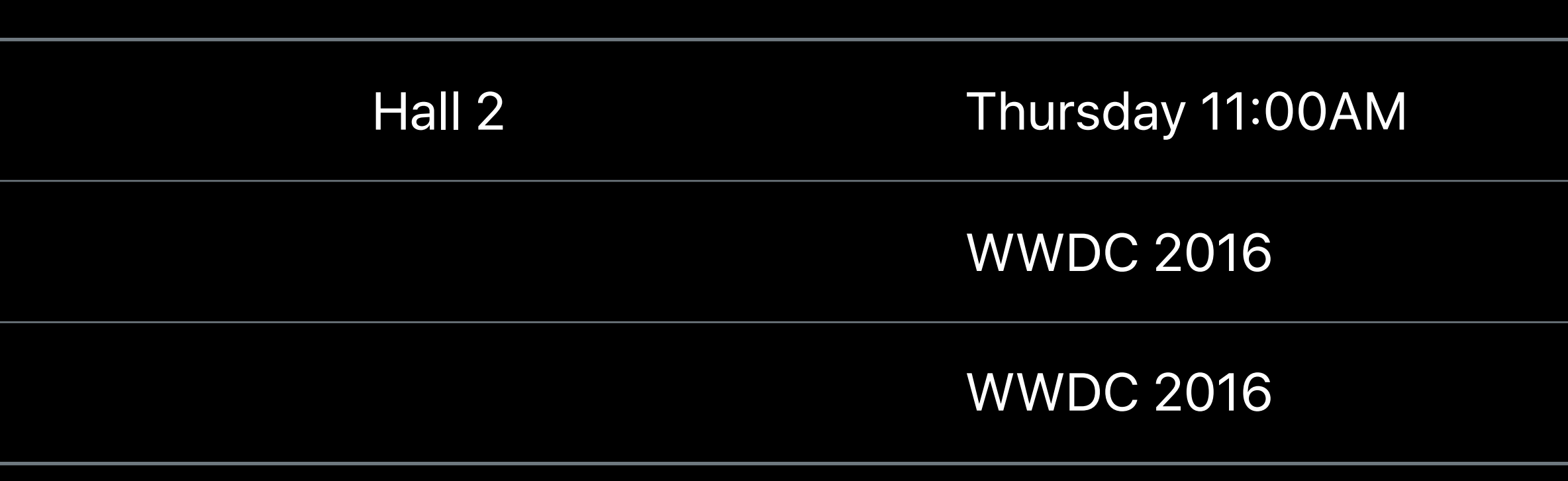

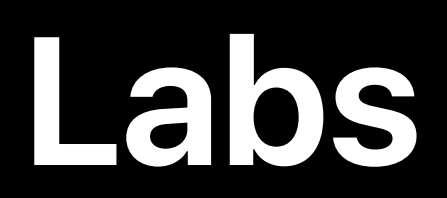

## SiriKit Lab **Technology Lab B** Wed 3:10PM–5:00PM

SiriKit Lab Chrology Lab C Fri 9:00AM–12:00PM

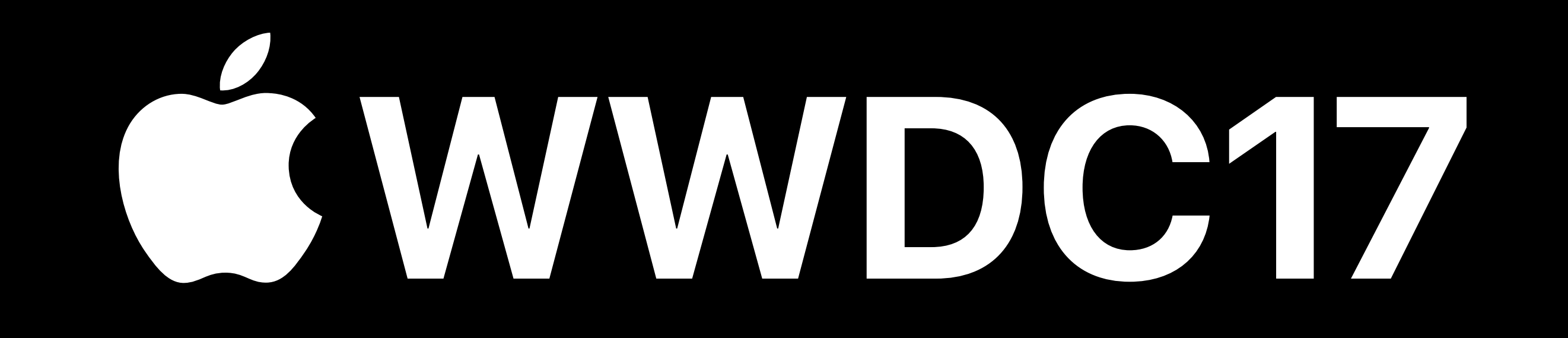